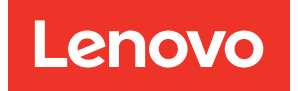

# Lenovo XClarity Essentials OneCLI User Guide

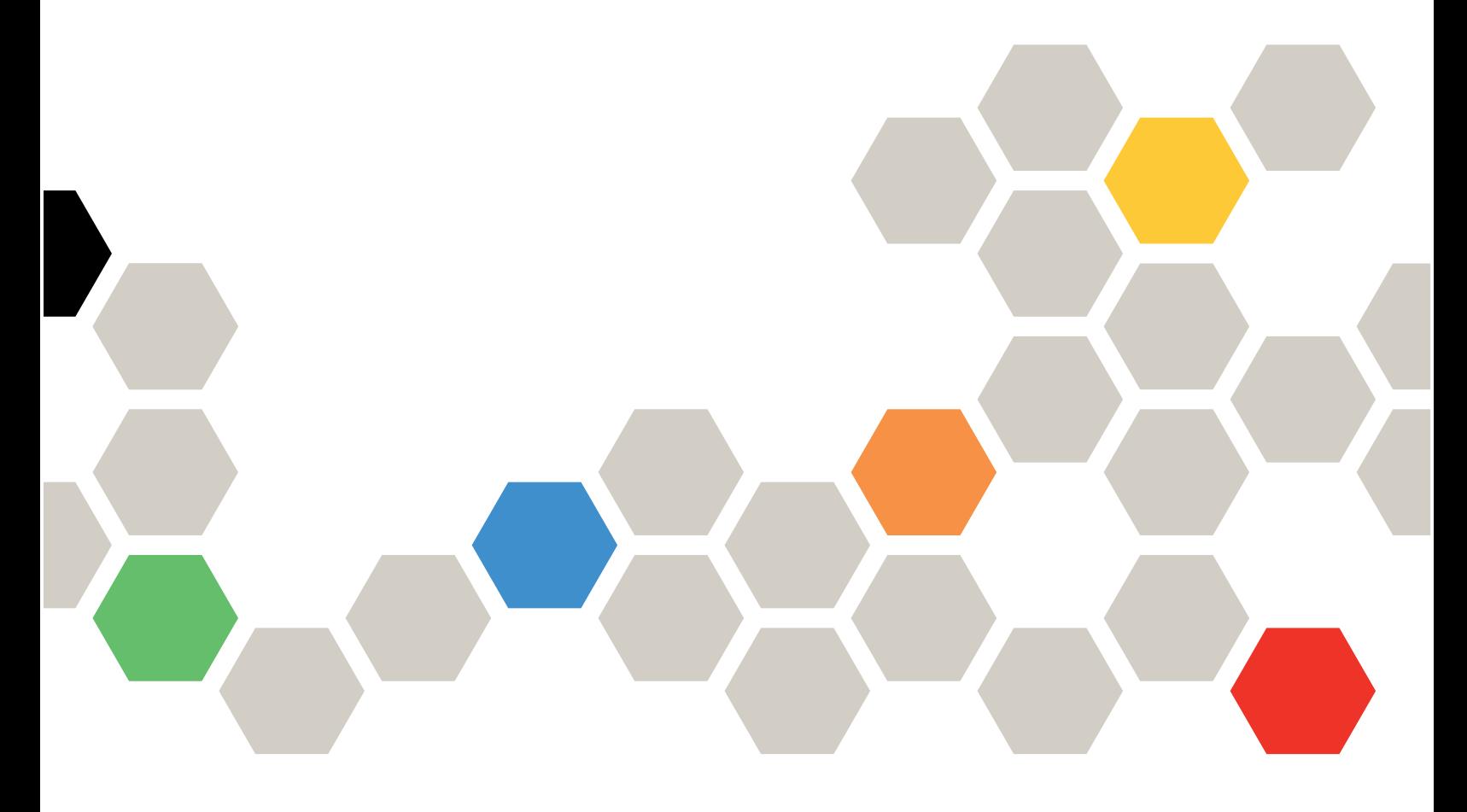

Version 4.4.0

#### Note

Before using this information and the product it supports, read the information in [Appendix E "Notices" on](#page-232-0) [page 219.](#page-232-0)

Thirtieth Edition (February 2024)

#### © Copyright Lenovo 2018, 2024.

LIMITED AND RESTRICTED RIGHTS NOTICE: If data or software is delivered pursuant to a General Services Administration (GSA) contract, use, reproduction, or disclosure is subject to restrictions set forth in Contract No. GS-35F-05925.

## <span id="page-2-0"></span>**Contents**

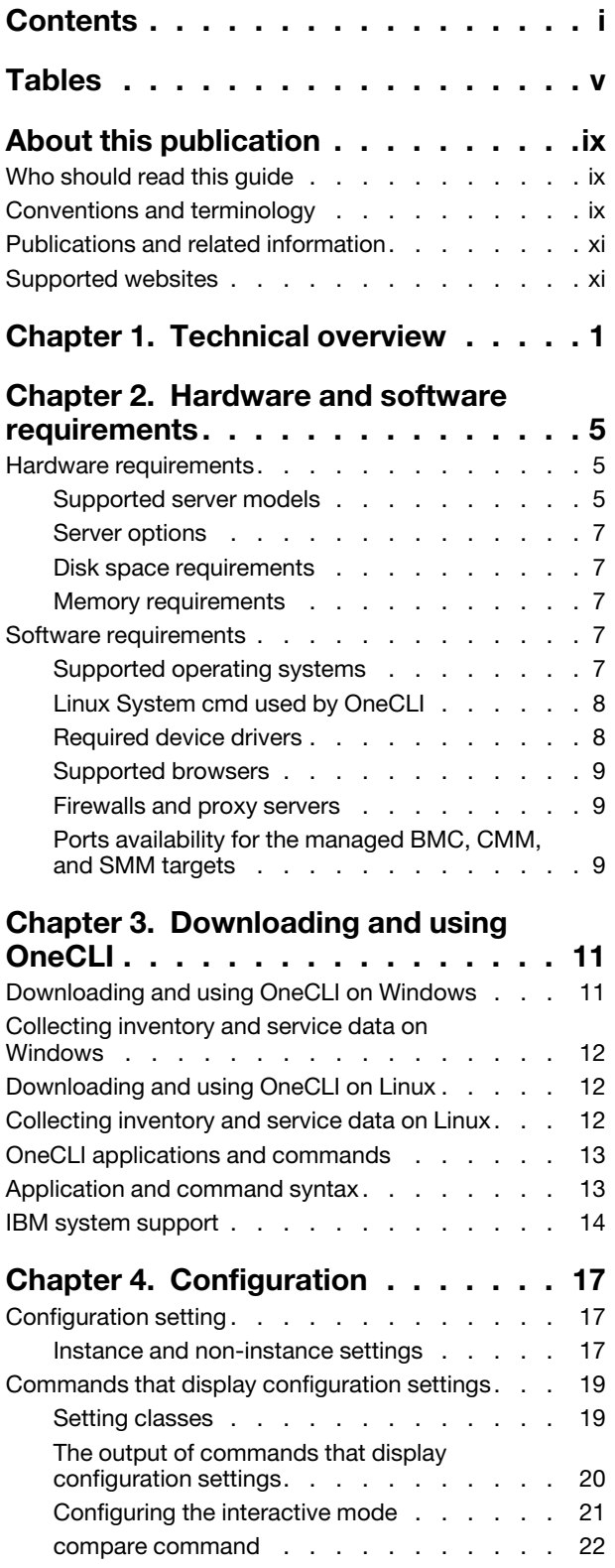

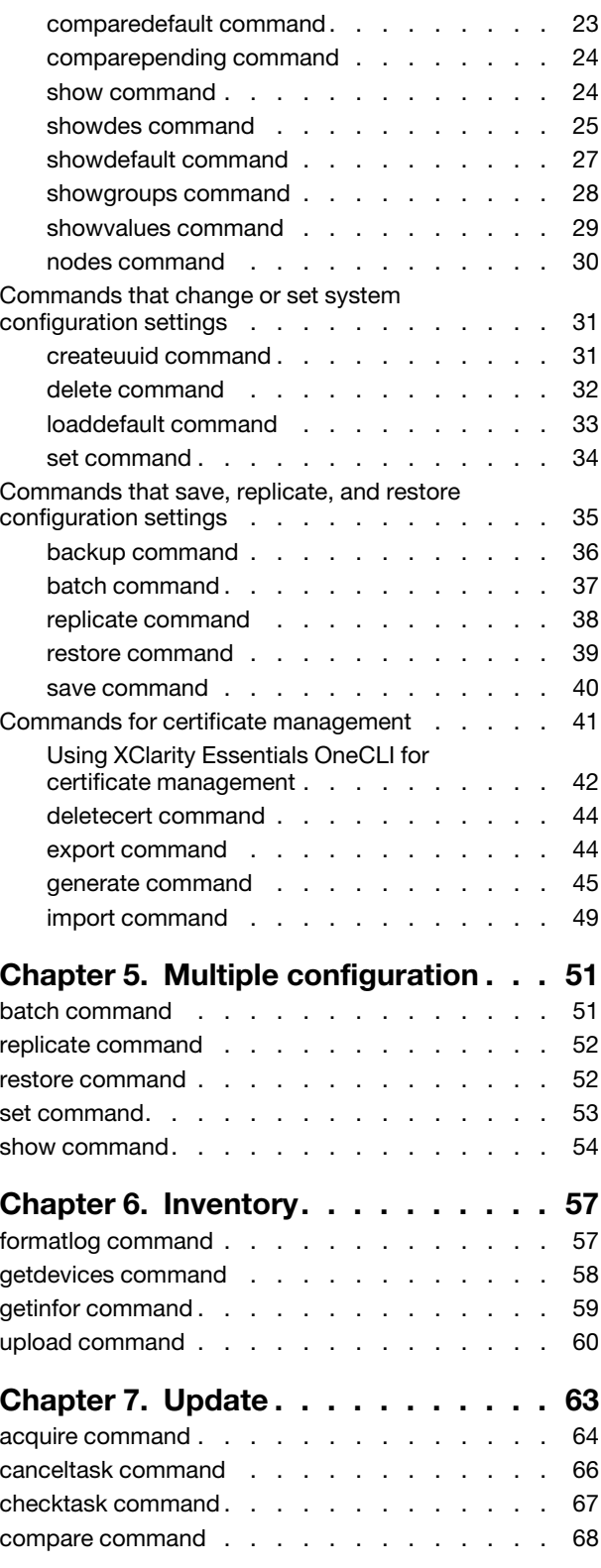

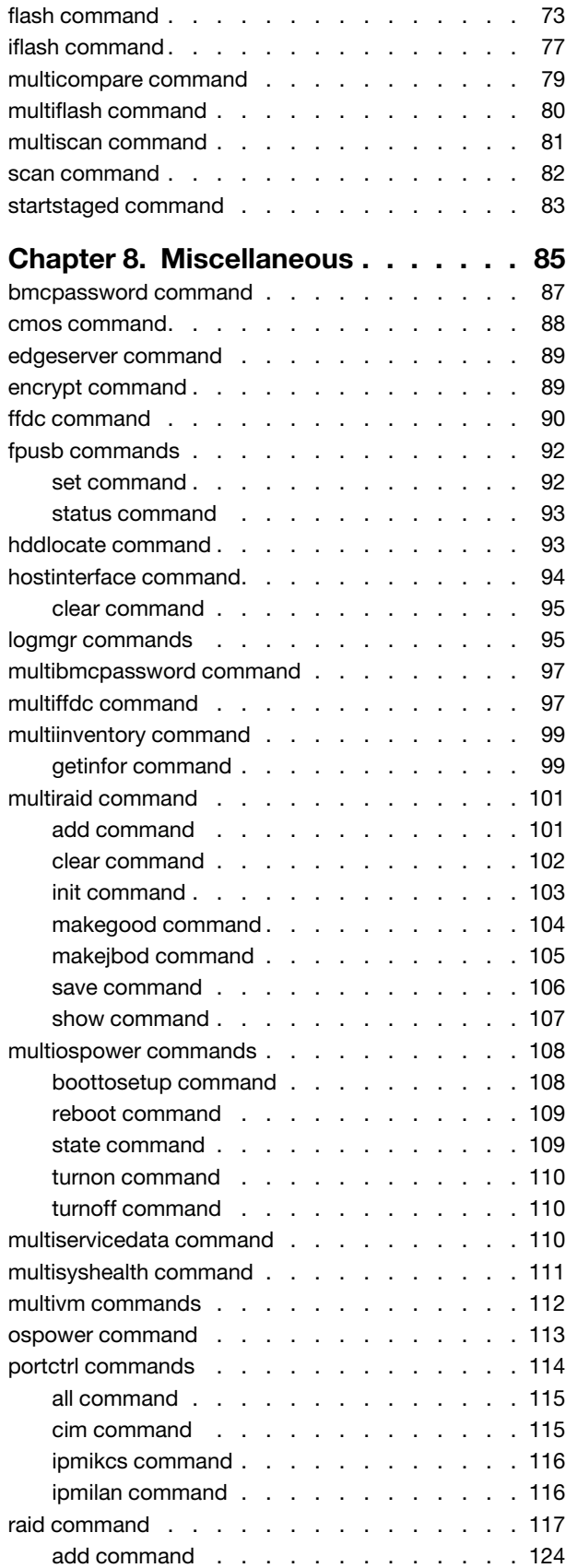

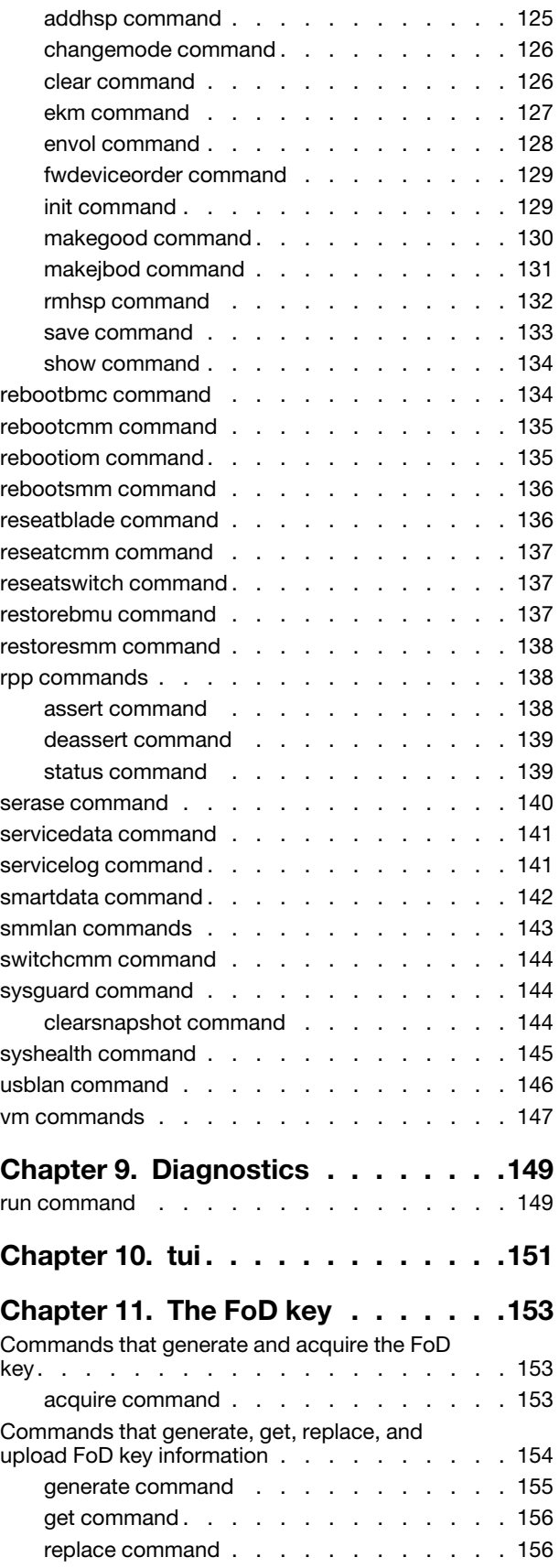

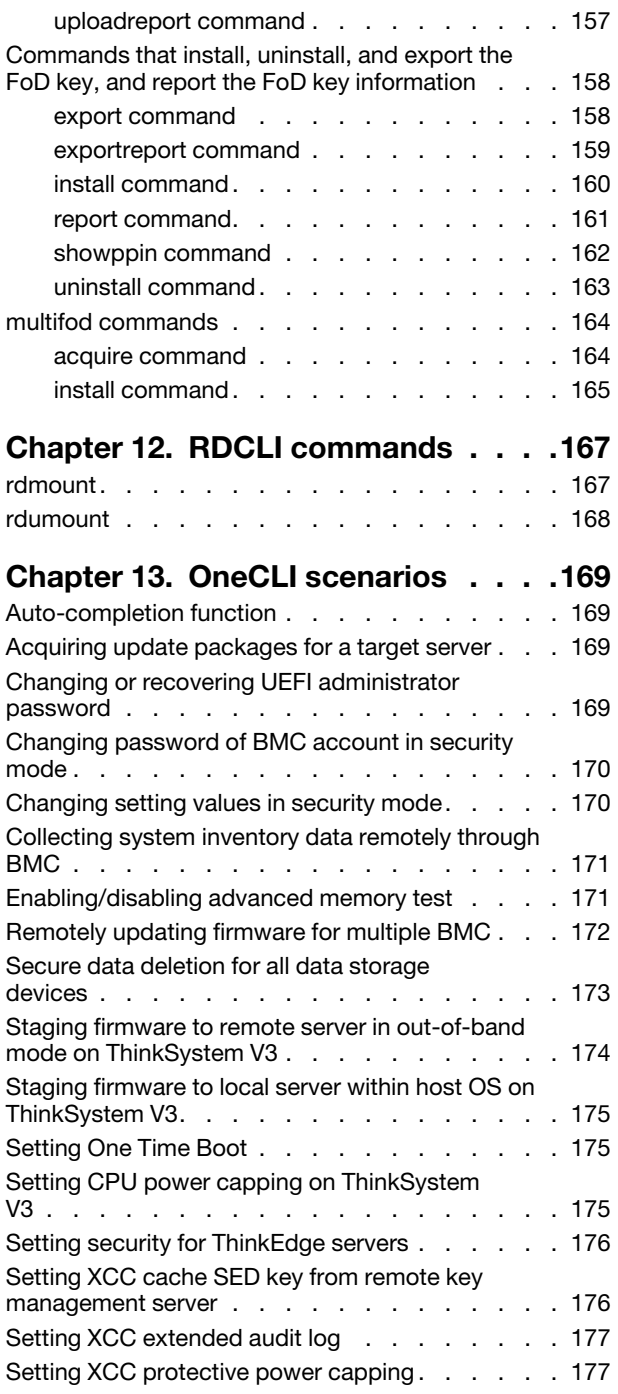

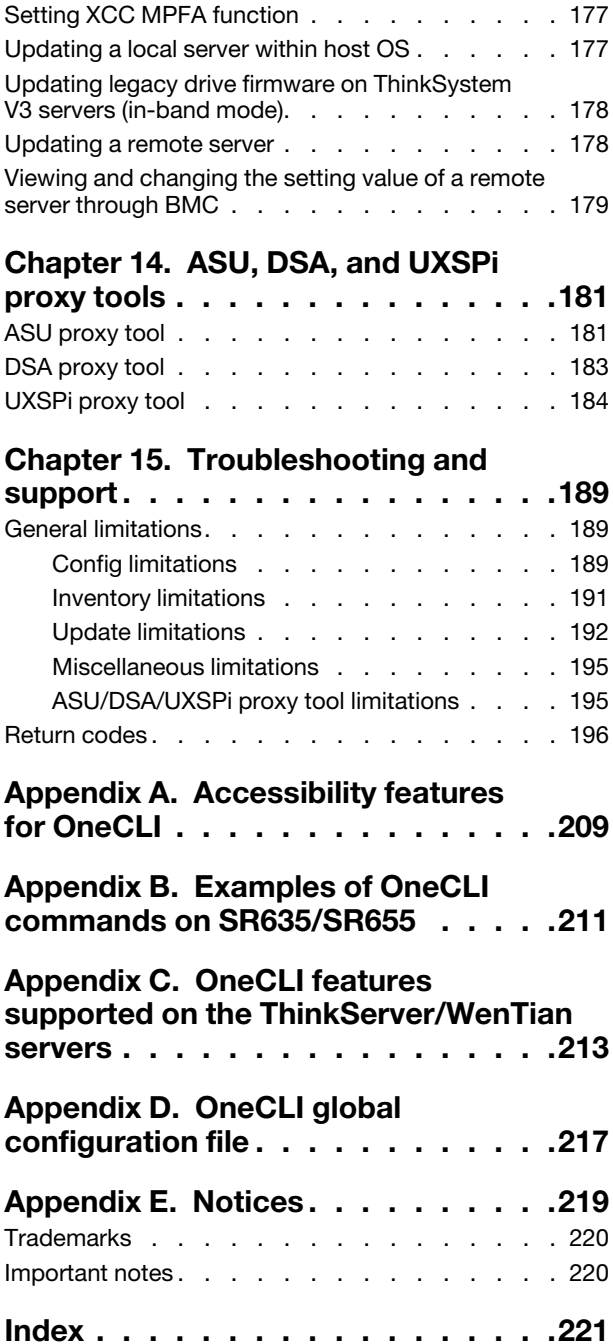

## <span id="page-6-0"></span>Tables

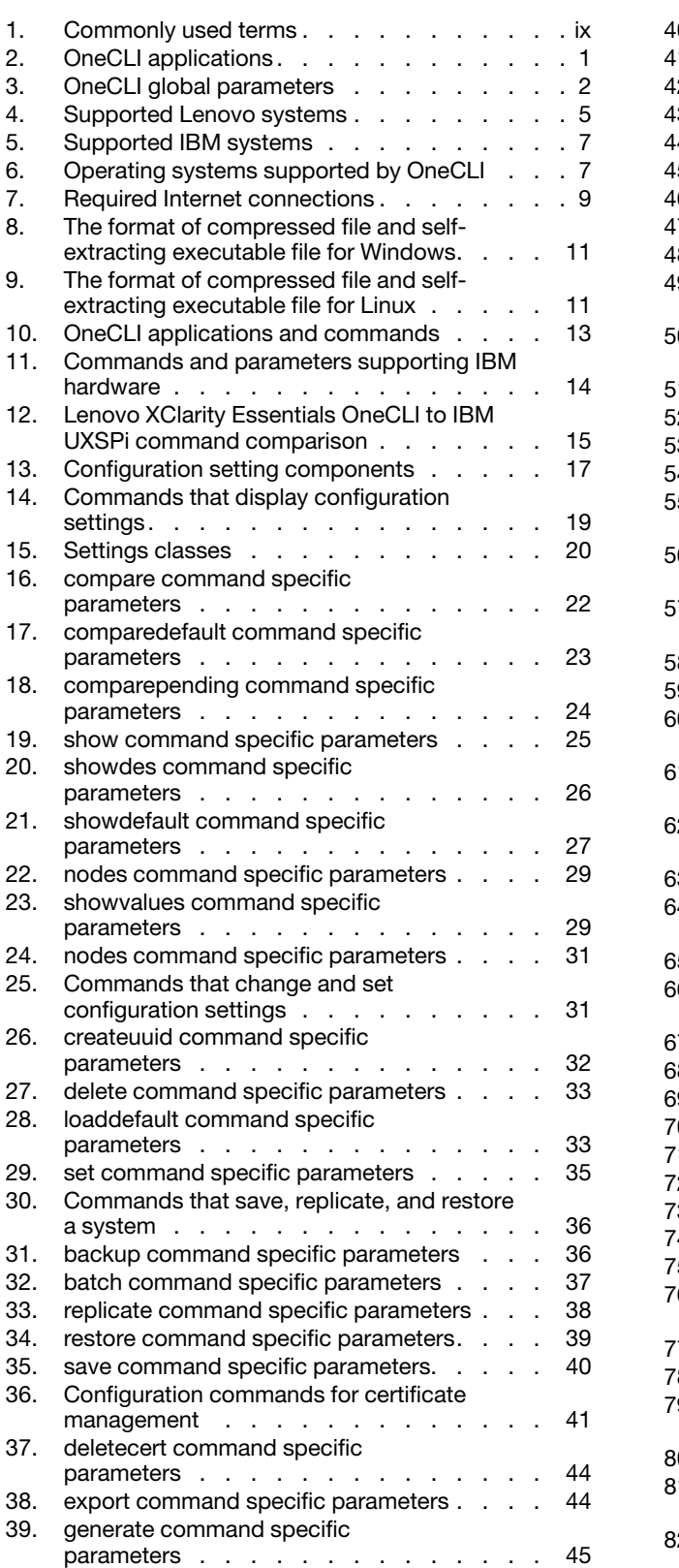

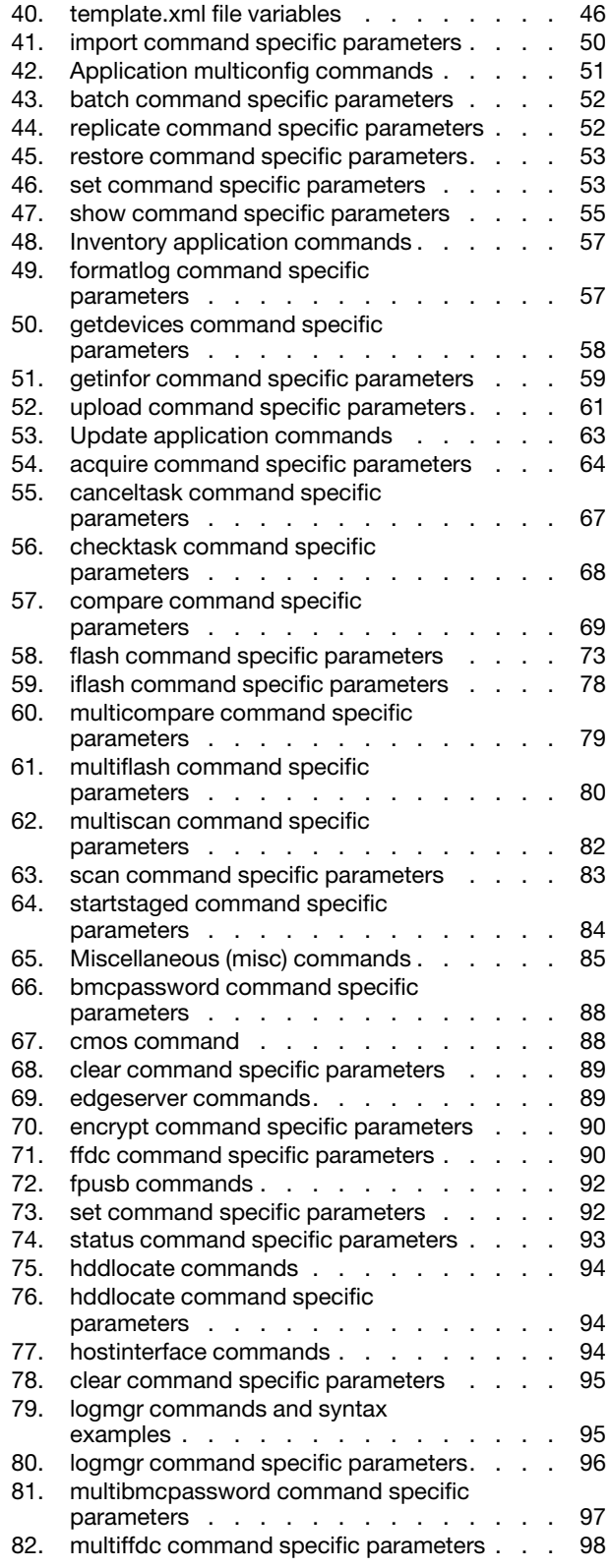

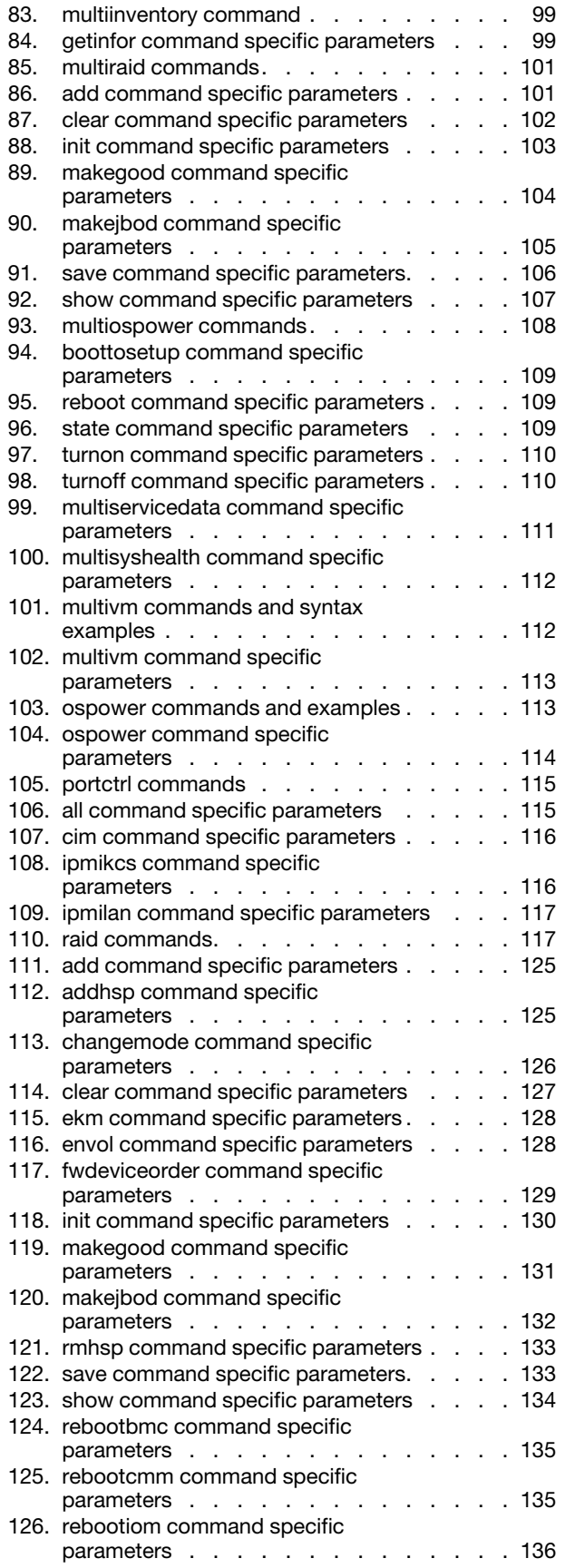

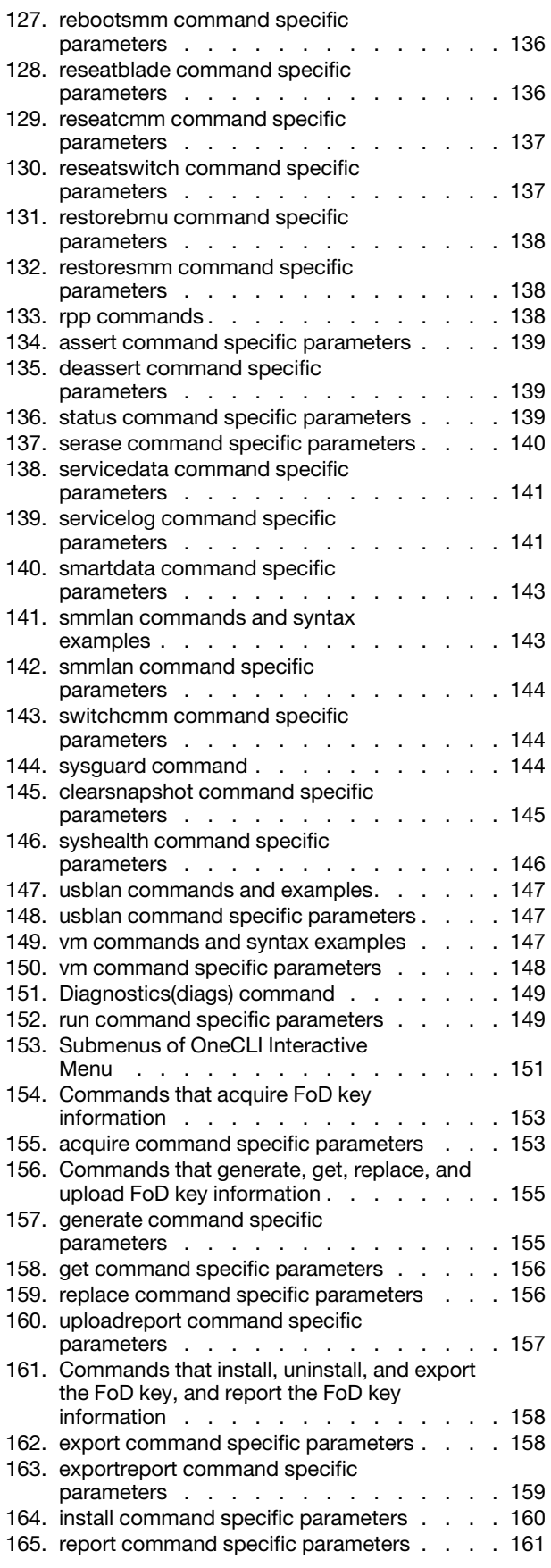

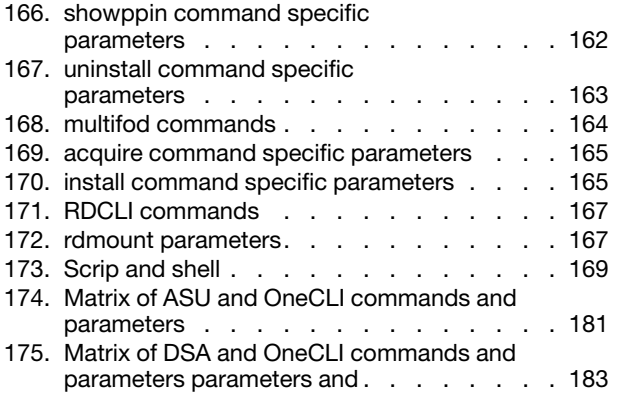

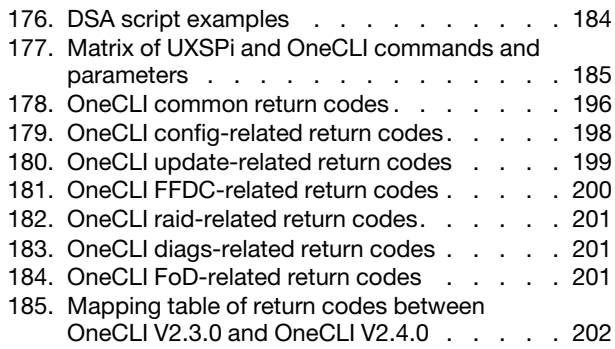

## <span id="page-10-0"></span>About this publication

Lenovo XClarity Essentials OneCLI (OneCLI) is a collection of command line applications that facilitate Lenovo server management by providing functions, such as system configuration, system inventory, firmware and device driver updates. This guide provides information about how to download and use OneCLI.

#### Important:

- The previous umbrella name "ToolsCenter" is replaced by "XClarity Essentials".
- OneCLI will only support 64-bit operating systems after V2.2.0. V2.1.0 32-bit binaries will be saved on Web site, so users can download it before running 32-bit operating systems.

#### <span id="page-10-1"></span>Who should read this guide

This guide is for system administrators or other individuals responsible for system administration. Basic knowledge of system hardware, firmware, device driver, and operating system are required.

### <span id="page-10-2"></span>Conventions and terminology

Paragraphs that start with a Note, Important, or Attention in bold have specific meanings to highlight key information:

Note: These notices provide important tips, guidance, or advice.

Important: These notices provide information or advice that might help users avoid inconvenient or difficult situations.

Attention: These notices indicate possible damage to programs, devices, or data. An attention notice appears before the instruction or situation in which damage can occur.

The following table provides a description of commonly used terms in the *Lenovo XClarity Essentials OneCLI Users Guide*.

| Term       | <b>Definition</b>                                                                                                    |
|------------|----------------------------------------------------------------------------------------------------|
| ASU        | <b>Advanced Setting Utility</b><br>A utility that allows users to modify firmware settings from the command line on multiple operating-<br>system platforms. |
| <b>BMC</b> | <b>Baseboard Management Controller</b><br>Standard IPMI compliant device for monitoring system sensors and displaying the data of system<br>sensors.         |
| <b>BMU</b> | <b>Bare Metal Update</b><br>An OS environment update mode customized by Lenovo in memory of server.                                                          |
| <b>CDM</b> | Common Diagnostic Model<br>Standard diagnostics subprofile of the CIM specification.                                                                         |
| <b>CIM</b> | <b>Common Information Model</b><br>A standard developed by the Distributed Management Task Force for enterprise level modeling of<br>computer systems.       |

<span id="page-10-3"></span>*Table 1. Commonly used terms*

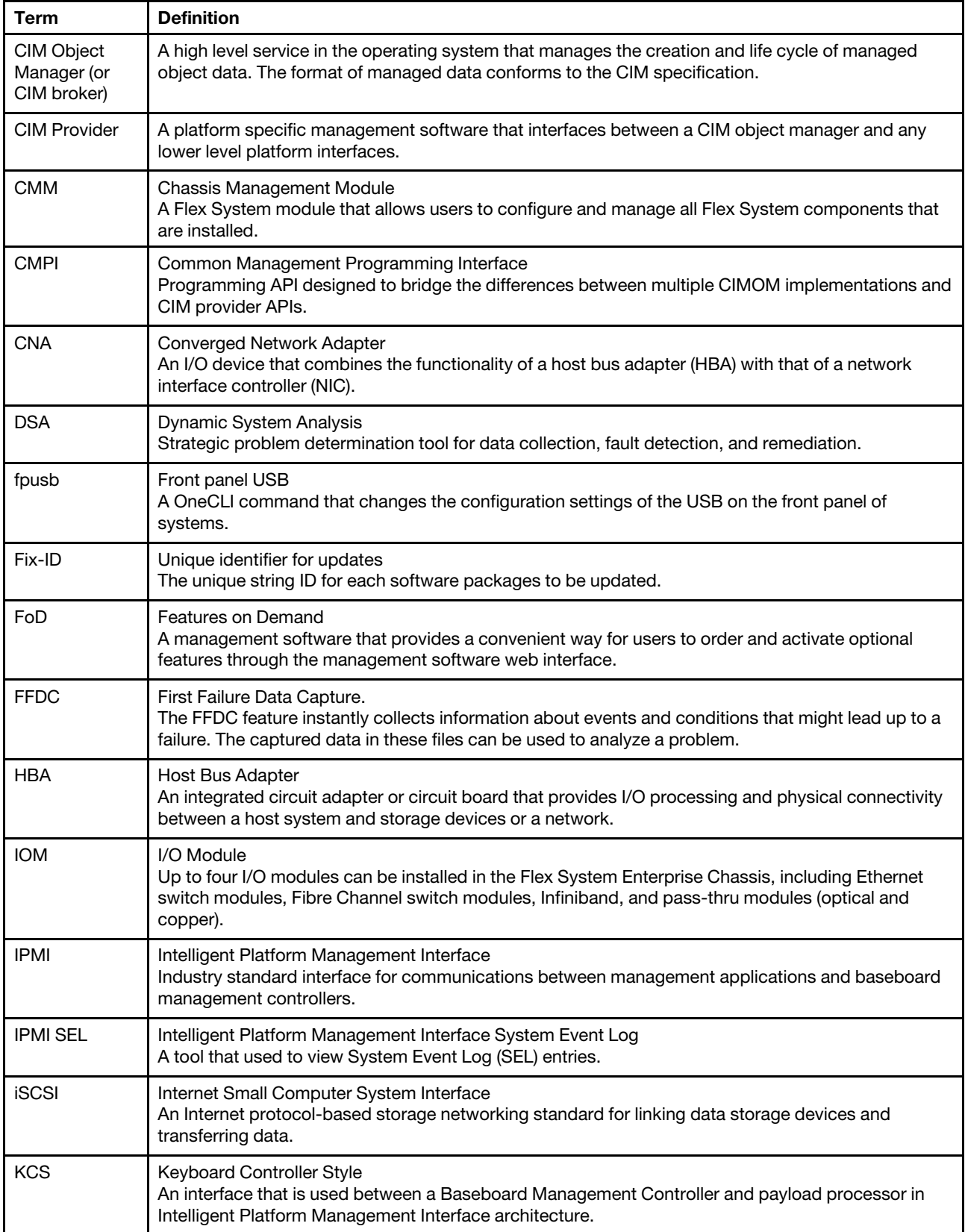

#### *Table 1. Commonly used terms (continued)*

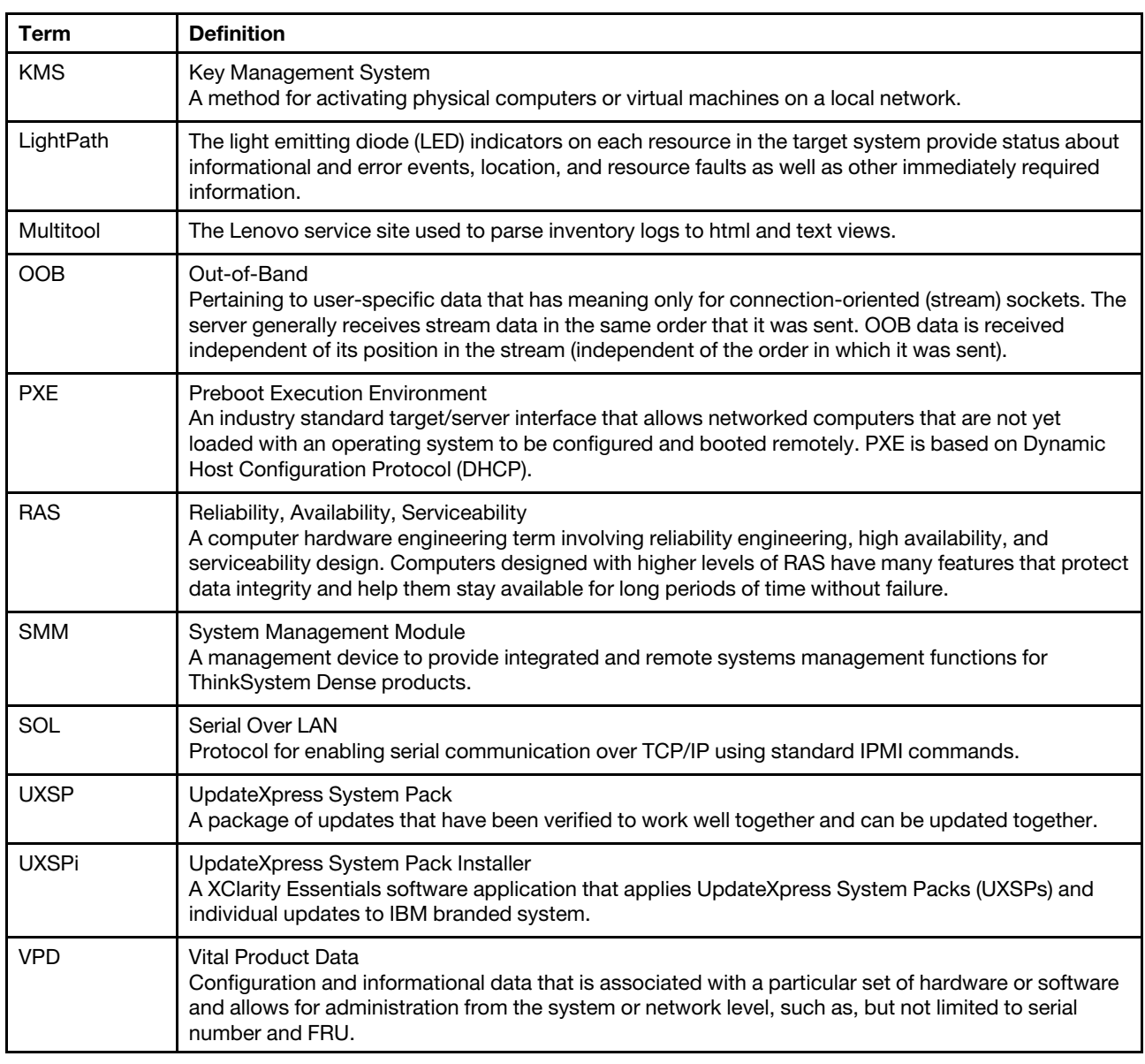

#### *Table 1. Commonly used terms (continued)*

## <span id="page-12-0"></span>Publications and related information

#### Online help document and topic collections

For information about the System x and BladeCenter tools, go to the XClarity Essentials online help site <http://sysmgt.lenovofiles.com/help/index.jsp>

#### **Publications**

For the latest version of the *Lenovo XClarity Essentials OneCLI Users Guide*, go to: [Lenovo XClarity Essentials OneCLI Web site](https://datacentersupport.lenovo.com/us/en/documents/lnvo-tcli)

#### <span id="page-12-1"></span>Supported websites

This section provides support web resources.

• [Lenovo XClarity Essentials OneCLI Web site](https://datacentersupport.lenovo.com/us/en/documents/lnvo-tcli)

Use this Web site to download the Lenovo XClarity Essentials OneCLI tool and documentation.

• [Lenovo XClarity Essentials website](https://datacentersupport.lenovo.com/us/en/documents/LNVO-CENTER)

Use this Web site to download tools that support Lenovo branded systems. XClarity Essentials products are also available for download to support IBM branded systems.

- [Lenovo Flex System support products and services](https://www.lenovo.com/us/en/data-center/servers/flex-blade-servers/c/blades-flex)
	- Use this Web page to obtain information about Flex System products.
- [System x Support website](https://www.lenovo.com/us/en/data-center/)

Use this Web site to obtain information about online product information for servers, storage, and networking products.

• [Lenovo ServerProven](https://static.lenovo.com/us/en/serverproven/index.shtml)

Use this Web site to obtain information about the hardware compatibility of ThinkSystem, Flex, System x systems and BladeCenter with applications and middleware.

• [Lenovo Service and Support](https://datacentersupport.lenovo.com/us/en/)

Use this Web site to obtain service and support information for Lenovo products.

• [Features on Demand on LenovoPress](http://lenovopress.com/redp4895-using-system-x-features-on-demand)

Use this Web site to download the *Using Lenovo System x Features on Demand* publication.

## <span id="page-14-0"></span>Chapter 1. Technical overview

Lenovo XClarity Essentials OneCLI (hereinafter referred to as OneCLI) is a consolidated command line software for managing Lenovo systems. It replaces the previous generation of ToolsCenter tools (Advanced Settings Utility for system configuration, Online Dynamic System Analysis for system inventory collection, and UpdateXpress System Pack Installer for firmware and device driver update).

Users can run multiple OneCLI instances on a client operating system to manage multiple servers remotely.

The following table lists the functions and applications supported by OneCLI.

Note: When necessary, OneCLI will automatically enable the disabled CIM-over-HTTPs and IPMI-over-LAN on BMC, and restore them to the original state before exiting.

| <b>Application</b> | <b>Description</b>                                                                                                    |  |  |
|--------------------|----------------------------------------------------------------------------------------------------|--|--|
| config             | • View the current system configuration settings.<br>Create and change configuration settings for BMC-based systems.                                                                                                    |  |  |
| multiconfig        | Remotely show or change the system configuration for multiple IMM- or XCC-based servers.                                                                                                    |  |  |
| multiinventory     | Acquire system information from multi servers.                                                                                                    |  |  |
| inventory          | Collect system information for BMC-based systems.<br>• Upload inventory results to Lenovo Web site.                                                                                                    |  |  |
| update             | Download firmware and device driver updates.<br>$\bullet$<br>Get device inventory information and check for available firmware and device driver updates.<br>٠<br>Check for update packages in the local system folder.<br>٠<br>Compare installed and available firmware and device driver versions, recommending updates to<br>perform.<br>Update firmware and device drivers requiring upgrade.<br>٠                                                                                                    |  |  |
| misc               | • Encrypt credentials in plain text file.<br>Execute the CMOS action.<br>Collect the FFDC of BMC/CMM/SMM.<br>• View or set the configurations of the front panel USB port.<br>• Manage the system event logs and the BMC event logs.<br>Manage the LED status of hard disk drive.<br>Manage the host server OS power for single or multiple servers.<br>Create, clear, and save the RAID configuration for single or multiple servers.<br>Restart BMC/CMM/IOM/SMM.<br>Reseat the blades/switch on CMM.<br>$\bullet$<br>Restore the BMU status on BMC.<br>Restore the SMM update progress.<br>٠<br>Disable or enable SMM LAN.<br>$\bullet$<br>Switch over CMM.<br>٠<br>Query/enable/disable USB LAN.<br>٠<br>Manage virtual medias on BMC.<br>$\bullet$<br>Disk Secure Erase.<br>$\bullet$<br>Change BMC password when first login or password expired for single or multiple systems.<br>٠<br>Collect system health information for multiple systems.<br>٠<br>Configure Raid for multiple systems.<br>Get disk drive SMART data.<br>$\bullet$<br>Query/enable/disable cim/ipmilan/ipmikcs connection.<br>• Assert/deassert Remote Physical Presence. |  |  |

<span id="page-14-1"></span>*Table 2. OneCLI applications*

*Table 2. OneCLI applications (continued)*

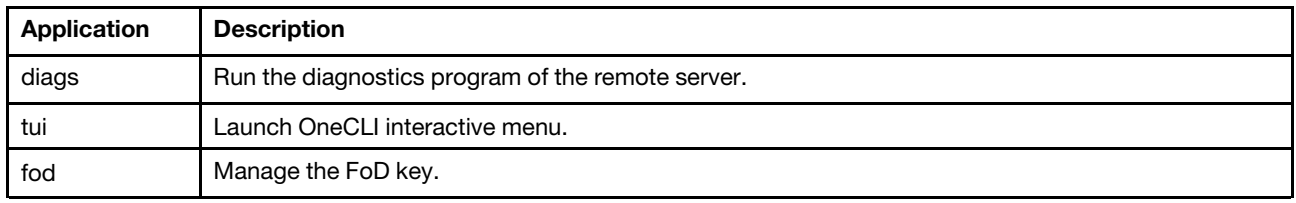

The following table lists the OneCLI global parameters used in different applications.

<span id="page-15-0"></span>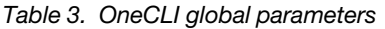

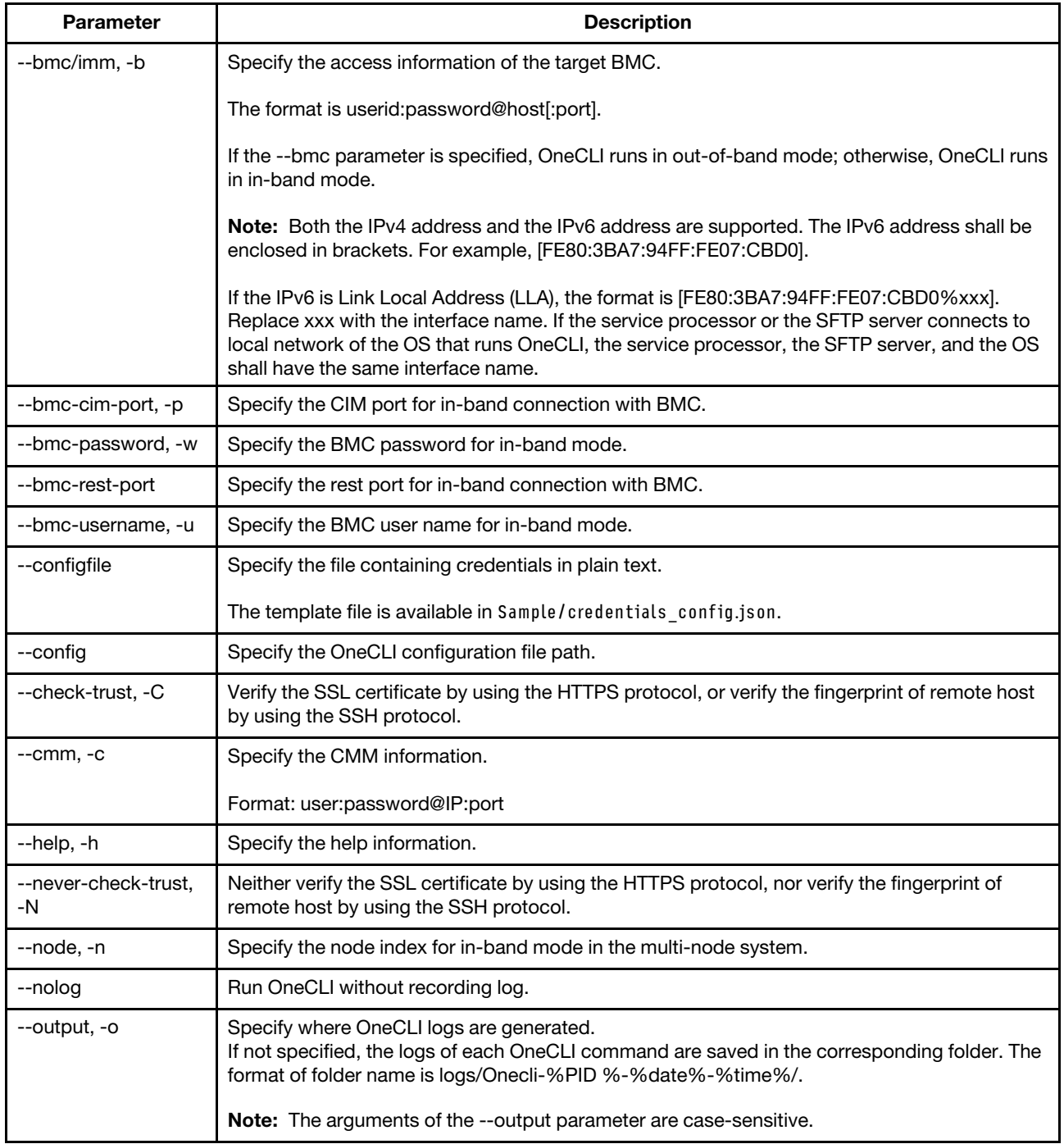

*Table 3. OneCLI global parameters (continued)*

| <b>Parameter</b> | <b>Description</b>                                                              |  |
|------------------|---------------------------------------------------------------------------------|--|
| --quiet, -q      | Answer yes for all questions and display less screen output as required.        |  |
| --redfish        | Force to communicate with BMC through Redfish API directly.                     |  |
| --unattended     | Specify the unattended mode for managing password and sensitive setting values. |  |

#### Notes:

- For the parameters input:
	- The userid can contain the following characters: A-Z, a-z, 0-9, -,\_.
	- The password can contain the following characters: A-Z, a-z, 0-9, ~`!@#\$%^&\*()-+={}[]|:;"'<>,?/\_.
	- The userid and password cannot contain space or white-space characters.
	- If the password contains special characters, use "" on Windows and '' on Linux to quote these special characters.
	- If the parameter contains path, the path name should not contain reserved characters.
- To start using OneCLI, see [Chapter 3 "Downloading and using OneCLI" on page 11.](#page-24-0)

## <span id="page-18-0"></span>Chapter 2. Hardware and software requirements

<span id="page-18-1"></span>Before using OneCLI, review the hardware and software requirements in this section carefully.

### Hardware requirements

OneCLI supports all Lenovo x86 systems and some Lenovo ThinkServer systems. It can also act as a proxy to management IBM system x servers. To run OneCLI, ensure that the systems managed are in one of following tables.

## <span id="page-18-2"></span>Supported server models

OneCLI supports the following server models:

<span id="page-18-3"></span>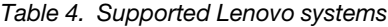

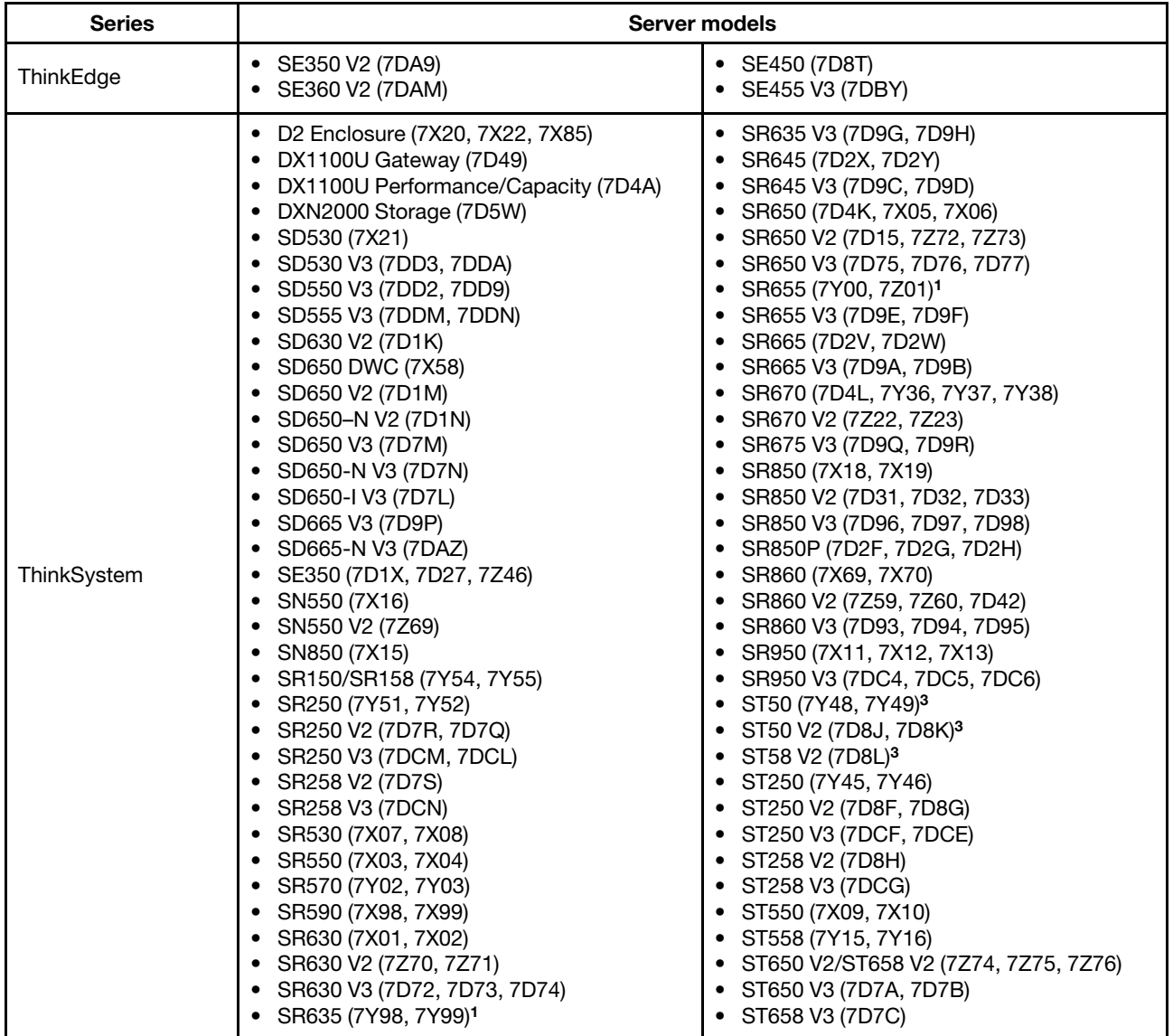

#### *Table 4. Supported Lenovo systems (continued)*

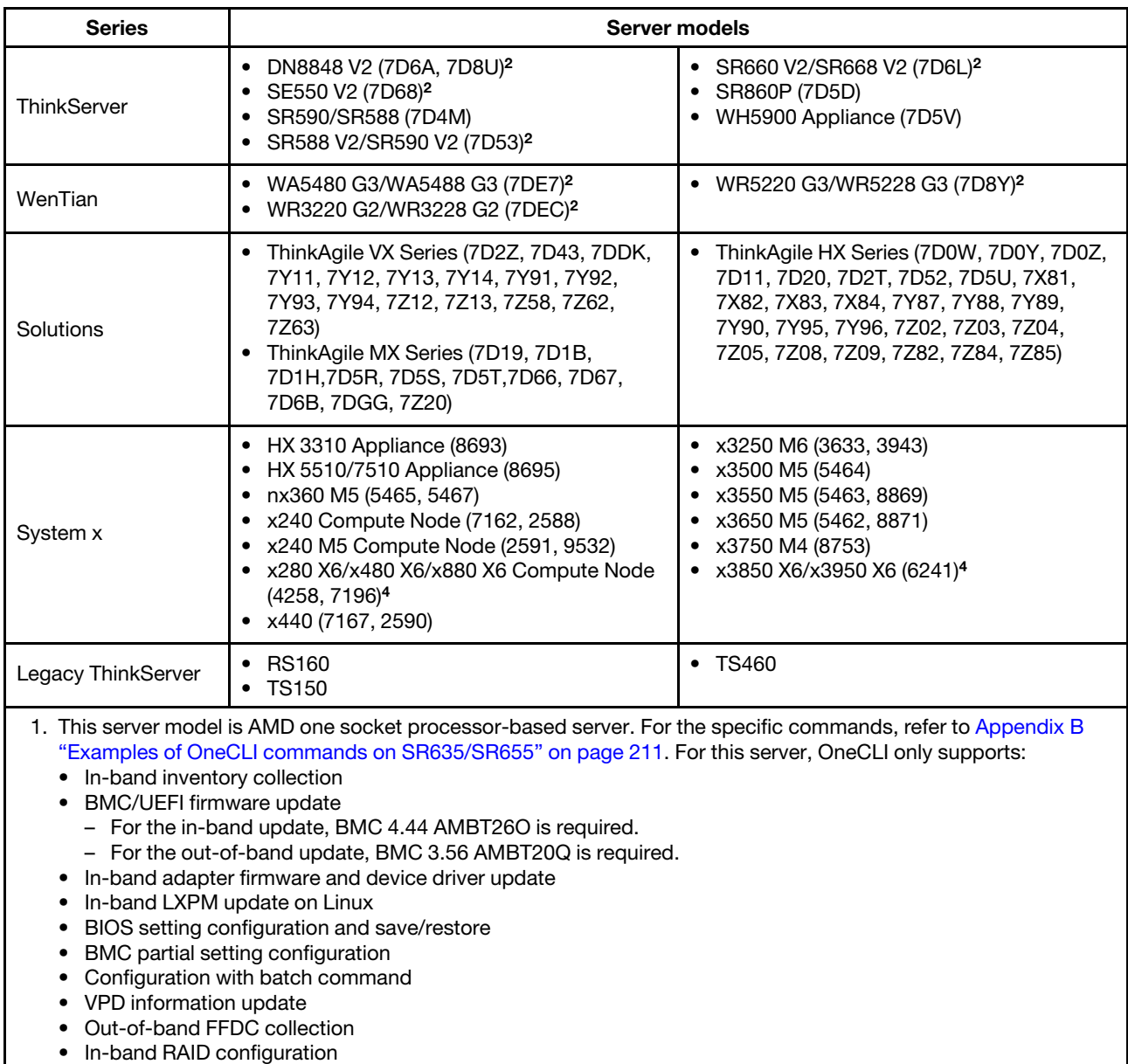

2. For supported features and limitations of this server model, refer to Appendix C "OneCLI features supported on [the ThinkServer/WenTian servers" on page 213](#page-226-0).

3. OneCLI only supports in-band inventory collection with the OneCLI inventory command in this server model. For more information, refer to *Lenovo XClarity Essentials OneCLI User Guide for ThinkServer*.

4. This server model supports both the single node and the multiple node.

Note: The Legacy ThinkServer severs are only supported by OneCLI inventory application in in-band mode. For more information, refer to *Lenovo XClarity Essentials OneCLI User Guide for ThinkServer*.

<span id="page-20-5"></span>*Table 5. Supported IBM systems*

| <b>Series</b> | Server models                                                                                                    |                                                                                                    |  |
|---------------|----------------------------------------------------------------------------------------------------|----------------------------------------------------------------------------------------------------|--|
| System x      | • dx360 M4 server (7912, 7913)<br>• dx360 M4 Water Cooled server (7918,<br>7919)<br>• HS23 (7875, 1929)<br>• HS23E (8038, 8039)<br>• $nx360 M4 (5455)$<br>• x220 Compute Node (7906, 2585)<br>$\bullet$ x222 Compute Node (7916)<br>• x240 Compute Node (7863, 8737, 8738,<br>8956)<br>• x280 X6/x480 X6/x880 X6 (4259, 7903) <sup>1</sup><br>• x440 Compute Node (7917)<br>$\bullet$ x3100 M4 (2582)<br>$\bullet$ x3100 M5 (5457)<br>$\bullet$ x3250 M4 (2583) | • x3250 M5 (5458)<br>$\bullet$ x3300 M4 (7382)<br>x3500 M4 (7383)<br>x3530 M4 (7160)<br>$\bullet$ x3550 M4 (7914)<br>• x3630 M4 (7158, 7159)<br>x3650 M4 (7915)<br>• x3650 M4 BD (5466)<br>$\bullet$ x3650 M4 HD (5460)<br>$\bullet$ x3750 M4 (8722, 8733)<br>* x3750 M4 (8752, 8718)<br>x3850 X5 (7145, 7146)<br>● x3850 X6/x3950 X6 (3837, 3839)1<br>$\bullet$ x3950 X5 (7143, 7191) |  |

## <span id="page-20-0"></span>Server options

OneCLI supports options provided by the following vendors:

- Broadcom
- **Intel**
- Marvell
- Mellanox
- Microchip

## <span id="page-20-1"></span>Disk space requirements

To install OneCLI, the system must have a minimum of 300 MB of disk space.

## <span id="page-20-2"></span>Memory requirements

<span id="page-20-3"></span>It is recommended that OneCLI run on a system with a minimum of 2 GB of physical memory.

## Software requirements

The information in this section describes the software requirements of OneCLI.

To run OneCLI, users should have administrator or root-equivalent operating system privileges for in-band functions running inside server host OS. For remote functions such as update package acquisition, out-ofband update, non-root account is acceptable.

## <span id="page-20-4"></span>Supported operating systems

Use the information in this section to identify operating systems supported by OneCLI.

| <b>Operating systems</b> | <b>Editions</b>                                                                                                    |  |  |
|--------------------------|----------------------------------------------------------------------------------------------------|--|--|
| Windows                  | <b>Microsoft Windows Server 2022 Editions</b><br>Microsoft Windows Server 2022 (x64)<br>Azure Stack HCI (Versions 23H2, 22H2, 21H2, 20H2 for ThinkAgile servers) |  |  |

<span id="page-20-6"></span>*Table 6. Operating systems supported by OneCLI*

*Table 6. Operating systems supported by OneCLI (continued)*

| <b>Operating systems</b>               | <b>Editions</b>                                                                                                    |
|----------------------------------------|----------------------------------------------------------------------------------------------------|
|                                        | <b>Microsoft Windows Server 2019 Editions</b><br>Microsoft Windows Server 2019 (x64)<br>$\bullet$                                                                                                    |
|                                        | <b>Microsoft Windows Server 2016 Editions</b><br>Microsoft Windows Server 2016 (x64)<br>$\bullet$<br>Microsoft Windows Server, version 1709 (x64)<br>$\bullet$<br>Microsoft Windows Server, version 1803 (x64)          |
|                                        | <b>Microsoft Windows Server 2012 Editions</b><br>Microsoft Windows Server 2012 (x64)<br>$\bullet$<br>Microsoft Windows Server 2012 R2 (x64)                                                                             |
|                                        | Microsoft Windows 10/11 Pro for Workstations, version 21H2/22H2Note 1, 2                                                                                                    |
| Linux                                  | <b>Red Hat</b><br>Red Hat Enterprise Linux 9 Server(x64) Editions (up to U3)<br>Red Hat Enterprise Linux 8 Server (x64) Editions (up to U9)<br>$\bullet$<br>Red Hat Enterprise Linux 7 Server (x64) Editions (up to U9) |
|                                        | <b>SUSE</b><br>• SUSE Linux Enterprise Server 15 (x64) (up to SP5)<br>SUSE Linux Enterprise Server 12 (x64) (up to SP5)                                                                                                 |
| <b>VMware Customized ESXi</b><br>image | $\bullet$ ESXi 6.7<br>ESXi 6.5 (up to U3)<br>ESXi 6.0 (up to $U3$ )<br>ESXi 5.5 (up to $U3$ )                                                                                                    |
| Ubuntu <sup>3</sup>                    | Ubuntu 22.04 LTS<br>Ubuntu 20.04 LTS<br>Ubuntu 18.04 LTS                                                                                                    |
| Notes:                                 | 1. OneCLI does not support Hyper-V windows and nano.                                                                                                    |

2. To ensure OneCLI could successfully run on SR635/SR655, user should install the RNDIS driver and enable RNDIS driver by following the steps in [https://sysmgt.lenovofiles.com/help/topic/tsm/rndis\\_settings.html](https://sysmgt.lenovofiles.com/help/topic/tsm/rndis_settings.html). OneCLI did not support the usblan enable/disable/query commands on SR655 with Win10/11 installed.

3. OneCLI only supports config and BMC-based log collection on Ubuntu.

## <span id="page-21-0"></span>Linux System cmd used by OneCLI

This section describes the required linux system cmds that OneCLI invokes.

These cmds shall be added to system path probably. Not all of the cmds block OneCLI function, but some warning messages are print on the screenshot. for example:

• Requires xdpyinfo. Receive message: sh: xdpyinfo: command not found.

The examples of cmds:

- Module-related cmds: modinfo modprobe lsmod
- Network-related cmds: ip ifconfig ethtool route hostname lsmod
- Other cmds: hwinfo cat date diskpart /bin/ps ls lspci xpdyinfo dmidecode

## <span id="page-21-1"></span>Required device drivers

It is recommended to have the appropriate service processor device drivers installed and running before running OneCLI. It provides access to additional problem determination information, including the hardware event logs.

The following list provides necessary device drivers and utilities when running OneCLI to collect system information.

- To collect SCSI and USB device information (including diagnostics), the sg driver must be loaded. Run lsmod and verify that the sg driver is loaded before running OneCLI. If it is not loaded, run modprobe sg.
- To collect Emulex HBA information from a system with Linux host OS, the emulex driver and utility (corekit) must be installed. Run lsmod and verify that lpfc and lpfcdfc are loaded before running OneCLI.
- To collect Service Processor logs, configuration, and environmental data, the appropriate Service Processor driver must be installed. These drivers are available to download from: http://www.lenovo.com/ [support](http://www.lenovo.com/support).
- To update firmware using OneCLI on 64-bit Linux operating systems, the 32-bit compatibility library, compat-libstdc++, must be installed. Users can use the following command to determine if this library is installed: rpm -qa | grep compat-libstdc++-296.
- $\bullet$  To collect Emulex FC HBA data, the Emulex utility ( $HBAcmd$ ) must be installed.
- To transfer data collections to the support site using SFTP (by default) or FTP, libcurl must be installed.

## <span id="page-22-0"></span>Supported browsers

To view the information collected by OneCLI, it is recommended to use one of the following Web browsers:

- Internet Explorer
- Chrome
- Firefox

## <span id="page-22-1"></span>Firewalls and proxy servers

Some functions of OneCLI, including update acquire, inventory upload, and FoD, require access to the Internet. Configure the firewall (if any) to enable OneCLI to perform these operations. If the management server does not have direct access to the Internet, configure XClarity Administrator to use a proxy server.

Ensure that the following DNS names and ports are open on the firewalls:

| <b>OneCLI</b> functions                  | <b>DNS names</b>                                                                                | <b>Ports</b> | <b>Protocols</b>            |
|------------------------------------------|-------------------------------------------------------------------------------------------------|--------------|-----------------------------|
| update acquire                           | download.lenovo.com<br>support.lenovo.com<br>supportapi.lenovo.com                              | 443<br>80    | <b>HTTPS</b><br><b>HTTP</b> |
| inventory upload                         | loqupload.lenovo.com/BLL/Loqupload.ashx                                                         | 443<br>80    | <b>HTTPS</b>                |
| fod acquire/<br>generate/get/<br>replace | fod.lenovo.com/lkms/restapi/service<br>fod.lenovo.com/lkms/angular/app/pages/index.htm#/welcome | 443<br>80    | <b>HTTPS</b><br><b>HTTP</b> |

<span id="page-22-3"></span>*Table 7. Required Internet connections*

## <span id="page-22-2"></span>Ports availability for the managed BMC, CMM, and SMM targets

If managed targets (such as compute node/rack server BMC, CMM, or SMM) are behind a firewall and if users intend to manage those devices with OneCLI that is outside of that firewall, all ports should be involved with communications between OneCLI and the baseboard management controller in each managed device are open.

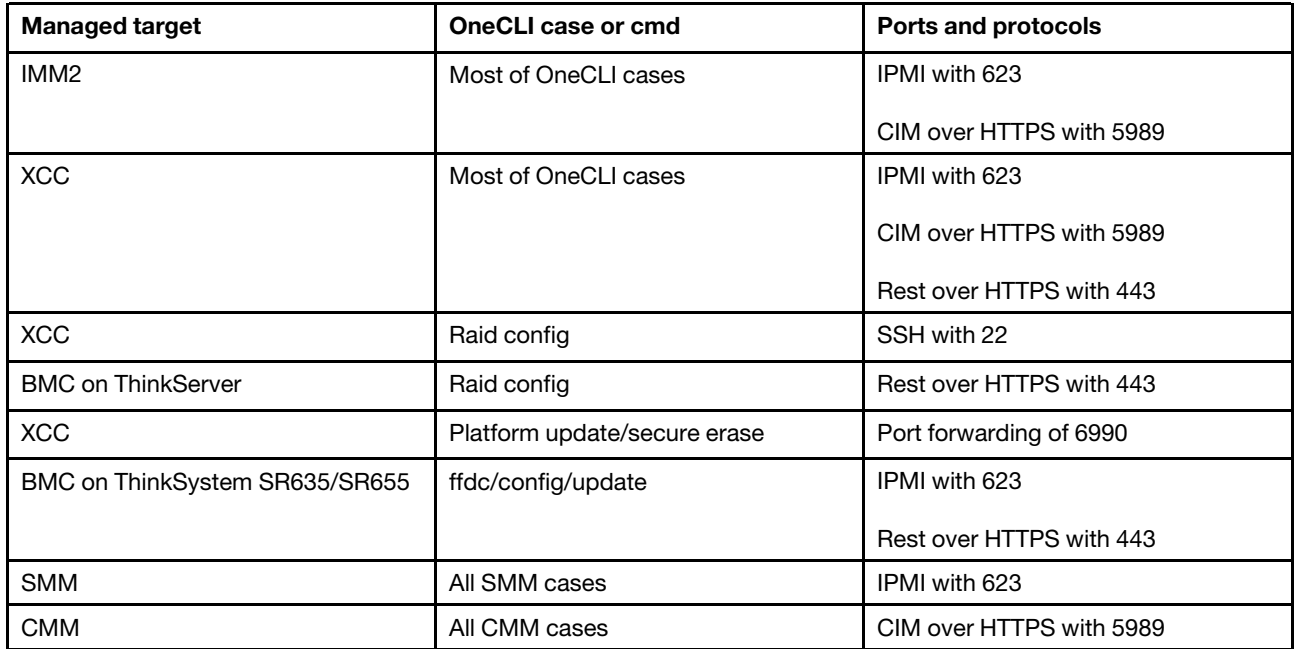

Note: Some management ports can be customized. If users customized the value of a management port instead of using the default port, and did not specify the customized port in the command-line interface, OneCLI will try the default port first, which definitely fails. In this case, OneCLI will report an error and use the default port of another service to acquire the customized port value. This process needs some time and might cause delay.

## <span id="page-24-0"></span>Chapter 3. Downloading and using OneCLI

The topics in this section describe how to download and use OneCLI. OneCLI is packaged as the compressed file (zip file for Windows and tgz file for Linux), which can be used by being decompressed, be removed by being deleted, and be upgraded by being replaced with the new files.

From V2.5.0, OneCLI supports to collect the inventory and service data by double-clicking the self-extracting executable file. This executable file automatically runs the OneCLI command to collect inventory and service data. After this procedure is completed, it automatically cleans up the files while leaving the execution result and output log at the default designated directory.

The extracted executable file has the same content as the compressed file. However, self-extracting and cleaning up at every invocation might bring system overload, so it is not recommended to use this feature at regular basis. This feature is suitable for the scenario that users have limited time to learn about the OneCLI parameters or hurry to troubleshoot a failing system.

Lenovo recommends the compressed file for regular usage. Considering the security, it is also recommended to decompress the files to a directory only accessible to administrative users.

The following tables show the formats of the compressed file and the self-extracting executable file for Windows and Linux:

<span id="page-24-2"></span>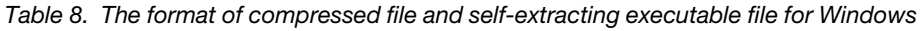

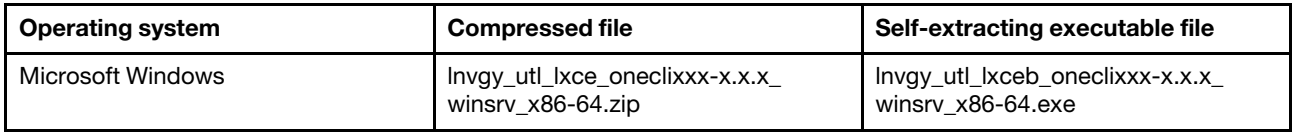

<span id="page-24-3"></span>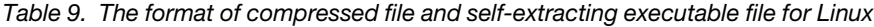

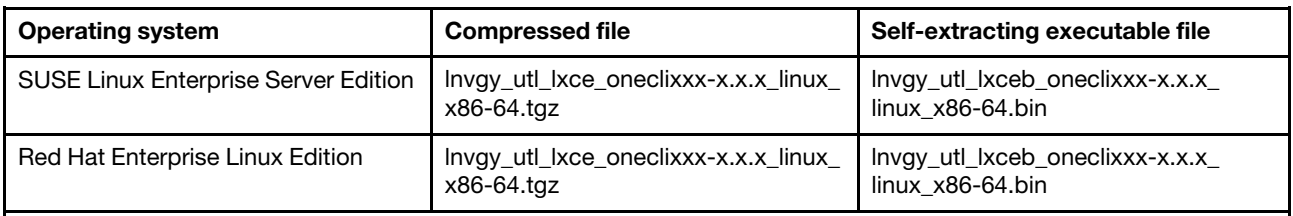

Notes:

- From V2.6.0, OneCLI provides the RPM package for Red Hat Enterprise Linux 6 and its later versions. By default, OneCLI RPM is installed in /opt/lenovo/lnvgy-utl-lxce-onecli. After installing OneCLI RPM, users can run OneCLI by inputting OneCLI.
- To install OneCLI RPM, run rpm -ivh lnvgy\_utl\_lxce\_oneclixxx-x.x.x\_linux\_x86-64.rpm.
- <span id="page-24-1"></span>• To update OneCLI RPM, run rpm - Uvh lnvgy\_utl\_lxce\_oneclixxx-x.x.x\_linux\_x86-64.rpm.

#### Downloading and using OneCLI on Windows

This section describes how to download and use OneCLI on Windows.

#### Procedure

- Step 1. Download the OneCLI zip file from [Lenovo XClarity Essentials OneCLI Web site](https://datacentersupport.lenovo.com/us/en/documents/lnvo-tcli) to the target server or to the system administrator workstation.
- Step 2. Copy the OneCLI zip file to the desired directory.
- Step 3. Decompress the OneCLI zip file by double-clicking it in Windows file explorer or using a decompression software.
- Step 4. Right-click Windows Command Prompt and select **Run as administrator** to launch Windows Command Prompt.
- <span id="page-25-0"></span>Step 5. Switch to the directory in step 2, and run 0neCLi.exe. All options are displayed.

#### Collecting inventory and service data on Windows

This section describes how to collect inventory and service data on Windows. This procedure might take 15 – 45 minutes. The output result will be stored in the %SystemDrive%\Lenovo\_Support directory. By default, % SustemDrive% is the C drive.

#### Procedure

Step 1. Download the self-extracting executable file from [Lenovo XClarity Essentials OneCLI Web site](https://datacentersupport.lenovo.com/us/en/documents/lnvo-tcli) to the target server.

Note: The file extension is EXE on the download page.

Step 2. In Windows file explorer, right-click the executable file, and select **Run as administrator** to launch the program. The inventory and service data are collected.

## <span id="page-25-1"></span>Downloading and using OneCLI on Linux

This section describes how to download and use OneCLI on Linux. The procedure is the same for both Red Hat and SUSE platforms.

#### Procedure

- Step 1. Download the OneCLI zip file from [Lenovo XClarity Essentials OneCLI Web site](https://datacentersupport.lenovo.com/us/en/documents/lnvo-tcli) to the target server or to the system administrator workstation.
- Step 2. Copy the tgz file to the desired directory and decompress it by running the following shell command.

tar -xvf lnvgy\_utl\_lxce\_oneclixxx-xxx.tgz

<span id="page-25-2"></span>Step 3. Run ./OneCli. All options are displayed.

## Collecting inventory and service data on Linux

This section describes how to collect inventory and service data on Linux. This procedure might take 15 – 45 minutes. The output result will be stored in the /var/log/Lenovo\_Support directory.

#### Procedure

Step 1. Download the self-extracting executable file from [Lenovo XClarity Essentials OneCLI Web site](https://datacentersupport.lenovo.com/us/en/documents/lnvo-tcli) to the target server.

Note: The file extension is BIN on the download page.

- Step 2. Run the following shell command to make the file executable. chmod +x lnvgy\_utl\_lxceb\_oneclixxx-xxx.bin
- Step 3. Run the following command to collect inventory and service data. ./lnvgy\_utl\_lxceb\_oneclixxx-xxx.bin

## <span id="page-26-0"></span>OneCLI applications and commands

Applications represent major function areas that OneCLI supports. OneCLI currently has the following applications:

Note: Commands are used with applications. Each application supports a different set of commands.

<span id="page-26-2"></span>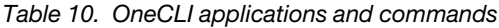

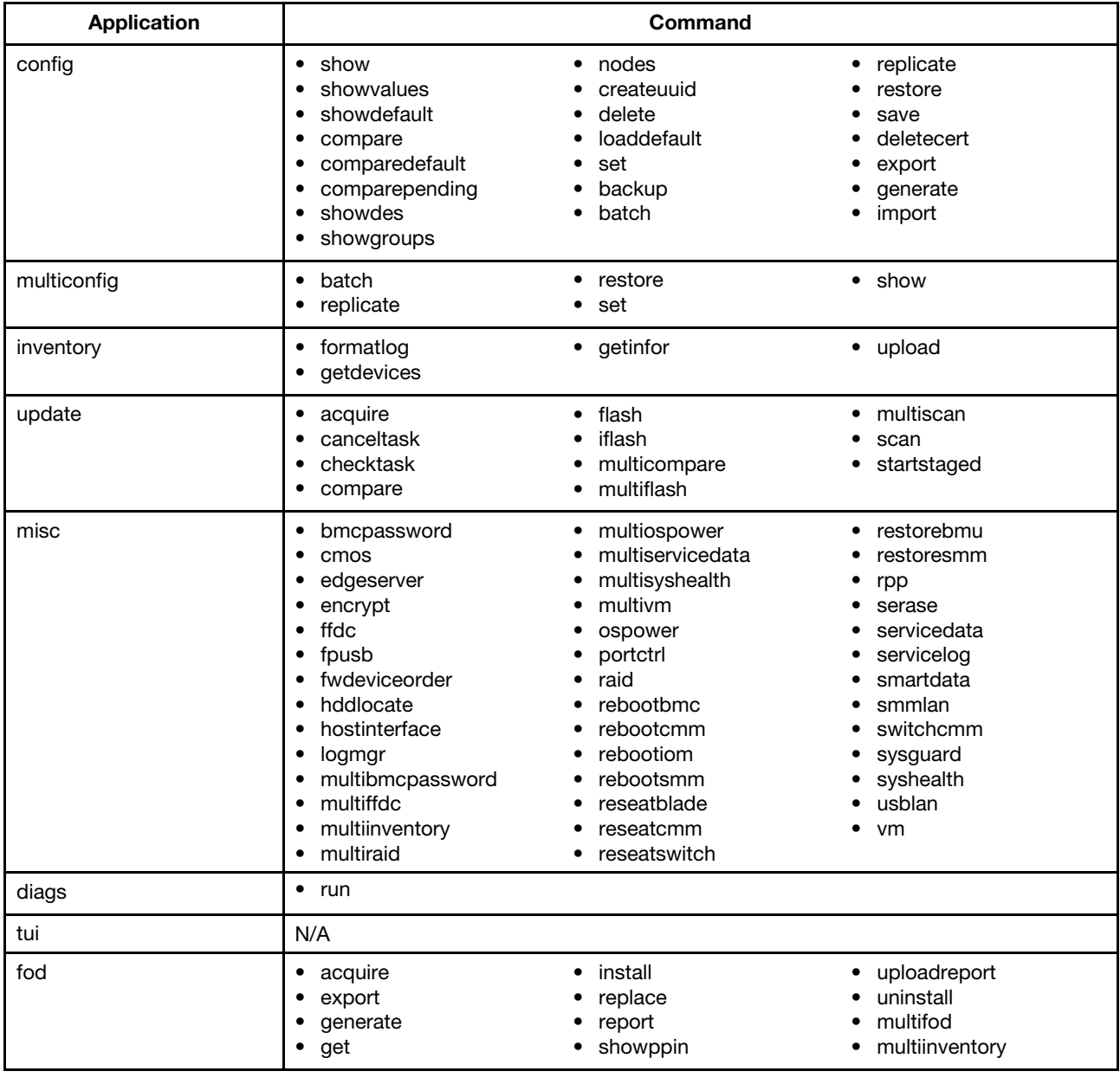

## <span id="page-26-1"></span>Application and command syntax

/OneCli <or> OneCli.exe <application> <command> [command option] [connect option]

Note: ./OneCli is for Linux, and OneCli.exe is for Windows.

<span id="page-27-0"></span>To run OneCLI application, on a command line, enter the command string and press Enter.

## IBM system support

The OneCLI only supports Lenovo systems. However, OneCLI supports redirecting to ToolsCenter products (ASU/UXSPi/DSA) for IBM systems, but does not supports the update acquire function.

OneCLI supports downloading the update packages from IBM Web site for IBM servers by setting "ACQUIRE\_REPOSITORY=BOTH" in the global.config file. The default value is "NONE", but users can download the update packages from both Lenovo and IBM Web sites by setting the value to "BOTH".

If a OneCLI command is issued against a supported IBM system, it automatically invokes the corresponding ToolsCenter products (ASU/UXSPi/DSA) according to their binary path specified in OneCLI config file. If ToolsCenter product paths are not correctly specified, an error message displays, indicating the ToolsCenter version required by the IBM hardware.

#### Notes:

- The corresponding ToolsCenter product binary should be available (ASU for configuration, UXSPi for update, DSA for inventory collection).
- The path to the earlier ToolsCenter version must be specified in the global.config file.
- For commands related to the Advanced Settings Utility (ASU), the ASU binary file must be unzipped before commands can be directed to it (for example; "unzip lnvgy\_utl\_asu\_asut90e-10.\*\_windows\_x86- 64.exe"). The full path to the location where the ASU executable main program, must then be specified (for example; "C:\asu\_bin\asu64.exe") in the global.config file.

OneCLI commands that support translation to earlier ToolsCenter versions for use with IBM products are listed in the following.

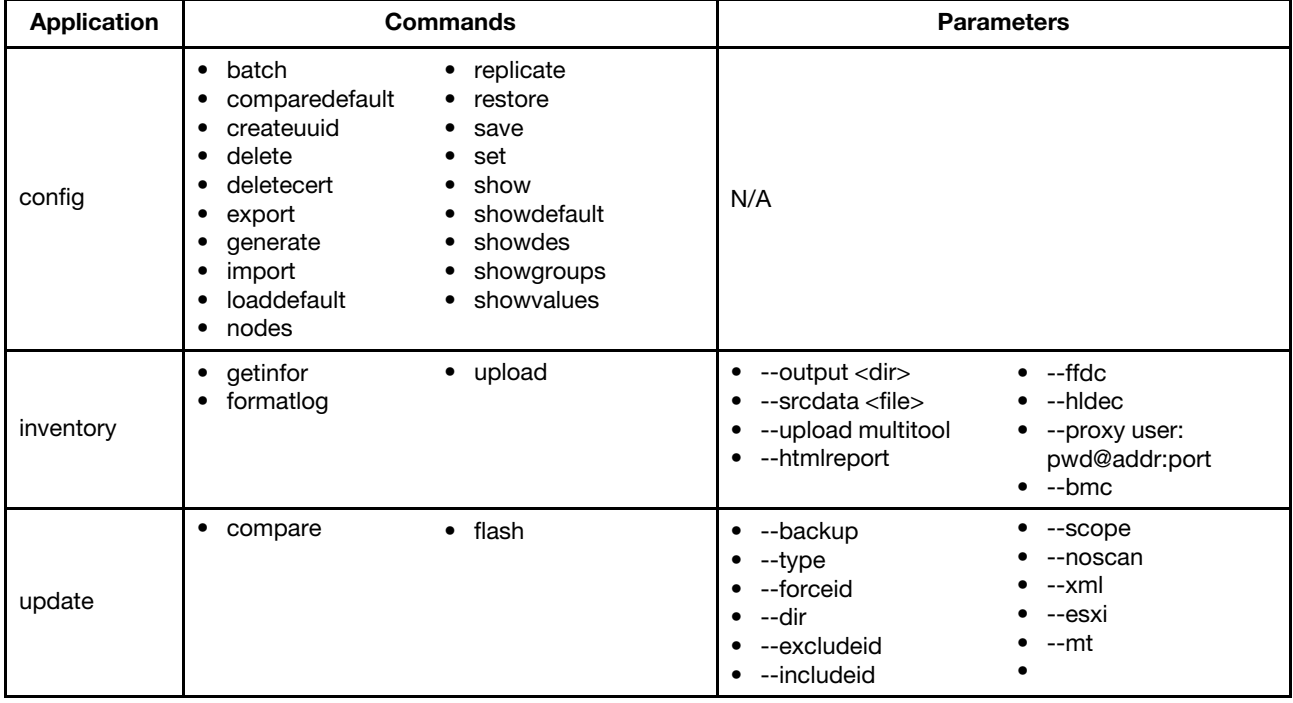

<span id="page-27-1"></span>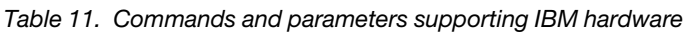

Lenovo XClarity Essentials OneCLI to IBM UXSPi command comparison

The following table compares commands and parameters used by the Lenovo XClarity Essentials OneCLI and IBM UXSPi tools.

<span id="page-28-0"></span>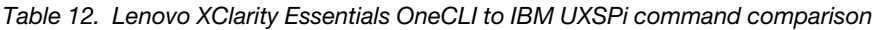

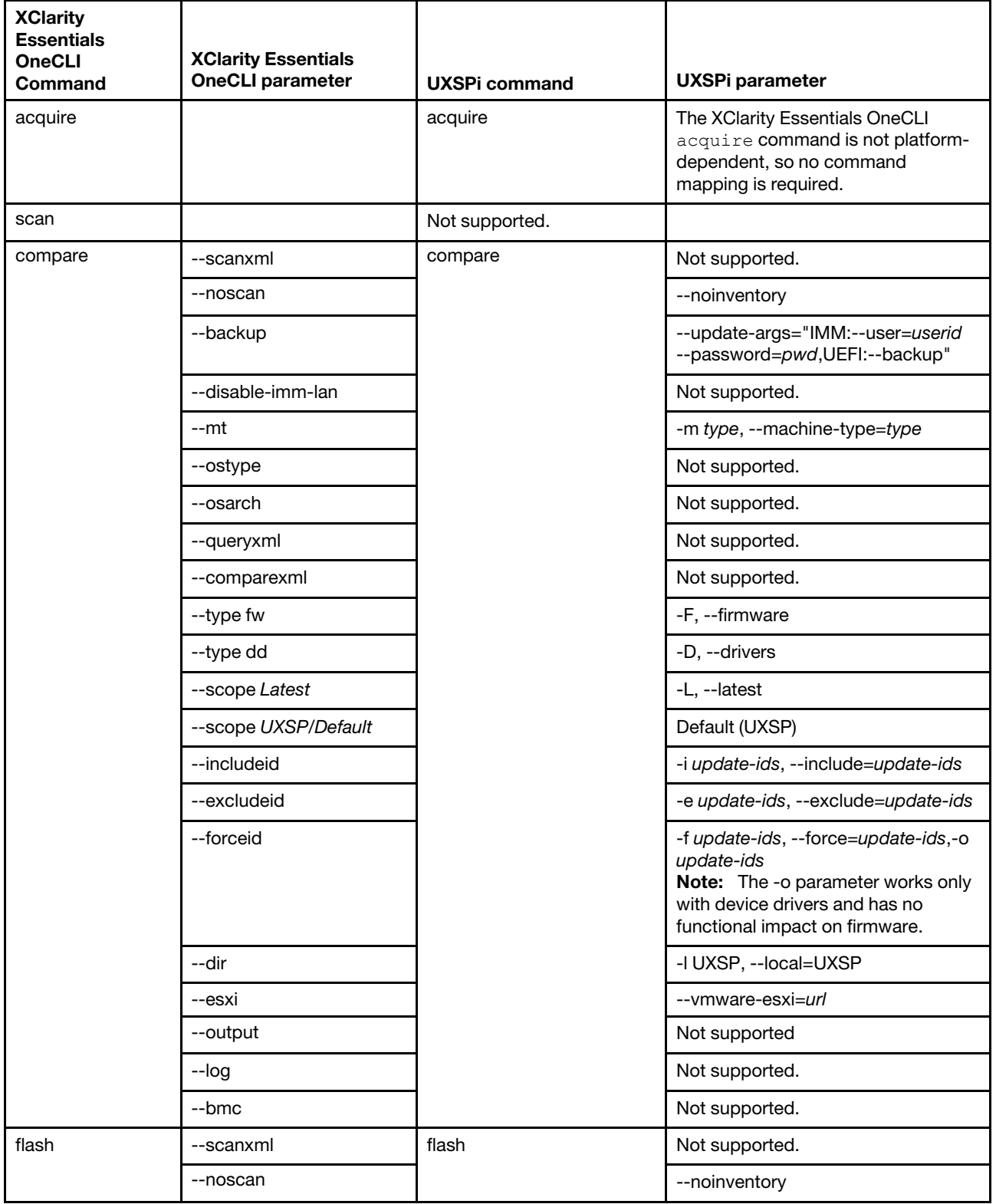

| <b>XClarity</b><br><b>Essentials</b> |                                                       |                      |                                                                                                    |
|--------------------------------------|-------------------------------------------------------|----------------------|----------------------------------------------------------------------------------------------------|
| <b>OneCLI</b><br>Command             | <b>XClarity Essentials</b><br><b>OneCLI parameter</b> | <b>UXSPi command</b> | <b>UXSPi parameter</b>                                                                                                    |
|                                      | --backup                                              |                      | --update-args="IMM:--user=userid<br>--password=pwd,UEFI:--backup"                                                                                           |
|                                      | --disable-imm-lan                                     |                      | Not supported.                                                                                                    |
|                                      | --ostype                                              |                      | Not supported.                                                                                                    |
|                                      | --osarch                                              |                      | Not supported.                                                                                                    |
|                                      | --queryxml                                            |                      | Not supported.                                                                                                    |
|                                      | --comparexml                                          |                      | Not supported.                                                                                                    |
|                                      | --type fw                                             |                      | -F, --firmware                                                                                                    |
|                                      | --type dd                                             |                      | -D, --drivers                                                                                                    |
|                                      | --scope Latest/Individual                             |                      | -L, --latest                                                                                                    |
|                                      | --scope UXSP/Default                                  |                      | Default (UXSP)                                                                                                    |
|                                      | --includeid                                           |                      | -i update-ids, --include=update-ids                                                                                                    |
|                                      | --excludeid                                           |                      | -e update-ids, --exclude=update-ids                                                                                                    |
|                                      | --forceid                                             |                      | -f update-ids, --force=update-ids,-o<br>update-ids<br>Note: The -o parameter works only<br>with device drivers and has no<br>functional impact on firmware. |
|                                      | --dir                                                 |                      | -I UXSP, --local=UXSP                                                                                                    |
|                                      | --esxi                                                |                      | --vmware-esxi=url                                                                                                    |
|                                      | --output                                              |                      | Not supported.                                                                                                    |
|                                      | --xml                                                 |                      | --xml                                                                                                    |
|                                      | $-log$                                                |                      | Not supported.                                                                                                    |
|                                      | --bmc                                                 |                      | Not supported.                                                                                                    |

*Table 12. Lenovo XClarity Essentials OneCLI to IBM UXSPi command comparison (continued)*

#### Example of IBM script support

OneCli.exe update flash --dir c:\ --scope individual --includeid ibm\_fw\_dsa\_dsala7o-9.63\_anyos\_32-64

## <span id="page-30-0"></span>Chapter 4. Configuration

The topics in this section describe how to use the Lenovo XClarity Essentials OneCLI config application and commands to view the current system configuration settings and modify BMC, UEFI and I/O settings. The saved configuration information can be used to replicate to another system or restore to current system. The config application also manages system certification.

For information about specific config application commands, refer to the following sections:

- ["Commands that display configuration settings" on page 19](#page-32-0)
- ["Commands that change or set system configuration settings" on page 31](#page-44-0)
- ["Commands that save, replicate, and restore configuration settings" on page 35](#page-48-0)
- ["Commands for certificate management" on page 41](#page-54-0)
- <span id="page-30-1"></span>• [Chapter 5 "Commands for application multiconfig" on page 51](#page-64-0)

#### Configuration setting

A configuration setting has three components: groupname, configname, and instance.

#### configuration setting format

<groupname>.<configname>.[instance]

This table provides a description of the configuration setting components.

| Component  | <b>Required/Optional</b> | <b>Description</b>                                                                                                    |
|------------|--------------------------|----------------------------------------------------------------------------------------------------|
| groupname  | Required                 | Required for all settings.<br>Unique identifier of a group; cannot be duplicated.<br>Use the showgroup command to view all of the supported groups<br>in an instance.         |
| configname | Required                 | Required for all settings.<br>Unique identifier of a configuration name; cannot be duplicated<br>within a group, but can be duplicated in different groups.                   |
| instance   | Optional                 | The instance ID of a setting instance.<br>Values start from 1 and are in an ascending order.<br>For more information, see "Instance and non-instance settings" on<br>page 17. |

<span id="page-30-3"></span>*Table 13. Configuration setting components*

#### <span id="page-30-2"></span>Instance and non-instance settings

An instance setting includes the [.instance] component, otherwise it is considered a non-instance setting. An instance setting requires an instance ID.

Instance settings have a minimum and maximum number of allowed instances. To determine which settings have instances and the number of instances allowed, use the showvalues command with the --instances parameter. The output provides the number of instances.

Single instance settings do not have an instance number and appear as a non-instance setting. The output of the showvalues command has the maximum number of instances as *single*. For example, the iSCSI. initiatorName is a single instance setting.

Users can use the show or set commands for single instance settings. This list provides some examples of single instance settings/non-instance settings:

- IMM.HttpPortControl
- IMM.RetryLimit
- IMM.LanOverUsbIMMIP
- IMM.NetworkSettingSync
- SYSTEM\_PROD\_DATA.SysInfoProdName
- AdvancedRAS.MachineCheckRecovery
- SystemRecovery.POSTWatchdogTimer
- Processors.TurboMode

If there are multiple instances, the settings will be shown multiple times. Multiple instances can be viewed using the show command. For example, if there are three user accounts in a BMC system, then users will see three *loginid* settings as shown in the following list.

- IMM.Loginid.1
- IMM.Loginid.2
- IMM.Loginid.3

However, if a BMC system has no user account, the  $show$  command will not display anything.

Other instance settings include the following examples:

- IMM.UserAccountManagementPriv.1
- IMM.Community Name.1
- IMM.RemoteConsolePriv.1
- iSCSI.AttemptName.1
- VPD.CompVPD\_PartNumber.1
- PXE.NicPortPxeMode.1

#### <span id="page-31-1"></span>Creating and deleting instances

This topic describes how to create and delete instances.

There are restrictions for creating and deleting instances of settings that are part of a record. For more information about these restrictions, see ["Record management" on page 18.](#page-31-0)

To create an instance, use the set command. If an instance does not exist, and the instance number is between 1 and the maximum number of allowed instances, the instance is automatically created and set to the value specified in the set command.

To delete an instance, use the delete command. This command deletes an instance, if deleting the instance does not cause the number of instances for that setting to go below the minimum number of allowed instances for the setting.

#### <span id="page-31-0"></span>Record management

Settings that have instances can be part of a record. A record is a group of settings that have dependencies on each other. For example, a user ID and a password are dependent on each other. A user ID must have a password and a password must have a user ID. Therefore, they are grouped in the same record.

Each record has a setting that is defined as the *record key*. It represents the primary setting for a record.

Settings that are part of a record are marked as:

- *recordKey*, if the setting is the record key, or
- *recordKey=key\_name*, if the setting is part of a record but is not the key

Use the showyalues command with the --instances parameter to determine if a setting is part of a record. To see examples of the showvalues output for settings that are part of a record, see ["showvalues command"](#page-42-0) [on page 29](#page-42-0).

All of the settings in a record are created or deleted as a group. To create an instance of a record, users must first perform a set on the key setting of that record. This automatically creates an instance and sets it to the default value for all of the other settings in that record. For more information about creating or deleting a setting instance, see ["Creating and deleting instances" on page 18](#page-31-1) and ["set command" on page 34](#page-47-0).

## <span id="page-32-0"></span>Commands that display configuration settings

The topics in this section provide detailed information about how to use the config application and commands to display different aspects of the system configuration settings.

| Command        | <b>Description</b>                                                             |  |
|----------------|--------------------------------------------------------------------------------|--|
| compare        | Compare the current values with the specified values for one or more settings. |  |
|                | For more information, refer to "compare command" on page 22.                   |  |
| comparedefault | Compare the default and the current setting values.                            |  |
|                | For more information, refer to "comparedefault command" on page 23.            |  |
| comparepending | Compare the current values and the pending values.                             |  |
|                | For more information, refer to "comparepending command" on page 24.            |  |
| show           | View the value of one or more settings.                                        |  |
|                | For more information, refer to "show command" on page 24.                      |  |
| showdes        | View the details of settings.                                                  |  |
|                | For more information, refer to "showdes command" on page 25.                   |  |
| showdefault    | View the default setting values.                                               |  |
|                | For more information, refer to "showdefault command" on page 27.               |  |
| showgroups     | Display groups of settings.                                                    |  |
|                | For more information, refer to "showgroups command" on page 28.                |  |
| showvalues     | Display possible setting values.                                               |  |
|                | For more information, refer to "showvalues command" on page 29.                |  |
| nodes          | Obtain nodes.                                                                  |  |
|                | For more information, refer to "nodes command" on page 30.                     |  |

<span id="page-32-2"></span>*Table 14. Commands that display configuration settings*

## <span id="page-32-1"></span>Setting classes

Classes are used to indicate groups of settings for commands that support functionality for multiple settings.

Commands that support classes include: show, showvalues, showdefault, comparedefault, showdes, and loaddefault.

This table lists setting classes and their descriptions.

<span id="page-33-1"></span>*Table 15. Settings classes*

| <b>Class</b>        | <b>Description</b>                                                                                                    | <b>Example</b>                                                                                                    |
|---------------------|----------------------------------------------------------------------------------------------------|----------------------------------------------------------------------------------------------------|
| all                 | Includes all of the settings.                                                                                                    |                                                                                                    |
| authenti-<br>cation | All of the settings classified as authentication settings,<br>including:<br>passwords<br>$\bullet$ userIDs<br>authority-related settings<br>٠                                                                                                    | This example lists the settings defined by<br>authentication, including password settings.<br>Password settings are not displayed unless<br>the showvalues command is used with the<br>password class.<br>OneCli.exe config showvalues<br>authentication |
| back-<br>upctl      | Lists all of the settings that are not restored when<br>$\bullet$<br>running the restore command.<br>An additional flag is required for these settings to be<br>$\bullet$<br>included during a restore operation. For more<br>information, see "restore command" on page 39.<br>Class filter for the show, showvalues, and<br>showdefault commands. | This example lists the settings that are not<br>restored if saved.<br>OneCli.exe config show backupctl                                                                                                    |
| norepli-<br>cate    | Lists all of the settings that are not replicated when<br>$\bullet$<br>running the replicate command. These settings are<br>unique to each system.<br>Class filter for the show, showvalues, and<br>$\bullet$<br>showdefault.commands.                                                                                                    | This example lists the settings that are not<br>replicated.<br>OneCli.exe config show noreplicate                                                                                                    |
| pass-<br>word       | Lists all of the settings that are classified as password<br>$\bullet$<br>settings.<br>• Password setting values are not displayed using the<br>show command.<br>Use the password class with the showvalues and the<br>$\bullet$<br>showdefault commands.                                                                                           | This example list the settings defined by the<br>password settings. Password settings are<br>displayed with the showvalues command<br>and the password class.<br>OneCli.exe config showvalues password                                                   |
| readonly            | • Includes all of the settings that are read-only.<br>These settings cannot be change.<br>٠                                                                                                    |                                                                                                    |
| writeonly           | Includes all of the settings that are write-only.<br>These settings can be changed but cannot be read, for<br>example, passwords.                                                                                                    |                                                                                                    |

## <span id="page-33-0"></span>The output of commands that display configuration settings

The format of most outputs is: %settingname%=%settingvalue%. For example:

- IMM.SMTP\_Authentication=Disabled
- IMM.SMTP\_UserName=

Note: The value is empty string "".

The following are some examples of the output of the showvalues command:

• IMM.PowerRestorePolicy=Always Off=<Restore>=Always On

Note: The possible value is separated by "=". The value contained in "<>" is the default value.

- IMM.ManufacturingCertInfo=char[] minchars=0 maxchars-47 pattern=^[a-zA-Z0-9./+]{0,47}\$default=""
- Memory.CKSelfRefresh=<AUTO>=L1: CK\_DRIVEN=L2: CK\_TRI\_STATE=L3: CK\_LOW=L4: CK\_HIGH

This setting is suppressed if the result of the following expression is true: ( ( Memory. MemoryPowerManagement == Automatic ) || ( Memory.MemoryPowerManagement == Disable ) )

This setting is read-only if the result of the following expression is true: (! ( Operating Modes. ChooseOperatingMode == Custom Mode ) )

Note: The showvalues command also shows the sentence to check whether the setting is suppressed/ grayed/read-only or not.

• IMM.SSL\_HTTPS\_SERVER\_CSR=\*generate=export

Note: This is for certification management settings. The output of the comparedefault command is IMM. PwDiffChar=0<2>. The value contained in "<>" is the default value and the other one is the current value.

## <span id="page-34-0"></span>Configuring the interactive mode

Users can use the interactive mode by configuring the --interactive (-i) option. In this mode, OneCLI supports to automatically configure the setting name after users press Tab.

The --interactive (-i) option supports the following commands: set, show, showvalues, showdes, and showdefault.

Do the following to configure the interactive mode:

#### **Procedures**

- Step 1. Input "OneCli config show  $-i$ " to run the  $_{\text{show}}$  command with the --interactive (-i) option, or input OneCli config set –i to run the set command with the --interactive (-i) option. The following information will be displayed: Welcome to Auto Completion! Tips: 1. Enter "exit()" to quit OneCLI. 2. Hit key "ESC" to reset all already entered options. Now please follow wizard to complete options of command line. setting name:
- Step 2. Input the setting name:
	- a. Input part of setting name, for example, IMM.D.
	- b. Press Tab, and all setting names will be displayed on OneCLI. The following is the example of all setting names: IMM.D IMM.DeploymentBoot IMM.DHCPConfig\_Hostname IMM.DHCPConfig\_IP IMM.DHCPConfig\_GatewayAddress IMM.DHCPConfig\_Subnet IMM.DHCPConfig\_DomainName IMM.DHCPConfig\_DNS\_Primary IMM.DHCPConfig\_DNS\_Secondary IMM.DHCPConfig\_DNS\_Tertiary IMM.DNSSettings\_Interface IMM.DNSSettings\_preference IMM.DNSSettings\_ServerIp1 IMM.DNSSettings\_ServerIp2 IMM.DNSSettings\_ServerIp3 IMM.DDNSSettings\_Interface IMM.DDNSSettings\_preference IMM.DDNSSettings\_CustomDomain setting name: IMM.D
	- c. Input the entire setting name.

Note: The exclusive setting name will be input automatically, for example, IMM. DeploymentBoot.

Step 3. Do one of the following:

- If "output directory:" is displayed, input the output directory.
- To input the default value, press Enter.

Note: After OneCLI runs the entire command, the following outputs will be displayed:

output directory: Invoking SHOW command Connected to BMC at IP address 10.240.194.225 by IPMI IMM.DeploymentBoot=Disabled Success.

#### <span id="page-35-0"></span>compare command

Use the compare command to compare the current values with the specified values for one or more settings.

#### compare command syntax

OneCli.exe config compare [command option] [common options]

<span id="page-35-1"></span>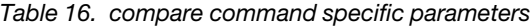

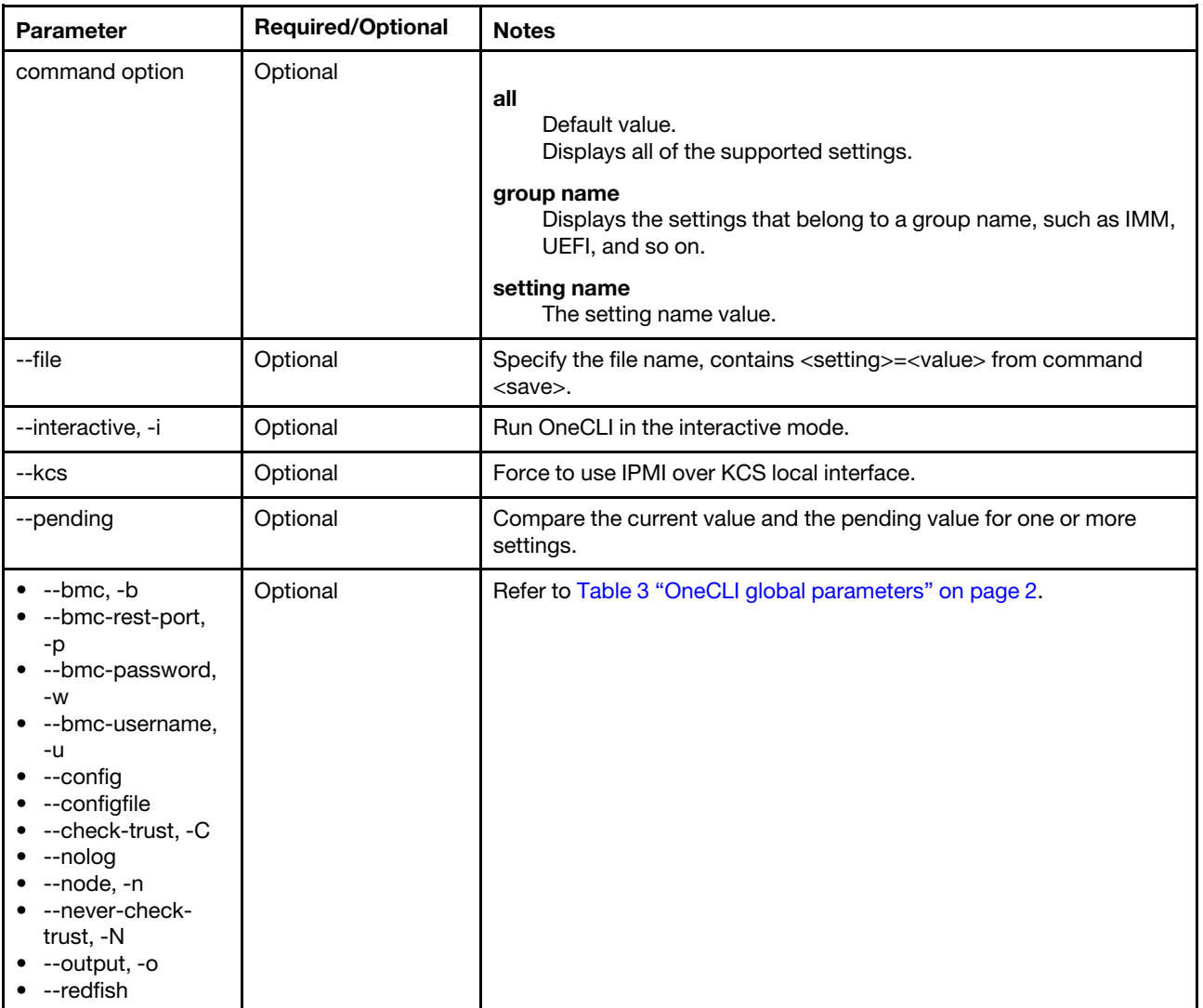

#### Notes:
- When using with the --pending option, the compare command can be used as the comparepending command, and the format is comparepending or compare --pending.
- For some settings, the updated values are displayed in the pending list and will take effect after the reboot.

#### Example of the compare command

Compare the pending value with the current value:

```
onecli.exe config compare --pending --bmc USERID:PASSW0RD@XX.XX.XX.XX
```
Compare the pending value with saved values in the specified file:

onecli.exe config compare --file save.txt --bmc USERID:PASSW0RD@XX.XX.XX.XX

# comparedefault command

Use the comparedefault command to compare the current values and the default values of one or more settings.

#### comparedefault command syntax

OneCli.exe config comparedefault [command option] [<options>]

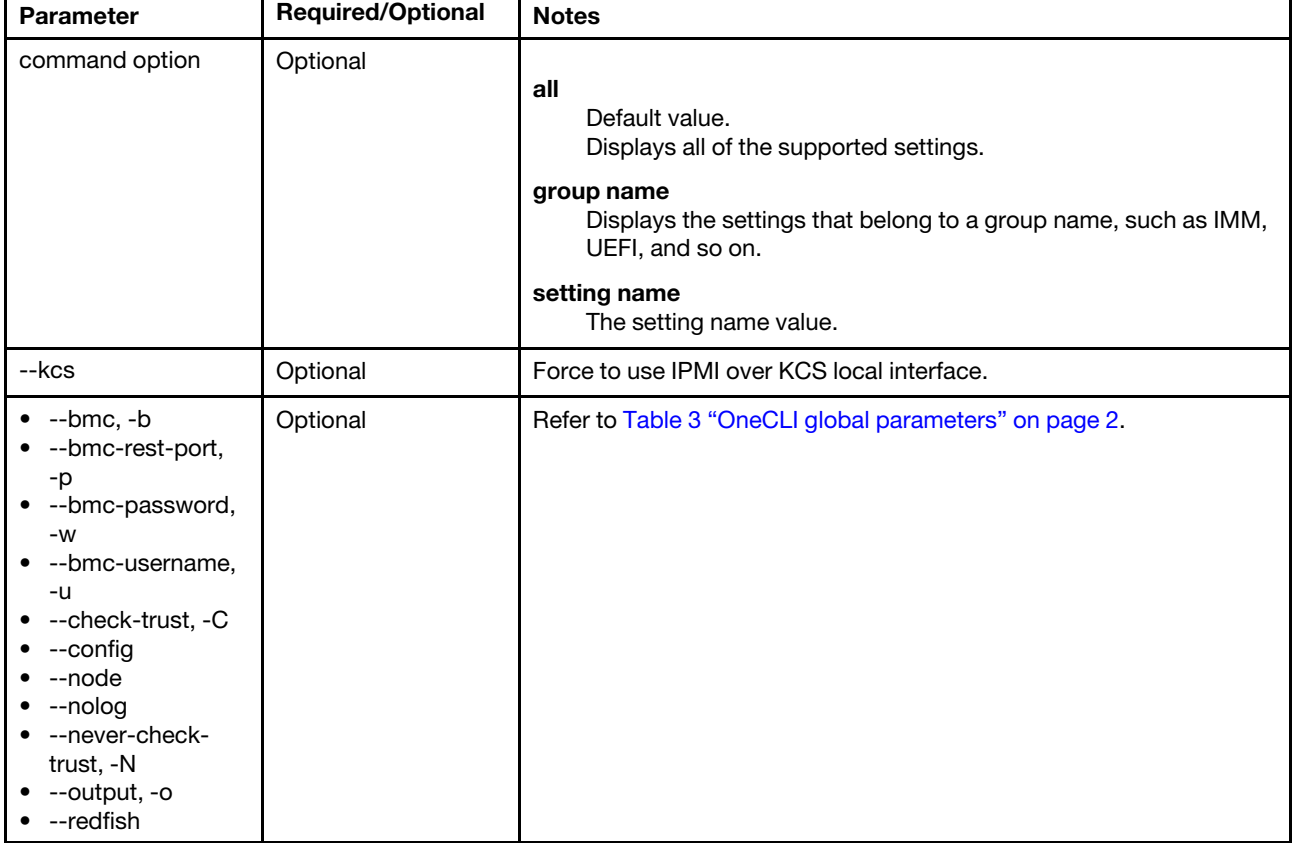

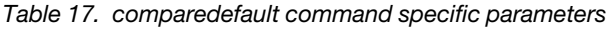

#### Notes:

• Some settings do not have a default value and will not be included in the list.

• The value contained in the <> is the default value, while the other value is current setting value. For example: IMM.PwDiffChar=0<2>, 0 is the current value and 2 is the default value.

#### Example of the comparedefault command

OneCli.exe config comparedefault --bmc userid:password@host

# comparepending command

Use the comparepending command to compare the current values and the pending values of one or more settings.

#### comparepending command syntax

OneCli.exe config comparepending [command option] [<options>]

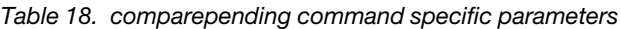

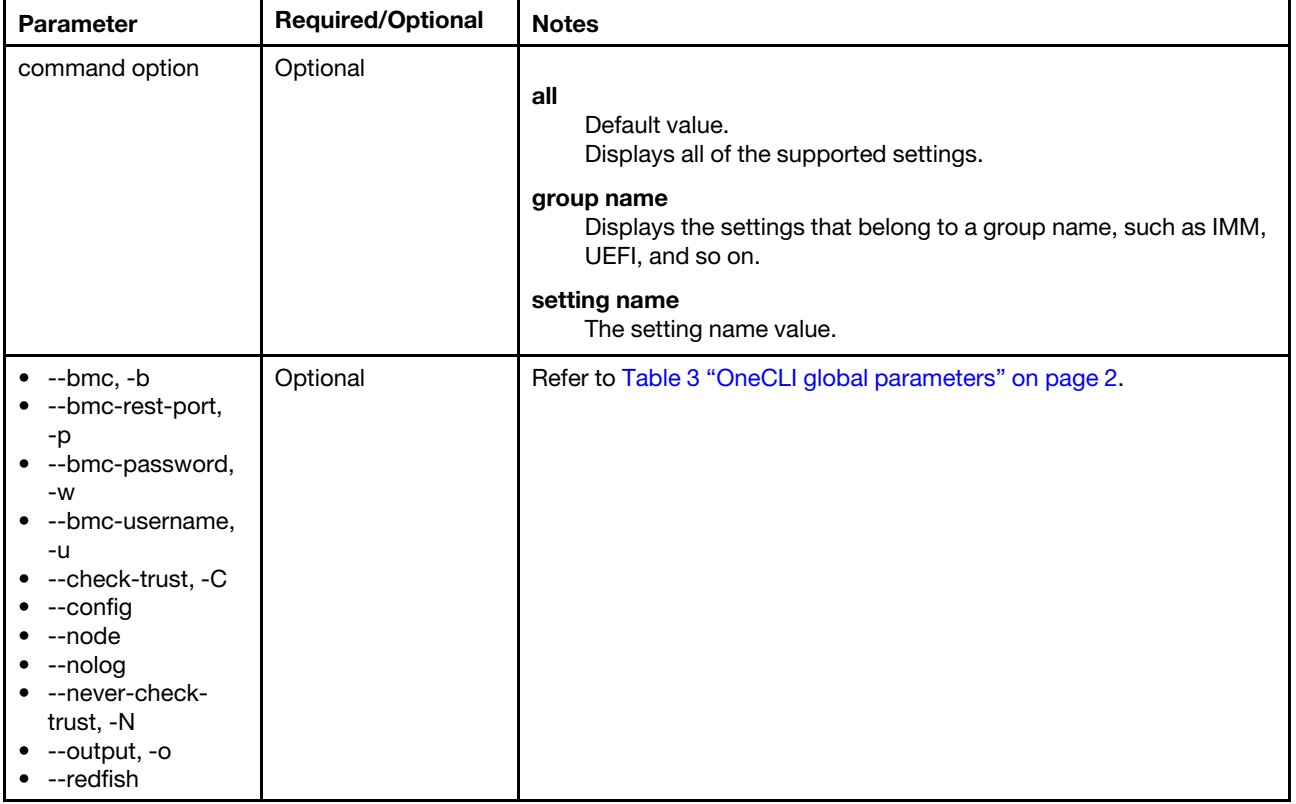

#### Example of the comparepending command

onecli.exe config comparepending --bmc USERID:PASSW0RD@XX.XX.XX.XX

### show command

Use the show command to view the current value of one or more settings.

#### show command syntax

OneCli.exe config show [command option] [<options>]

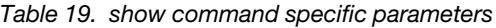

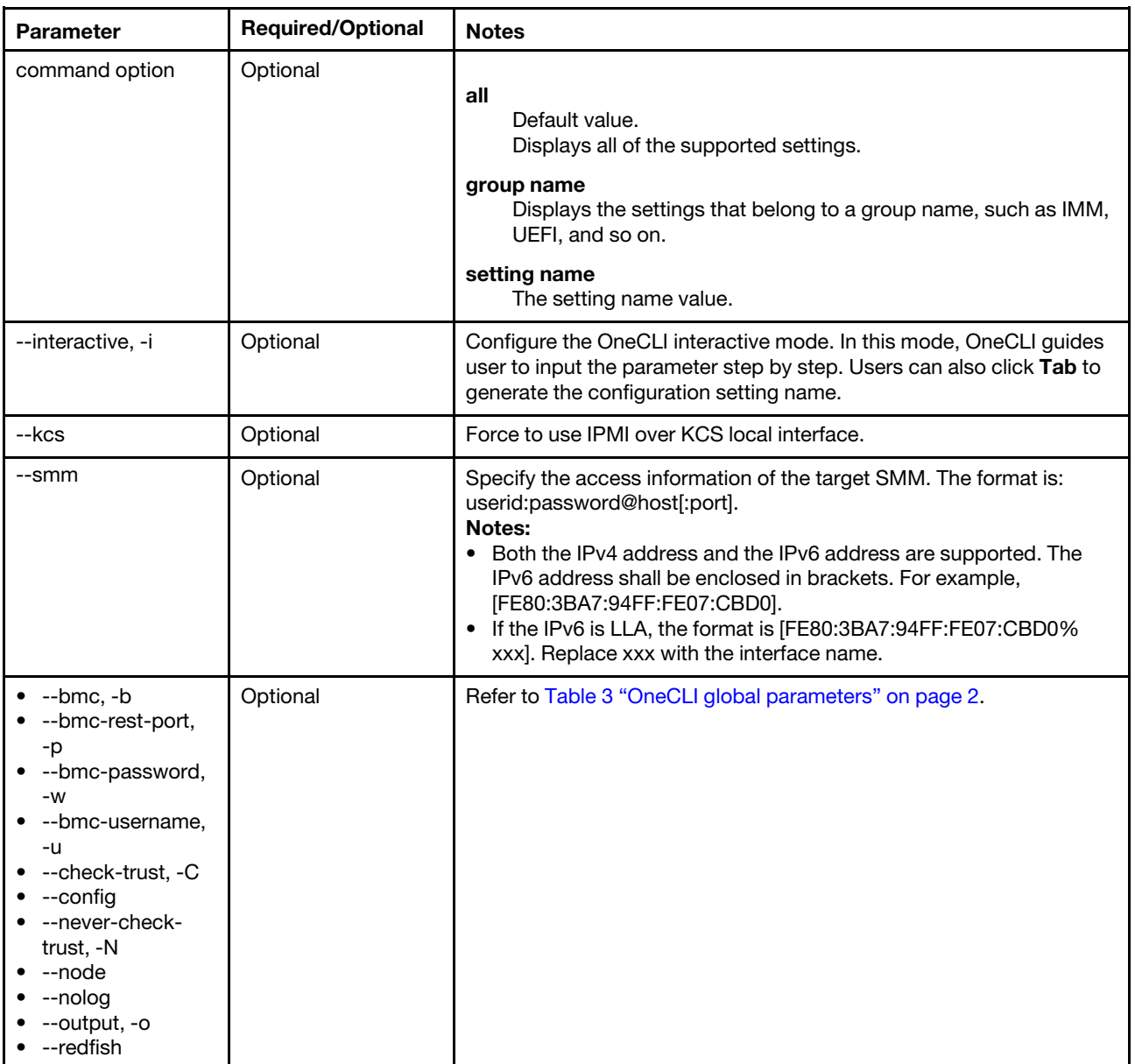

#### Example of the show command

In the normal mode:

onecli.exe config show --bmc USERID:PASSW0RD@XX.XX.XX.XX

In the interactive mode:

onecli.exe config show -i

### showdes command

Use the showdes command to view a detailed description of one or more settings. For UEFI settings, the detailed description for this command is the same information that users access when pressing F1 during startup.

#### showdes command syntax

OneCli.exe config showdes [command option] [<options>]

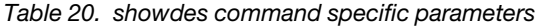

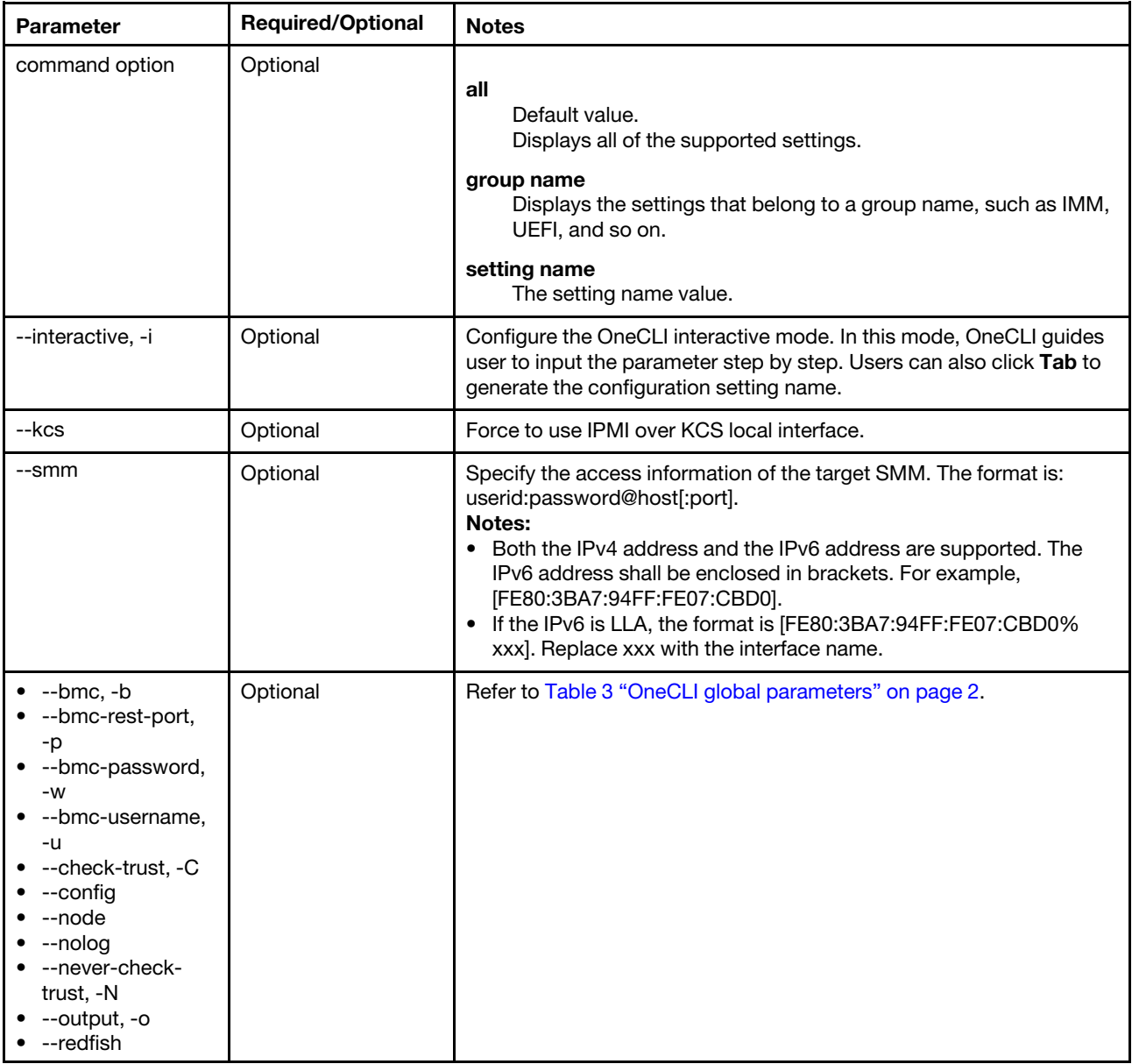

#### Example of the showdes command

In the normal mode:

onecli.exe config showdes imm --bmc USERID:PASSW0RD@XX.XX.XX.XX

In the interactive mode:

onecli.exe config showdes -i

#### Example of the description of a setting:

IMM.IMMInfo\_Location: IMM.IMMInfo\_Location:XCC Location Help for XCC Location --------------------- Configure the "XCC Information", "location" setting.

#### Notes:

- Users can enter a maximum of 47 characters for this setting.
- Special characters @`"',{}#\$%^\*()!~:;?[]=|+&<> are not allowed.

# showdefault command

Use the showdefault command to view the default values of one or more settings.

#### showdefault command syntax

OneCli.exe config showdefault [command option] [<options>]

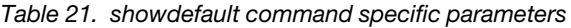

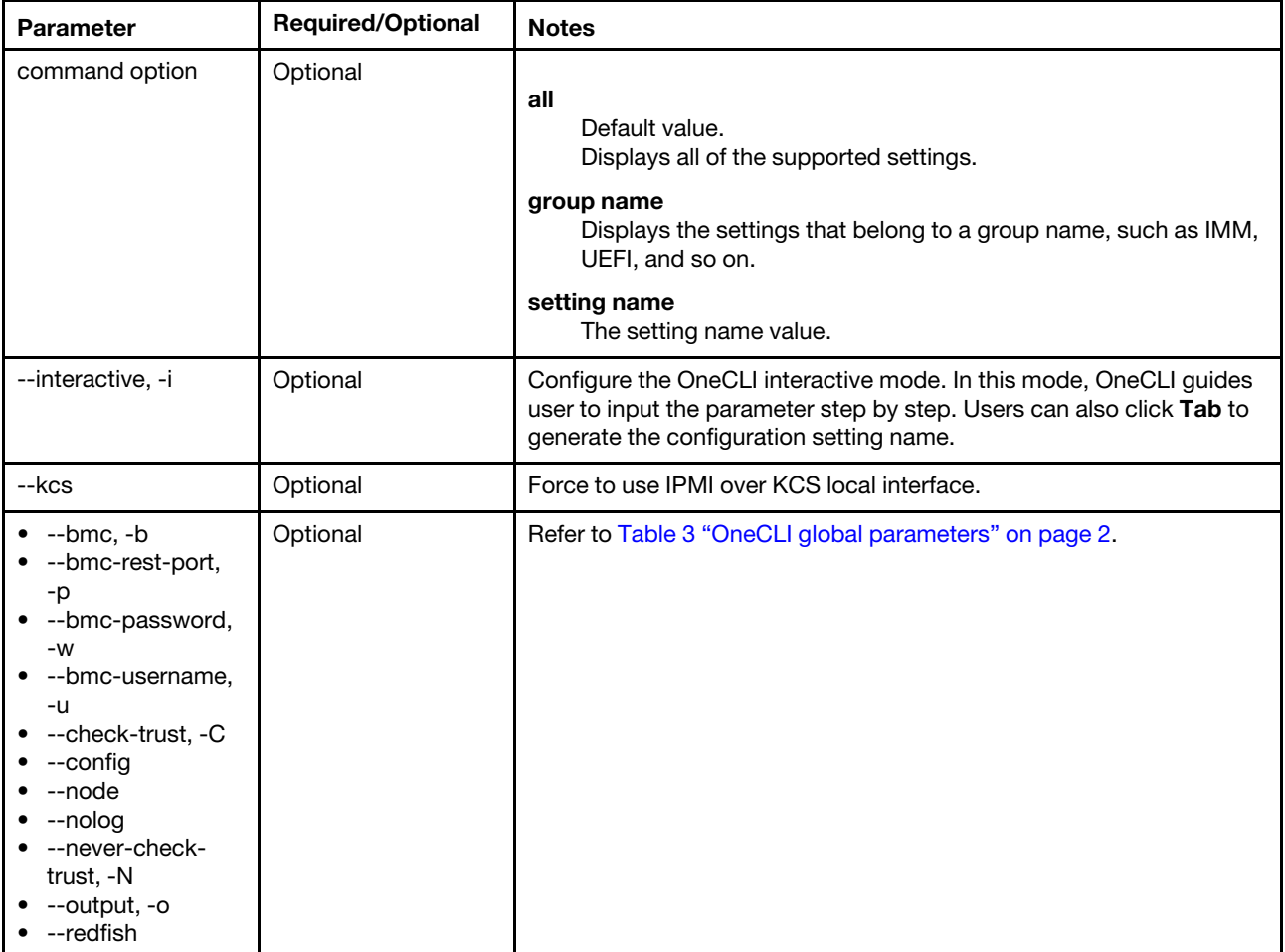

Note: Some settings do not have a default value and will not be included in the list.

#### Example of the showdefault command

In the normal mode:

OneCli.exe config showdefault

In the interactive mode:

onecli.exe config showdefault -i

## showgroups command

Use the showgroups command to list the setting groups that are available on a server.

#### showgroups command syntax

OneCli.exe config showgroups [<options>]

#### Notes:

- The showgroups command does not require any command options.
- Groups vary on different systems. See the following for some sample groups. The following is an example of the groups list:
	- UEFI
		- AdvancedRAS
		- BackupBankManagement
		- DevicesandIOPorts
		- DiskGPTRecovery
		- LegacySupport
		- Memory
		- Node1
		- OperatingModes
		- POSTAttempts
		- Power
		- Processors
		- SystemRecovery BootModes BootOrder
	- BootModes
	- BootOrder
	- IMM
	- BroadcomGigabitEthernetBCM5720-910
		- BroadcomGigabitEthernetBCM5720-000AF72567E6
		- BroadcomGigabitEthernetBCM5720-000AF72567E7 IMM
	- PXE
	- SYSTEM\_PROD\_DATA
	- SecureBootConfiguration
	- UEFIMisc
	- VPD
	- iSCSI

*Table 22. nodes command specific parameters*

| <b>Parameter</b>                                                                                                    | <b>Required/Optional</b> | <b>Notes</b>                                                                                                    |
|----------------------------------------------------------------------------------------------------|--------------------------|----------------------------------------------------------------------------------------------------|
| --interactive, -i                                                                                                    | Optional                 | Configure the OneCLI interactive mode. In this mode, OneCLI guides<br>user to input the parameter step by step. Users can also click Tab to<br>generate the configuration setting name. |
| --kcs                                                                                                    | Optional                 | Force to use IPMI over KCS local interface.                                                                                                    |
| --bmc, -b<br>--bmc-rest-port,<br>-p<br>--bmc-password,<br>$-W$<br>--bmc-username,<br>-u<br>--check-trust, -C<br>--config<br>--node<br>--nolog<br>• --never-check-<br>trust, -N<br>--output, -o<br>• --redfish | Optional                 | Refer to Table 3 "OneCLI global parameters" on page 2.                                                                                                    |

#### Example of the showgroups command

OneCli.exe config showgroups --bmc userid:password@host

# showvalues command

Use the showvalues command to list all of the possible values for one or more settings. showvalues also lists the suppressed, grayed-out dependency information.

#### showvalues command syntax

OneCli.exe config showvalues [command option] [<options>]

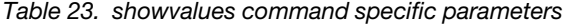

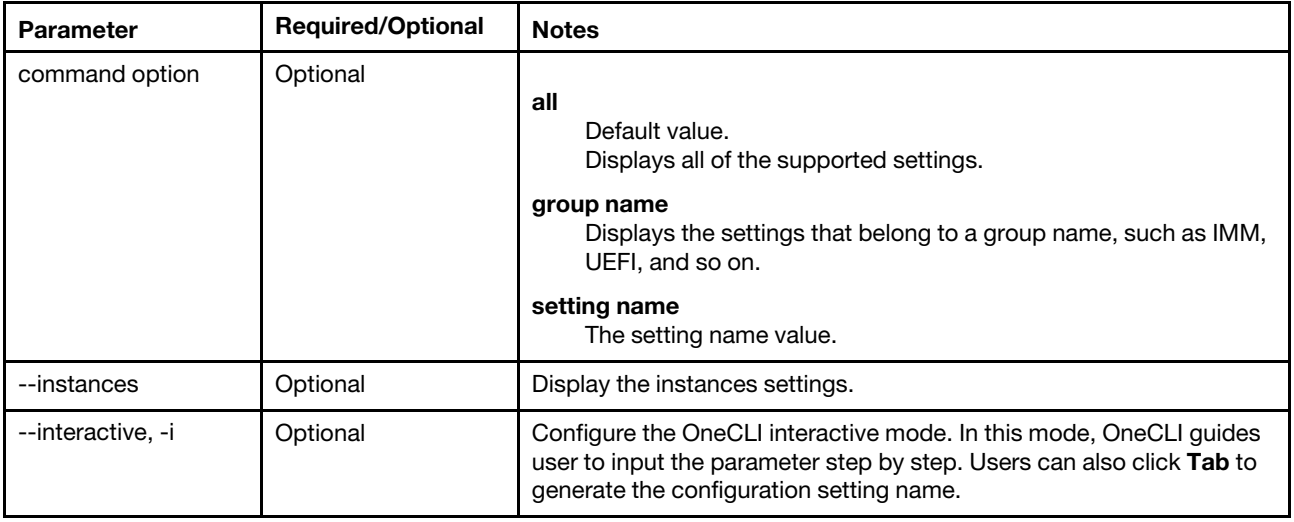

*Table 23. showvalues command specific parameters (continued)*

| <b>Parameter</b>                                                                                                    | <b>Required/Optional</b> | <b>Notes</b>                                           |
|----------------------------------------------------------------------------------------------------|--------------------------|--------------------------------------------------------|
| --kcs                                                                                                    | Optional                 | Force to use IPMI over KCS local interface.            |
| --bmc, -b<br>--bmc-rest-port,<br>-p<br>--bmc-password,<br>$-W$<br>--bmc-username,<br>-u<br>--check-trust, -C<br>--config<br>$\bullet$<br>--node<br>$\bullet$ --nolog<br>• --never-check-<br>trust, -N<br>--output, -o<br>--redfish<br>٠ | Optional                 | Refer to Table 3 "OneCLI global parameters" on page 2. |

#### Example of the showvalues command

In the normal mode:

onecli.exe config showvalues

In the interactive mode:

onecli.exe config showvalus -i

### nodes command

Use the nodes command to obtain the available nodes in the current system.

#### nodes command syntax

OneCli.exe config nodes [<options>]

### Notes:

- The nodes command does not require any command options.
- The nodes command can be used on a multi-node or a single-node system.
- On a single node system, 1 is always reported.
- On a multi-node system, the available number of nodes is reported.

*Table 24. nodes command specific parameters*

| <b>Parameter</b>                                                                                                    | <b>Required/Optional</b> | <b>Notes</b>                                                                                                    |
|----------------------------------------------------------------------------------------------------|--------------------------|----------------------------------------------------------------------------------------------------|
| --interactive, -i                                                                                                    | Optional                 | Configure the OneCLI interactive mode. In this mode, OneCLI guides<br>user to input the parameter step by step. Users can also click Tab to<br>generate the configuration setting name. |
| --kcs                                                                                                    | Optional                 | Force to use IPMI over KCS local interface.                                                                                                    |
| --bmc, -b<br>--bmc-rest-port,<br>-p<br>--bmc-password,<br>-w<br>--bmc-username,<br>-u<br>--check-trust, -C<br>--config<br>--node<br>--nolog<br>• --never-check-<br>trust, -N<br>--output, -o<br>$\bullet$ --redfish | Optional                 | Refer to Table 3 "OneCLI global parameters" on page 2.                                                                                                    |

#### Example of the nodes command

OneCli.exe config nodes

# Commands that change or set system configuration settings

The topics in this section provide detailed information about how to use the config application and commands to change and set the system configuration settings.

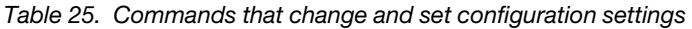

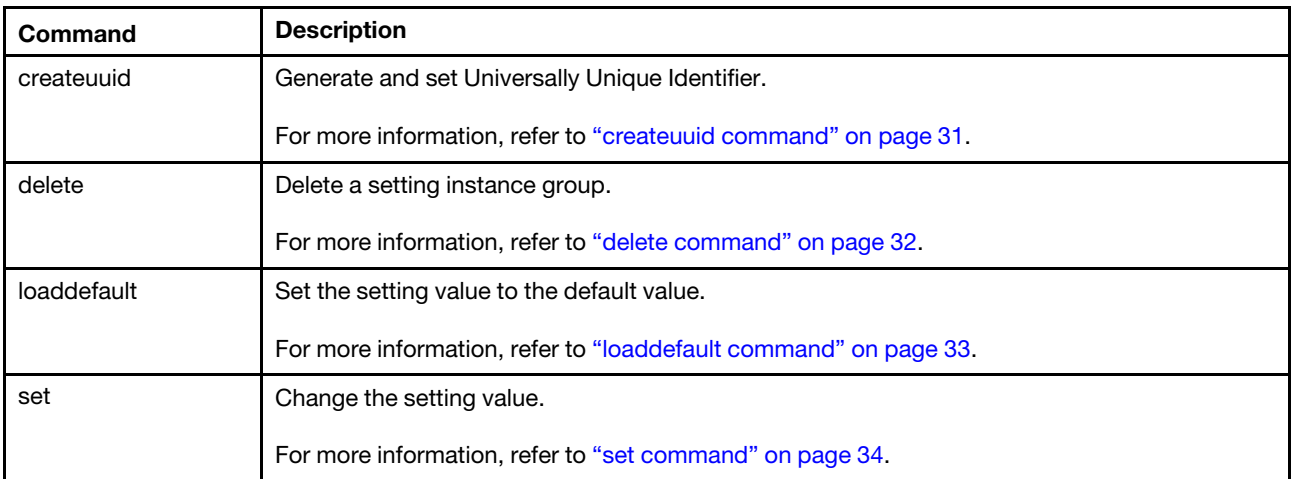

### <span id="page-44-0"></span>createuuid command

Use the createuuid command to generate and set the Universally Unique Identifier.

#### createuuid command syntax

OneCli.exe config createuuid <uuidsetting> [<options>]

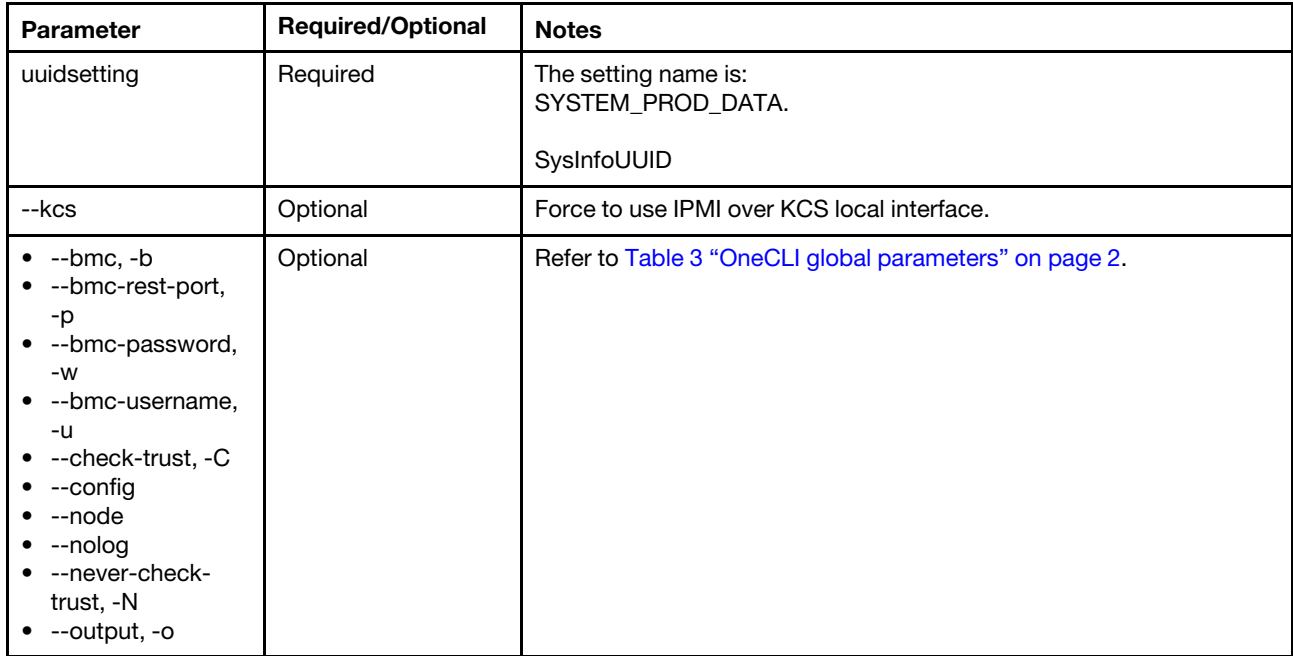

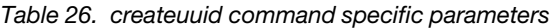

Note: The value of the uuid created by the createuuid command depends on the time slot and the system information. Therefore, each time running the command, users will get different setting values.

#### Example of the creatuuid command

OneCli.exe config createuuid SYSTEM\_PROD\_DATA.SysInfoUUID --bmc userid:password@host

#### Example of the UUID value got from createuuid command

The uuid for SYSTEM\_PROD\_DATA.SysInfoUUID value is 80b958fb5671b70127e57a51e2e00994

### <span id="page-45-0"></span>delete command

Use the delete command to delete an instance of a setting.

#### delete command syntax

OneCli.exe config delete <setting\_instance> [<options>]

*Table 27. delete command specific parameters*

| <b>Parameter</b>                                                                                                    | <b>Required/Optional</b> | <b>Notes</b>                                           |
|----------------------------------------------------------------------------------------------------|--------------------------|--------------------------------------------------------|
| setting_instance                                                                                                    | Required                 | A unique value is required for this parameter.         |
| --kcs                                                                                                    | Optional                 | Force to use IPMI over KCS local interface.            |
| --bmc, -b<br>--bmc-rest-port,<br>-p<br>--bmc-password,<br>$-W$<br>--bmc-username,<br>-u<br>--check-trust, -C<br>--config<br>--node<br>--nolog<br>--never-check-<br>trust, -N<br>--output, -o | Optional                 | Refer to Table 3 "OneCLI global parameters" on page 2. |

Note: The delete command is used only for a setting instance. It does not work for a normal setting.

#### Example of the delete command

OneCli.exe config delete imm.loginid.6 --bmc userid:password@host

# <span id="page-46-0"></span>loaddefault command

Use the loaddefault command to load the default values of one or more settings.

#### loaddefault command syntax

OneCli.exe config loaddefault [command option] [<options>]

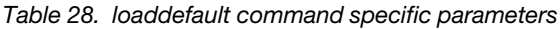

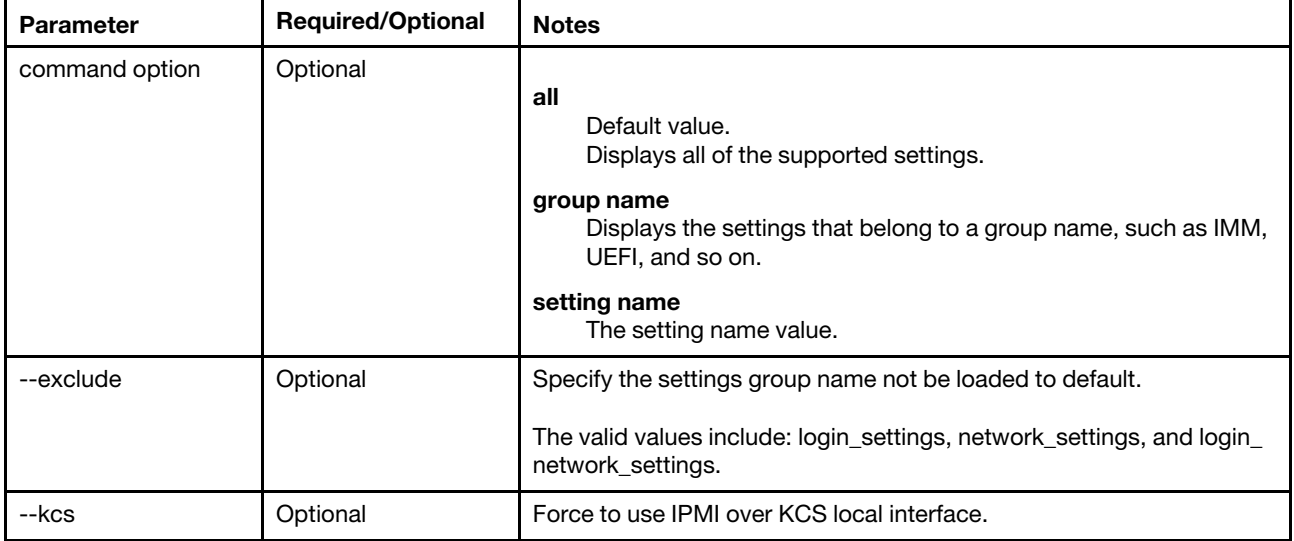

*Table 28. loaddefault command specific parameters (continued)*

| <b>Parameter</b>                                                                                                    | <b>Required/Optional</b> | <b>Notes</b>                                                                                                    |
|----------------------------------------------------------------------------------------------------|--------------------------|----------------------------------------------------------------------------------------------------|
| --post                                                                                                    | Optional                 | This parameter is only for UEFI settings. By using this parameter,<br>users can load default settings in the same way as using the "Post"<br>Load Default Settings" function in UEFI (F1) menu. The changed<br>settings take effect after restarting host server. |
| $\bullet$ --bmc, -b<br>--bmc-cim-port,<br>-p<br>--bmc-password,<br>$-W$<br>--bmc-username,<br>-u<br>--check-trust, -C<br>$\bullet$ --config<br>$\bullet$ --node<br>$\bullet$ --nolog<br>$\bullet$ --never-check-<br>trust, -N<br>--output, -o | Optional                 | Refer to Table 3 "OneCLI global parameters" on page 2.                                                                                                    |

#### Example of the loaddefault command

In the normal mode:

onecli.exe config loaddefault BootModes.SystemBootMode

In the post load setup (default as UEFI menu):

```
onecli.exe config loaddefault UEFI --post
```
# <span id="page-47-0"></span>set command

Use the set command to change the setting value. If the instance does not exist or the instance value is less than or equal to the allowed maximum value, users can create an instance by using the set command.

#### Notes:

- For more information about instances, see ["Instance and non-instance settings" on page 17](#page-30-1).
- If the settingvalue includes some blank, user needs to put the value in quotes.
- If the settingname is a valid setting instance which is not exist before, the set command will create this setting instance.
- If the settingvalue is not be input, OneCLI will use security mode to change the setting value.
- If users modify the account connecting to BMC when running the set command, the following error message might be displayed:

Failed to get update status due to BMC internal error.

#### set command syntax

OneCli.exe config set <settingname> [settingvalue] [common options]

*Table 29. set command specific parameters*

| <b>Parameter</b>                                                                                                    | <b>Required/Optional</b> | <b>Notes</b>                                                                                                    |
|----------------------------------------------------------------------------------------------------|--------------------------|----------------------------------------------------------------------------------------------------|
| --force                                                                                                    | Optional                 | Run Redfish config set command without checking the setting<br>values.                                                                                                    |
| --interactive, -i                                                                                                    | Optional                 | Configure the OneCLI interactive mode. In this mode, OneCLI guides<br>user to input the parameter step by step. Users can also click <b>Tab</b> to<br>generate the configuration setting name.                                                                                                    |
| settingname                                                                                                    | Required                 | Use the set command to change the setting value.                                                                                                    |
|                                                                                                    |                          | Users should input the <b>settingname</b> parameter behind the $set$<br>command in command line.                                                                                                    |
| settingvalue                                                                                                    | Optional                 | Specify the changed setting value.                                                                                                    |
|                                                                                                    |                          | Users should input the <b>settingvalue</b> parameter behind the setting<br>name in command line.                                                                                                    |
|                                                                                                    |                          | Notes:<br>If the settingvalue is blank, enter a value in quotes.<br>• If the settingvalue is not specified, OneCLI will change the setting<br>value in the security mode. For more information, refer to<br>"Changing setting values in security mode" on page 170.                                                                                                    |
| --smm                                                                                                    | Optional                 | Specify the access information of the target SMM. The format is:<br>userid:password@host[:port].<br>Notes:<br>Both the IPv4 address and the IPv6 address are supported. The<br>$\bullet$<br>IPv6 address shall be enclosed in square brackets. For example,<br>[FE80:3BA7:94FF:FE07:CBD0].<br>• If the IPv6 is LLA, the format is [FE80:3BA7:94FF:FE07:CBD0%<br>xxx]. Replace xxx with the interface name. |
| $\bullet$ --bmc, -b<br>• --bmc-cim-port,<br>-p<br>--bmc-password,<br>$-W$<br>--bmc-username,<br>-u<br>--check-trust, -C<br>• --config<br>--node<br>$\bullet$ --nolog<br>--never-check-<br>trust, -N<br>$\bullet$ --output, -o<br>• --redfish | Optional                 | Refer to Table 3 "OneCLI global parameters" on page 2.                                                                                                    |

#### Example of the set command

OneCli.exe config set IMM.DST Off --bmc userid:password@host

# Commands that save, replicate, and restore configuration settings

The topics in this section provide detailed information about how to use the config application and commands to save, replicate, backup, and restore system configuration settings and how to run commands in batch mode.

*Table 30. Commands that save, replicate, and restore a system*

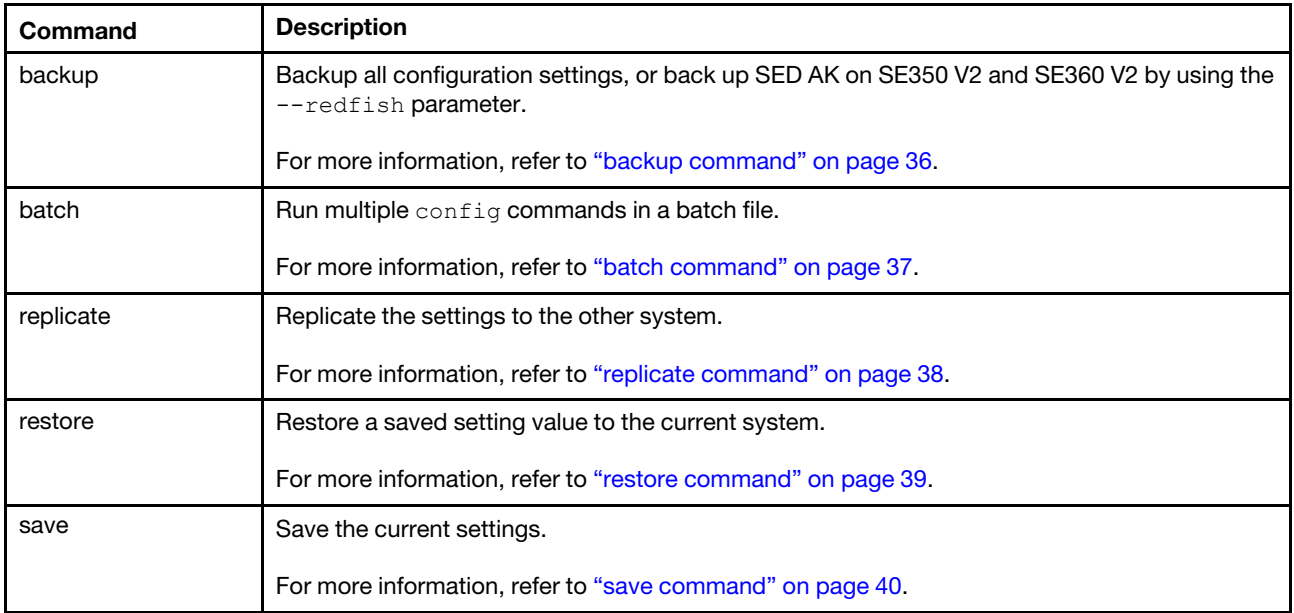

# <span id="page-49-0"></span>backup command

Use the backup command to backup all configuration settings, or back up SED AK on SE350 V2 and SE360 V2 by using the -redfish parameter.

#### backup command syntax

OneCli.exe config backup [setting] --file [arg] –passphrase[arg] [common options] --redfish

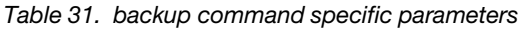

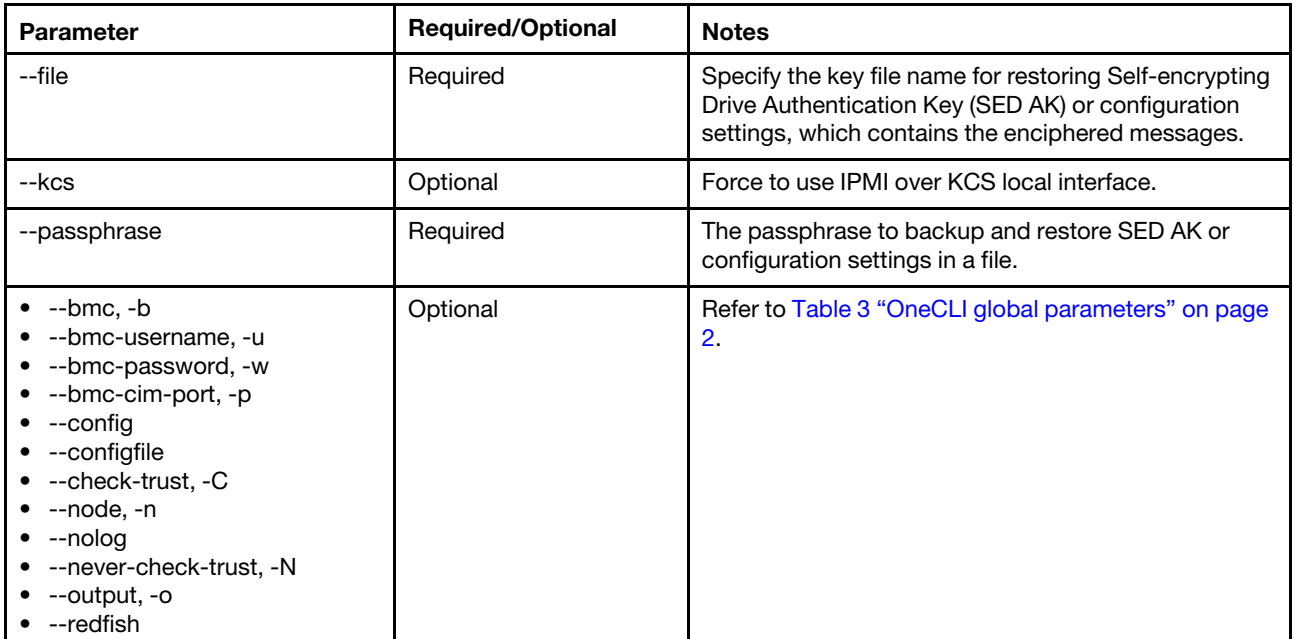

#### Example of the backup command

To backup SED AK:

```
OneCli.exe config backup Security.SED_AK --passphrase xxxxxx --file backup.txt 
--bmc USERID:PASSW0RD@XX.XX.XX.XX --redfish
```
To backup the configuration settings:

```
OneCli config backup --passphrase xxxxxx --scope wholeFile --file backup.txt 
--bmc USERID:PASSW0RD@XX.XX.XX.XX –redfish
```
# <span id="page-50-0"></span>batch command

Use the batch command to queue config operations without any knowledge of the scripting capabilities of the operating system that XClarity Essentials OneCLI is running on. When entering the config commands in a batch file, the XClarity Essentials OneCLI config application individually reads and runs each config command.

#### batch command syntax

OneCli.exe config batch --file <br/> <br/>batchfilename> [<options>]

The format in the batch file should be:

<command1> <command1 options> <command2> <command2 options> <command3> <command3 options>

Note: The --output or connection option is not required for the previous command in the batch file.

| Parameter                                                                                                    | <b>Required/Optional</b> | <b>Notes</b>                                                                                                    |
|----------------------------------------------------------------------------------------------------|--------------------------|----------------------------------------------------------------------------------------------------|
| --file                                                                                                    | Required                 | The file name of the batch file, which has the $\text{config}$ commands.<br>٠<br>XClarity Essentials OneCLI individually reads and runs each<br>٠<br>command. |
| --bmc, -b<br>--bmc-rest-port,<br>-p<br>--bmc-password,<br>$-W$<br>--bmc-username,<br>-u<br>--check-trust, -C<br>--config<br>--node<br>--nolog<br>• -- never-check-<br>trust, -N<br>--output, -o | Optional                 | Refer to Table 3 "OneCLI global parameters" on page 2.                                                                                                    |

*Table 32. batch command specific parameters*

#### Notes:

- In batch mode, the show and set commands ignore the suppressed information. Users can see the suppressed settings current value using  $_{\text{show}}$ , and set the suppressed settings without an error.
- All of the commands in a batch file must target an individual system and not multiple systems. A batch file that contains commands that target multiple systems is not supported.
- $\bullet$  The following example batch file contains the set and show commands. All of the set commands are sent to BMC at same time, and then all of the show commands are sent.

This is an example of batchfile.txt:

set IMM.Community AccessType.1 Get set IMM.Duplex1 Auto set IMM.MTU1 1500 set IMM.SNMPv1Agent Enabled set IMM.SNMPv3Agent Disabled show IMM.SNMPv3Agent set IMM.SNMPv3Agent Enabled show IMM.SNMPv3Agent

#### Example of the batch command

OneCli.exe config batch --file batchfile.txt --bmc userid:password@host

### <span id="page-51-0"></span>replicate command

Use the replicate command to replicate the settings in the configuration file to the target server. The settings in the nonreplicated group are saved in a specific file, and cannot be replicated.

#### replicate command syntax

OneCli.exe config replicate --file <filename> [<options>]

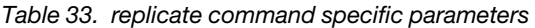

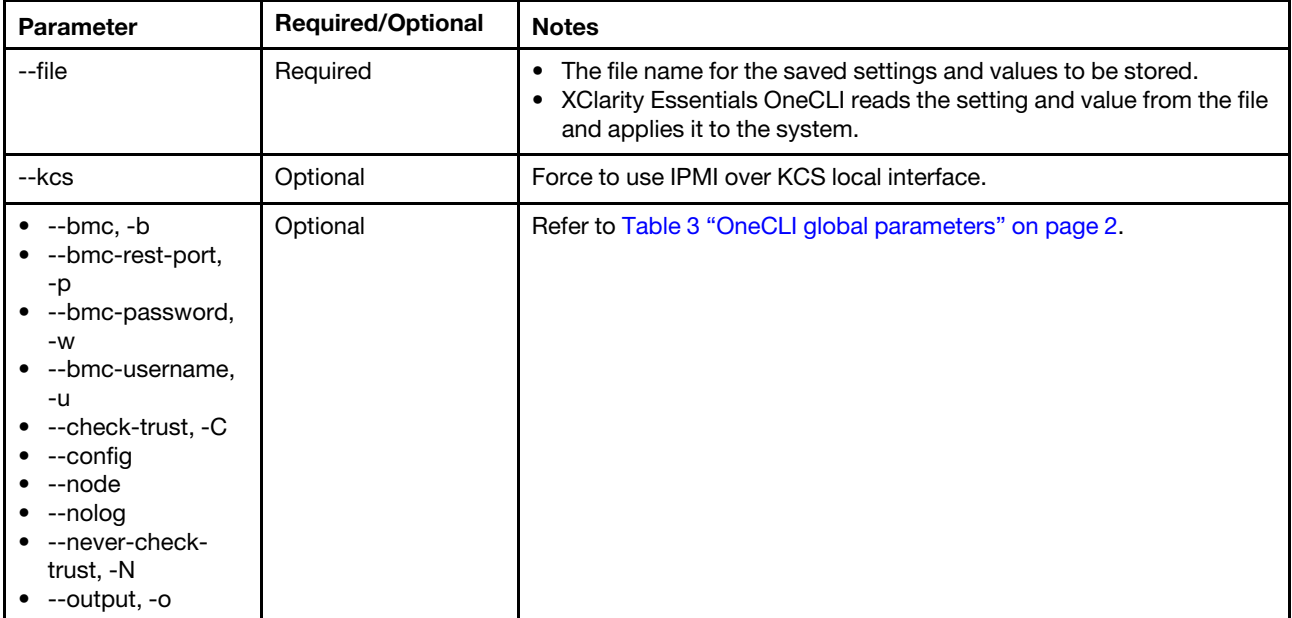

#### Notes:

- $\bullet$  Users can use the saved file got in the save command. If users create a file and specify with the  $\text{-file}$ option, follow the file format. For more information, refer to ["save command" on page 40](#page-53-0).
- The outputs of the replicate command contain a long list of the saved settings. OneCLI puts the outputs in a file and shows the summary in the command shell.

#### Example of the replicate command

OneCli.exe config replicate --file saved.txt --bmc userid:password@host

# <span id="page-52-0"></span>restore command

Use the restore command to restore the settings that are already saved in the file for the current server.

#### Notes:

- $\bullet$  To restore the saved settings, use the  $_{\text{save}}$  command to save the configuration in the file containing <setting>=<value>.
- For SE350 V2/SE360 V2, to restore the SED AK whose SED key is not installed, use the passphrase or backup file.
- To restore the configuration settings by using the backup file, the file should be an encrypted file saved with the backup command, the --redfish and --passphrase parameters.
- $\bullet$  Users can use the saved file got in the save command. If users create the file and specify with the  $\text{-file}$ option, follow the file format. For more information, refer to ["save command" on page 40](#page-53-0).
- $\bullet$  There may be a long list of settings in the outputs of  $\text{restore}$  command. Therefore, OneCLI puts the results including all saved settings in a file and shows the summary in the command shell.

#### restore command syntax

OneCli.exe config restore --file <filename> [<options>]

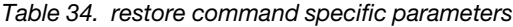

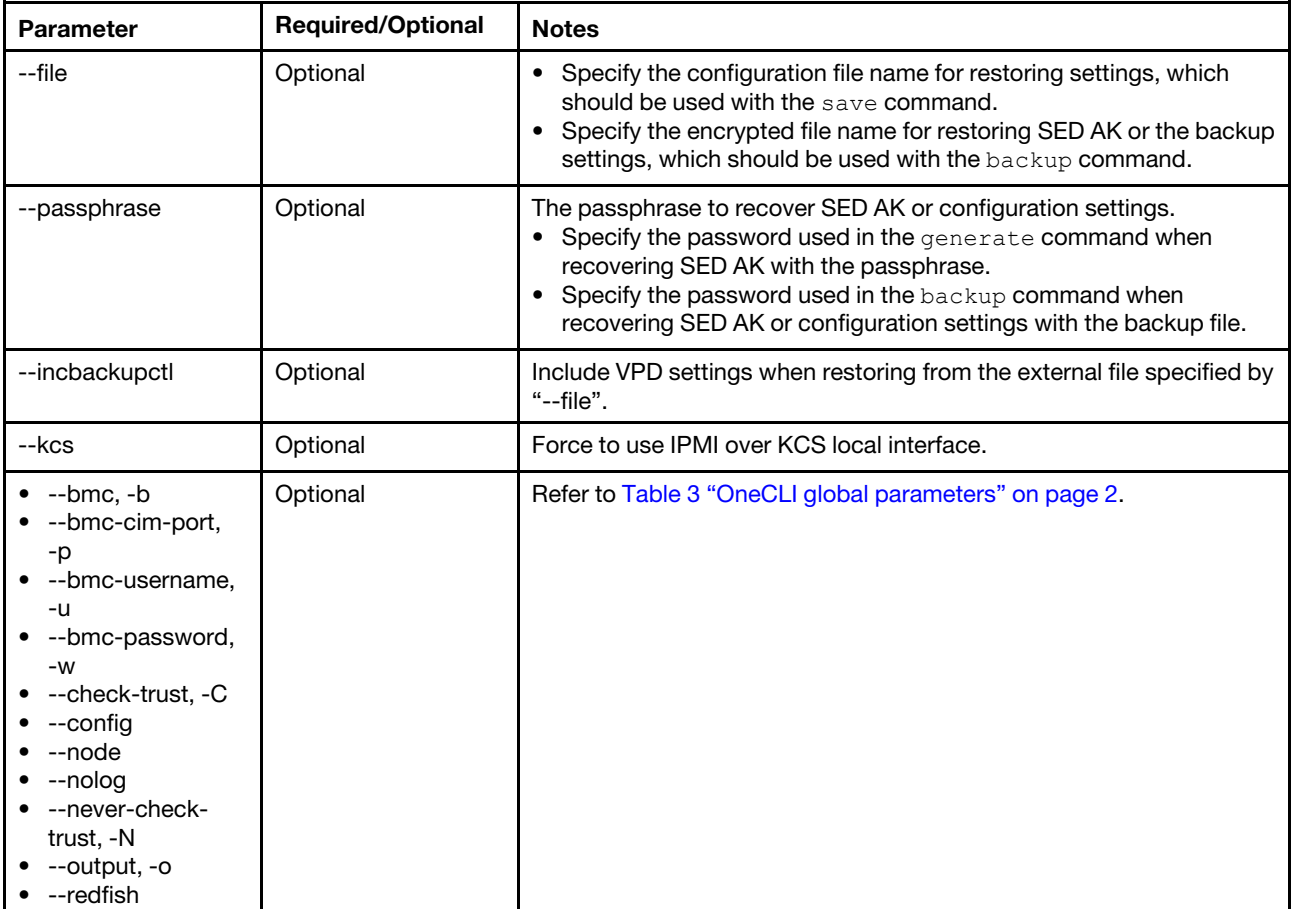

#### Example of the restore command

To restore with saved settings:

onecli.exe config restore --file saved.txt --bmc USERID:PASSW0RD@XX.XX.XX.XX

To restore SED AK only with passphrase that used to generate the SED AK:

```
OneCli.exe config restore Security.SED_AK --passphrase xxxxxx 
--bmc USERID:PASSW0RD@XX.XX.XX.XX --redfish
```
To restore SED AK with passphrase and backup file:

```
OneCli.exe config restore Security.SED_AK --passphrase xxxxxx 
--file backup.txt --bmc USERID:PASSW0RD@XX.XX.XX.XX --redfish
```
To restore configuration settings with backup file:

```
OneCli.exe config restore --passphrase xxxxxx --file backup.txt 
--bmc USERID:PASSW0RD@XX.XX.XX.XX --redfish
```
#### <span id="page-53-0"></span>save command

Use the save command to save the settings of all groups to a specified file, for example, the UEFI group, the IMM group. However, the read-only and write-only settings cannot be saved by using the save command. The file containing the saved settings can be used in the restore command and the replicate command.

#### save command syntax

OneCli.exe config save --file <savetofilename> [--group <groupname>] [--excbackupctl] [<options>]

| <b>Parameter</b>                                                                                                    | <b>Required/Optional</b> | <b>Notes</b>                                                                                                    |
|----------------------------------------------------------------------------------------------------|--------------------------|----------------------------------------------------------------------------------------------------|
| --file                                                                                                    | Required                 | The file name where settings and values are stored. OneCLI reads the<br>setting from the system and then stores the setting and value in the<br>file.                        |
| --group                                                                                                    | Optional                 | The name of a group section.<br>The group_name is the name used in the XML to group setting per<br>subsystem, which should be obtained by running the command<br>showgroups. |
| --excbackupctl                                                                                                    | Optional                 | Used to exclude the VPD settings.                                                                                                    |
|                                                                                                    |                          | The default is to include all VPD.                                                                                                    |
| --kcs                                                                                                    | Optional                 | Force to use IPMI over KCS local interface.                                                                                                    |
| --bmc, -b<br>--bmc-rest-port,<br>-p<br>--bmc-password,<br>$-W$<br>--bmc-username,<br>-u<br>--check-trust. -C<br>--config<br>--node<br>--nolog<br>--never-check-<br>trust, -N<br>--output, -o | Optional                 | Refer to Table 3 "OneCLI global parameters" on page 2.                                                                                                    |

*Table 35. save command specific parameters*

#### Example of the save command

OneCli.exe config save --file saved.txt --bmc userid:password@host

The format of the content in the saved file is:

<settingname1>=<settingvalue1> <settingname2>=<settingvalue2> <settingname3>=<settingvalue3>

This is an example of the saved.txt file output:

```
IMM.PowerRestorePolicy=Restore 
IMM.ThermalModePolicy=Normal 
IMM.PowerOnAtSpecifiedTime=0:0:0:0:0 
IMM.MinPasswordLen=0 
IMM.PwChangeInterval=0 
IMM.PwMaxFailure=5 
IMM.PwDiffChar=0 
IMM.DefPasswordExp=Disabled 
IMM.FirstAccessPwChange=Disabled
```
# Commands for certificate management

The topics in this section provide detailed information about how to use the config application and commands to manage certificates.

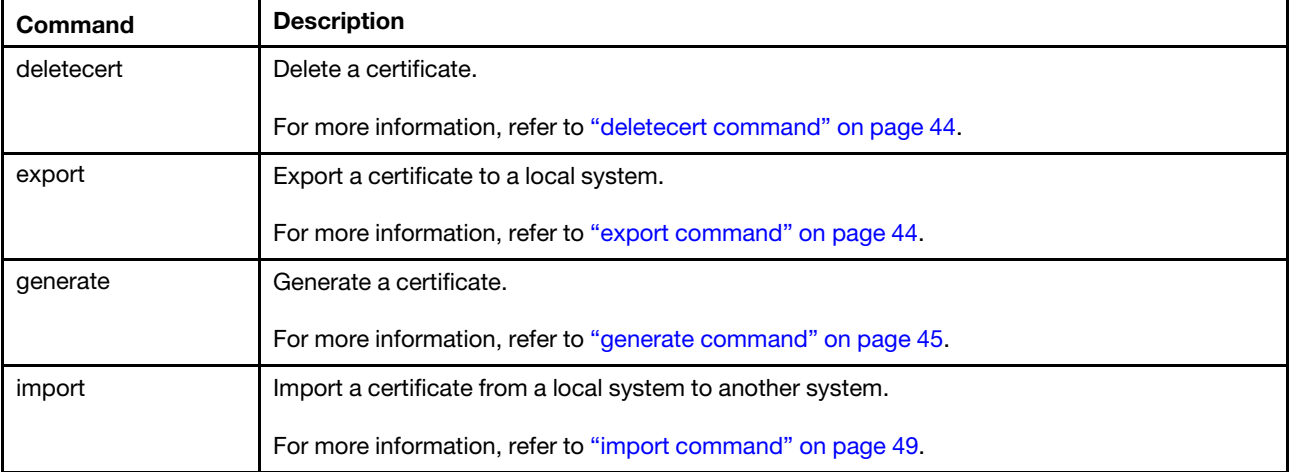

*Table 36. Configuration commands for certificate management*

#### Notes:

- The commands in this table are used specifically for certificate management. The supported settings are certificate management settings.
- The supported setting list can be generated using showyalues using a value such as generate. The values after the \* are for the supported certificate management settings: IMM.SSH SERVER KEY=\*generate IMM.SSL\_HTTPS\_SERVER\_CERT=\*generate=import=export IMM.SSL\_HTTPS\_SERVER\_CSR=\*generate=export IMM.SSL\_LDAP\_CLIENT\_CERT=\*generate=import=export IMM.SSL\_LDAP\_CLIENT\_CSR=\*generate=export IMM.SSL\_SERVER\_DIRECTOR\_CERT=\*generate=import=export IMM.SSL\_SERVER\_DIRECTOR\_CSR=\*generate=export IMM.SSL\_CLIENT\_TRUSTED\_CERT1=\*import=export=deletecert

IMM.SSL\_CLIENT\_TRUSTED\_CERT2=\*import=export=deletecert IMM.SSL\_CLIENT\_TRUSTED\_CERT3=\*import=export=deletecert

# Using XClarity Essentials OneCLI for certificate management

XClarity Essentials OneCLI manages Certificate Authority (CA) and Certificate Sign Request (CSR) files on BMC-based systems using the generate, import, export, and deletecert commands.

Before users can manage a certificate on BMC, to ensure that the corresponding certificate server is disabled, complete these steps:

- 1. Verify that the BMC HTTPS Server Configuration for Web server is disabled using this command: OneCli.exe config show IMM.SSL Server Enable
- 2. If the server is enabled, disable BMC HTTPS Server Configuration for Web Server using this command: OneCli.exe config set IMM.SSL\_Server\_Enable Disabled The BMC must be restarted before the selected value (enable / disable) takes effect. Use the command: onecli misc rebootbmc
- 3. The BMC must be restarted before the selected value (enable / disable) takes effect. Use the command: onecli misc rebootbmc

Before using SSL Client Certificate Management, disable SSL Client Configuration for the LDAP Client first:

- a. Verify that the SSL Client Configuration for LDAP Client is disabled using this command: OneCli.exe config show IMM.SSL\_Client\_Enable
- b. If the value is enabled, disable the BMC SSL Client Configuration for LDAP using this command: OneCli.exe config set IMM.SSL\_Client\_Enable Disabled

After completing the steps noted above, users can use XClarity Essentials OneCLI to manage certificates on BMC.

The following procedure provides an overview of how to use the XClarity Essentials OneCLI config application and commands to:

- View the status of certificate setting
- View the available commands for a setting
- Generate a Certificate Sign Request (CSR)
- Export a certificate sign request
- Generate a self-signed certificate
- Import a Certificate
- Delete a certificate

#### Getting the status of the certificate setting

To view the status of a certificate setting, use this command:

OneCli.exe config show IMM.SSL\_HTTPS\_SERVER\_CERT

An example of output:

IMM.SSL HTTPS SERVER CERT=Private Key and CA-signed cert installed, Private Key stored, CSR available for download.

#### Getting the available command for the setting

To view the available commands for a certificate setting, use this command:

OneCli.exe config showvalues IMM.SSL\_HTTPS\_SERVER\_CSR

An example of output:

#### IMM.SSL\_HTTPS\_SERVER\_CSR=\*generate=export

*IMM.SSL\_HTTPS\_SERVER\_CSR* is supported by the generate and export commands.

#### Generating a Certificate Sign Request (CSR)

To generate a Certificate Sign Request (CSR), use this command

OneCli.exe config generate IMM.SSL\_HTTPS\_SERVER\_CSR --file template.xml

An XML file, such as template.xml, is required for the  $q$ enerate command and for all settings which support generate, except *SSH\_SERVER\_KEY*. For more information about the template.xml, see ["The template.xml](#page-59-0)  [file" on page 46.](#page-59-0) "new key and cert sign reg info" in the specified XML file is required to generate a CSR.

A certificate sign request must be signed by an independent certificate authority to be a certificate. Users can use the config application to generate a Self-signed Certificate.

#### Generating a self-signed certificate

Users can use the config application to generate a Self-signed Certificate. "new\_key\_and\_self\_signed\_cert\_ info" in the specified XML file is required to generate a self-signed certificate. To generate a self-signed certificate, use this command:

OneCli.exe config generate IMM.SSL\_HTTPS\_SERVER\_CERT --file template.xml

#### Exporting a certificate sign request

To export a certificate sign request, use this command:

config export IMM.SSL HTTPS SERVER CSR --file tmp csr.der

The tmp csr.der file is saved in the current directory.

Users can export a certificate or certificate sign request. If a certificate sign request is signed by an independent certificate authority, it is a CA-signed certificate.

#### Importing a certificate

To import a certificate, after completing the export a certificate sign request step, using independent certificate authority, sign the request in the tmp\_csr.der file. Users can only import the CA-signed certificate (which differs from the self-signed certificate) into the HTTPS Server Certificate Management.

The following two settings for SSL Client Certificate Management permit only CA-signed certificates to be imported:

- SSL\_LDAP\_CLIENT\_CERT
- SSL\_LDAP\_CLIENT\_CSR

These settings permit both self-signed and CA-signed certificates to be imported:

- SSL CLIENT TRUSTED CERT1
- SSL\_CLIENT\_TRUSTED\_CERT2
- SSL CLIENT TRUSTED CERT3

If a certificate already exists, it must be deleted before importing another certificate.

For more detailed information about how to use the config applications and commands for certificate management, refer to the individual command topics in this section.

# <span id="page-57-0"></span>deletecert command

Use the deletecert command to delete a certificate on BMC.

#### deletecert command syntax

OneCli.exe config deletecert <setting> [<options>]

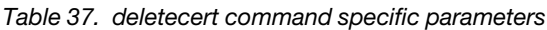

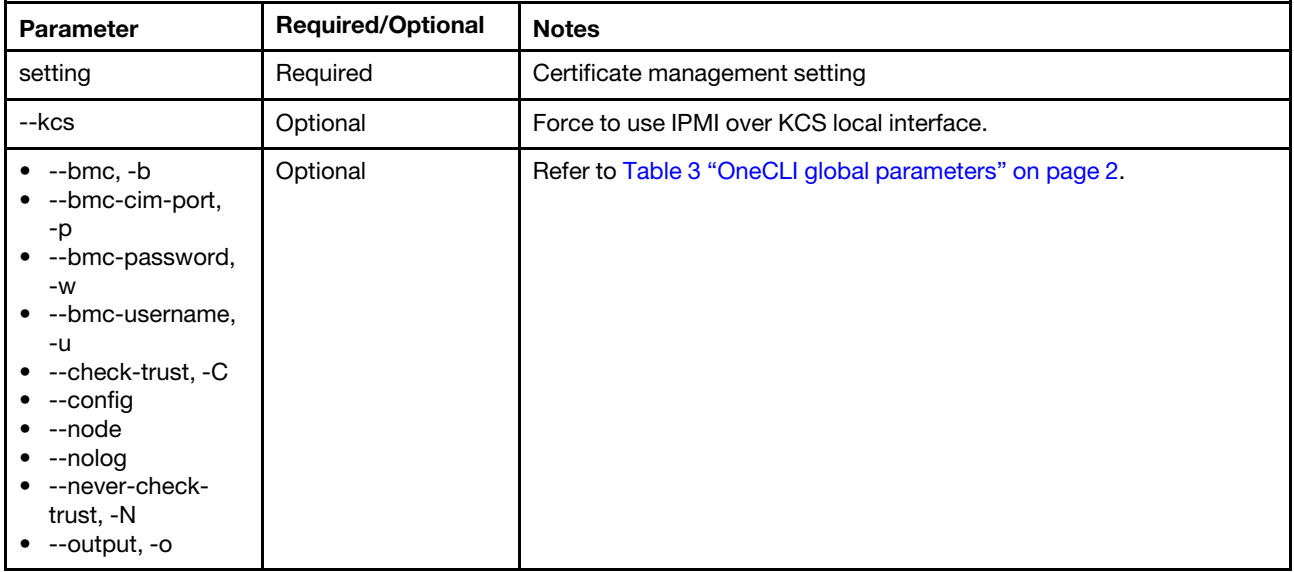

#### Example of the deletecert command

OneCli.exe config deletecert IMM.SSL\_HTTPS\_SERVER\_CERT --bmc userid:password@host

# <span id="page-57-1"></span>export command

Use the export command to export a selected certificate or certificate sign request (CSR) file. The export command generates a binary file that is saved as the specified file path.

#### export command specific syntax

OneCli.exe config export <setting> --file <exportfilename> [<options>]

*Table 38. export command specific parameters*

| Parameter | <b>Required/Optional</b> | <b>Notes</b>                                    |
|-----------|--------------------------|-------------------------------------------------|
| --setting | Reauired                 | Certificate management setting                  |
| --file    | Reauired                 | The file path to save the exported certificate. |

*Table 38. export command specific parameters (continued)*

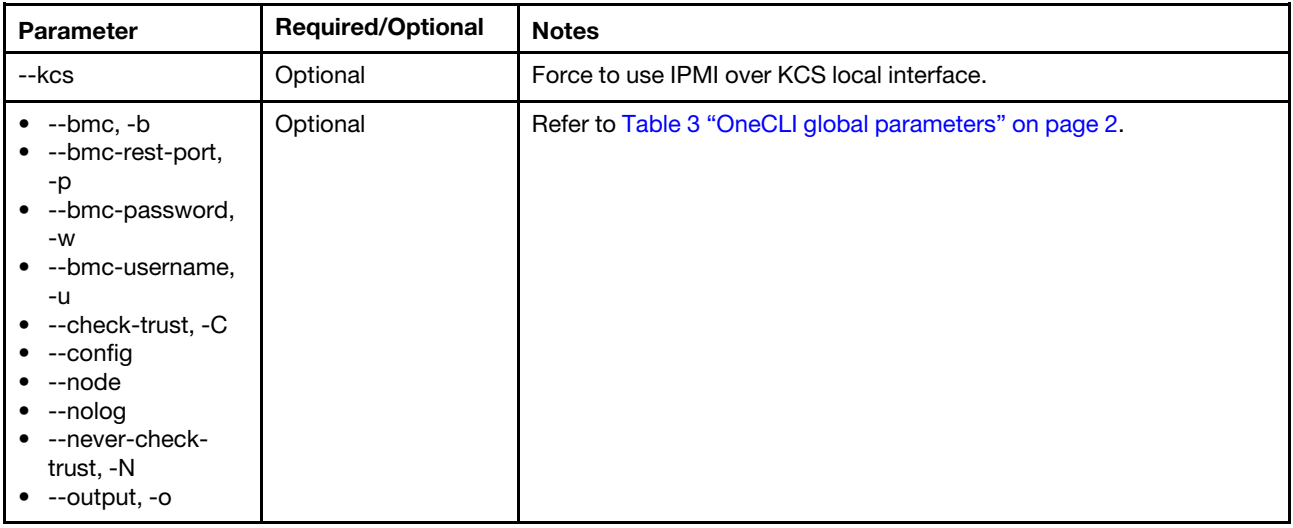

#### Example of the export command

OneCli.exe config export IMM.SSL\_HTTPS\_SERVER\_CERT --file temp.cert --bmc userid:password@host

### <span id="page-58-0"></span>generate command

Use the generate command to generate a private key and public key pair with a self-signed certificate or a certificate sign request, and generate SED AK on SE350 V2/SE360 V2 when using with the -redfish parameter.

#### generate command syntax

OneCli.exe config generate <setting> --file <exportfilename> [<options>] --passphrase

| <b>Parameter</b> | <b>Required/Optional</b> | <b>Notes</b>                                                                                                    |
|------------------|--------------------------|----------------------------------------------------------------------------------------------------|
| --setting        | Required                 | Specify the certificate management settings.                                                                                                    |
| --file           | Optional                 | This is the file name of $*$ generate file, using the format of<br>template.xml.<br>For more information about the template.xml, see "The template.<br>xml file" on page 46. |
| --kcs            | Optional                 | Force to use IPMI over KCS local interface.                                                                                                    |

*Table 39. generate command specific parameters*

*Table 39. generate command specific parameters (continued)*

| <b>Parameter</b>                                                                                                    | <b>Required/Optional</b> | <b>Notes</b>                                                                                       |
|----------------------------------------------------------------------------------------------------|--------------------------|----------------------------------------------------------------------------------------------------|
| --passphrase                                                                                                    | Optional                 | The passphrase to generate SED AK, which is not required when used<br>to generate a random SED AK. |
| --bmc, -b<br>--bmc-rest-port,<br>-p<br>--bmc-password,<br>$-W$<br>--bmc-username,<br>-u<br>--check-trust, -C<br>--config<br>--node<br>--nolog<br>• --never-check-<br>trust, -N<br>--output, -o<br>--redfish<br>٠ | Optional                 | Refer to Table 3 "OneCLI global parameters" on page 2.                                             |

#### Example of the generate command

To generate the certificate:

```
onecli.exe config generate IMM.SSL_HTTPS_SERVER_CERT --file template.xml 
--bmc USERID:PASSW0RD@XX.XX.XX.XX
```
To generate SED AK with the random method:

```
OneCli.exe config generate Security.SED_AK --bmc USERID:PASSW0RD 
@XX.XX.XX.XX --redfish
```
To generate SED AK with the passphrase method:

```
OneCli.exe config generate Security.SED AK --passphrase xxxxxx
--bmc USERID:PASSW0RD@XX.XX.XX.XX --redfish
```
#### <span id="page-59-0"></span>The template.xml file

Use the template file (template.xml), located in the OneCLI folder, as an example of the correct syntax to use with the generate command for certificate management. Users can modify this file to generate a certificate.

This table provides a list of the template.xml file variables and their definitions.

| <b>Variables</b>         | <b>Definition</b>                                                                                |
|--------------------------|--------------------------------------------------------------------------------------------------|
| <b>Country Name</b>      | The two-letter ISO abbreviation for user's country.                                              |
| State or Province Name   | The state or province where user's organization is located. This entry cannot be<br>abbreviated. |
| <b>Locality Name</b>     | The city where user's organization is located.                                                   |
| <b>Organization Name</b> | The exact legal name of user's organization. Do not abbreviate user's organization<br>name.      |

*Table 40. template.xml file variables*

*Table 40. template.xml file variables (continued)*

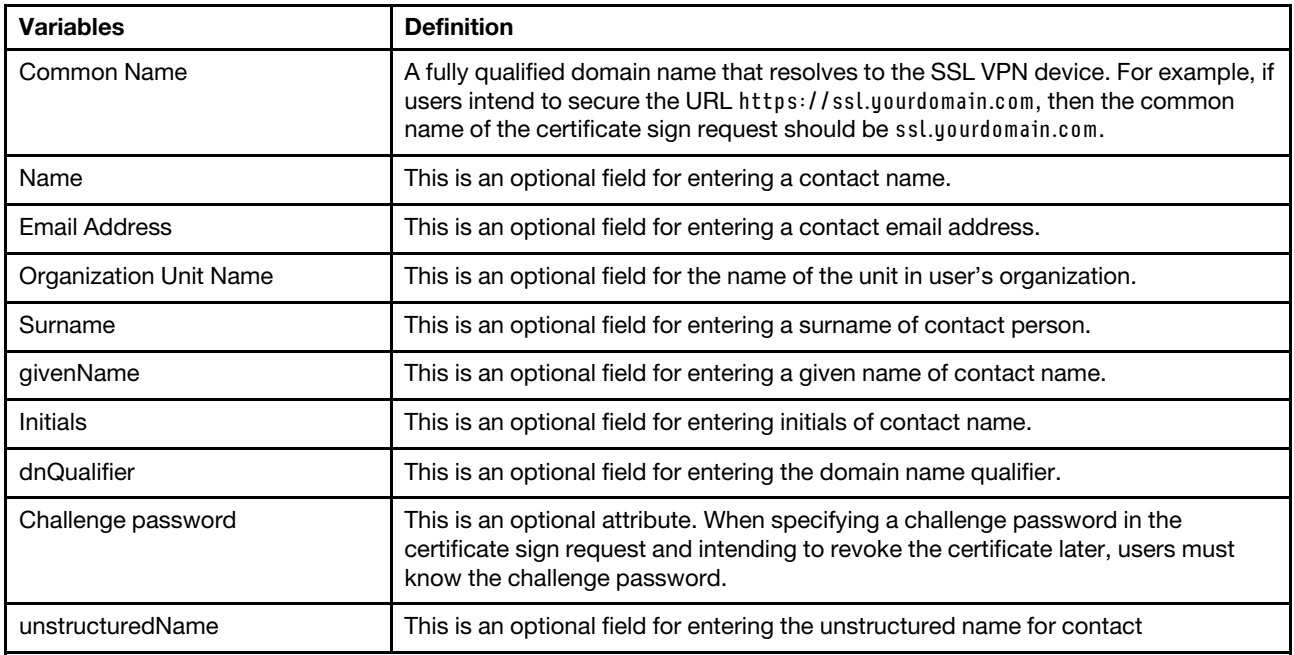

#### template.xml

Note: The name and value fields cannot be blank. Optional items should be removed if they are not used to avoid potential failure.

```
<?xml version="1.0" encoding="utf-8"?> 
<asu version="2.1"> 
<new_key_and_self_signed_cert_info> 
<item type="Required"> 
<vectorID>0001</vectorID> 
<name>countryName</name> 
<value minlen="2" maxlen="2">XX</value> 
</item> 
<item type="Required"> 
<vectorID>0001</vectorID> 
<name>stateOrProvinceName</name> 
<value minlen="1" maxlen="30">XXXX</value> 
</item> 
<item type="Required"> 
<vectorID>0001</vectorID> 
<name>localityName</name> 
<value minlen="1" maxlen="50">XXXX</value> 
</item> 
<item type="Required"> 
<vectorID>0001</vectorID> 
<name>organizationName</name> 
<value minlen="1" maxlen="60">XXXX</value> 
</item> 
<item type="Required"> 
<vectorID>0001</vectorID> 
<name>commonName</name> 
<value minlen="1" maxlen="60">XXXX</value> 
</item> 
<item type="Optional"> 
<vectorID>0001</vectorID> 
<name>Name</name>
```

```
<value minlen="1" maxlen="60">XXXXX</value> 
</item> 
<item type="Optional"> 
<vectorID>0001</vectorID> 
<name>emailAddress</name> 
<value minlen="1" maxlen="60">XXXXX</value> 
</item> 
<item type="Optional"> 
<vectorID>0001</vectorID> 
<name>validityPeriod</name> 
<value minlen="0" maxlen="2">XX</value> 
</item> 
<item type="Optional"> 
<vectorID>0001</vectorID> 
<name>organizationalUnitName</name> 
<value minlen="0" maxlen="60">XXXX</value> 
</item> 
<item type="Optional"> 
<vectorID>0001</vectorID> 
<name>Surname</name> 
<value minlen="0" maxlen="60">XXXX</value> 
</item> 
<item type="Optional"> 
<vectorID>0001</vectorID> 
<name>givenName</name> 
<value minlen="0" maxlen="60">XXXX</value> 
</item> 
<item type="Optional"> 
<vectorID>0001</vectorID> 
<name>Initials</name> 
<value minlen="0" maxlen="20">XXXX</value> 
</item> 
<item type="Optional"> 
<vectorID>0001</vectorID> 
<name>dnQualifier</name> 
<value minlen="0" maxlen="60">XXXX</value> 
</item> 
</new_key_and_self_signed_cert_info> 
<new_key_and_cert_sign_req_info> 
<item type="Required"> 
<vectorID>0001</vectorID> 
<name>countryName</name> 
<value minlen="2" maxlen="2">XX</value> 
</item> 
<item type="Required"> 
<vectorID>0001</vectorID> 
<name>stateOrProvinceName</name> 
<value minlen="1" maxlen="30">XXXX</value> 
</item> 
<item type="Required"> 
<vectorID>0001</vectorID> 
<name>localityName</name> 
<value minlen="1" maxlen="50">XXXX</value> 
</item> 
<item type="Required"> 
<vectorID>0001</vectorID> 
<name>organizationName</name> 
<value minlen="1" maxlen="60">XXXX</value> 
</item> 
<item type="Required"> 
<vectorID>0001</vectorID>
```

```
<name>commonName</name> 
<value minlen="1" maxlen="60">XXXX</value> 
</item> 
<item type="Optional"> 
<vectorID>0001</vectorID> 
<name>Name</name> 
<value minlen="1" maxlen="60">XXXX</value> 
</item> 
<item type="Optional"> 
<vectorID>0001</vectorID> 
<name>emailAddress</name> 
<value minlen="1" maxlen="60">XXXX</value> 
</item> 
<item type="Optional"> 
<vectorID>0001</vectorID> 
<name>organizationalUnitName</name> 
<value minlen="0" maxlen="60">XXXX</value> 
</item> 
<item type="Optional"> 
<vectorID>0001</vectorID> 
<name>Surname</name> 
<value minlen="0" maxlen="60">XXXX</value> 
</item> 
<item type="Optional"> 
<vectorID>0001</vectorID> 
<name>givenName</name> 
<value minlen="0" maxlen="60">XXXX</value> 
</item> 
<item type="Optional"> 
<vectorID>0001</vectorID> 
<name>Initials</name> 
<value minlen="0" maxlen="20">XXXX</value> 
</item> 
<item type="Optional"> 
<vectorID>0001</vectorID> 
<name>dnQualifier</name> 
<value minlen="0" maxlen="60">XXXX</value> 
</item> 
<item type="Optional"> 
<vectorID>0002</vectorID> 
<name>challengePassword</name> 
<value minlen="6" maxlen="30">XXXX</value> 
</item> 
<item type="Optional"> 
<vectorID>0002</vectorID> 
<name>unstructuredName</name> 
<value minlen="1" maxlen="60">XXXX</value> 
</item> 
</new_key_and_cert_sign_req_info> 
</asu>
```
### <span id="page-62-0"></span>import command

Use the import command to import a certificate into a BMC.

#### import command syntax

OneCli.exe config import <setting> --file <importfilename> [<options>]

*Table 41. import command specific parameters*

| <b>Parameter</b>                                                                                                    | <b>Required/Optional</b> | <b>Notes</b>                                           |
|----------------------------------------------------------------------------------------------------|--------------------------|--------------------------------------------------------|
| --setting                                                                                                    | Required                 | Certificate management setting                         |
| --file                                                                                                    | Required                 | Import file name                                       |
| --kcs                                                                                                    | Optional                 | Force to use IPMI over KCS local interface.            |
| $\bullet$ --bmc, -b<br>--bmc-cim-port,<br>٠<br>-p<br>--bmc-password,<br>٠<br>$-W$<br>--bmc-username,<br>٠<br>-u<br>--check-trust, -C<br>٠<br>--config<br>٠<br>--node<br>$\bullet$ --nolog<br>• --never-check-<br>trust, -N<br>--output, -o<br>٠ | Optional                 | Refer to Table 3 "OneCLI global parameters" on page 2. |

#### Example of the import command

OneCli.exe config import IMM.SSL\_HTTPS\_SERVER\_CERT --file temp.cert --bmc userid:password@host

# <span id="page-64-1"></span>Chapter 5. Multiple configuration

The topics in this section describe how to use the OneCLI multiconfig application and commands to remotely show or change the system configuration for multiple IMM/XCC- based servers.

This table lists the multiconfig application commands:

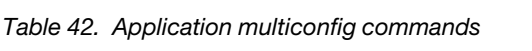

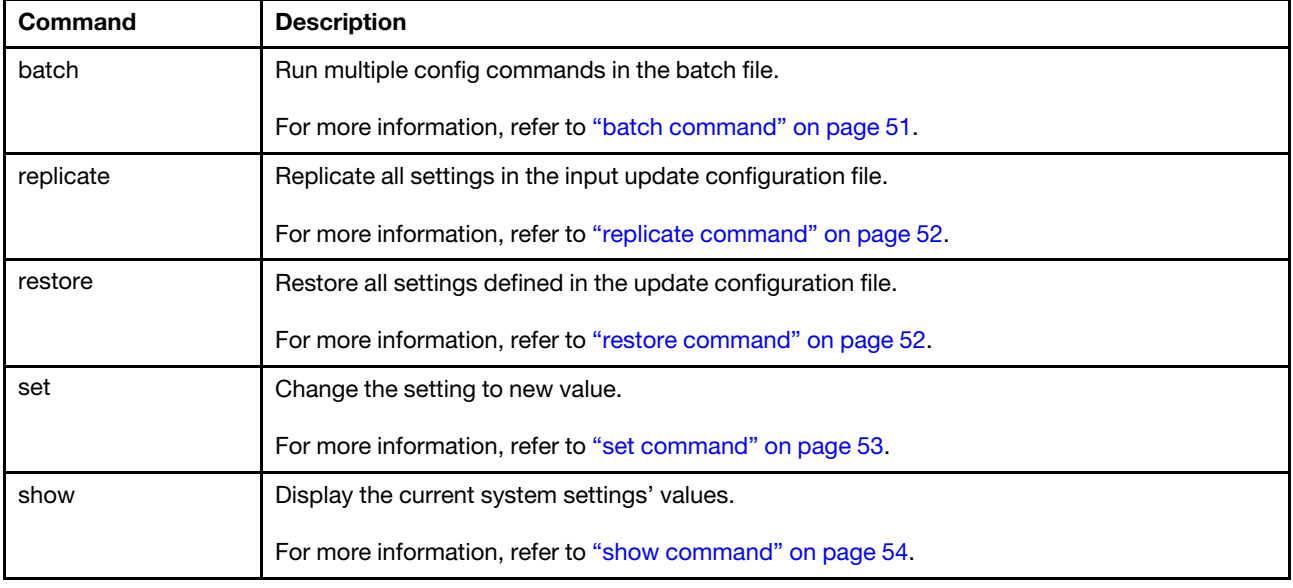

# <span id="page-64-0"></span>batch command

Use the batch command to queue config operations without any knowledge of the scripting capabilities of the operating system on which OneCLI is running.

User input the config commands in the batch file, and then config application will run them one by one. Following is the sample format in the batch file:

<command1> <command1 options> <command2> <command2 options> <command3> <command3 options>

Note: No "--output" or connection options is needed for the command in the batch file.

#### batch command syntax

OneCliexe config batch <--file <br/> <br/>dbatchfilename>> <--configfile <arg>> [common options]

*Table 43. batch command specific parameters*

| <b>Parameter</b>                                                                                                    | <b>Required/Optional</b> | <b>Notes</b>                                                                                                    |
|----------------------------------------------------------------------------------------------------|--------------------------|----------------------------------------------------------------------------------------------------|
| --file                                                                                                    | Required                 | The file name of batch file, which includes the config commands in it.<br>Onecli will read the commands and run them one by one. This<br>parameter is required. |
| --configfile                                                                                                    | Required                 | Specify the config file for multi task command, the format refer to<br>Sample/multi_task_config.json.                                                           |
| --bmc-cim-port,<br>-p<br>--bmc-password,<br>$-W$<br>--bmc-username,<br>-u<br>--check-trust, -C<br>--config<br>--node<br>--nolog<br>--never-check-<br>trust, -N<br>--output, -o | Optional                 | Refer to Table 3 "OneCLI global parameters" on page 2.                                                                                                    |

# <span id="page-65-0"></span>replicate command

Use the replicate command to replicate all settings in the input update configuration file.

#### replicate command syntax

OneCli.exe config replicate --file <filename> [common options]

*Table 44. replicate command specific parameters*

| <b>Parameter</b>                   | <b>Required/Optional</b> | <b>Notes</b>                                                                                                    |
|------------------------------------|--------------------------|----------------------------------------------------------------------------------------------------|
| --file                             | Required                 | Specify the file name of saved settings. OneCLI reads the setting from<br>the system and then stores the setting and value in the file. |
| --kcs                              | Optional                 | Force to use IPMI over KCS local interface.                                                                                             |
| --quiet,-q                         | Optional                 | This parameter answers "yes" for all questions, and decreases the<br>outputs displayed on screen.                                       |
| --bmc. -b<br>--help, -h<br>--nolog | Optional                 | Refer to Table 3 "OneCLI global parameters" on page 2.                                                                                  |

#### Example of the replicate command

<span id="page-65-1"></span>Onecli.exe config replicate –file saved.txt --bmc USERID:PASSW0RD@xx.xx.xx.xx

### restore command

Use the restore command to restore all settings defined in the update configuration file.

#### restore command syntax

OneCli.exe config restore --file <filename> [common options]

*Table 45. restore command specific parameters*

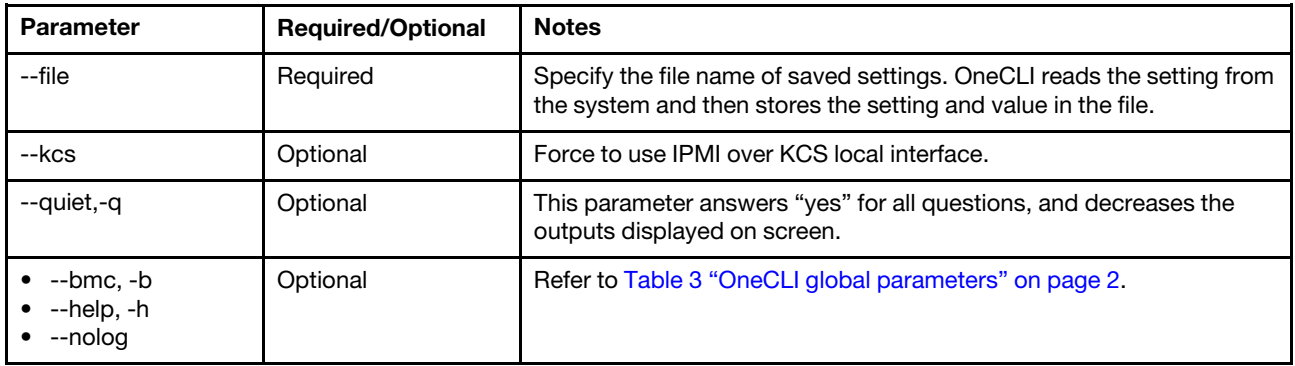

#### Example of the restore command

<span id="page-66-0"></span>Onecli.exe config replicate –file saved.txt --bmc USERID:PASSW0RD@xx.xx.xx.xx

#### set command

Use the set command to change the value of a setting or to list a setting. The set command also creates an instance if the instance number does not exist, and if the instance value is less than or equal to the maximum allowed instances for the setting. For more information about instances, see [setting format.](#page-30-2)

#### Notes:

- If the settingvalue includes some blank, user needs to put the value in quotes.
- If the settingname is a valid setting instance which is not exist before, the set command will create this setting instance.
- If the settingvalue is not be input, OneCLI will use security mode to change the setting value.
- If users modify the account connecting to BMC when running the set command, the following error message might be displayed:

Failed to get update status due to BMC internal error.

#### set command syntax

OneCli.exe multiconfig set <settingname> [settingvalue] <--configfile <arg>> [common options]

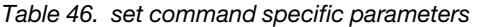

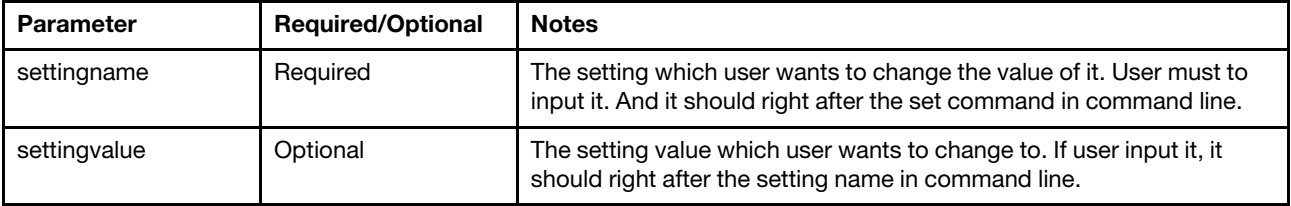

*Table 46. set command specific parameters (continued)*

| <b>Parameter</b>                                                                                                    | <b>Required/Optional</b> | <b>Notes</b>                                                                                          |
|----------------------------------------------------------------------------------------------------|--------------------------|----------------------------------------------------------------------------------------------------|
| --configfile                                                                                                    | Required                 | Specify the config file for multi task command, the format refer to<br>Sample/multi task config.json. |
| --bmc-cim-port,<br>-p<br>--bmc-password,<br>$-W$<br>--bmc-username,<br>-u<br>--check-trust, -C<br>--config<br>--node<br>--nolog<br>--never-check-<br>trust, -N<br>--output, -o | Optional                 | Refer to Table 3 "OneCLI global parameters" on page 2.                                                |

# <span id="page-67-0"></span>show command

Use the show command to see the current value of one or more settings.

#### show command syntax

OneCli.exe multiconfig show [command option] <--configfile <arg>> [common options]

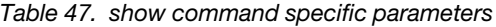

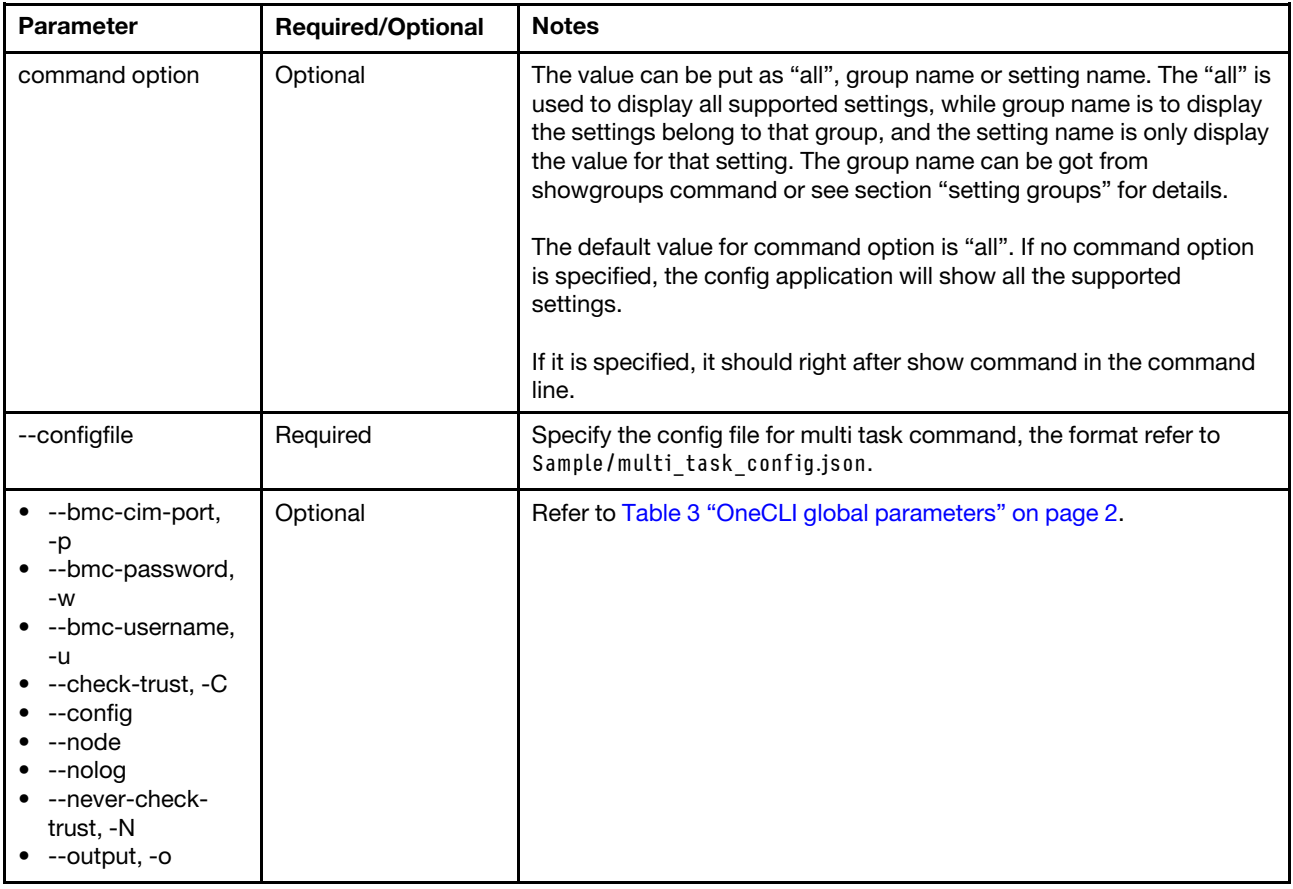

# Chapter 6. Inventory

The topics in this section describe how to use the OneCLI inventory application and commands to collect system information for BMC-based systems.

This table lists the inventory application commands.

*Table 48. Inventory application commands*

| Command    | <b>Description</b>                                                                     |  |
|------------|----------------------------------------------------------------------------------------|--|
| formatiog  | Translate the inventory output XML file into the HTML file.                            |  |
|            | For more information, refer to "formation command" on page 57.                         |  |
| getdevices | Obtain the inventory application supported devices list.                               |  |
|            | For more information, refer to "getdevices command" on page 58.                        |  |
| getinfor   | Obtain devices inventory information.                                                  |  |
|            | For more information, refer to "getinfor command" on page 59.                          |  |
| upload     | Uploads the XML files or other log files to a specified server or Lenovo service site. |  |
|            | For more information, refer to "upload command" on page 60.                            |  |

# <span id="page-70-0"></span>formatlog command

Use the formatlog command to transform the inventory XML files to HTML files.

#### formatlog command syntax

OneCli.exe inventory formatlog [<options>]

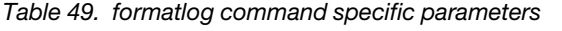

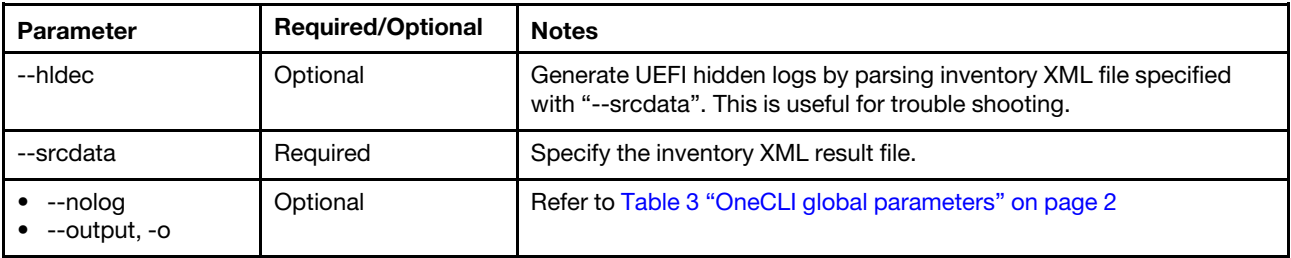

#### Example of the formatlog command

This example formats the xxx.xml file to HTML file and save the results to specified output folder.

OneCli.exe inventory formatlog –srcdata xxx.xml –output d:\onecli\inventory

# <span id="page-71-0"></span>getdevices command

Use the getdevices command to obtain the supported inventory categories. Users can then use "getinfor --device" to collect data for any category of interest.

#### getdevices command syntax

OneCli.exe inventory getdevices <options>

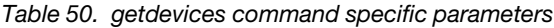

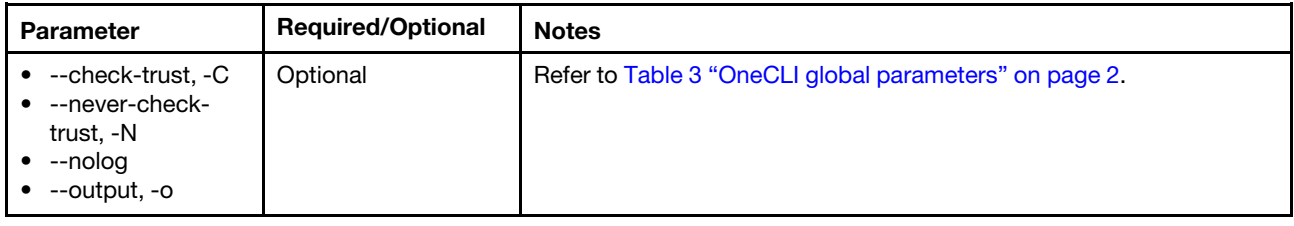

#### Example of the getdevices command

OneCli.exe inventory getdevices

This is the complete device list generated for Linux and Microsoft Windows systems, as noted. All items are case-sensitive.

- 1 system\_overview
- 2 installed\_applications (Windows only)
- 3 installed\_hotfixes (Windows only)
- 4 installed\_packages (Linux only)
- 5 kernel\_modules (Linux only)
- 6 device\_drivers (Windows only)
- 7 system\_services (Windows only)
- 8 network\_settings
- 9 resource\_utilization
- 10 processes
- 11 os\_configuration
- 12 hardware inventory
- 13 persistent\_memory
- 14 pci\_information
- 15 firmware\_vpd
- 16 bmc\_configuration
- 17 bmc\_environmental
- 18 light\_path
- 19 pci\_adapters
- 20- storage\_devices
- 21 ssd
- 22 fod\_key
- 23 application event (Windows only)
- 24 var\_log\_boot\_log (Linux only)
- 25 var\_log\_mail\_err (SUSE only)
- 26 var log mail warn (SUSE only)
- 27 var\_log\_messages (Linux only)
- 28 var\_log\_warn (SUSE only)
- 29 var\_log\_cron (RHEL only)
- 30- var\_log\_dmesg (RHEL only)
- 31 var\_log\_secure (RHEL only)
- 32 system\_event (Windows only)
- 33 security\_event (Windows only)
- 34 bmc\_event\_logs
- 35 ipmi\_event\_logs
- 36 execution\_log
- 37 system\_settings

# getinfor command

Use the getinfor command to obtain hardware and software information for the target system through inband or out-of-band method. By default, the inventory results are saved to an XML file.

# getinfor command syntax

OneCli.exe inventory getinfor [<options>]

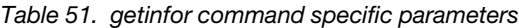

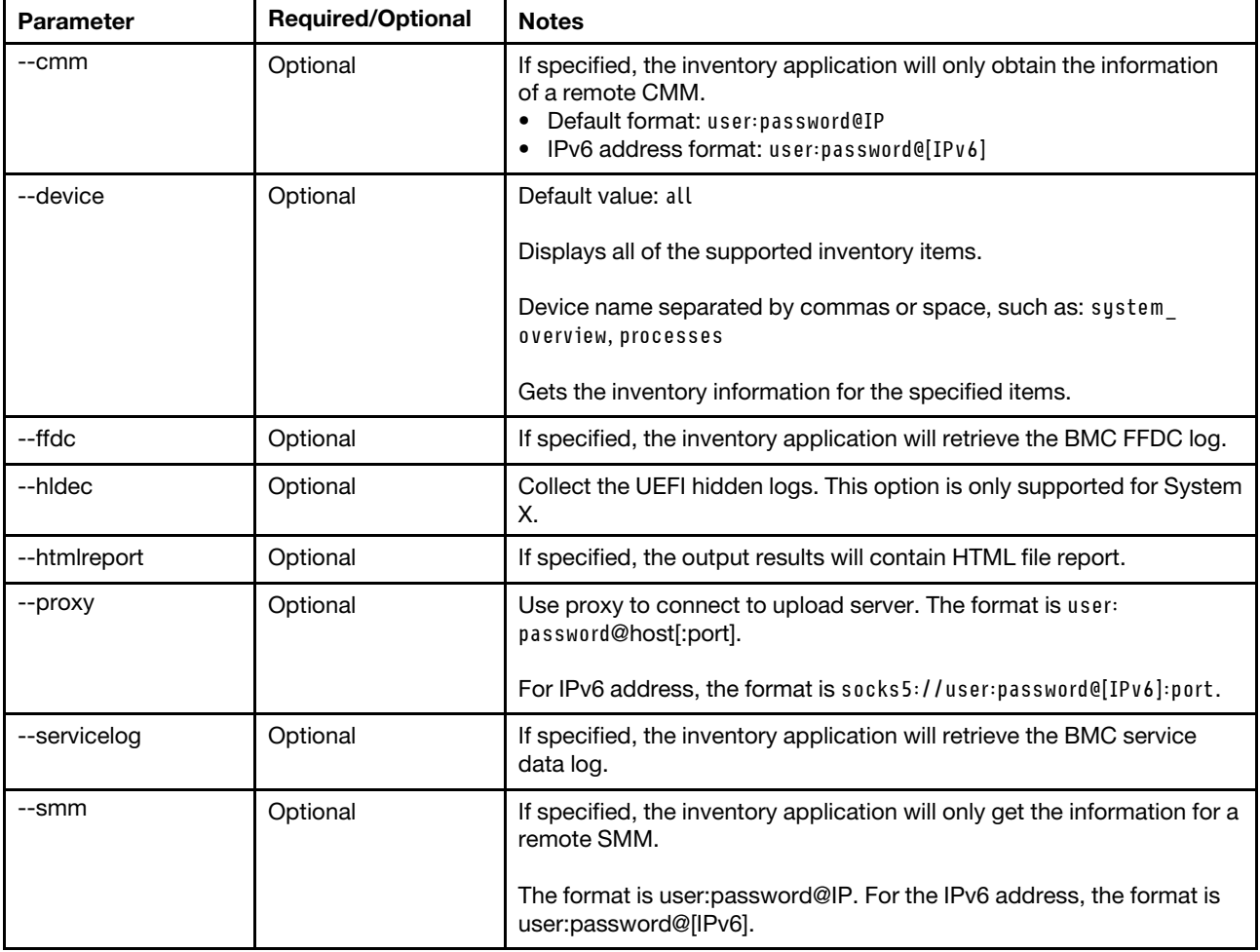

*Table 51. getinfor command specific parameters (continued)*

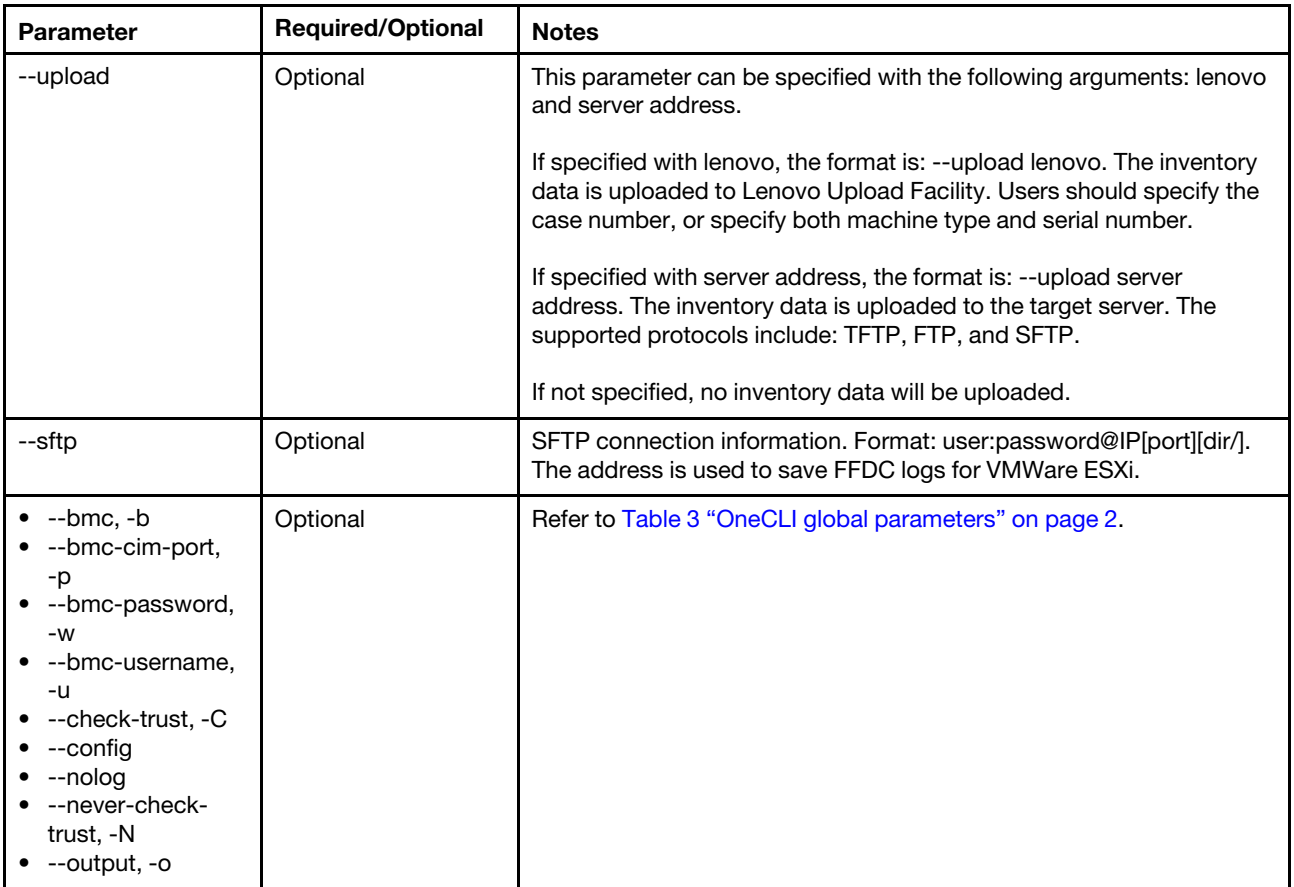

#### inventory example

This is an example of the inventory application and the  $q$ etinfor command using OneCLI.

OneCli.exe inventory getinfor --output d:\onecli\inventory --htmlreport --ffdc --upload lenovo

#### Notes:

- To collect Windows event logs in Windows OS, change the configuration item in the global.config file to ONECLI\_EVENTLOG\_MAX=All. For more information, refer to [Appendix D "OneCLI global configuration](#page-230-0) [file" on page 217.](#page-230-0)
- When downloading any executable version of the OneCLI utility (Windows or Linux) from [https://](https://support.lenovo.com/solutions/lnvo-tcli) [support.lenovo.com/solutions/lnvo-tcli](https://support.lenovo.com/solutions/lnvo-tcli) and running this executable version by double-clicking its package, the global.config file will not be evaluated.

# upload command

Use the upload command to upload the XML files or other log files to Lenovo service or other remote server.

#### upload command syntax

```
OneCli.exe inventory upload [<options>]
```
*Table 52. upload command specific parameters*

| Parameter                                                                   | <b>Required/Optional</b> | <b>Notes</b>                                                                                                    |
|-----------------------------------------------------------------------------|--------------------------|----------------------------------------------------------------------------------------------------|
| $-cn$                                                                       | Optional                 | Specify the case number to upload the files to Lenovo System CARE.<br>The case number should be composed of at least seven characters.                                                                          |
| --mt                                                                        | Optional                 | Specify with --sn. Specify the machine of the target system when<br>uploading the files to System CARE.                                                                                                    |
| --proxy                                                                     | Optional                 | Use proxy to connect to upload server. The format is user:<br>password@host[:port].<br>For IPv6 address, the format is socks5://user:password@[IPv6]:port.                                                      |
| --srcdata                                                                   | Required                 | Used to identify the log file that will be uploaded.                                                                                                    |
|                                                                             |                          |                                                                                                    |
| --sn                                                                        | Optional                 | Specify with --mt. Specify the serial number of the target system<br>when uploading the files to System CARE.                                                                                                   |
| --upload                                                                    | Required                 | This parameter can be specified with the following arguments: lenovo<br>and server address.                                                                                                    |
|                                                                             |                          | If specified with lenovo, the format is: --upload lenovo. The inventory<br>data is uploaded to Lenovo Upload Facility. Users should specify the<br>case number, or specify both machine type and serial number. |
|                                                                             |                          | If specified with server address, the format is: --upload server<br>address. The inventory data is uploaded to the target server. The<br>supported protocols include: TFTP, FTP, and SFTP.                      |
|                                                                             |                          | If not specified, no inventory data will be uploaded.                                                                                                    |
| --check-trust, -C<br>--never-check-<br>trust, -N<br>--nolog<br>--output, -o | Optional                 | Refer to Table 3 "OneCLI global parameters" on page 2                                                                                                    |

# Example of the upload command

In this example, -- srcdata is used to identify the log file name that is uploaded. OneCli.exe inventory upload --srcdata xxx.xml --upload lenovo

# <span id="page-76-0"></span>Chapter 7. Update

The topics in this section describe the following:

- How to use the OneCLI update application and commands to update firmware and device driver in IB mode for BMC-based system
- How to update firmware in OOB mode for BMC-based system
- How to update firmware for CMM-based components(CMM & I/O switch)
- How to update firmware remotely of the VMware ESXI OS for BMC-based system
- How to update firmware for SMM-based components.

This table lists the update application commands.

| Command      | <b>Description</b>                                                                                                    |
|--------------|----------------------------------------------------------------------------------------------------|
| acquire      | Download firmware and device driver updates for the BMC-based system and firmware<br>updates of CMM, SMM, and I/O switch module. |
|              | For more information, refer to "acquire command" on page 64.                                                                     |
| canceltask   | Cancel the update task staged in XCC2 on the ThinkSystem V3 systems.                                                             |
|              | For more information, refer to "canceltask command" on page 66.                                                                  |
| checktask    | Check the status of update task staged in XCC2 on the ThinkSystem V3 systems.                                                    |
|              | For more information, refer to "checktask command" on page 67.                                                                   |
| compare      | Compare versions of installed firmware and device driver with candidate updates, and<br>generates a list of recommended updates. |
|              | For more information, refer to "compare command" on page 68.                                                                     |
| flash        | Apply updates of firmware and device drivers requiring upgrade, based on the result of the<br>compare command.                   |
|              | For more information, refer to "flash command" on page 73.                                                                       |
| iflash       | Parse and update the system firmware.                                                                                            |
|              | For more information, refer to "iflash command" on page 77.                                                                      |
| multicompare | Remotely compare the firmware information of multiple BMC, and specify the BMC<br>information and the configuration parameters.  |
|              | For more information, refer to "multicompare command" on page 79.                                                                |
| multiflash   | Remotely upgrade multiple BMC, and specify the BMC information and configuration<br>parameters.                                  |
|              | For more information, refer to "multiflash command" on page 80.                                                                  |
| multiscan    | Remotely scan the firmware information of multiple BMC, and specify the BMC information<br>and the configuration parameters.     |
|              | For more information, refer to "multiscan command" on page 81.                                                                   |

*Table 53. Update application commands*

*Table 53. Update application commands (continued)*

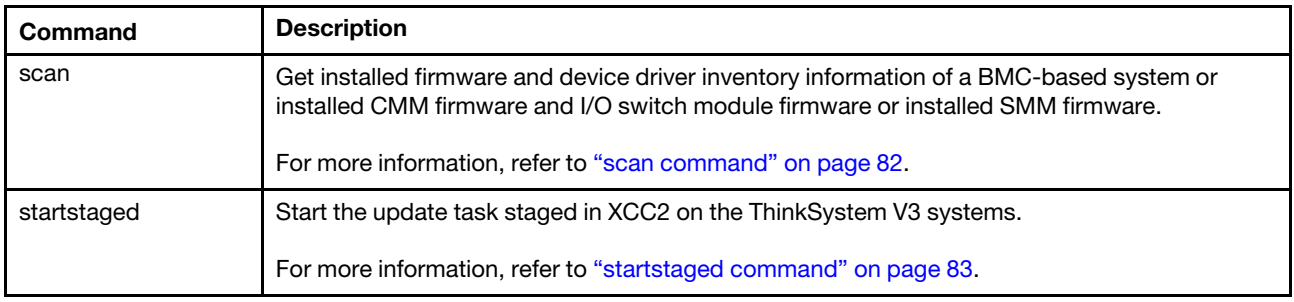

# <span id="page-77-0"></span>acquire command

Use the acquire command to download firmware and device driver updates for BMC-based system, CMMbased component, and SMM-based component from Lenovo or IBM support site.

#### acquire command syntax

OneCli.exe update acquire [--mt <arg>] [--ostype|-t <arg>] [--scope|-s <arg>] [--dir <arg>] [--includeid|-I <arg>] [--report] [--metaonly] [--proxy|-P <arg>] [--type|-T <arg>] [--xml] [--quiet|-q] [--platform] [--output|-o <arg>] [--nolog] [--config <arg>] [--proxy-cacert <arg>] [--cacert <arg>] [--proxy-insecure] [--insecure] [--help|-h]

| <b>Parameter</b> | <b>Required/Optional</b> | <b>Notes</b>                                                                                                    |
|------------------|--------------------------|----------------------------------------------------------------------------------------------------|
| --comparexml     | Optional                 | Specify the file name for the packages to be downloaded based on<br>the compare result.                                                                                                    |
| --dir            | Optional                 | Specify the path name of the directory that will be used by the<br>command.                                                                                                    |
|                  |                          | If no "--dir", the current directory will be used.                                                                                                    |
| --includeid, -l  | Optional                 | Acquire the specified included packages or UXSP through IDs.                                                                                                    |
|                  |                          | Usually an ID is the package file name without extension.                                                                                                    |
|                  |                          | For example:                                                                                                    |
|                  |                          | Target package ID: Invgy_dd_sraidmr_7.700.20.00_sles12_x86-64<br>UXSP ID: Invgy_utl_uxsp_tcsp06p-2.40_win2012r2_32-64                                                                                 |
|                  |                          | It is allowed to input multiple packages IDs using a comma-separated<br>list.                                                                                                    |
|                  |                          | By default: none is included.                                                                                                    |
| --metaonly       | Optional                 | If the --metaonly parameter is specified, the acquire command will<br>only download the XML files specifying the metadata for the update<br>packages without downloading the update packages payload. |
| --mt             | Optional                 | Specify the machine type of target device. Lenovo server, chassis,<br>and enclosure all have machine types.                                                                                           |
| --noprereq       | Optional                 | If specified, users should not download the prerequisite packages.                                                                                                    |

*Table 54. acquire command specific parameters*

*Table 54. acquire command specific parameters (continued)*

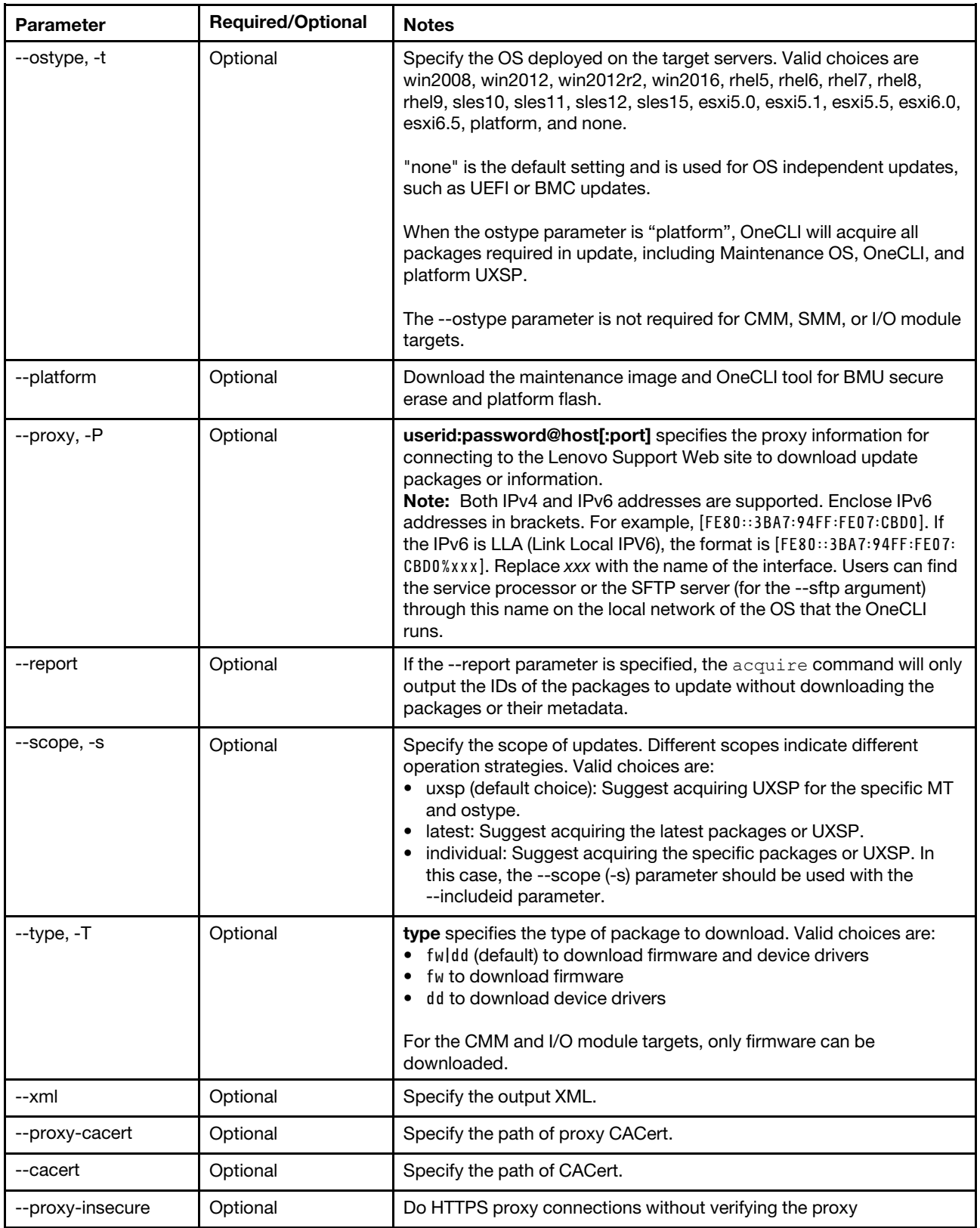

*Table 54. acquire command specific parameters (continued)*

| <b>Parameter</b>                                                 | <b>Required/Optional</b> | <b>Notes</b>                                           |
|------------------------------------------------------------------|--------------------------|--------------------------------------------------------|
| --insecure                                                       | Optional                 | Allow insecure server connections when using SSL.      |
| --config<br>--configfile<br>--help,-h<br>--nolog<br>--output, -o | Optional                 | Refer to Table 3 "OneCLI global parameters" on page 2. |

# Example of the acquire command

In this example, we are downloading (update acquire command) information (--metaonly argument) about the latest updates (--scope latest argument) for a machine type 8737 (--mt 8737 argument), storing it in the "pkg" directory (--dir .\pkg argument) and storing the log file in the "output" directory (--output .\output argument).

Onecli.exe update acquire --scope latest --mt 8737 --metaonly --output .\output --dir .\pkg

## Network requirement of the acquire command

OneCLI supports to acquire the updates for the IBM system and the Lenovo system.

• To acquire the updates for the IBM system from the IBM Web site, ensure that the firewall allows the following DNSes and ports. User can also obtain the URL from [https://www-03.ibm.com/services/projects/](https://www-03.ibm.com/services/projects/ecc/serviceProviderIBM.gzip) [ecc/serviceProviderIBM.gzip](https://www-03.ibm.com/services/projects/ecc/serviceProviderIBM.gzip).

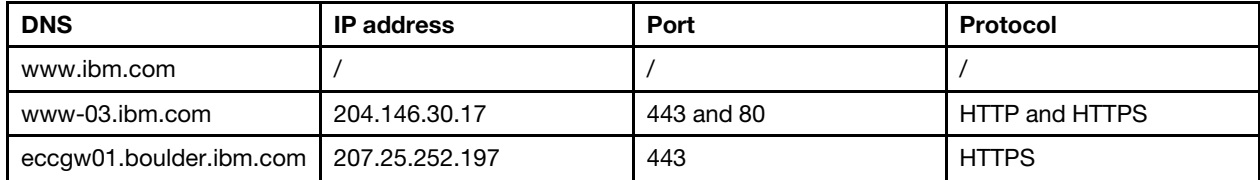

• To acquire the updates for the Lenovo system from the Lenovo Web site, ensure that the firewall allows the following DNSes and ports. User can also obtain the URL from [https://support.lenovo.com/services/](https://support.lenovo.com/services/ContentService/SearchDrivers)  [ContentService/SearchDrivers](https://support.lenovo.com/services/ContentService/SearchDrivers).

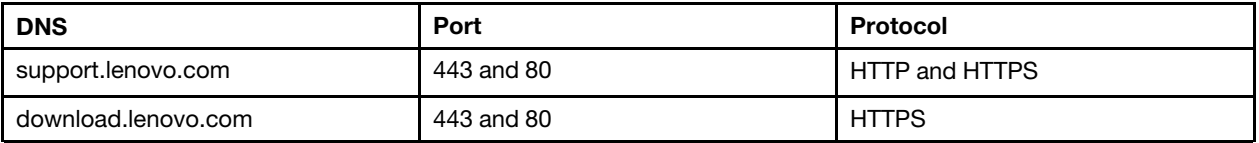

**Notes:** To use a proxy to run the  $\alpha$  causing command, ensure that the proxy meets the following requirements:

- The proxy is accessible to one of the following DNS: www.ibm.com, www-03.ibm.com, eccgw01.boulder. ibm.com, support.lenovo.com, and download.lenovo.com.
- The proxy is set to "Use basic authentication".
- <span id="page-79-0"></span>• The proxy is a non-terminating and forwarding proxy.

# canceltask command

Use the canceltask command to cancel the update task staged in XCC2 on the ThinkSystem V3 systems.

## canceltask command syntax

```
Usage: OneCli.exe update canceltask [--bmc|-b <arg>] [--bmc-username|-u <arg>] 
[--bmc-password|-w <arg>] [--bmc-rest-port|-p <int>] 
[--taskid <arg>] [--xml] 
[--check-trust|-C] [--never-check-trust|-N] 
[--quiet|-q] [--output|-o <arg>] 
[--nolog] [--config <arg>] 
[--help|-h]
```

| <b>Parameter</b>                                                                                                    | <b>Required/Optional</b> | <b>Notes</b>                                           |
|----------------------------------------------------------------------------------------------------|--------------------------|--------------------------------------------------------|
| --taskid                                                                                                    | Optional                 | Specify the staged update task ID.                     |
| --xml                                                                                                    | Optional                 | Specify the output XML.                                |
| --bmc-password,<br>٠<br>$-W$<br>--bmc-rest-port<br>٠<br>--bmc-username,<br>٠<br>-u<br>--check-trust, -C<br>٠<br>--config<br>٠<br>--help, -h<br>٠<br>--never-check-<br>٠<br>trust, -N<br>--nolog<br>٠<br>--output, -o<br>٠<br>$\bullet$ --quiet, -q | Optional                 | Refer to Table 3 "OneCLI global parameters" on page 2. |

*Table 55. canceltask command specific parameters*

#### Example of the canceltask command

```
OneCli.exe update canceltask --taskid "314e2aa0-5192-4bf1-8d62-23ba990df67d" 
--bmc userid:password@host
```
# <span id="page-80-0"></span>checktask command

Use the checktask command to check the status of update task staged in XCC2 on the ThinkSystem V3 systems.

## checktask command syntax

```
Usage: OneCli.exe update checktask [--bmc|-b <arg>] [--bmc-username|-u <arg>] 
[--bmc-password|-w <arg>] [--bmc-rest-port|-p <int>] 
[--taskid <arg>] [--xml] 
[--check-trust|-C] [--never-check-trust|-N] 
[--quiet|-q] [--output|-o <arg>] 
[--nolog] [--config <arg>] 
[--help|-h]
```
*Table 56. checktask command specific parameters*

| <b>Parameter</b>                                                                                                    | <b>Required/Optional</b> | <b>Notes</b>                                           |
|----------------------------------------------------------------------------------------------------|--------------------------|--------------------------------------------------------|
| --taskid                                                                                                    | Optional                 | Specify the staged update task ID.                     |
| --xml                                                                                                    | Optional                 | Specify the output XML.                                |
| --bmc-password,<br>$-W$<br>--bmc-rest-port<br>--bmc-username,<br>٠<br>-u<br>--check-trust, -C<br>--config<br>--help, -h<br>--never-check-<br>trust, -N<br>--nolog<br>--output, -o<br>--quiet, -q | Optional                 | Refer to Table 3 "OneCLI global parameters" on page 2. |

#### Example of the checktask command

```
OneCli.exe update checktask --taskid "314e2aa0-5192-4bf1-8d62-23ba990df67d"
```

```
--bmc userid:password@host
```
# compare command

Use the compare command to compare the list of installed firmware and device drivers, generated by the scan command, to the available update list, generated by the query command, and recommend a set of updates to apply. The XML file generated by the  $\epsilon$ ompare command can be used by the  $f$ lash command.

Users can specify XML files generated by previously run scan and query commands using the --scanxml and --queryxml parameters. The compare command also checks the prerequisite requirements for all update packages and list updates in their required order for the flash command.

#### compare command syntax

```
Onecli.exe update compare [--scanxml <filename>] [--noscan] [--backup] [--bmc <userid:password@host[:port]>] 
[--remoteos userid:passord@host[:port]>] [--cmm <userid:password@host[:port]>] 
[--smm <userid:password@host[:port]>] [--esxi <userid:password@host[:port]>] [--iobay <br/> <br/><br/>chost>]
[--mt <machine type>] [ostype <operating_system> --osarch <architecture>] [--queryxml <filename>] 
[--scope <scope>] [--type <type>] [--includeid <includeids>] [--forceid <forceids>] [--excludeid <excludeids>] 
[--dir <folder>] [--output <folder>] [<options>]
```
## **Options**

#### --remoteos

Specify the remote OS for OneCLI to manage system. After connecting to Linux OS, OneCLI supports to update firmware and device driver. Ensure that the OneCLI binary for the remote Linux OS is in the directory specified with "--dir". The sample command is: ./OneCli update compare --remoteos root@xx. xx.xx.xx --dir packages --quiet.

Note: Before using this function, users should set "PasswordAuthentication yes" to enable the tunneled clear text passwords in /etc/ssh/ sshd\_config.

*Table 57. compare command specific parameters*

| <b>Parameter</b> | <b>Required/Optional</b> | <b>Notes</b>                                                                                                    |
|------------------|--------------------------|----------------------------------------------------------------------------------------------------|
| --backup         | Optional                 | By default, if the --backup parameter is specified, OneCLI flashes the<br>IMM and UEFI backup firmware by running the flash command.                                                                                                    |
|                  |                          | The --backup parameter is only used with the --nocompare parameter<br>(in no compare mode).                                                                                                    |
| --checkdevice    | Optional                 | Scan dd of the physical exist device.                                                                                                    |
| --cmm            | Optional                 | Specify the CMM information for scan functions. If the --scanxml<br>parameter or the --noscan parameter is specified, this parameter is<br>not required.                                                                                                    |
| --dir            | Optional                 | <b>folder</b> specifies the path name location of the packages directory.                                                                                                    |
|                  |                          | If no directory is specified, the current directory is used for the<br>compare command queries.                                                                                                    |
| --excludeid, -E  | Optional                 | Never flash the excluded packages unless they are prerequisite.<br>Users can set multiple IDs by separating them with comma(,).                                                                                                    |
|                  |                          | By default: none is excluded.                                                                                                    |
| --forceid, -F    | Optional                 | The ids can be a comma-separated list that specifies the package IDs<br>which are usually the package file name without file extension for<br>queries and comparison. Users can also specify an argument of all to<br>force query and comparison of all listed packages.                                                                                                    |
|                  |                          | For example: lnvgy_dd_sraidmr_7.700.20.00_sles12_x86-64                                                                                                    |
|                  |                          | By default: none is included.                                                                                                    |
|                  |                          | Use the --forceid parameter to force firmware or device driver queries<br>and comparison that support package downgrades and in-box to out-<br>of-box device driver updates. It works in the following cases:<br>• Query and compare for downgrade packages.<br>• Ignores the "never" tag in the package XML file. For example, when<br>querying and comparing HBA updates for QLogic devices.<br>• Forces out-of-box device driver updates to override in-box device<br>drivers.<br>• Ignores missing prerequisites, listing packages to install in all<br>cases. |
| --iobay          | Optional                 | <b>bay_number</b> specifies the I/O module bay number. Valid values are 1,<br>2, 3, or 4.                                                                                                    |
|                  |                          | The --iobay parameter specifies an I/O module compare operation.<br>When comparing an I/O module target, the --cmm parameter must<br>also be specified.                                                                                                    |

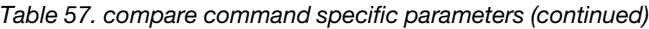

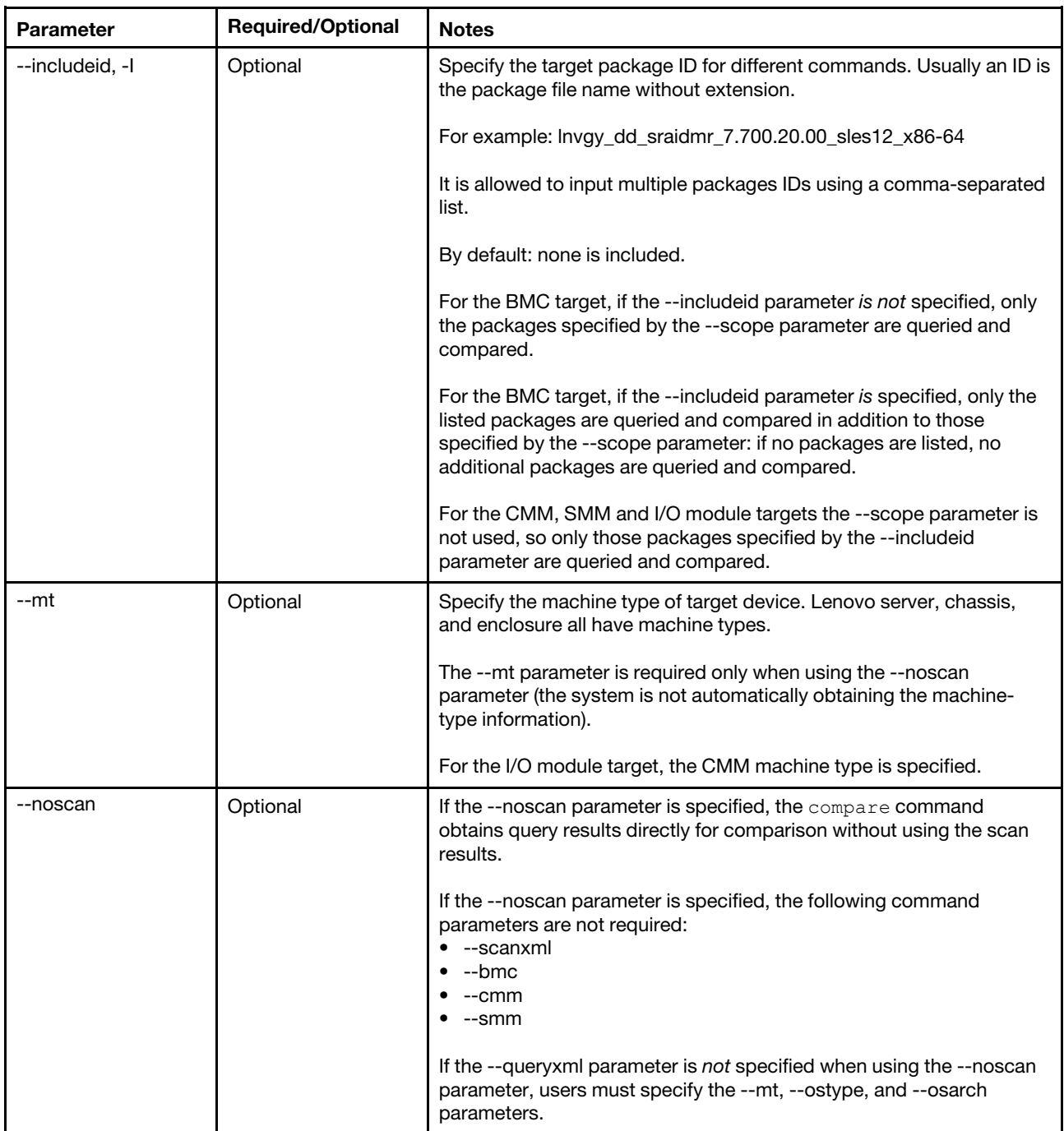

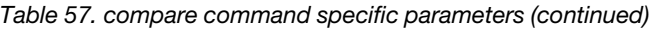

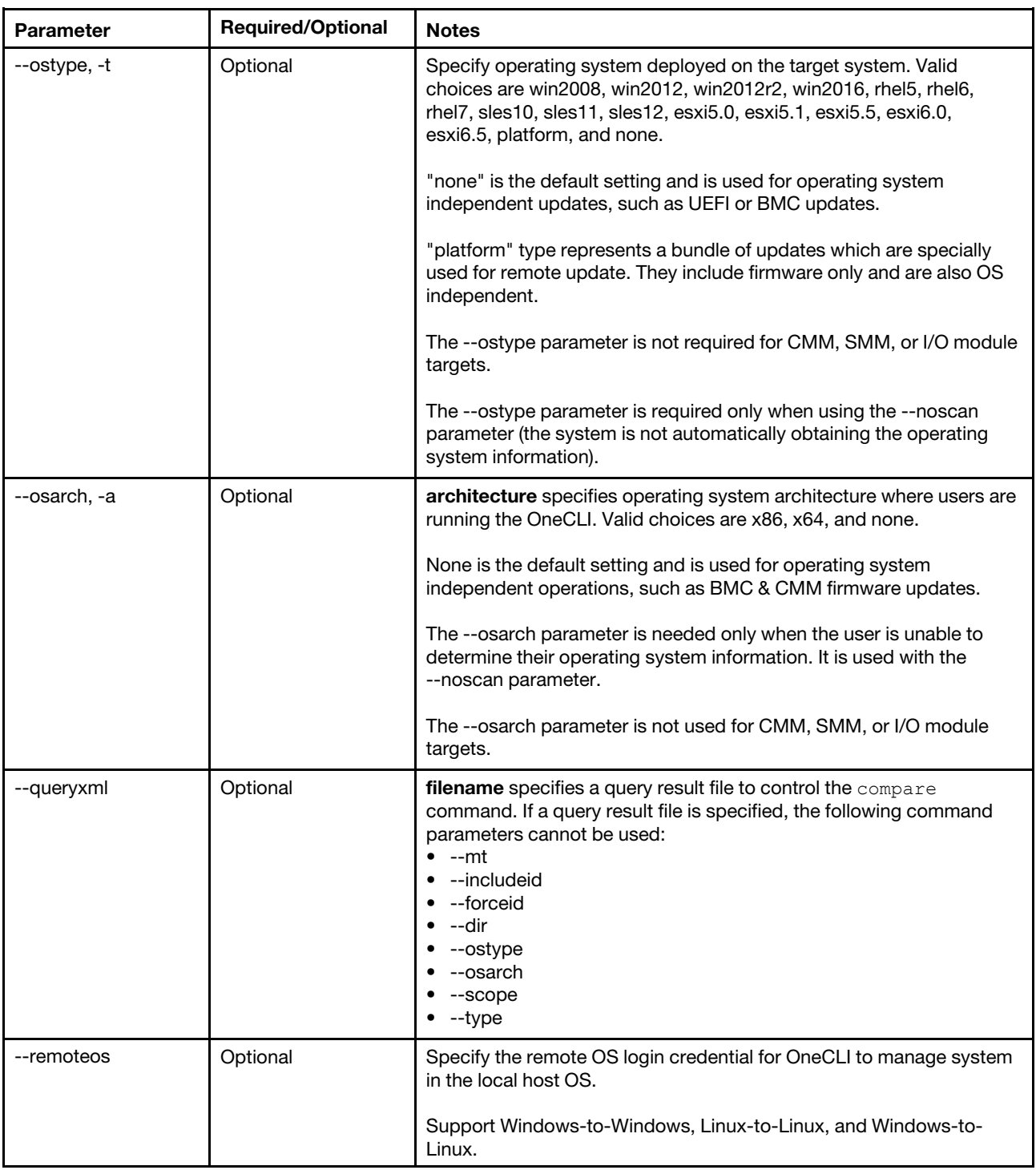

*Table 57. compare command specific parameters (continued)*

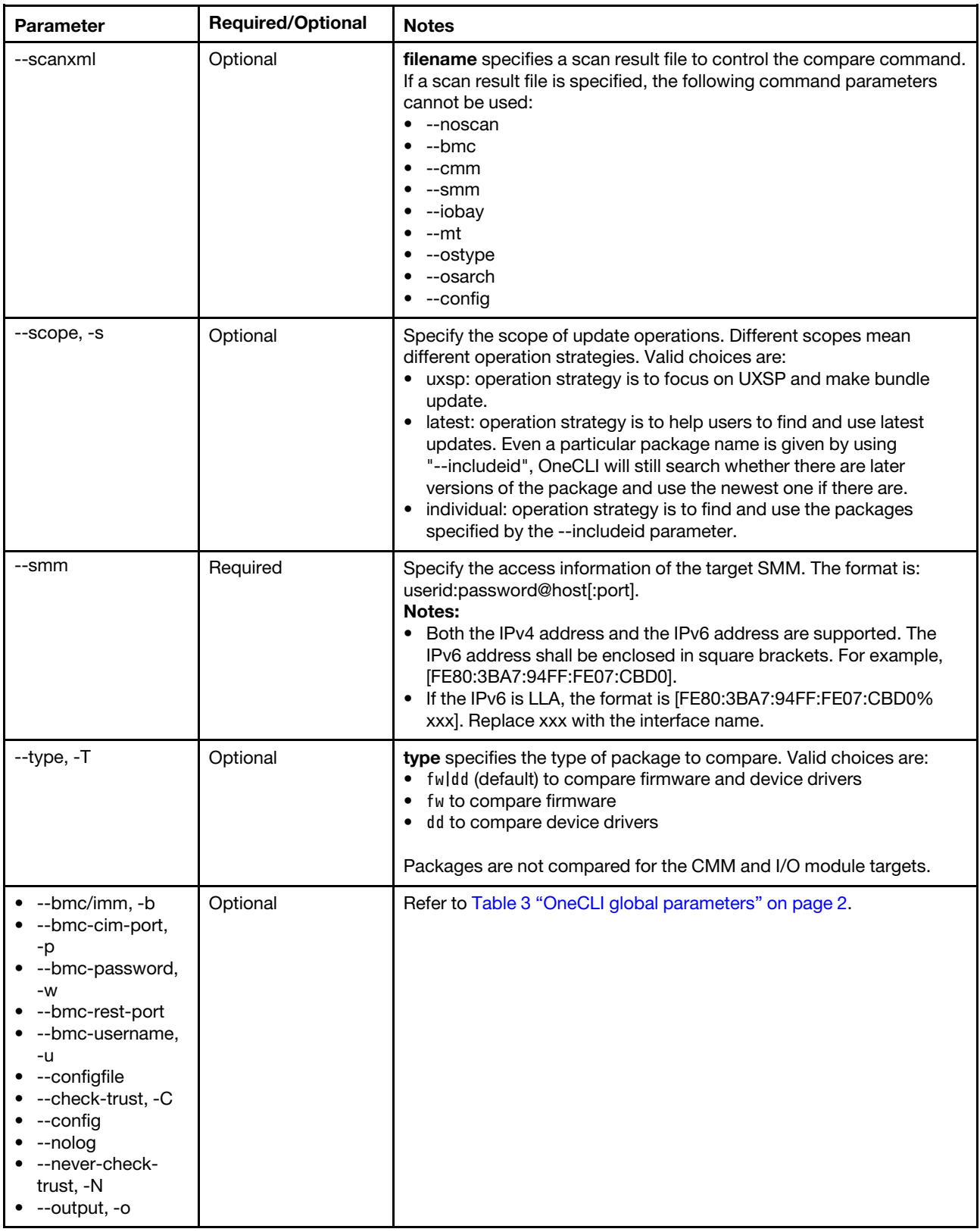

# Example of the compare command

In this example, we are creating an update list (update compare command) of the latest updates (--scope latest argument) for a BMC that is accessed with a user ID of "userid", a password of "password", and an IP address of "host" (--bmc userid:password@host argument), storing it in the ".\packages\" directory (--dir . \packages\ argument) and storing the log file in the ".\787502cn03e\output\" directory (--output . \787502cn03e\output\ argument). In this example, the compare command performs its own scan and query functions, since no XML files are specified for the --scanxml and --queryxml parameters.

```
Onecli.exe update compare --scope latest --bmc userid:password@BMCIP --dir .\packages\ 
--output .\787502cn03e\output\
```
# <span id="page-86-0"></span>flash command

Use the flash command to deploy updates in sequence, from the list generated by the compare command to the command target. Results of the update flash operation are stored in an XML file. If errors occur during a CMM, SMM or I/O module or core firmware flash update, the flash command retrieves the FFDC logs from BMC, CMM, or SMM.

- For In-Band (IB) mode, both firmware and device drivers are supported. An SFTP server is not required to be specified (--sftp parameter) in IB mode.
- For Remote Update (including Platform, OOB, BMU) mode:
	- Scan results include only firmware.
	- An SFTP server can be specified (--sftp parameter) when in OOB mode. Users can upload the package payload to the SFTP server manually, then specify the package location as part of the --sftp parameter. OneCLI checks the SFTP folder and the local folder, as specified in the compare command results XML file. If both locations contain an update payload, OneCLI checks if they are the same, using the SFTP payload file if they are the same and generating an error and exiting the command if they are not the same. If only the SFTP location has a payload, this payload is used. If only the local location has a payload, it is uploaded to the SFTP server and flashed (the --uselocalimg parameter must be specified).

Note: An SFTP is not required for OOB(Out-Of-Band) update on ThinkSystem.

# flash command syntax

Onecli.exe update flash [--esxi <userid:password@host[:port]>] [--comparexml <filename>] [--nocompare--includeid <ids>] [--includeid <includeids>] [--dir <folder>] [--backup] [--noreboot] [--output <folder>] [--bmc <userid:password@host[:port]>] [--remoteos userid:passord@host[:port]>] [--cmm <userid:password@host[:port]>] [--iobay <bay\_number>] [--sftp <userid:password@host [:port]>] [--uselocalimg] [--ffdc <userid:password@host [:port]>/ffdc/] [<options>] [--psu <arg>][--ftp <arg>] [--tftp <arg>]

| <b>Parameter</b> | <b>Required/Optional</b> | <b>Notes</b>                                                                                                    |
|------------------|--------------------------|----------------------------------------------------------------------------------------------------|
| --applytime      | Optional                 | Specify the firmware apply time for bundle update.                                                                                        |
|                  |                          | Valid values include:<br>• OnStartUpdateRequest<br>• OnReset: Default value for IB update.<br>Immediate: Default value for Remote update. |
| --backup         | Optional                 | By default, if the --backup parameter is specified, OneCLI flashes the<br>IMM and UEFI backup firmware by running the flash command.      |
|                  |                          | The --backup parameter is only used with the --nocompare parameter<br>(in no compare mode).                                               |

*Table 58. flash command specific parameters*

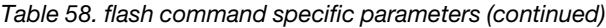

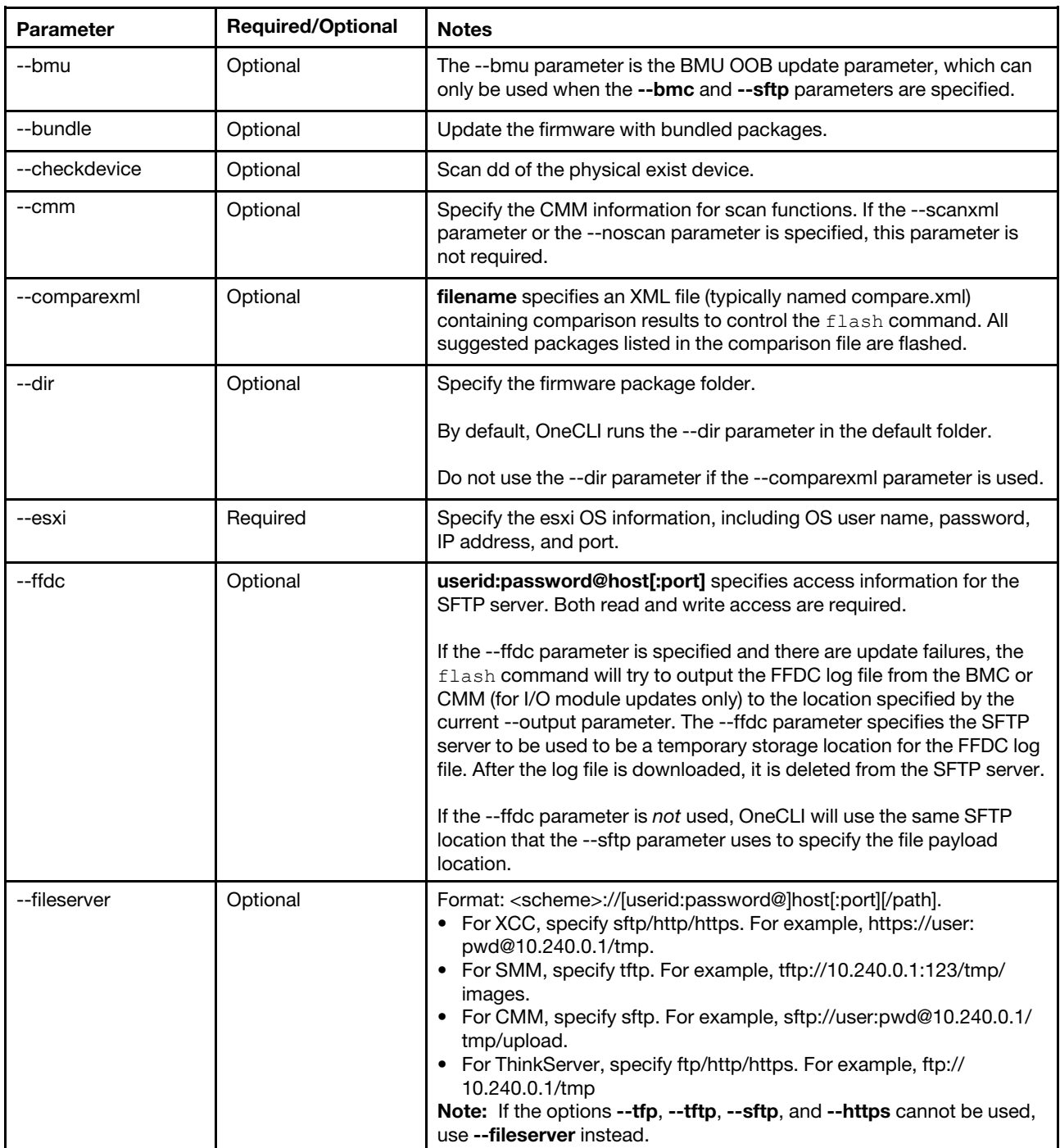

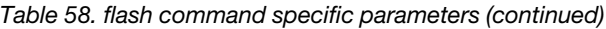

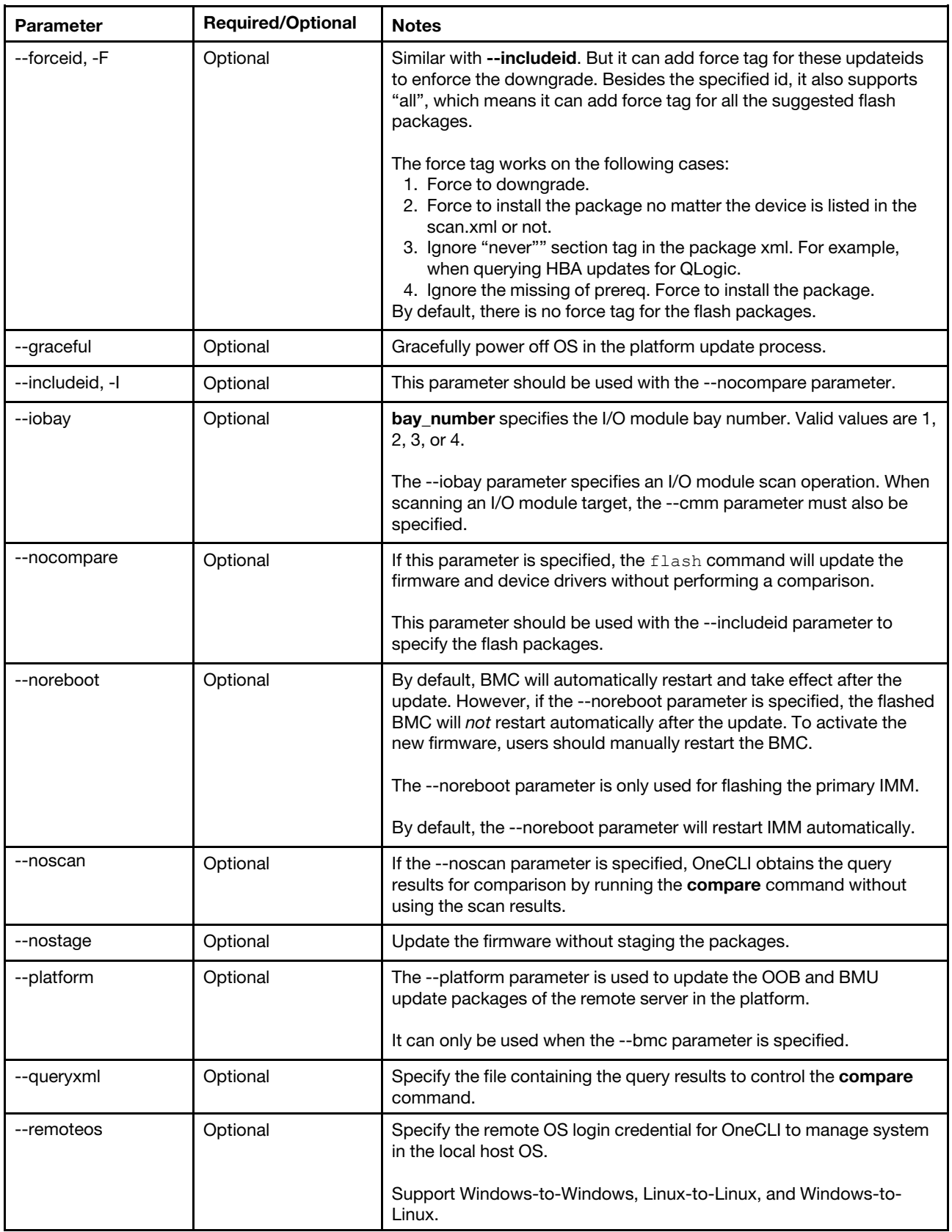

*Table 58. flash command specific parameters (continued)*

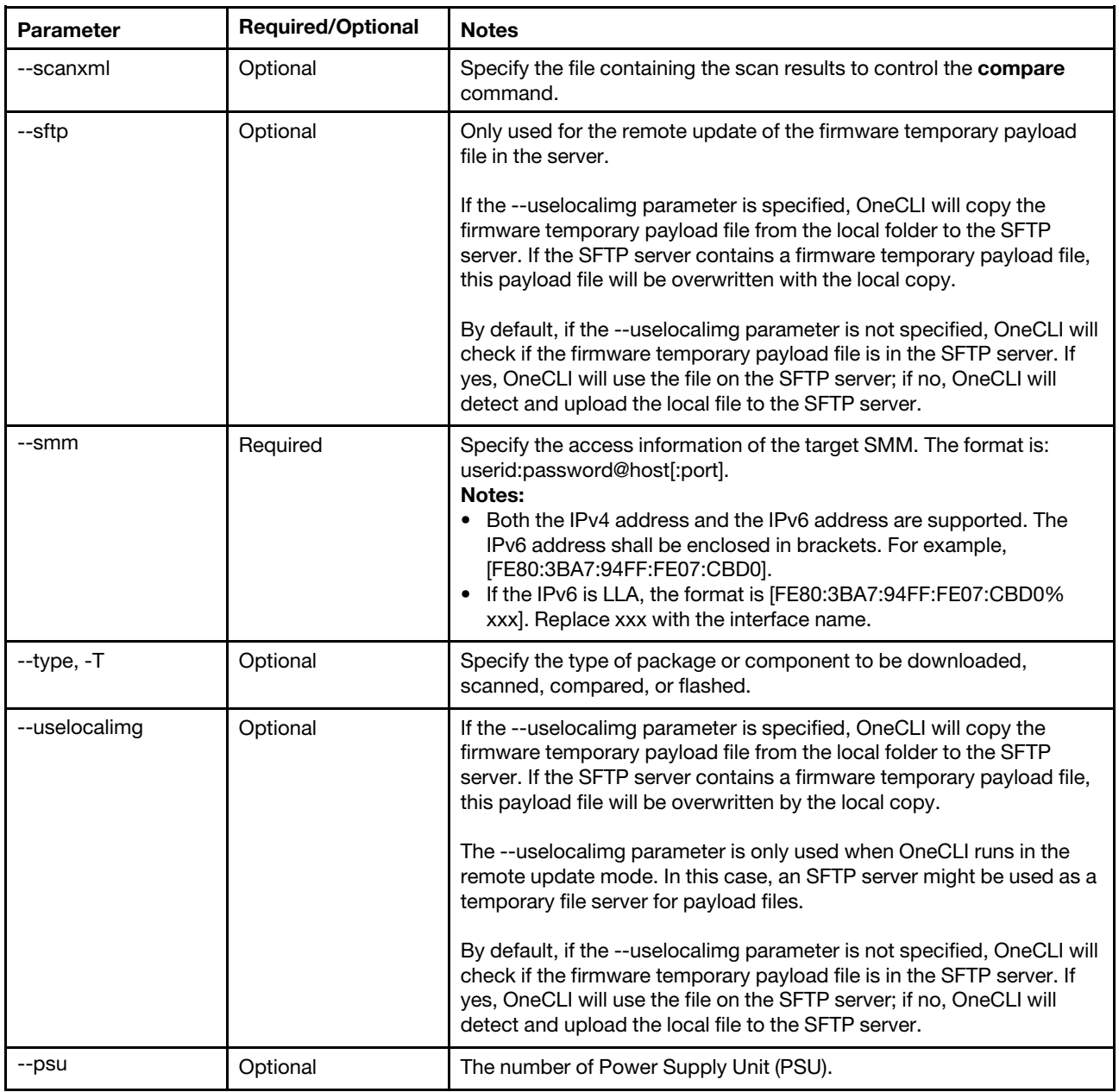

*Table 58. flash command specific parameters (continued)*

| <b>Parameter</b>                                                                                                    | <b>Required/Optional</b> | <b>Notes</b>                                                |
|----------------------------------------------------------------------------------------------------|--------------------------|-------------------------------------------------------------|
| --tftp                                                                                                    | Optional                 | TFTP server for SMM interface.<br>Format: IP[:port][/path]. |
| --bmc/imm, -b<br>--bmc-username,<br>-u<br>--bmc-password,<br>$-W$<br>--bmc-cim-port,<br>-p<br>--bmc-rest-port<br>--configfile<br>--check-trust, -C<br>--config<br>--nolog<br>--never-check-<br>trust, -N<br>--nolog<br>--output, -o<br>--unattended | Optional                 | Refer to Table 3 "OneCLI global parameters" on page 2.      |

## Example of the flash command

In this example, we are performing a flash update (update flash command) based on compare results stored in the ".\#VID:#PID\output\Onecli-update-compare.xml" file (--comparexml .\output\Onecli-updatecompare.xml argument) for an I/O module in bay 2 (--iobay 2 argument) that is accessed via a CMM with a user ID of "userid", a password of "password", an IP address of "host", and a port number of "5989" (--cmm userid: password@host[:5989] argument), where the update package file is on a temporary SFTP server accessed with a user ID of "user", a password/authentication string of "password;38:a8:21:16: cb:5d:0c:13:56:7c:2a:b9:f3:62:ed:17", and an IP address of "host" (--sftp user:password;38:a8:21:16: cb:5d:0c:13:56:7c:2a:b9:f3:62:ed:17@9.125.90.x argument), and storing the log file in the ".\872102cn03e \output\" directory (--output .\872102cn03e\output\ argument).

```
Onecli.exe update flash --comparexml .\output\Onecli-update-compare.xml 
--output .\872102cn03e\output\ --cmm userid:password@host[:5989] 
--iobay 2 
--sftp user:password;38:a8:21:16:cb:5d:0c:13:56:7c:2a:b9:f3:62:ed:17@9.125.90.x
```
# <span id="page-90-0"></span>iflash command

Use the iflash command to parse and update the system firmware. OneCLI will flash these system firmware packages one by one in legacy way (ipmi).

*Table 59. iflash command specific parameters*

| <b>Parameter</b>                 | <b>Required/Optional</b> | <b>Notes</b>                                                                                                    |
|----------------------------------|--------------------------|----------------------------------------------------------------------------------------------------|
| --dir                            | Optional                 | Specify the directory of the firmware package.                                                                                                    |
|                                  |                          | If no directory is specified, use the current directory.                                                                                                    |
|                                  |                          | The --dir parameter is only used with the --nocompare parameter (in<br>no compare mode).                                                                                                    |
| --forceid                        | Optional                 | Similar with the --includeid parameter, but it can add force tag for<br>these updateids to enforce the downgrade. Besides the specified ID,<br>it also supports "all", which means it can add force tag for all the<br>suggested flash packages.                                                                                                    |
|                                  |                          | The --forceid parameter works on the following cases:<br>1. Force to downgrade.<br>2. Force to install the package no matter the device is listed in the<br>scan.xml or not.<br>3. Ignore the "never" section tag in the package xml when querying<br>HBA updates for QLogic.<br>4. Ignore the missing prereq. Force to install the package.<br>By default, there is no force tag for the flash packages. |
| --includeid                      | Optional                 | Specify the target package ID for different commands.                                                                                                    |
|                                  |                          | Usually an ID is the package file name without extension.                                                                                                    |
|                                  |                          | For example: lnvgy_dd_sraidmr_7.700.20.00_sles12_x86-64                                                                                                    |
| --noreboot                       | Optional                 | By default, BMC will automatically restart and take effect after the<br>update. However, if the --noreboot parameter is specified, the flashed<br>BMC will not restart automatically after the update. To activate the<br>new firmware, users should manually restart the BMC.                                                                                                    |
|                                  |                          | When flashing a BMC, the --noreboot parameter can only be used<br>with the primary BMC.                                                                                                    |
|                                  |                          | The --noreboot parameter is not used for I/O module targets.                                                                                                    |
| --output, -o                     | Optional                 | Specify the output directory. By default, the output directory is saved<br>$in$ ./logs/.                                                                                                    |
| --quiet, -a                      | Optional                 | This parameter answers "yes" for all questions, and decreases the<br>outputs displayed on screen.                                                                                                    |
| --bmc-username<br>--bmc-password | Optional                 | Refer to Table 3 "OneCLI global parameters" on page 2.<br>Note: Users can only use --bmc-username and --bmc-password for<br>the iflash command in the ThinkSystem servers.                                                                                                    |
| --backup                         | Optional                 | If the --backup parameter is specified, the command compares<br>backup IMM and UEFI firmware, instead of the primary BMC and<br>UEFI firmware.                                                                                                    |
| --kcs                            | Optional                 | If the --kcs parameter is specified, the control channel will be over<br>KCS.                                                                                                    |
| --nolog                          | Optional                 | Run OneCLI without logging.                                                                                                    |
| --config                         | Optional                 | Specify the OneCLI global config file path, in the format of ./ global.<br>config.                                                                                                    |

# Example of the iflash command

OneCli.exe update iflash [--dir <arg>] [--includeid|-I <arg>] [--forceid|-F <arg>] [--bmc-username|-u <arg>] [--bmc-password|-w <arg>] [--quiet|-q] [--kcs] [--noreboot] [--output|-o <arg>] [--help|-h] [--backup]

# <span id="page-92-0"></span>multicompare command

Use the multicompare command to remotely compare the firmware information of multiple BMC, and specify the BMC information and the configuration parameters by using a JSON configuration file. The output results are saved in the OneCLI logs in xml format, for example, multi\_task\20190429\_154002 \Success-10.240.194.248\Onecli-update-compare.xml.

#### multicompare command syntax

OneCli.exe update multicompare <--configfile <arg>>> [--dir <arg>] [--quiet|-q] [--check-trust|-C] [--never-check-trust|-N] [--pattern <arg>] [--output|-o <arg>] [--nolog] [--config <arg>] [--help|-h]

#### **Options**

#### --pattern

Filter the items in the compare result tables of multi servers through the regular expression. The outputs are displayed on the screen and recorded in the JSON file in the log directory.

#### --configfile

Specify the JSON configuration file. The template file is available in Sample/multi\_task\_config.json in OneCLI binary.

| rable ou. Thullicompare command specific parameters                                                |                          |                                                                                                    |
|----------------------------------------------------------------------------------------------------|--------------------------|----------------------------------------------------------------------------------------------------|
| <b>Parameter</b>                                                                                   | <b>Required/Optional</b> | <b>Notes</b>                                                                                                    |
| --configfile                                                                                       | Required                 | Specify the JSON configuration file for multi-task commands. The<br>template file is available in Sample/multi task config.json in OneCLI<br>binary. |
| --config                                                                                           | Optional                 | Specify the file path for the OneCLI config commands.                                                                                                |
| --dir                                                                                              | Optional                 | Specify the directory of the firmware package.<br>If no directory is specified, use the current directory.                                           |
| --pattern                                                                                          | Optional                 | Specify the pattern for filtering the results.                                                                                                    |
| --quiet, -q                                                                                        | Optional                 | This parameter answers "yes" for all questions, and decreases the<br>outputs displayed on screen.                                                    |
| $\bullet$ --check-trust, -C<br>--help,-h<br>--never-check-<br>trust, -N<br>--nolog<br>--output, -o | Optional                 | Refer to Table 3 "OneCLI global parameters" on page 2.                                                                                               |

*Table 60. multicompare command specific parameters*

#### Example of the multicompare command

OneCli.exe update multicompare --configfile xxxconfig.json --quiet

# <span id="page-93-0"></span>multiflash command

Use the multiflash command to remotely upgrade the firmware of multiple BMC/SMM, update the firmware and driver for multiple Linux servers. It also specifies the information and the configuration parameters of the BMC/SMM and the Linux servers by using a JSON configuration file.

# multiflash command syntax

OneCli.exe update multiflash <--configfile <arg>> [--dir <arg>] [--quiet|-q] [--forceid|-F <arg>] [--uselocalimg] [--check-trust|-C] [--never-check-trust|-N] [--output|-o <arg>] [--nolog] [--config <arg>] [--help|-h]

# **Options**

# --configfile

Specify the JSON configuration file. The template file is available in Sample/multi\_task\_config.json or Sample/ multi\_remote\_task\_config.json in OneCLI binary.

| <b>Parameter</b> | <b>Required/Optional</b> | <b>Notes</b>                                                                                                    |
|------------------|--------------------------|----------------------------------------------------------------------------------------------------|
| --applytime      | Optional                 | Specify the firmware apply time for bundle update.<br>Valid values include:<br>OnStartUpdateRequest<br>OnReset: Default value for IB update.<br>Immediate: Default value for Remote update. |
| --bundle         | Optional                 | Update the firmware with bundled packages.                                                                                                    |
| --configfile     | Required                 | Specify the JSON configuration file for multi-task commands. The<br>template file is available in Sample/multi task config.json in OneCLI<br>binary.                                        |
| --config         | Optional                 | Specify the file path for the OneCLI config commands.                                                                                                    |
| --dir            | Optional                 | Specify the directory of the firmware package.<br>If no directory is specified, use the current directory.                                                                                  |
| --forceid, -F    | Optional                 | It supports to add the force tag for the update ID to enforce the<br>downgrade.<br>It also supports <all>, which means it can add force tag for all the<br/>suggested flash packages.</all> |
| --includeid, -l  | Optional                 | This parameter should be used with the --nocompare parameter.                                                                                                    |
| --output, -o     | Optional                 | Specify the output directory. By default, the output directory is saved<br>$in$ ./logs/.                                                                                                    |
| --quiet, -q      | Optional                 | This parameter answers "yes" for all questions, and decreases the<br>outputs displayed on screen.                                                                                           |

*Table 61. multiflash command specific parameters*

*Table 61. multiflash command specific parameters (continued)*

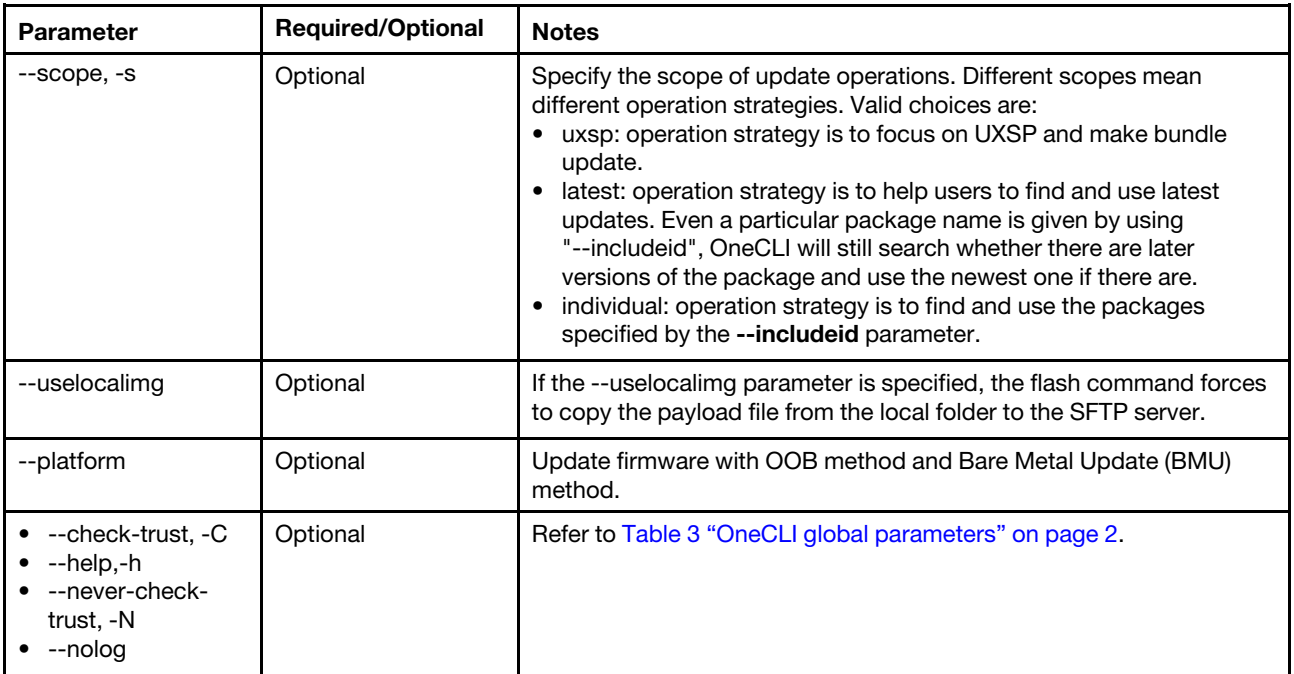

#### Example of the multiflash command

<span id="page-94-0"></span>OneCLI update multiflash --configfile xxxconfig.json --sftp user:pass@ip/xx

# multiscan command

Use the multiscan command to remotely scan the firmware information of multiple BMC, and specify the BMC information and the configuration parameters by using a JSON configuration file. The output results are saved in the OneCLI logs in xml format, for example, multi\_task\20190429\_154002\Success-10.240.194.248 \Onecli-update-scan.xml.

#### multiscan command syntax

OneCli.exe update multiscan <--configfile <arg>> [--dir <arg>] [--quiet|-q] [--pattern <arg>] [--check-trust|-C] [--never-check-trust|-N] [--output|-o <arg>] [--nolog] [--config <arg>] [--help|-h]

## **Options**

#### --pattern

Filter the items in the scan result tables of multi servers through the regular expression. The outputs are displayed on the screen and recorded in the JSON file in the log directory.

### --configfile

Specify the JSON configuration file. The template file is available in Sample/multi\_task\_config.json in OneCLI binary.

*Table 62. multiscan command specific parameters*

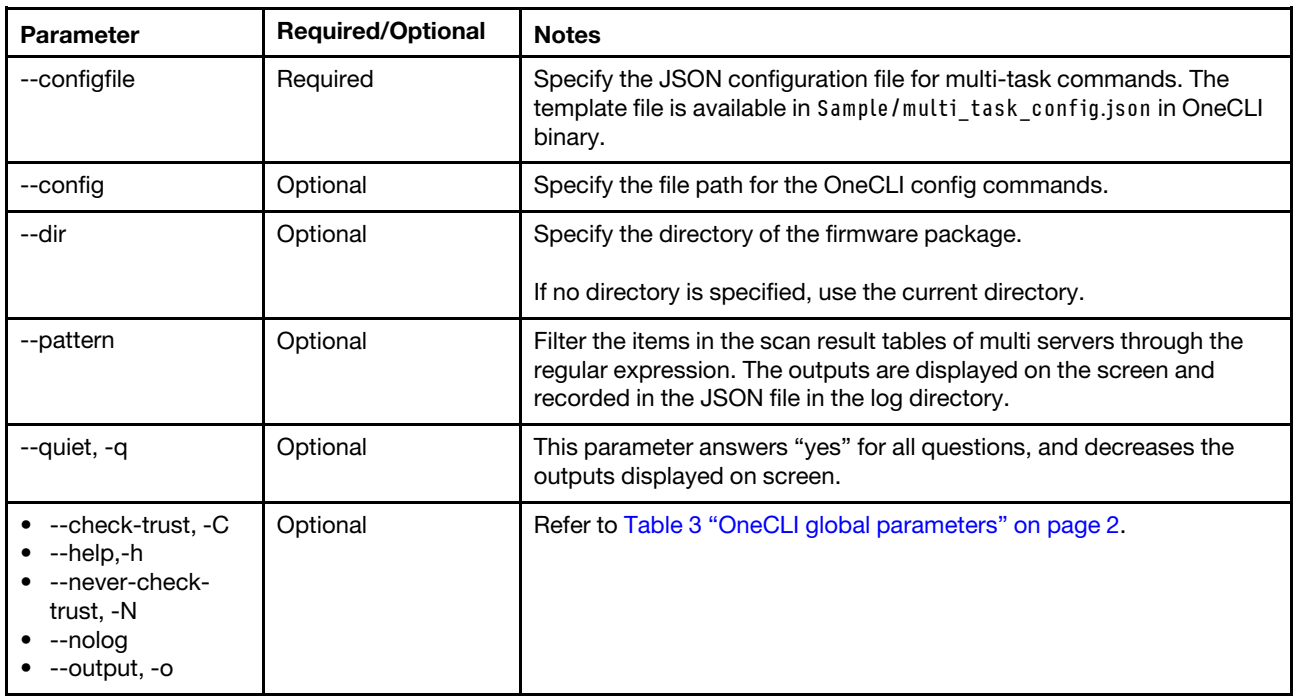

## Example of the multiscan command

<span id="page-95-0"></span>OneCli.exe update multiscan --configfile xxxconfig.json --quiet --pattern "^UEFI"

# scan command

Use the scan command to build a list of available firmware and device driver updates for the targeted device. The XML file generated with scan command can be used by the compare command.

- For Out-of-Band (OOB) mode, scan results include only firmware.
- For In-Band (IB) mode, scan results include both firmware and device drivers.

#### **Options**

#### --remoteos

Specify the remote OS login credential for OneCLI to manage the servers. After connecting to Linux OS, OneCLI supports to update firmware and device driver. Ensure that the OneCLI binary for the remote Linux OS is in the directory specified with the --dir parameter. The sample command is: ./OneCli update compare --remoteos root@xx. xx.xx.xx --dir packages --quiet.

Note: Before using this function, users should set "PasswordAuthentication yes" to enable the tunneled clear text passwords in /etc/ssh/ sshd\_config.

#### scan command syntax

```
Onecli.exe update scan [--bmc <userid:password@host[:port]>] [--esxi <userid:password@host[:port]>] 
[--remoteos userid:password@host[:port]][--cmm <userid:password@host[:port]>] 
[--smm <userid:password@host[:port]>] [--iobay <bay_number>][--output<folder>] [<options>]
```
*Table 63. scan command specific parameters*

| Parameter                                                                                                    | <b>Required/Optional</b> | <b>Notes</b>                                                                                                    |  |
|----------------------------------------------------------------------------------------------------|--------------------------|----------------------------------------------------------------------------------------------------|--|
| --iobay                                                                                                    | Optional                 | <b>bay_number</b> specifies the I/O module bay number. Valid values are 1,<br>2, 3, or 4.                                                                                                    |  |
|                                                                                                    |                          | The --iobay parameter specifies an I/O module scan operation. When<br>scanning an I/O module target, the --cmm parameter must also be<br>specified.                                                                                                    |  |
| --cmm                                                                                                    | Optional                 | Specify the CMM information for the scan functions. If the --scanxml<br>parameter or the --noscan parameter is specified, this parameter is<br>not required.                                                                                                    |  |
| --esxi                                                                                                    | Required                 | Specify the esxi OS information, including OS user name, password,<br>IP address, and port.                                                                                                    |  |
| --remoteos                                                                                                    | Optional                 | Specify the remote OS login credential for OneCLI to manage system<br>in the local host OS.                                                                                                    |  |
|                                                                                                    |                          | Support Windows-to-Windows, Linux-to-Linux, and Windows-to-<br>Linux.                                                                                                    |  |
| --smm                                                                                                    | Required                 | Specify the access information of the target SMM. The format is:<br>userid:password@host[:port].<br>Notes:<br>• Both the IPv4 address and the IPv6 address are supported. The<br>IPv6 address shall be enclosed in square brackets. For example,<br>[FE80:3BA7:94FF:FE07:CBD0].<br>• If the IPv6 is LLA, the format is [FE80:3BA7:94FF:FE07:CBD0%<br>xxx]. Replace xxx with the interface name. |  |
| $\bullet$ --bmc, -b<br>--bmc-username,<br>-u<br>--bmc-password,<br>-w<br>--bmc-rest-port<br>--bmc-cim-port,<br>-p<br>--configfile<br>--check-trust, -C<br>--config<br>--output, -o<br>--nolog<br>--never-check-<br>trust, -N | Optional                 | Refer to Table 3 "OneCLI global parameters" on page 2.                                                                                                    |  |

## Example of the scan command

In this example, we are building a list of firmware (update scan command) installed in a CMM that is accessed with a user ID of "userid", a password of "password", and an IP address of "host" (--cmm userid: password@host argument) storing the scan report XML file (using the default file name) in the "output" directory (--output .\872102cn03e\output\ argument).

```
Onecli.exe update scan --cmm userid:password@host --output .\872102cn03e\output\
```
# startstaged command

Use the startstaged command to start the update task staged in XCC2 on the ThinkSystem V3 systems.

## startstaged command syntax

```
Usage: OneCli.exe update startstaged [--bmc|-b <arg>] [--bmc-username|-u <arg>] 
[--bmc-password|-w <arg>] [--bmc-rest-port|-p <int>] 
[--check-trust|-C] [--never-check-trust|-N] 
[--quiet|-q] [--output|-o <arg>] 
[--nolog] [--config <arg>] 
[--help|-h]
```
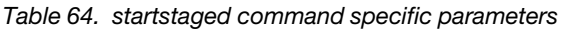

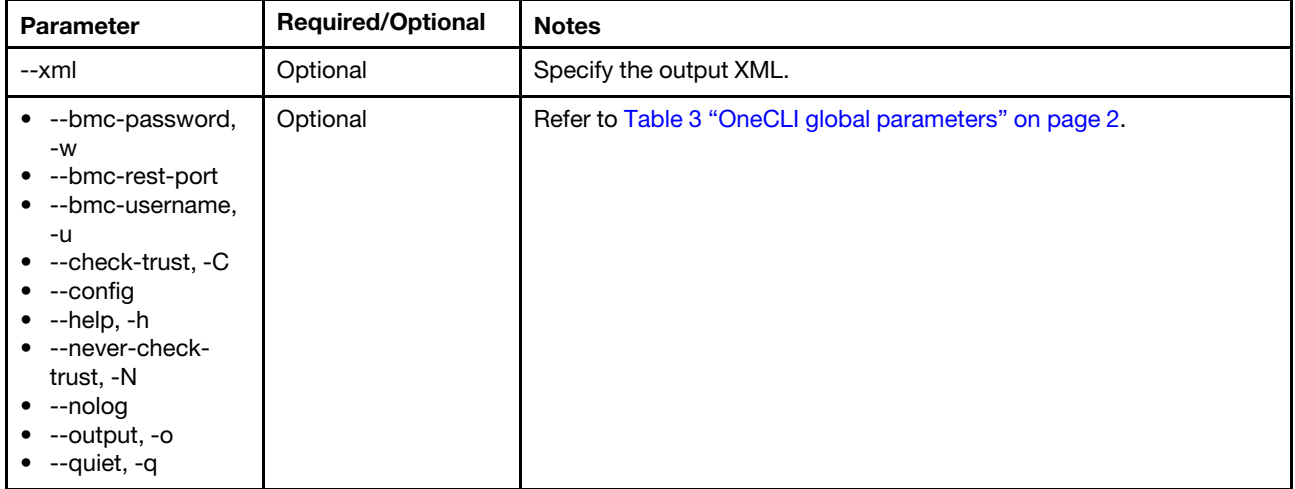

## Example of the startstaged command

OneCli.exe update startstaged --bmc userid:password@host

# <span id="page-98-0"></span>Chapter 8. Miscellaneous

The topics in this section describe how to use the Lenovo XClarity Essentials OneCLI miscellaneous commands.

The following table list the miscellaneous commands supported by XClarity Essentials OneCLI.

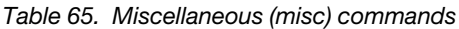

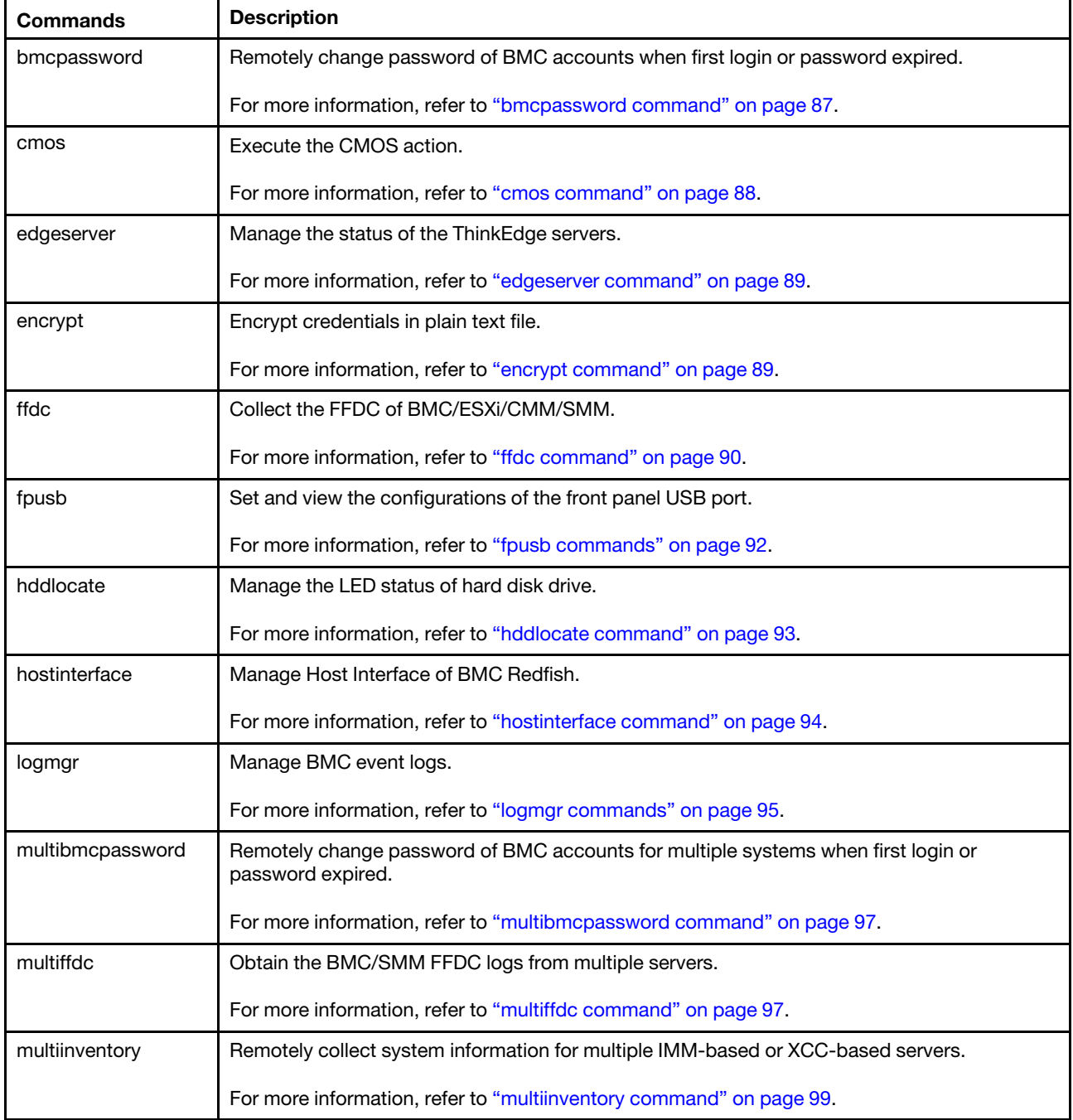

*Table 65. Miscellaneous (misc) commands (continued)*

| <b>Commands</b>  | <b>Description</b>                                                                                                |  |  |
|------------------|----------------------------------------------------------------------------------------------------|--|--|
| multiraid        | Remotely create, clear, and save the RAID configuration for multiple systems.                                     |  |  |
|                  | For more information, refer to "multiraid command" on page 101.                                                   |  |  |
| multiospower     | Turn on, turn off and restart the server, obtain the server power state, and restart the server to<br>BIOS setup. |  |  |
|                  | For more information, refer to "multiospower commands" on page 108.                                               |  |  |
| multiservicedata | Obtain service data information from multiple BMC.                                                                |  |  |
|                  | For more information, refer to "multiservicedata command" on page 110.                                            |  |  |
| multisyshealth   | Remotely collect system health information for multiple systems.                                                  |  |  |
|                  | For more information, refer to "multisyshealth command" on page 111.                                              |  |  |
| multivm          | List, mount, or unmout the virtual medias on multiple BMC.                                                        |  |  |
|                  | For more information, refer to "multivm commands" on page 112.                                                    |  |  |
| ospower          | Power on, power off, or restart host OS.                                                                          |  |  |
|                  | For more information, refer to "ospower command" on page 113.                                                     |  |  |
| portctrl         | Query/enable/disable the cim/ipmilan/ipmikcs connection.                                                          |  |  |
|                  | For more information, refer to "portcrl command" on page 114.                                                     |  |  |
| raid             | Create, clear, and save the RAID configurations.                                                                  |  |  |
|                  | For more information, refer to "raid command" on page 117.                                                        |  |  |
| rebootbmc        | Restart BMC.                                                                                                    |  |  |
|                  | For more information, refer to "rebootbmc command" on page 134.                                                   |  |  |
| rebootcmm        | Restart CMM.                                                                                                    |  |  |
|                  | For more information, refer to "rebootcmm command" on page 135.                                                   |  |  |
| rebootiom        | Restart I/O Module on the Flex chassis.                                                                           |  |  |
|                  | For more information, refer to "rebootiom command" on page 135.                                                   |  |  |
| rebootsmm        | Restart SMM.                                                                                                    |  |  |
|                  | For more information, refer to "rebootsmm command" on page 136.                                                   |  |  |
| reseatblade      | Reseat the blades on the Flex chassis.                                                                            |  |  |
|                  | For more information, refer to "reseatblade command" on page 136.                                                 |  |  |
| reseatcmm        | Reseat CMM.                                                                                                    |  |  |
|                  | For more information, refer to "reseatcmm command" on page 137.                                                   |  |  |
| reseatswitch     | Reseat the switch on the Flex chassis.                                                                            |  |  |
|                  | For more information, refer to "reseatswitch command" on page 137.                                                |  |  |

*Table 65. Miscellaneous (misc) commands (continued)*

| <b>Commands</b> | <b>Description</b>                                                                                    |  |  |
|-----------------|----------------------------------------------------------------------------------------------------|--|--|
| restorebmu      | Restore the BMU status on BMC.                                                                        |  |  |
|                 | For more information, refer to "restorebmu command" on page 137.                                      |  |  |
| restoresmm      | Restore the SMM update progress.                                                                      |  |  |
|                 | For more information, refer to "restoresmm command" on page 138.                                      |  |  |
| rpp             | Assert and deassert Remote Physical Presence(RPP), or obtain its status.                              |  |  |
|                 | For more information, refer to "rpp commands" on page 138.                                            |  |  |
| serase          | Securely and permanently erase the data of hard disk drives in the BMU mode.                          |  |  |
|                 | For more information, refer to "serase command" on page 140.                                          |  |  |
| servicedata     | Obtain service data information from BMC.                                                             |  |  |
|                 | For more information, refer to "servicedata command" on page 141.                                     |  |  |
| servicelog      | Obtain service data log from BMC.<br>For more information, refer to "servicelog command" on page 141. |  |  |
| smartdata       | Get the disk drive SMART data.                                                                        |  |  |
|                 | For more information, refer to "smartdata command" on page 142.                                       |  |  |
| smmlan          | Disable or enable SMM LAN.                                                                            |  |  |
|                 | For more information, refer to "smmlan commands" on page 143.                                         |  |  |
| switchcmm       | Toggle active CMM.                                                                                    |  |  |
|                 | For more information, refer to "switchcmm command" on page 144.                                       |  |  |
| sysguard        | Manage BMC system guard.                                                                              |  |  |
|                 | For more information, refer to "sysguard command" on page 144.                                        |  |  |
| syshealth       | Query system health status.                                                                           |  |  |
|                 | For more information, refer to "syshealth command" on page 145.                                       |  |  |
| usblan          | Enable or disable USB LAN.                                                                            |  |  |
|                 | For more information, refer to "usblan command" on page 146.                                          |  |  |
| vm              | List, mount, or unmount the virtual media.                                                            |  |  |
|                 | For more information, refer to "vm commands" on page 147.                                             |  |  |

# <span id="page-100-0"></span>bmcpassword command

Use the bmcpassword command to remotely change the password of BMC accounts when users log in to BMC for the first time or the password is expired on the XCC-based servers.

### bmcpassword command syntax

```
OneCli.exe misc bmcpassword <--bmc <arg>>
```
*Table 66. bmcpassword command specific parameters*

| <b>Parameter</b>                                                                                                    | <b>Required/Optional</b> | <b>Notes</b>                                                                                                    |
|----------------------------------------------------------------------------------------------------|--------------------------|----------------------------------------------------------------------------------------------------|
| --newpwd                                                                                                    | Optional                 | Specify the new password of BMC accounts.<br>If this parameter is not specified, OneCLI will change the password of<br>BMC accounts in the security mode. For more information, refer to<br>"Changing password of BMC account in security mode" on page 170. |
| --quiet, -q                                                                                                    | Optional                 | This parameter answers "yes" for all questions, and decreases the<br>outputs displayed on screen.                                                                                                    |
| $\bullet$ --bmc, -b<br>• --bmc-cim-port,<br>-p<br>--bmc-password,<br>$-W$<br>--bmc-username,<br>-u<br>$\bullet$ --check-trust, -C<br>--config<br>$\bullet$ --help,-h<br>$\bullet$ --never-check-<br>trust, -N<br>--node, -n<br>--nolog, -n<br>• --output, -o | Optional                 | Refer to Table 3 "OneCLI global parameters" on page 2.                                                                                                    |

## Example of the bmcpassword command

<span id="page-101-0"></span>OneCli.exe misc bmcpassword --bmc USERID:PASSWORD@host --newpwd xxxxxx

# cmos command

Use the cmos command to execute the CMOS action. The system should be powered off before running the cmos command.

#### cmos command syntax

OneCli.exe [misc] cmos <command> [options]

*Table 67. cmos command*

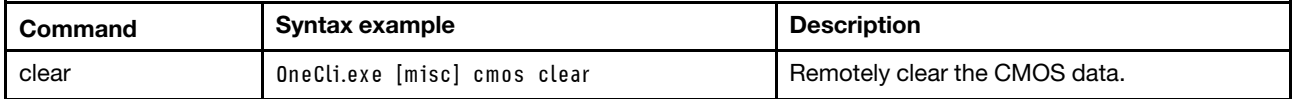

*Table 68. clear command specific parameters*

| <b>Parameter</b>                                                                                         | <b>Required/Optional</b> | <b>Notes</b>                                                                                      |  |
|----------------------------------------------------------------------------------------------------|--------------------------|---------------------------------------------------------------------------------------------------|--|
| --pap                                                                                                    | Optional                 | Specify UEFI PAP(UEFI admin password).                                                            |  |
| --quiet, -q                                                                                              | Optional                 | This parameter answers "yes" for all questions, and decreases the<br>outputs displayed on screen. |  |
| --bmc. -b<br>--check-trust, -C<br>--config<br>--never-check-<br>trust, -N<br>--output, -o<br>--nolog, -n | Optional                 | Refer to Table 3 "OneCLI global parameters" on page 2.                                            |  |

#### Example of the clear command

```
OneCli.exe cmos clear --bmc USERID:PASSW0RD@xx.xx.xx.xx
```
# edgeserver command

Use the edgeserver command to manage the status of the ThinkEdge servers.

## edgeserver command syntax

OneCli.exe [misc] edgeserver <command> [options...]

*Table 69. edgeserver commands*

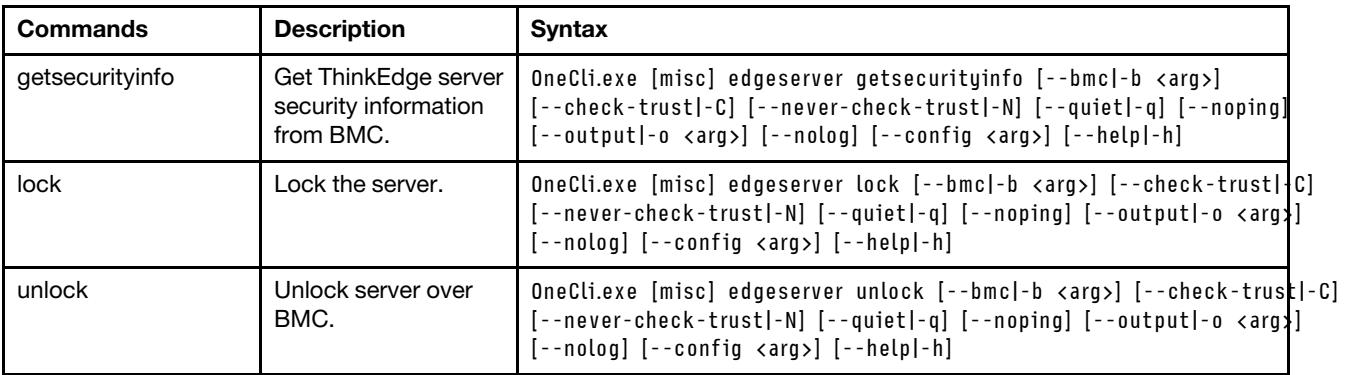

## Example of the edgeserver command

<span id="page-102-1"></span>OneCli.exe edgeserver unlock -b USERID:PASSW0RD@xxx.xxx.xxx.xxx

# encrypt command

Use the encrypt command to encrypt, save, and update the credentials or the sensitive setting values in the specified plain text file.

## encrypt command syntax

```
OneCli.exe misc encrypt <--configfile <arg>> [--unattended]
```
*Table 70. encrypt command specific parameters*

| <b>Parameter</b> | <b>Required/Optional</b> | <b>Notes</b>                                                                                                    |  |
|------------------|--------------------------|----------------------------------------------------------------------------------------------------|--|
| --configfile     | Required                 | Specify the JSON configuration file.                                                                                                    |  |
|                  |                          | For encrypting the credentials, the template file is available in<br>Sample/credentials config.json.<br>• For encrypting the sensitive setting values, the template file is<br>available in Sample/setting.json. |  |
| --unattended     | Optional                 | Refer to Table 3 "OneCLI global parameters" on page 2.                                                                                                    |  |

# Example of the encrypt command

```
OneCli.exe misc encrypt --configfile credentials.json --unattended
```
# ffdc command

Use the ffdc command to collect the FFDC of BMC/ESXi/CMM/SMM.

# ffdc command syntax

Onecli.exe [misc] ffdc [<options>]

# **Option**

# Usage

```
Usage: OneCli.exe [misc] ffdc [ [--cmm|-c <arg>] [--smm <arg>] 
[--bmc|-b <arg>] [--esxi|-e <arg>] ] 
[--cn <arg>] [--sn <arg>] 
[--mt <arg>] [--check-trust|-C] 
[--never-check-trust|-N] [--upload <arg>] 
[--proxy|-P <arg>] [--proxy-cacert <arg>] 
[--cacert <arg>] [--proxy-insecure] 
[--insecure] [--tftp <arg>] 
[--sftp <arg>] [--bmc-username|-u <arg>] 
[--bmc-password|-w <arg>] [--bmc-rest-port|-p <int>] 
[--bmc-cim-port|-p <int>] [--iobay <arg>] 
[--node|-n <int>] [--quiet|-q] 
[--output|-o <arg>] [--nolog] 
[--config <arg>] [--help|-h]
```
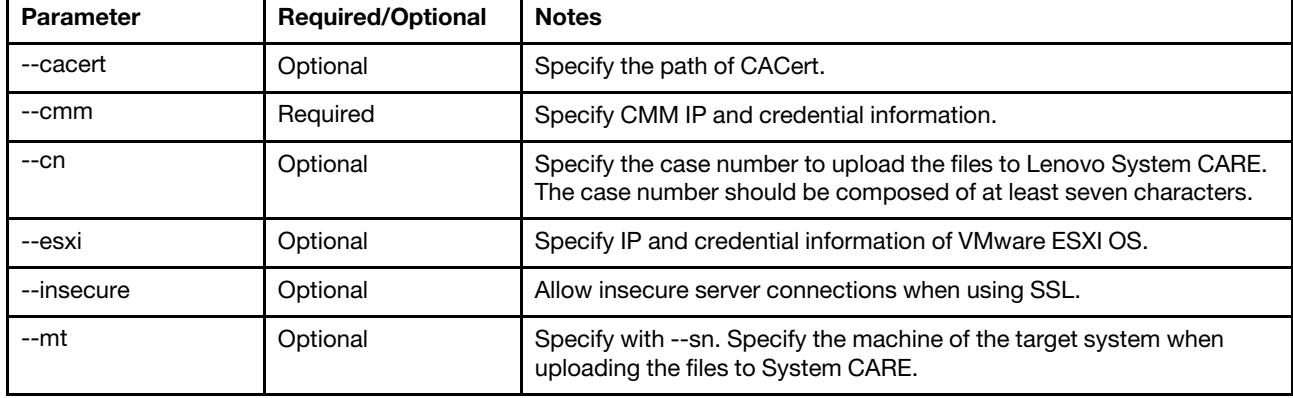

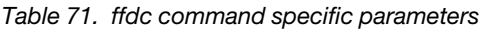

*Table 71. ffdc command specific parameters (continued)*

| --proxy, -P                                                                                                    | Optional | Specify proxy user credential and IP address used to connect to the<br>target server specified in the --upload parameter.<br>This parameter should be used with --upload.<br>The format is user: password@host[:port].<br>For IPv6 address, the format is socks5://user:password@[IPv6]:port.                                                                                                    |  |
|----------------------------------------------------------------------------------------------------|----------|----------------------------------------------------------------------------------------------------|--|
| --proxy-cacert                                                                                                    | Optional | Specify the path of proxy CACert.                                                                                                    |  |
| --proxy-insecure                                                                                                    | Optional | Connect to HTTPS proxy without verifying.                                                                                                    |  |
| --smm                                                                                                    | Required | Specify the access information of the target SMM. The format is:<br>userid:password@host[:port].<br>Notes:<br>Both the IPv4 address and the IPv6 address are supported. The<br>IPv6 address shall be enclosed in brackets. For example,<br>[FE80:3BA7:94FF:FE07:CBD0].<br>• If the IPv6 is LLA, the format is [FE80:3BA7:94FF:FE07:CBD0%<br>xxx]. Replace xxx with the interface name.                                                                                                    |  |
| --sn                                                                                                    | Optional | Specify with --mt. Specify the serial number of the target system<br>when uploading the files to System CARE.                                                                                                    |  |
| --upload                                                                                                    | Required | This parameter can be specified with the following arguments: lenovo<br>and server address.<br>If specified with lenovo, the format is: --upload lenovo. The inventory<br>data is uploaded to Lenovo Upload Facility. Users should specify the<br>case number, or specify both machine type and serial number.<br>If specified with server address, the format is: --upload server<br>address. The inventory data is uploaded to the target server. The<br>supported protocols include: TFTP, FTP, and SFTP.<br>If not specified, no inventory data will be uploaded. |  |
| $\bullet$ --bmc, -b<br>--bmc-password,<br>-w<br>--bmc-username,<br>-u<br>$\bullet$ --config<br>--check-trust, -C<br>--iobay<br>--never-check-<br>trust, -N<br>--nolog<br>--output, -o | Optional | Refer to Table 3 "OneCLI global parameters" on page 2.                                                                                                    |  |

# Example of the ffdc command

```
OneCli.exe misc ffdc --bmc userid:password@host 
OneCli.exe misc ffdc --cmm userid:password@host --sftp root:password@host 
OneCli.exe misc ffdc --smm userid:password@host --tftp host
```
# <span id="page-105-0"></span>fpusb commands

The topics in this section provide detailed information about how to use the fpusb commands to set and view the configurations of the front panel USB port.

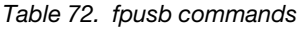

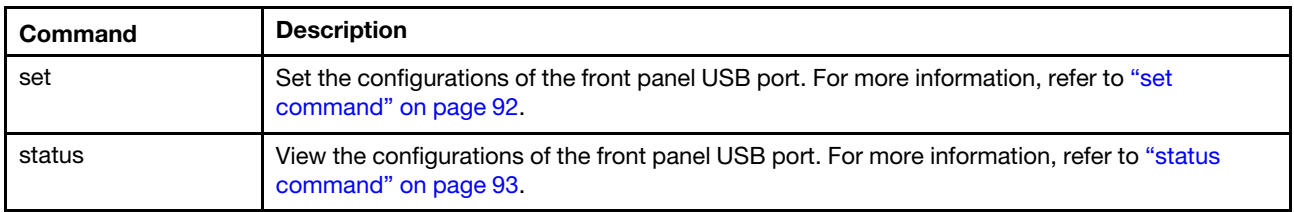

## Notes:

- The front panel USB port does not support the following servers: ThinkSystem SD530, ThinkSystem SD650, System nx360 M5, System x240 M5 Compute Node, System x240 Compute Node, System x440 Compute Node, System x280/x480/x880 X6 Compute Node, System x3250 M6, System x3500 M5, System x3550 M5, System x3650 M5, System x3750 M4, System x3850 X6, and System x3950 X6.
- Before configuring the front panel USB port in the target server, select the --bmc-username option and the --bmc-password option to specify the SSH credentials for the BMC connection.

# <span id="page-105-1"></span>set command

Use the set command to set the configurations for the front panel USB port in the target server.

# set command syntax

OneCli.exe [misc] fpusb set [command options]

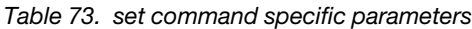

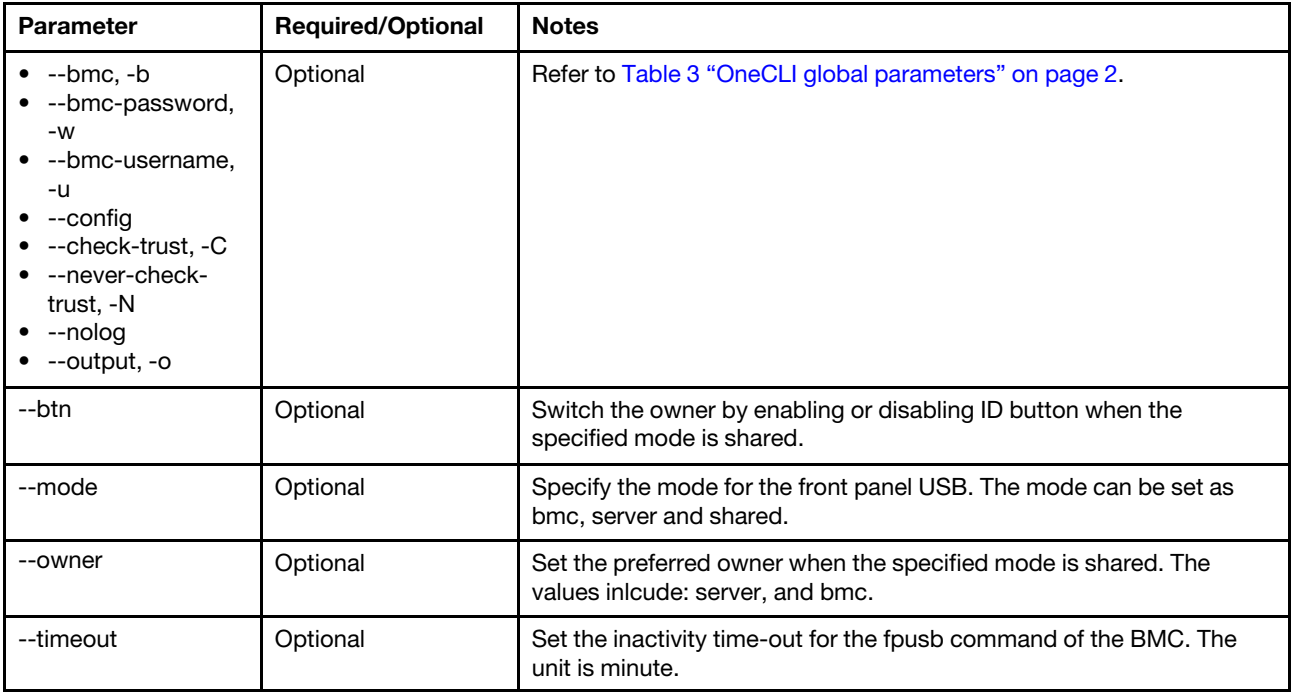

# Example of the set command

```
OneCli.exe fpusb set --bmc userid:password@IP --mode shared --btn on 
OneCli.exe fpusb set --bmc-username userid –bmc-password password 
--mode shared --timeout 30 --owner bmc
```
### Notes:

- To set the owner, input the status command to check if the front panel USB port is in shared mode; if no, select the --mode shared option to set the front panel USB port to shared mode, and then select the owner.
- To set the inactivity time-out, input the status command to check if the front panel USB port is in shared mode and if BMC is the preferred owner; if no, select the --mode shared option to set the front panel USB port to shared mode, and select the --owner bmc option to set BMC as the preferred owner.

# <span id="page-106-1"></span>status command

Use the status command to view the configurations of the front panel USB port in the target server.

## status command syntax

OneCli.exe [misc] fpusb status [options] [connection options]

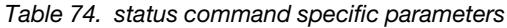

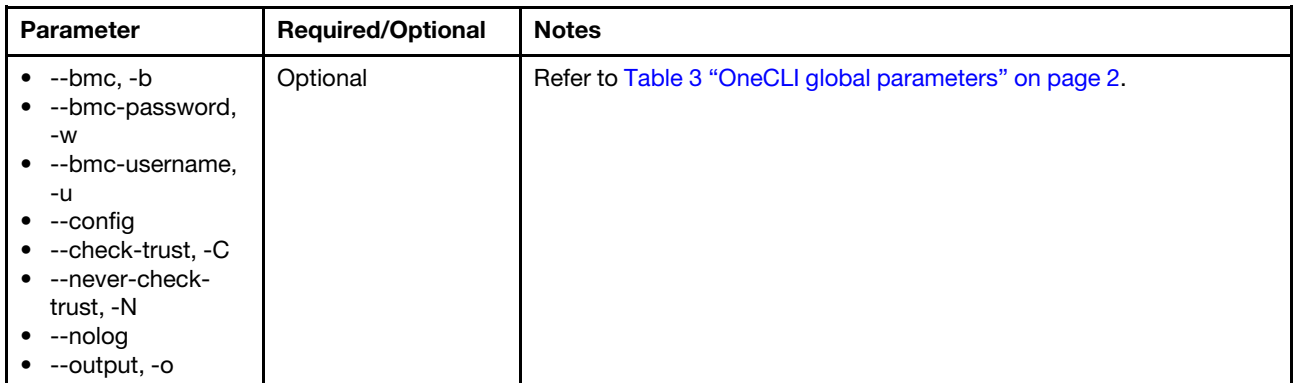

## Example of the status command

```
OneCli.exe fpusb status --bmc userid:password@IP 
OneCli.exe fpusb status --bmc-username userid --bmc-password password
```
# <span id="page-106-0"></span>hddlocate command

Use the hddlocate command to manage the LED status of hard disk drive.

Note: The hddlocate command is only supported in the ThinkServer/WenTian/KaiTian systems.

## hddlocate command syntax

```
OneCli.exe [misc] hddlocate <command> [options...]
```
*Table 75. hddlocate commands*

| Command | Syntax example                                                                                                    | <b>Description</b>                                                                          |
|---------|----------------------------------------------------------------------------------------------------|---------------------------------------------------------------------------------------------|
| show    | OneCli.exe [misc] hddlocate show [--bmc]-b <arg>]<br/>[--check-trust -C] [--never-check-trust -N] [--quiet -q]<br/>[--slot -S <int>] [--bmc-username -u <arg>]<br/>[--bmc-password -w <arg>][--bmc-rest-port -p <int>]<br/>[--output -o <arg>] [--nolog] [--config <arg>]<br/><math>[- - \text{help}]-\text{h}]</math></arg></arg></int></arg></arg></int></arg> | Show the LED status of<br>hard disk drive.                                                  |
| turnon  | OneCli.exe [misc] hddlocate turnon [--bmc]-b <arg>]<br/>[--check-trust -C] [--never-check-trust -N] [--quiet -q]<br/>[--slot -S <int>] [--bmc-username -u <arg>]<br/>[--bmc-password -w <arg>] [--bmc-rest-port -p <int>]<br/>[--output -o <arg>] [--nolog] [--config <arg>] [--help -h]</arg></arg></int></arg></arg></int></arg>                               | Turn on the LEDs of the<br>hard disk drive and set<br>them to blink by disk slot<br>number. |
| turnoff | OneCli.exe [misc] hddlocate turnoff [--bmc -b <arg>]<br/>[--check-trust -C] [--never-check-trust -N] [--quiet -q]<br/>[--slot -S <int>] [--bmc-username -u <arg>]<br/>[--bmc-password -w <arg>] [--bmc-rest-port -p <int>]<br/>[--output -o <arg>] [--nolog] [--config <arg>] [--help -h]</arg></arg></int></arg></arg></int></arg>                              | Turn off the LEDs of the<br>hard disk drive by disk slot<br>number.                         |

*Table 76. hddlocate command specific parameters*

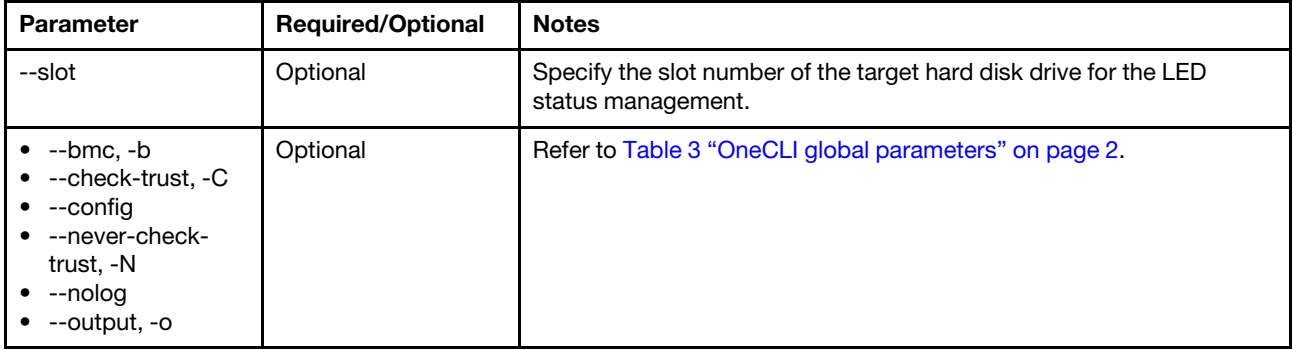

# Example of the hddlocate command

<span id="page-107-0"></span>OneCli.exe hddlocate turnon --slot 1 -b USERID:PASSW0RD@xxx.xxx.xxx.xxx

# hostinterface command

Use the hostinterface command to manage Host Interface of BMC Redfish.

## hostinterface command syntax

OneCli.exe [misc] hostinterface <command> [options...]

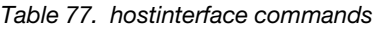

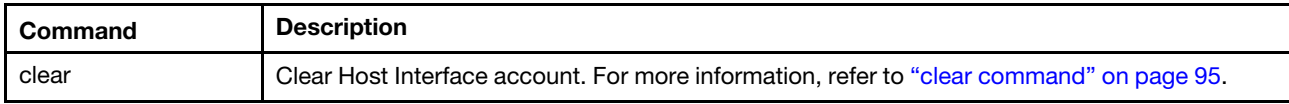

# Example of the hostinterface command

OneCli.exe hostinterface clear -b USERID:PASSW0RD@xxx.xxx.xxx.xxx
# clear command

Use the clear command to clear Host Interface account.

## clear command syntax

```
OneCli.exe [misc] hostinterface clear [--bmc|-b <arg>] [--check-trust|-C] 
[--never-check-trust|-N] [--bmc-username|-u <arg>] 
[--bmc-password|-w <arg>] [--bmc-rest-port|-p <int>] 
[--quiet|-q] [--output|-o <arg>] [--nolog] 
[--config <arg>] [--help|-h]
```
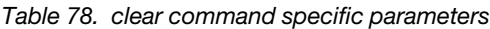

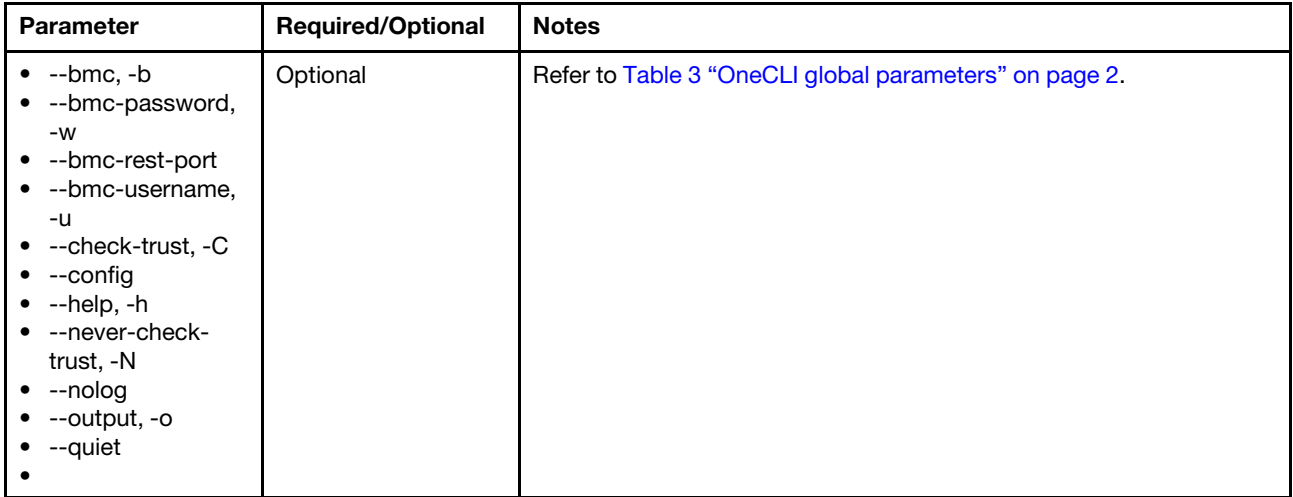

### Example of the clear command

OneCli.exe hostinterface clear -b USERID:PASSW0RD@xxx.xxx.xxx.xxx

# logmgr commands

Use the logmgr commands to obtain and clear BMC event logs. The logmgr commands support in-band and out-of-band mode.

### logmgr command syntax

OneCli.exe [misc] logmgr <cmds> [<options>]

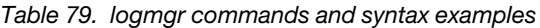

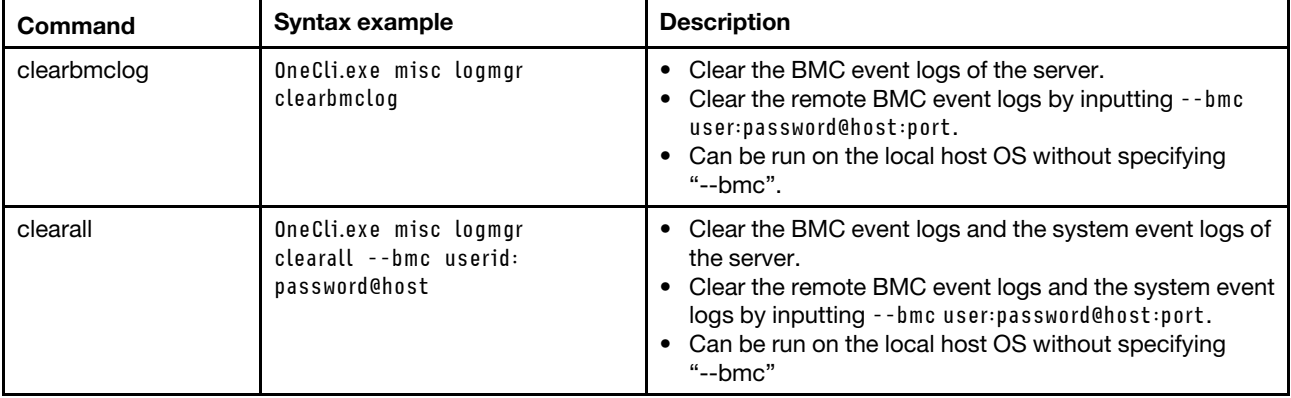

| Command      | Syntax example                                                        | <b>Description</b>                                                                                                    |
|--------------|-----------------------------------------------------------------------|----------------------------------------------------------------------------------------------------|
| clearsel     | OneCli.exe misc loamar<br>clearsel --bmc userid:<br>password@host     | Clear the system event logs of the server.<br>$\bullet$<br>Clear the remote BMC system event logs by inputting<br>٠<br>-- bmc user: password@host: port.<br>Can be run on the local host OS without specifying<br>$\bullet$<br>" $-$ bmc". |
| showauditlog | OneCli.exe misc logmgr<br>showauditlog --bmc userid:<br>password@host | Display the BMC audit event logs of the server.<br>$\bullet$<br>Display the remote BMC audit event logs by inputting<br>--bmc user:password@host:port.<br>Can be run on the local host OS without specifying<br>"--bmc".                   |
| showbmclog   | OneCli.exe misc logmgr<br>showbmclog --bmc userid:<br>password@host   | Display the BMC Platform event logs of the server.<br>٠<br>Display the remote BMC event logs by inputting --bmc<br>$\bullet$<br>user:password@host:port.<br>Can be run on the local host OS without specifying<br>"--bmc".                 |
| showmaintlog | OneCli.exe misc logmgr<br>showmaintlog --bmc userid:<br>password@host | Display the BMC maintenance logs of the server.<br>٠<br>Display the remote BMC maintenance logs by inputting<br>$\bullet$<br>-- bmc user: password@host: port.<br>Can be run on the local host OS without specifying<br>٠<br>"--bmc".      |
| showsel      | OneCli.exe logmgr<br>showsel --bmc userid:<br>password@host           | Display the system event logs of the server.<br>٠<br>Display the remote BMC system event logs by<br>$\bullet$<br>inputting --bmc user:password@host:port.<br>Can be run on the local host OS without specifying<br>$\bullet$<br>"--bmc".   |

*Table 79. logmgr commands and syntax examples (continued)*

*Table 80. logmgr command specific parameters*

| <b>Parameter</b>                                                                                                    | <b>Required/Optional</b> | <b>Notes</b>                                              |
|----------------------------------------------------------------------------------------------------|--------------------------|-----------------------------------------------------------|
| --type, -T                                                                                                    | Optional                 | Specify the type of BMC log to be cleared.                |
|                                                                                                    |                          | AEL: Audit Event Log                                      |
|                                                                                                    |                          | PEL: Platform Event Log                                   |
|                                                                                                    |                          | ALL: Audit Event Log and Platform Event Log               |
| --bmc, -b<br>• --bmc-cim-port, -p<br>• --bmc-password, -w<br>• --bmc-username, -u<br>$\bullet$ --check-trust, -C<br>$\bullet$ --config<br>$\bullet$ --nolog<br>• --never-check-trust, -N<br>$\bullet$ --output, -o | Optional                 | Refer to Table 3 "OneCLI global parameters" on<br>page 2. |

## Example of the logmgr command

OneCli.exe logmgr clearbmclog --bmc userid:password@host

# multibmcpassword command

Use the multibmcpassword command to remotely change the password of BMC accounts for multiple systems when users log in to BMC for the first time or the password is expired on the XCC-based servers.

### multibmcpassword command syntax

```
OneCli.exe [misc] multibmcpassword <--configfile <arg>> 
[--check-trust|-C] [--never-check-trust|-N] 
[--quiet]-q][--newpwd <arg>] [--output|-o <arg>] 
[--nolog] [--config <arg>] 
[--help|-h]
```
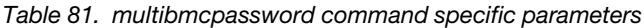

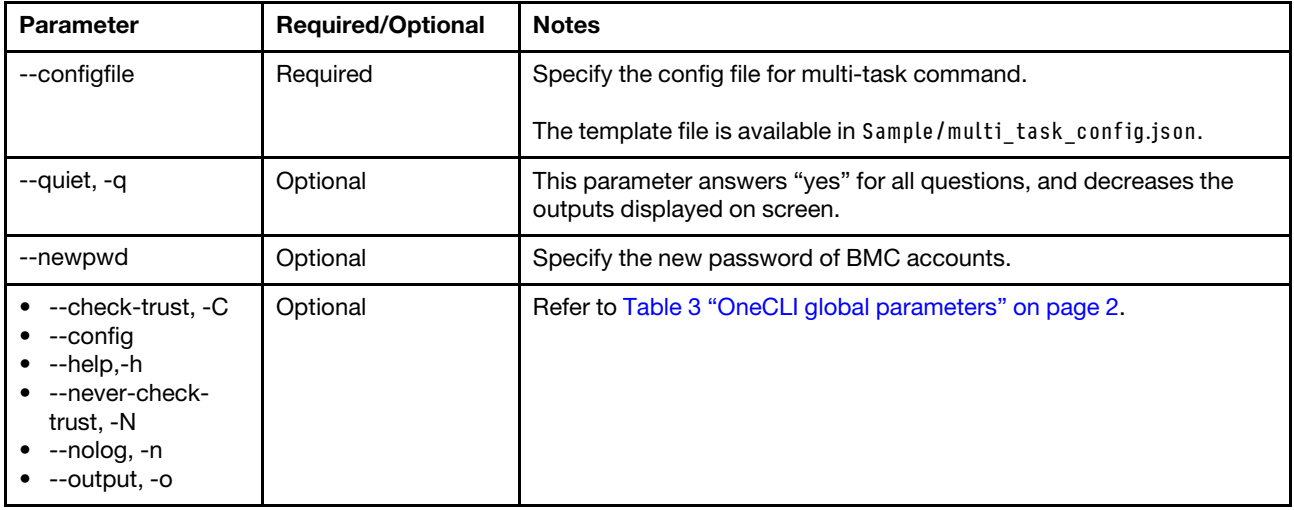

#### Example of the multibmcpassword command

OneCli.exe misc multibmcpassword --newpwd xxxxxxxx --configfile multi\_task\_config.json

# multiffdc command

Use the multiffdc command to obtain the BMC/SMM FFDC logs from multiple servers.

### multiffdc command syntax

```
OneCli.exe [misc] multiffdc [ [--smm <arg>] [--bmc|-b <arg>] ][--cn <arg>] [--sn <arg>] 
[--mt <arg>] [--check-trust|-C] [--never-check-trust|-N] [--upload <arg>] [--proxy|-P <arg>] 
[--proxy-cacert <arg>][--cacert <arg>] [--proxy-insecure][--insecure] [--tftp <arg>] 
[--sftp <arg>] [--bmc-username|-u <arg>] [--bmc-password|-w <arg>] [--bmc-rest-port|-p <int>]
[--bmc-cim-port|-p <int>] [--iobay <arg>] [--node|-n <int>] [--quiet|-q][--configfile <arg>] 
[--output|-o <arg>][--nolog] [--config <arg>] [--help|-h]
```
*Table 82. multiffdc command specific parameters*

| <b>Parameter</b>                                                                                                    | <b>Required/Optional</b> | <b>Notes</b>                                                                                                    |
|----------------------------------------------------------------------------------------------------|--------------------------|----------------------------------------------------------------------------------------------------|
| --cn                                                                                                    | Optional                 | Specify the case number to upload the files to Lenovo System CARE.<br>The case number should be composed of at least seven characters.                                                                          |
| --iobay                                                                                                    | Optional                 | bay_number specifies the I/O module bay number. Valid values are 1,<br>2, 3, or 4.                                                                                                    |
|                                                                                                    |                          | The --iobay parameter specifies an I/O module scan operation. When<br>scanning an I/O module target, the --cmm parameter must also be<br>specified.                                                             |
| --mt                                                                                                    | Optional                 | Specify with --sn. Specify the machine of the target system when<br>uploading the files to System CARE.                                                                                                    |
| --sn                                                                                                    | Optional                 | Specify with --mt. Specify the serial number of the target system<br>when uploading the files to System CARE.                                                                                                   |
| --sftp                                                                                                    | Optional                 | SFTP connection information. Format: user:password@IP[port][dir/].<br>The address is used to save FFDC logs for VMWare ESXi.                                                                                    |
| --smm                                                                                                    | Optional                 | If specified, the inventory application will only get the information for a<br>remote SMM.                                                                                                    |
|                                                                                                    |                          | The format is user:password@IP. For the IPv6 address, the format is<br>user:password@[IPv6].                                                                                                    |
| --tftp                                                                                                    | Optional                 | TFTP server for SMM interface.<br>Format: IP[:port][/path].                                                                                                    |
| --upload                                                                                                    | Required                 | This parameter can be specified with the following arguments: lenovo<br>and server address.                                                                                                    |
|                                                                                                    |                          | If specified with lenovo, the format is: --upload lenovo. The inventory<br>data is uploaded to Lenovo Upload Facility. Users should specify the<br>case number, or specify both machine type and serial number. |
|                                                                                                    |                          | If specified with server address, the format is: --upload server<br>address. The inventory data is uploaded to the target server. The<br>supported protocols include: TFTP, FTP, and SFTP.                      |
|                                                                                                    |                          | If not specified, no inventory data will be uploaded.                                                                                                    |
| --bmc/imm, -b<br>--check-trust, -C<br>--config<br>--configfile<br>--help, -h<br>--never-check-<br>trust, -N<br>--node, -n<br>--nolog<br>--output, -o<br>--quiet | Optional                 | Refer to Table 3 "OneCLI global parameters" on page 2.                                                                                                    |

# Example of the multiffdc command

OneCli.exe misc multiffdc --configfile multi\_task\_config.json

# multiinventory command

Use the multiinventory command to acquire system information from multi servers.

### multiinventory command syntax

OneCli.exe [misc] multiinventory <command> [options...]

*Table 83. multiinventory command*

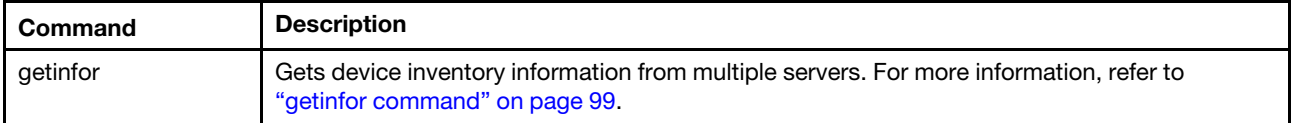

### Example of the multiinventory command

OneCli.exe multiinventory getinfor --configfile xxxx/xxxx

# <span id="page-112-0"></span>getinfor command

Use the getinfor command to get device inventory information from multiple servers.

### getinfor command syntax

```
OneCli.exe multiinventory getinfor <--configfile <arg>> [ [--cn <arg>] [--sn <arg>] [--mt <arg>]
[--check-trust|-C] [--never-check-trust|-N] [--device <arg>] [--upload <arg>] 
[--proxy|-P <arg>] [--proxy-cacert <arg>] [--cacert <arg>] [--proxy-insecure] 
[--insecure] [--htmlreport] [--ffdc] [--tftp <arg>] [--sftp <arg>] [--hldec] 
[--quiet|-q] [--output|-o <arg>] [--nolog] [--config <arg>] [--help|-h]
```
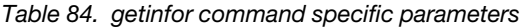

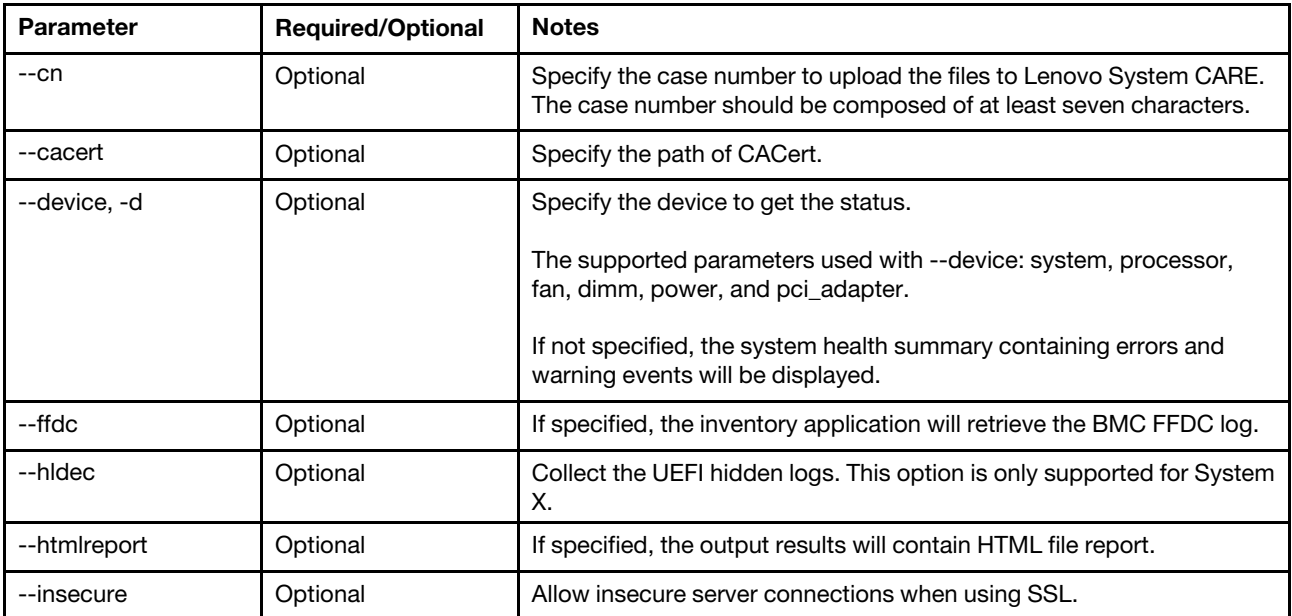

*Table 84. getinfor command specific parameters (continued)*

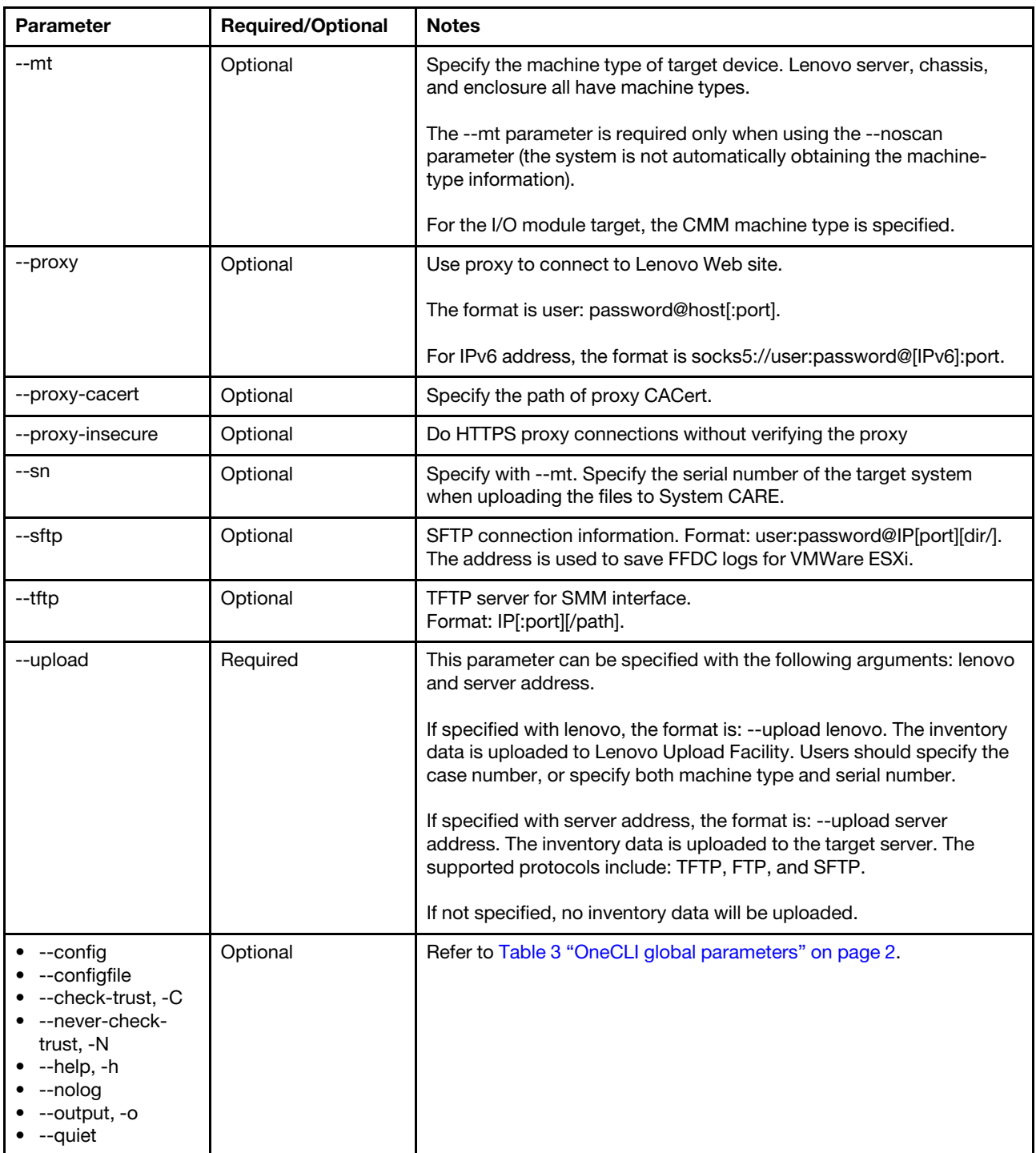

# Example of the getinfor command

OneCli.exe multiinventory getinfor --configfile xxxx/xxxx

# multiraid command

Use the multiraid command to remotely create, clear, and save the RAID configuration, check the drive information, convert the JBOD drives to the unconfigured good drives, and convert the unconfigured good drives to the JBOD drives for multiple IMM/XCC-based servers.

### multiraid command syntax

OneCli.exe [misc] multiraid <command> [options...]

*Table 85. multiraid commands*

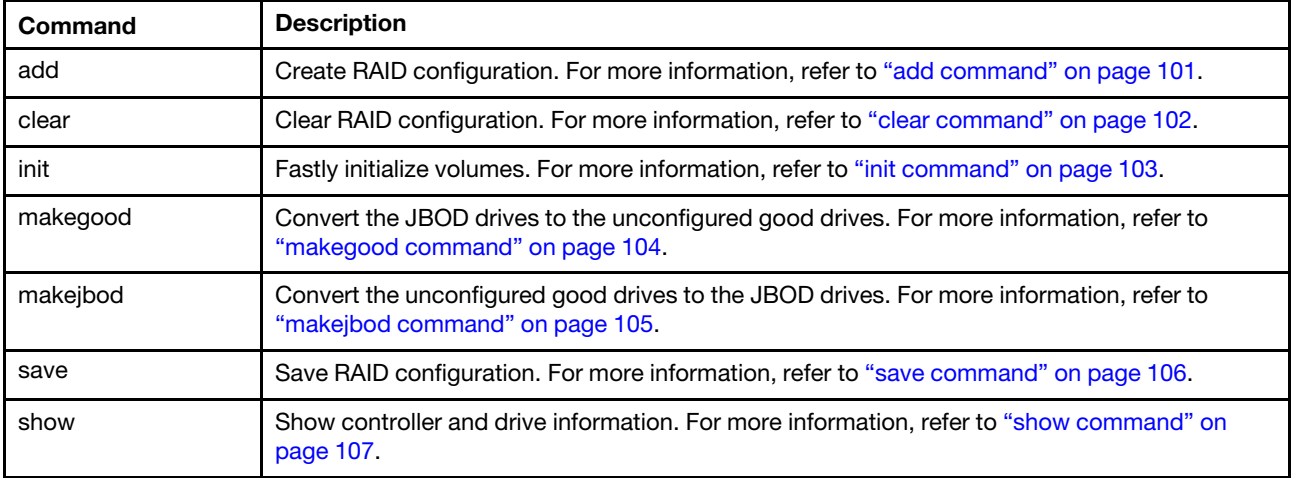

# <span id="page-114-0"></span>add command

Use the add command to create the RAID configuration for multiple IMM/XCC-based servers.

### add command syntax

```
Usage: OneCli.exe [misc] multiraid add <--configfile <arg>> <--file|-f <arg>>
[--target|-t <arg>] [--force] 
[--check-trust|-C] [--never-check-trust|-N] 
[--quiet|-q] [--output|-o <arg>] 
[--nolog] [--config <arg>] 
[--help|-h]
```
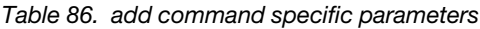

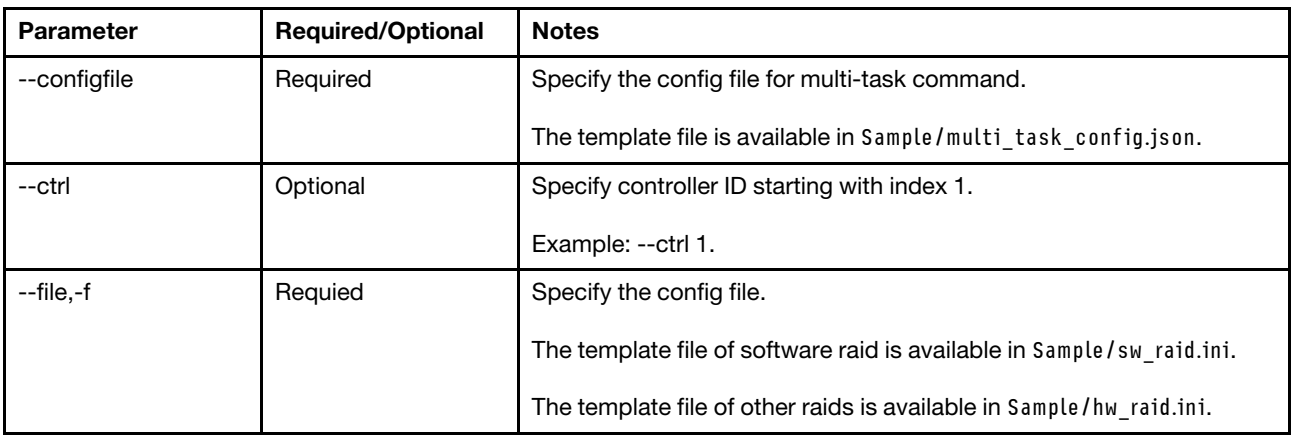

*Table 86. add command specific parameters (continued)*

| <b>Parameter</b>                                                                                                    | <b>Required/Optional</b>                | <b>Notes</b>                                                                                                    |
|----------------------------------------------------------------------------------------------------|-----------------------------------------|----------------------------------------------------------------------------------------------------|
| --force                                                                                                    | Optional                                | Forcibly create RAID configuration when there is no user interaction.                                                                                                    |
| --quiet, -q                                                                                                    | Optional                                | This parameter answers "yes" for all questions, and decreases the<br>outputs displayed on screen.                                                                                                    |
| --target, -t                                                                                                    | Optional (Deprecated<br>from $V3.5.1$ ) | It is recommended to use the $-\text{ctrl}$ option instead.<br>Specify the target controller ID. The following is the description on ID:<br>• 1: $ctrl[1]$<br>$m2/m.2$ : Single m.2 raid<br>m2-1/m.2-1: Multi m.2 raid<br>The argument can be specified to multiple targets by comma. If not<br>specified, it means all. |
| $\bullet$ --config<br>--check-trust, -C<br>--help,-h<br>$\bullet$ --never-check-<br>trust, -N<br>--nolog<br>--output, -o | Optional                                | Refer to Table 3 "OneCLI global parameters" on page 2.                                                                                                    |

## Example of the add command

OneCli.exe misc multiraid add --configfile ./mutli\_raid.json --file ./hw\_raid.ini

# <span id="page-115-0"></span>clear command

Use the clear command to clear the RAID configuration for multiple IMM/XCC-based servers.

### clear command syntax

```
Usage: OneCli.exe [misc] multiraid clear <--configfile <arg>> <--target|-t <arg>>
[--volume|-v <arg>] [--force] 
[--check-trust|-C] [--never-check-trust|-N] 
[--quiet|-q] [--output|-o <arg>] 
[--nolog] [--config <arg>] 
[--help|-h]
```
*Table 87. clear command specific parameters*

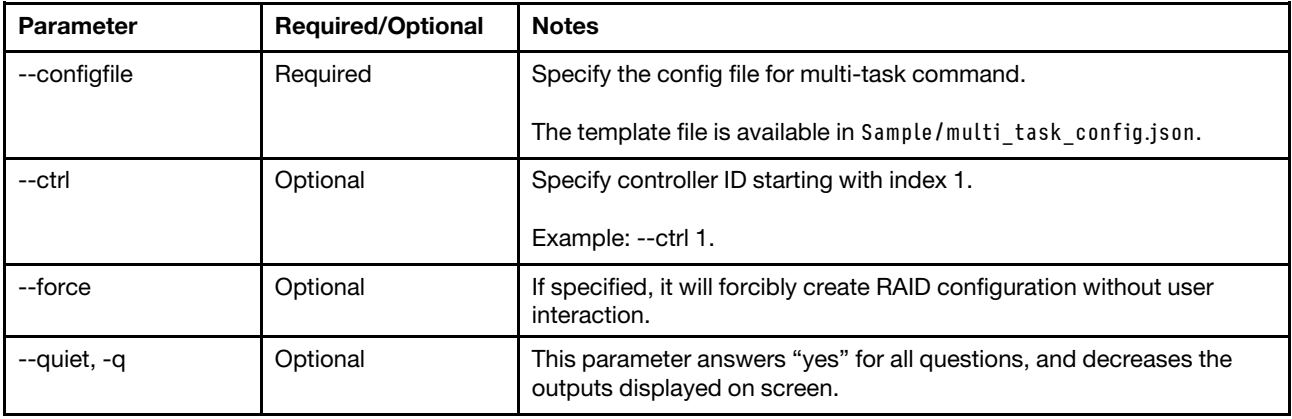

*Table 87. clear command specific parameters (continued)*

| <b>Parameter</b>                                                                                                    | <b>Required/Optional</b>                | <b>Notes</b>                                                                                                    |
|----------------------------------------------------------------------------------------------------|-----------------------------------------|----------------------------------------------------------------------------------------------------|
| --target, -t                                                                                                    | Optional (Deprecated<br>from $V3.5.1$ ) | It is recommended to use the $-\text{ctrl}$ option instead.<br>Specify the target controller ID. The following is the description on ID:<br>• 1: $ctrl[1]$<br>m2/m.2: Single m.2 raid<br>$m2-1/m.2-1$ : Multi m.2 raid<br>The argument can be specified to multiple targets by comma. If not<br>specified, it means all. |
| --volume, -v                                                                                                    | Optional                                | Specify the target volume ID. The argument can be specified to<br>multiple targets by comma. If not specified, it means all.                                                                                                    |
| $\bullet$ --config<br>--check-trust, -C<br>--help,-h<br>• --never-check-<br>trust, -N<br>$\bullet$ --nolog<br>--output, -o | Optional                                | Refer to Table 3 "OneCLI global parameters" on page 2.                                                                                                    |

## Example of the clear command

OneCli.exe misc multiraid clear --configfile ./mutli\_raid.json --target xxx

# <span id="page-116-0"></span>init command

Use the init command to fastly initialize volumes for multiple IMM/XCC-based servers.

Note: This command can only be used in the ThinkSystem servers with XCC level versions released later than October 2018.

#### init command syntax

```
Usage: OneCli.exe [misc] multiraid init <--configfile <arg>> <--target|-t <arg>>
[--volume|-v <arg>] [--force] 
[--check-trust|-C] [--never-check-trust|-N] 
[--quiet|-q] [--output|-o <arg>] 
[--nolog] [--config <arg>] 
[--help|-h]
```

| <b>Parameter</b> | <b>Required/Optional</b> | <b>Notes</b>                                                                                      |
|------------------|--------------------------|---------------------------------------------------------------------------------------------------|
| --configfile     | Required                 | Specify the config file for multi-task command.                                                   |
|                  |                          | The template file is available in Sample/multi task config.json.                                  |
| --ctrl           | Optional                 | Specify controller ID starting with index 1.                                                      |
|                  |                          | Example: --ctrl 1.                                                                                |
| --force          | Optional                 | Forcibly create RAID configuration when there is no user interaction.                             |
| --quiet, -q      | Optional                 | This parameter answers "yes" for all questions, and decreases the<br>outputs displayed on screen. |

*Table 88. init command specific parameters*

*Table 88. init command specific parameters (continued)*

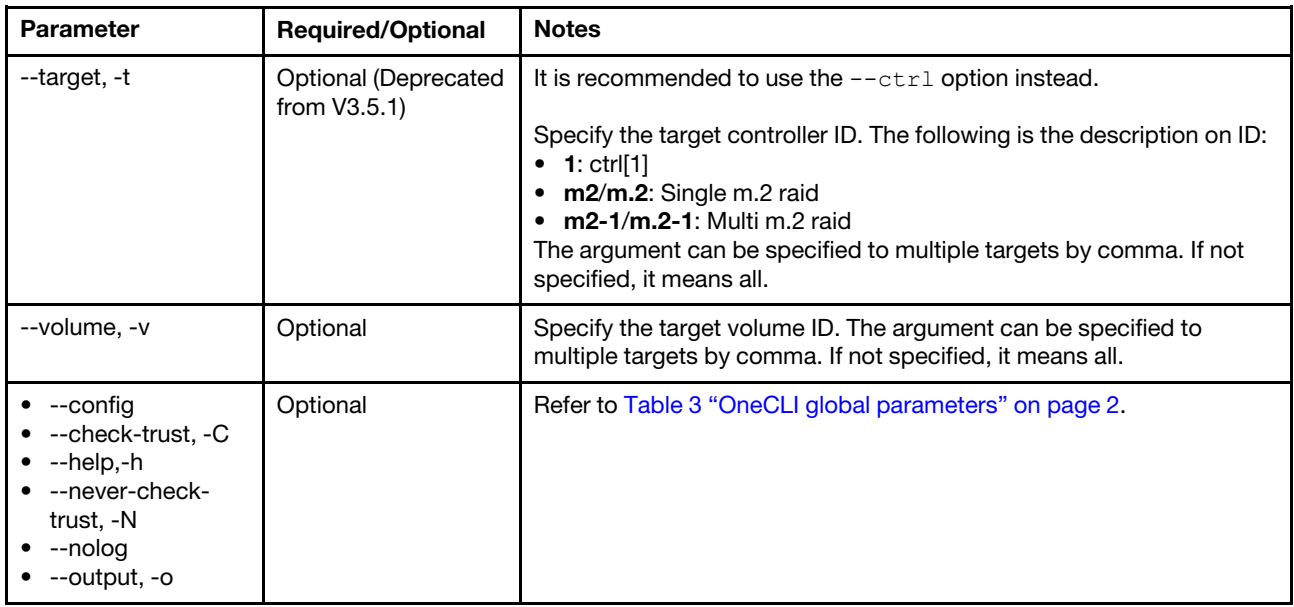

## Example of the init command

OneCli.exe misc multiraid init --configfile ./mutli\_raid.json --target xxx

# <span id="page-117-0"></span>makegood command

Use the makegood command to convert the JBOD drives to the unconfigured good drives for multiple IMM/ XCC-based servers.

#### makegood command syntax

```
Usage: OneCli.exe [misc] multiraid makegood <--configfile <arg>> <--target|-t <arg>>
[--drive|-d <arg>] [--force] 
[--check-trust|-C] [--never-check-trust|-N] 
[--quiet|-q] [--output|-o <arg>] 
[--nolog] [--config <arg>] 
[--help|-h]
```
*Table 89. makegood command specific parameters*

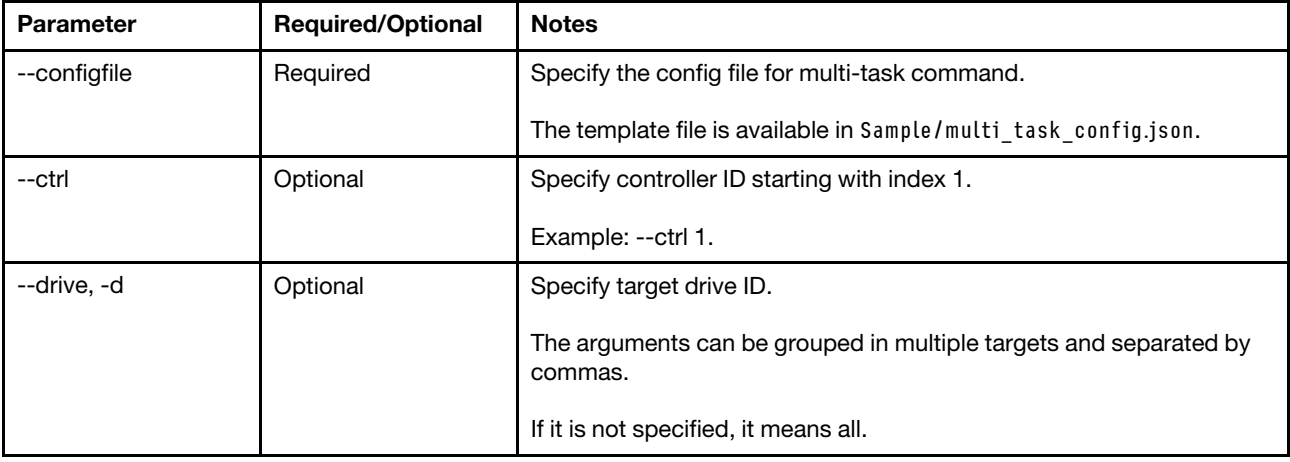

*Table 89. makegood command specific parameters (continued)*

| <b>Parameter</b>                                                                                     | <b>Required/Optional</b>              | <b>Notes</b>                                                                                                    |
|----------------------------------------------------------------------------------------------------|---------------------------------------|----------------------------------------------------------------------------------------------------|
| --force                                                                                              | Optional                              | Forcibly create RAID configuration when there is no user interaction.                                                                                                    |
| --quiet, -q                                                                                          | Optional                              | This parameter answers "yes" for all questions, and decreases the<br>outputs displayed on screen.                                                                                                    |
| --target, -t                                                                                         | Optional (Deprecated<br>from $V3.5.1$ | It is recommended to use the --ctrl option instead.<br>Specify the target controller ID. The following is the description on ID:<br>• 1: $ctrl[1]$<br>$m2/m.2$ : Single m.2 raid<br>$\bullet$ m2-1/m.2-1: Multi m.2 raid<br>The argument can be specified to multiple targets by comma. If not<br>specified, it means all. |
| --config<br>--check-trust, -C<br>--help,-h<br>--never-check-<br>trust, -N<br>--nolog<br>--output, -o | Optional                              | Refer to Table 3 "OneCLI global parameters" on page 2.                                                                                                    |

## Example of the makegood command

OneCli.exe misc multiraid makegood --configfile ./mutli\_raid.json --target xxx

# <span id="page-118-0"></span>makejbod command

Use the makejbod command to convert the unconfigured good drives to the JBOD drives for multiple IMM/ XCC-based servers.

Note: This command can only be used in the ThinkSystem servers.

### makejbod command syntax

```
Usage: OneCli.exe [misc] multiraid makejbod <--configfile <arg>> <--target|-t <arg>>
[--drive|-d <arg>] [--force] 
[--check-trust|-C] [--never-check-trust|-N] 
[--quiet|-q] [--output|-o <arg>] 
[--nolog] [--config <arg>] 
[--help|-h]
```
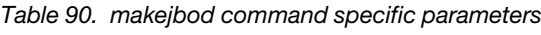

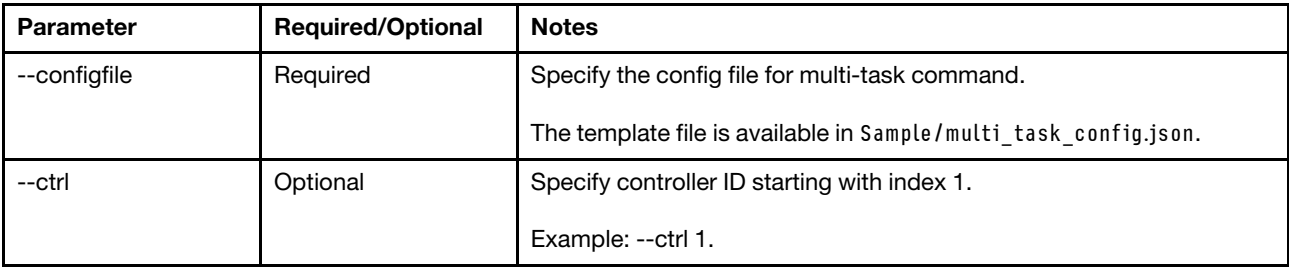

*Table 90. makejbod command specific parameters (continued)*

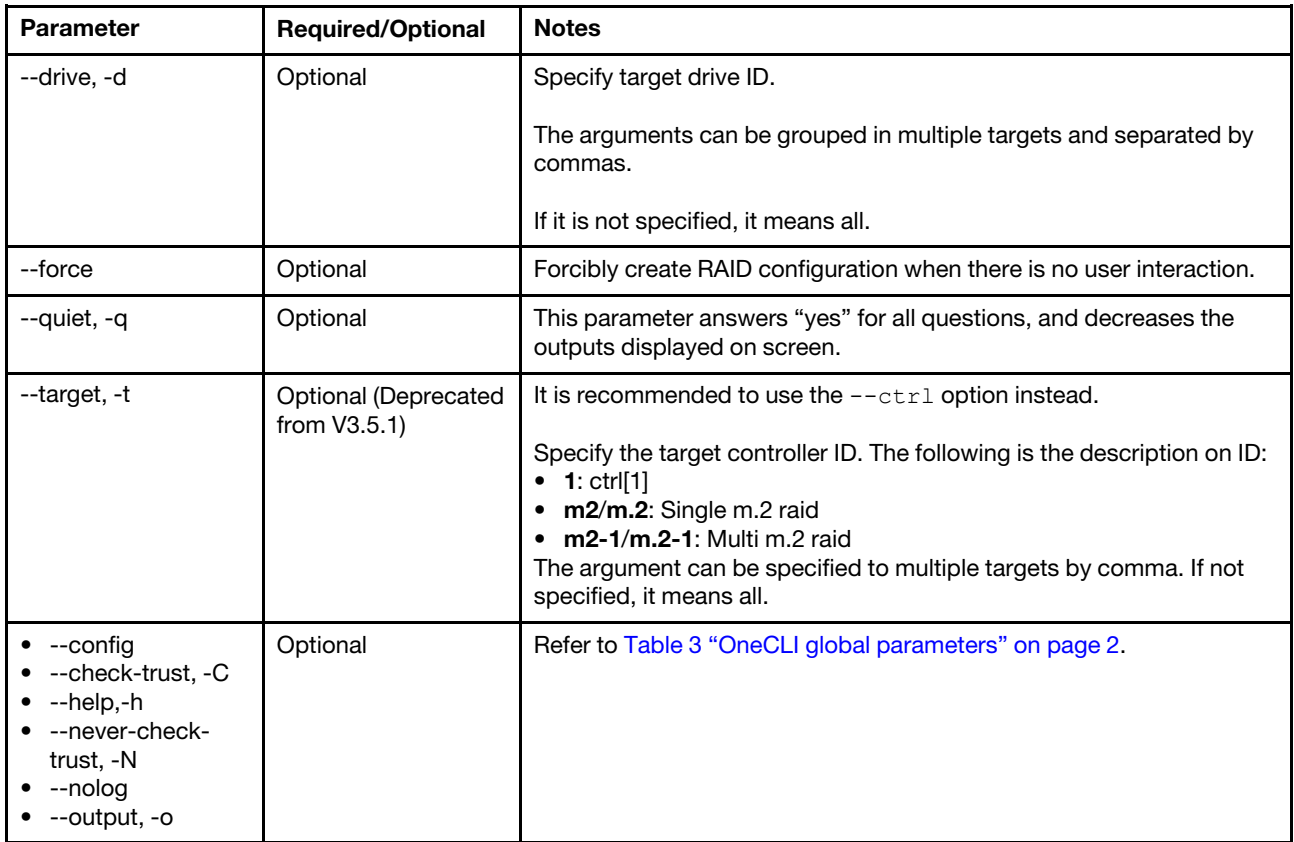

## Example of the makejbod command

OneCli.exe misc multiraid makejbod --configfile ./mutli\_raid.json --target xxx

# <span id="page-119-0"></span>save command

Use the save command to save the RAID configuration for multiple IMM/XCC-based servers.

### save command syntax

```
Usage: OneCli.exe [misc] multiraid save <--configfile <arg>> <--file|-f <arg>>
[--target|-t <arg>] [--check-trust|-C] 
[--never-check-trust|-N] [--quiet|-q] 
[--output|-o <arg>] [--nolog] 
[--config <arg>] [--help|-h]
```
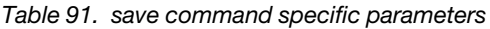

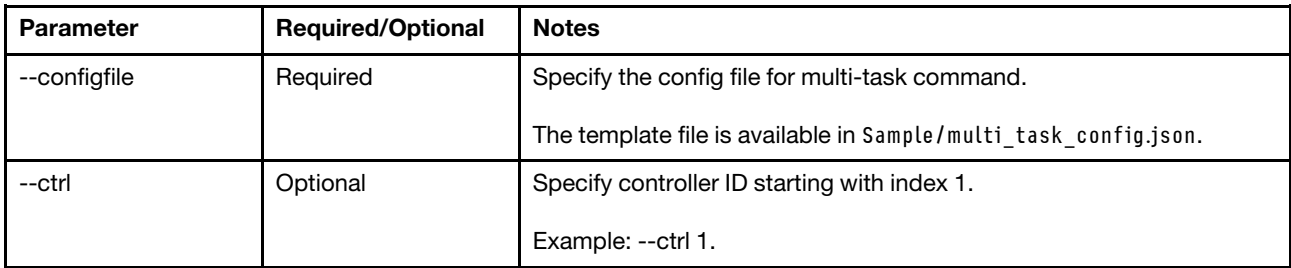

*Table 91. save command specific parameters (continued)*

| <b>Parameter</b>                                                                                     | <b>Required/Optional</b>                       | <b>Notes</b>                                                                                                    |
|----------------------------------------------------------------------------------------------------|------------------------------------------------|----------------------------------------------------------------------------------------------------|
| --file,-f                                                                                            | Requied                                        | Specify the config file.<br>The template file of software raid is available in Sample/sw raid.ini.<br>The template file of other raids is available in Sample/hw_raid.ini.                                                                                                    |
| --quiet, -q                                                                                          | Optional                                       | This parameter answers "yes" for all questions, and decreases the<br>outputs displayed on screen.                                                                                                    |
| --target, -t                                                                                         | <b>Optional (Deprecated</b><br>from $V3.5.1$ ) | It is recommended to use the $-\text{ctrl}$ option instead.<br>Specify the target controller ID. The following is the description on ID:<br>• 1: $ctrl[1]$<br>m2/m.2: Single m.2 raid<br>$\bullet$ m2-1/m.2-1: Multi m.2 raid<br>The argument can be specified to multiple targets by comma. If not<br>specified, it means all. |
| --config<br>--check-trust, -C<br>--help,-h<br>--never-check-<br>trust, -N<br>--nolog<br>--output, -o | Optional                                       | Refer to Table 3 "OneCLI global parameters" on page 2.                                                                                                    |

### Example of the save command

OneCli.exe misc multiraid save --configfile ./mutli\_raid.json --file ./hw\_raid.ini

# <span id="page-120-0"></span>show command

Use the show command to show controller and drive information for multiple IMM/XCC-based servers.

### show command syntax

```
Usage: OneCli.exe [misc] multiraid show <--configfile <arg>> [--target|-t <arg>]
[--check-trust|-C] [--never-check-trust|-N] 
[--quiet|-q] [--output|-o <arg>] 
[--nolog] [--config <arg>] 
[--help]-h]
```
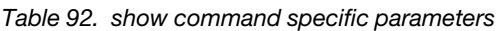

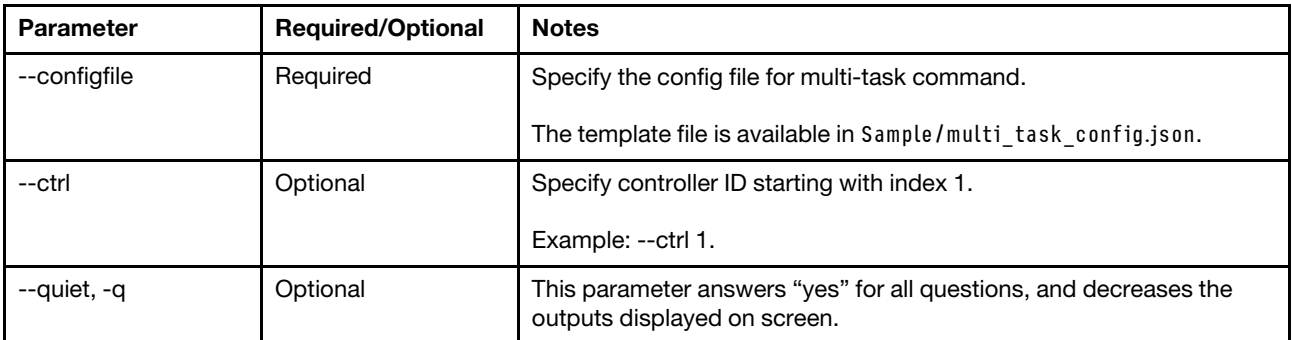

*Table 92. show command specific parameters (continued)*

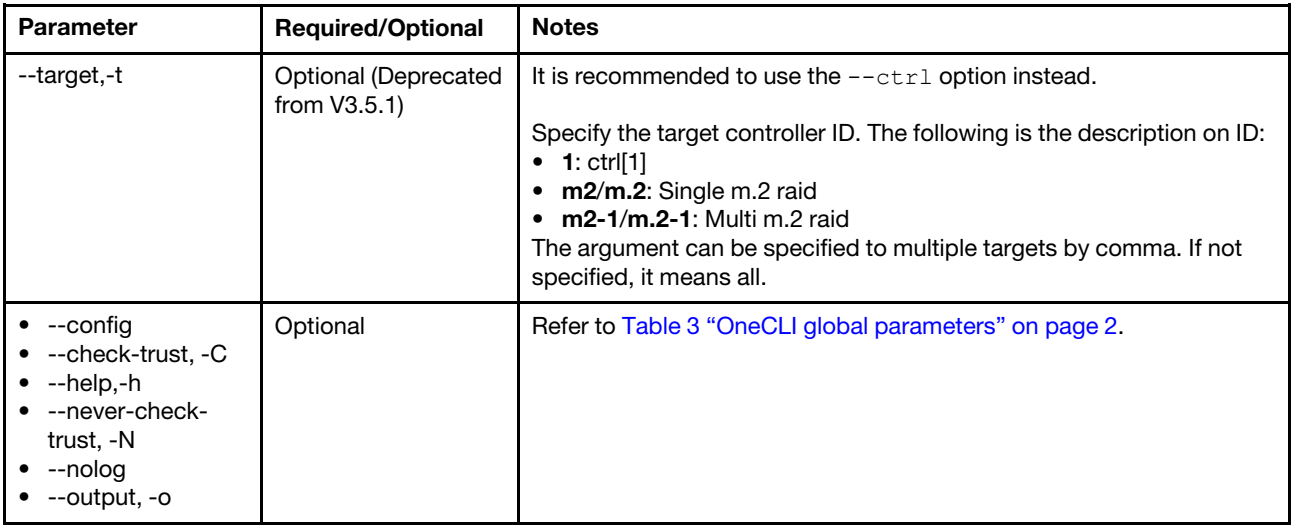

#### Example of the show command

OneCli.exe misc multiraid show --configfile ./mutli\_raid.json

## multiospower commands

Use the multiospower commands to turn on, turn off and restart the server, obtain the server power state, and restart the server to BIOS setup.

#### multiospower command syntax

OneCli.exe misc multiospower <command> [options]

| Option      | <b>Description</b>                                                                                     |
|-------------|----------------------------------------------------------------------------------------------------|
| boottosetup | Restart the server to BIOS setup. For more information, refer to "boottosetup command" on<br>page 108. |
| reboot      | Restart the server. For more information, refer to "reboot command" on page 109.                       |
| state       | Obtain the server power state. For more information, refer to "state command" on page 109.             |
| turnon      | Turn on the server. For more information, refer to "turnon command" on page 110.                       |
| turnoff     | Turn off the server. For more information. refer to "turnoff command" on page 110.                     |

*Table 93. multiospower commands*

#### Example of the multiospower commands

OneCli.exe misc multiospower status --configfile xxxx/xxxx

## <span id="page-121-0"></span>boottosetup command

Use the boottosetup command to restart the server to BIOS setup.

#### boottosetup command syntax

OneCli.exe misc multiospower <boottosetup> [--check-trust|-C] [--never-check-trust|-N] [--quiet|-q]

[--configfile <arg>] [--output|-o <arg>] [--nolog] [--config <arg>] [--help|-h]

| <b>Parameter</b>                       | <b>Required/Optional</b> | <b>Notes</b>                                                                                      |
|----------------------------------------|--------------------------|---------------------------------------------------------------------------------------------------|
| --quiet, -q                            | Optional                 | This parameter answers "yes" for all questions, and decreases the<br>outputs displayed on screen. |
| --bmc/imm, -b<br>--help, -h<br>--nolog | Optional                 | Refer to Table 3 "OneCLI global parameters" on page 2.                                            |

*Table 94. boottosetup command specific parameters*

### Example of the boottosetup command

OneCli.exe misc multiospower boottosetup --configfile xxxx/xxxx

# <span id="page-122-0"></span>reboot command

Use the reboot command to restart the server.

#### reboot command syntax

```
OneCli.exe misc multiospower <reboot> [--check-trust|-C] [--never-check-trust|-N] [--quiet|-q] 
[--configfile <arg>] [--output|-o <arg>] [--nolog] [--config <arg>] [--help|-h]
```
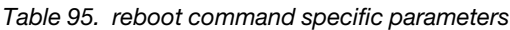

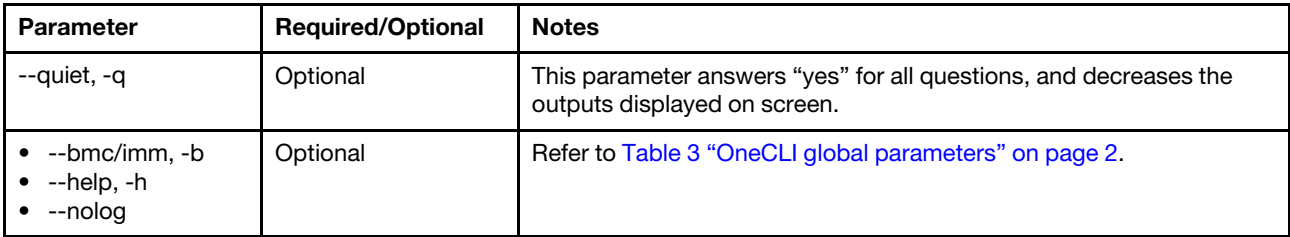

#### Example of the reboot command

OneCli.exe misc multiospower reboot --configfile xxxx/xxxx

# <span id="page-122-1"></span>state command

Use the state command to obtain the server power state.

#### state command syntax

```
OneCli.exe misc multiospower <state> [--check-trust|-C] [--never-check-trust|-N] [--quiet|-q] 
[--configfile <arg>] [--output|-o <arg>] [--nolog] [--config <arg>] [--help|-h]
```

| <b>Parameter</b>                       | <b>Required/Optional</b> | <b>Notes</b>                                                                                      |
|----------------------------------------|--------------------------|---------------------------------------------------------------------------------------------------|
| --quiet, -q                            | Optional                 | This parameter answers "yes" for all questions, and decreases the<br>outputs displayed on screen. |
| --bmc/imm, -b<br>--help, -h<br>--nolog | Optional                 | Refer to Table 3 "OneCLI global parameters" on page 2.                                            |

*Table 96. state command specific parameters*

### Example of the state command

OneCli.exe misc multiospower state --configfile xxxx/xxxx

# <span id="page-123-0"></span>turnon command

Use the turnon command to turn on the server.

#### turnon command syntax

```
OneCli.exe misc multiospower <turnon> [--check-trust|-C] [--never-check-trust|-N] [--quiet|-q] 
[--configfile <arg>] [--output|-o <arg>] [--nolog] [--config <arg>] [--help|-h]
```
*Table 97. turnon command specific parameters*

| Parameter                              | <b>Required/Optional</b> | <b>Notes</b>                                                                                      |
|----------------------------------------|--------------------------|---------------------------------------------------------------------------------------------------|
| --quiet, -q                            | Optional                 | This parameter answers "yes" for all questions, and decreases the<br>outputs displayed on screen. |
| --bmc/imm. -b<br>--help, -h<br>--nolog | Optional                 | Refer to Table 3 "OneCLI global parameters" on page 2.                                            |

### Example of the turnon command

OneCli.exe misc multiospower turnon --configfile xxxx/xxxx

# <span id="page-123-1"></span>turnoff command

Use the turnoff command to turn off the server.

#### turnoff command syntax

```
OneCli.exe misc multiospower <turnoff> [--check-trust|-C] [--never-check-trust|-N] [--quiet|-q] 
[--configfile <arg>] [--output|-o <arg>] [--nolog] [--config <arg>] [--help|-h]
```
*Table 98. turnoff command specific parameters*

| Parameter                                        | <b>Required/Optional</b> | <b>Notes</b>                                                                                      |
|--------------------------------------------------|--------------------------|---------------------------------------------------------------------------------------------------|
| --quiet, -q                                      | Optional                 | This parameter answers "yes" for all questions, and decreases the<br>outputs displayed on screen. |
| $\bullet$ --bmc/imm, -b<br>--help, -h<br>--nolog | Optional                 | Refer to Table 3 "OneCLI global parameters" on page 2.                                            |

#### Example of the turnoff command

OneCli.exe misc multiospwer turnoff --configfile xxxx/xxxx

## multiservicedata command

Use the multiservicedata command to obtain service data information from multiple BMC.

#### multiservicedata command syntax

```
OneCli.exe [misc] multiservicedata [--bmc|-b <arg>] [--type|-T <arg>] [--check-trust|-C]
```
[--never-check-trust|-N][--bmc-username|-u <arg>] [--bmc-password|-w <arg>] [--bmc-rest-port|-p <int>] [--quiet|-q][--cn <arg>] [--sn <arg>][--mt <arg>] [--upload <arg>][--proxy|-P <arg>] [--proxy-cacert <arg>][--cacert <arg>] [--proxy-insecure][--insecure] [--configfile <arg>][--output|-o <arg>] [--nolog][--config <arg>] [--help|-h]

| <b>Parameter</b>                                                                                                    | <b>Required/Optional</b> | <b>Notes</b>                                                                                                    |
|----------------------------------------------------------------------------------------------------|--------------------------|----------------------------------------------------------------------------------------------------|
| $-cn$                                                                                                    | Optional                 | Specify the case number to upload the files to Lenovo System CARE.<br>The case number should be composed of at least seven characters.                                                                          |
| --mt                                                                                                    | Optional                 | Specify with -- sn. Specify the machine of the target system when<br>uploading the files to System CARE.                                                                                                    |
| --sn                                                                                                    | Optional                 | Specify with --mt. Specify the serial number of the target system<br>when uploading the files to System CARE.                                                                                                   |
| --type, -T                                                                                                    | Optional                 | Specify the type of service data obtained from BMC.                                                                                                    |
|                                                                                                    |                          | osfailure: Last OS failure screen                                                                                                    |
|                                                                                                    |                          | healthreport: Health report                                                                                                    |
|                                                                                                    |                          | all: Last OS failure screen and health report                                                                                                    |
| --upload                                                                                                    | Required                 | This parameter can be specified with the following arguments: lenovo<br>and server address.                                                                                                    |
|                                                                                                    |                          | If specified with lenovo, the format is: --upload lenovo. The inventory<br>data is uploaded to Lenovo Upload Facility. Users should specify the<br>case number, or specify both machine type and serial number. |
|                                                                                                    |                          | If specified with server address, the format is: --upload server<br>address. The inventory data is uploaded to the target server. The<br>supported protocols include: TFTP, FTP, and SFTP.                      |
|                                                                                                    |                          | If not specified, no inventory data will be uploaded.                                                                                                    |
| $\bullet$ --config<br>--configfile<br>--check-trust, -C<br>--help, -h<br>--never-check-<br>trust, -N<br>--nolog<br>--output, -o<br>--quiet | Optional                 | Refer to Table 3 "OneCLI global parameters" on page 2.                                                                                                    |

*Table 99. multiservicedata command specific parameters*

### Example of the multiservicedata command

OneCli.exe misc multiservicedata --configfile multi\_task\_config.json

# multisyshealth command

Use the multisyshealth command to remotely collect system health information for multiple IMM/XCCbased servers.

#### multisyshealth command syntax

OneCli.exe misc multisyshealth <--configfile <arg>> [--device|-d <arg>] [--quiet|-q] [--output|-o <arg>] [--nolog] [--config <arg>] [--help|-h]

| <b>Parameter</b>                                     | <b>Required/Optional</b> | <b>Notes</b>                                                                                           |
|------------------------------------------------------|--------------------------|----------------------------------------------------------------------------------------------------|
| --configfile                                         | Required                 | Specify the config file for multi-task command.                                                        |
|                                                      |                          | The template file is available in Sample/multi task config.json.                                       |
| --device, -d                                         | Optional                 | Specify the device to get the status.                                                                  |
|                                                      |                          | The supported parameters used with --device: system, processor,<br>fan, dimm, power, and pci_adapter.  |
|                                                      |                          | If not specified, the system health summary containing errors and<br>warning events will be displayed. |
| --quiet, -q                                          | Optional                 | This parameter answers "yes" for all questions, and decreases the<br>outputs displayed on screen.      |
| --config<br>--help,-h<br>--nolog, -n<br>--output, -o | Optional                 | Refer to Table 3 "OneCLI global parameters" on page 2.                                                 |

*Table 100. multisyshealth command specific parameters*

## Example of the multisyshealth command

OneCli.exe misc multisyshealth --configfile ./mutli\_systemhealth.json

# multivm commands

Use the multivm command to list, mount, or unmount the virtual media on multiple BMC.

### multivm command syntax

```
Usage: OneCli.exe [misc] multivm mount <--configfile <arg>> [--id|-I <arg>] 
[--path|-P <arg>] [--check-trust|-C] 
[--never-check-trust|-N] [--quiet|-q] 
[--writeprotected] [--unattended] 
[--output|-o <arg>] [--nolog] 
[--config <arg>] [--help|-h]
```
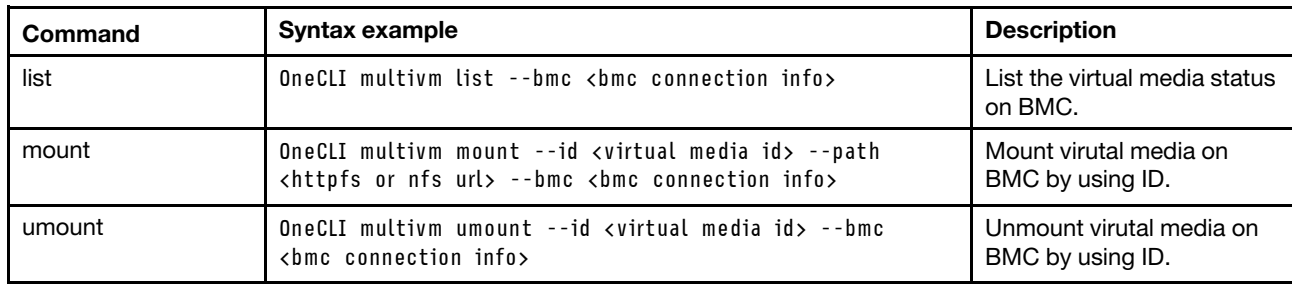

*Table 101. multivm commands and syntax examples*

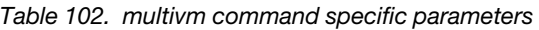

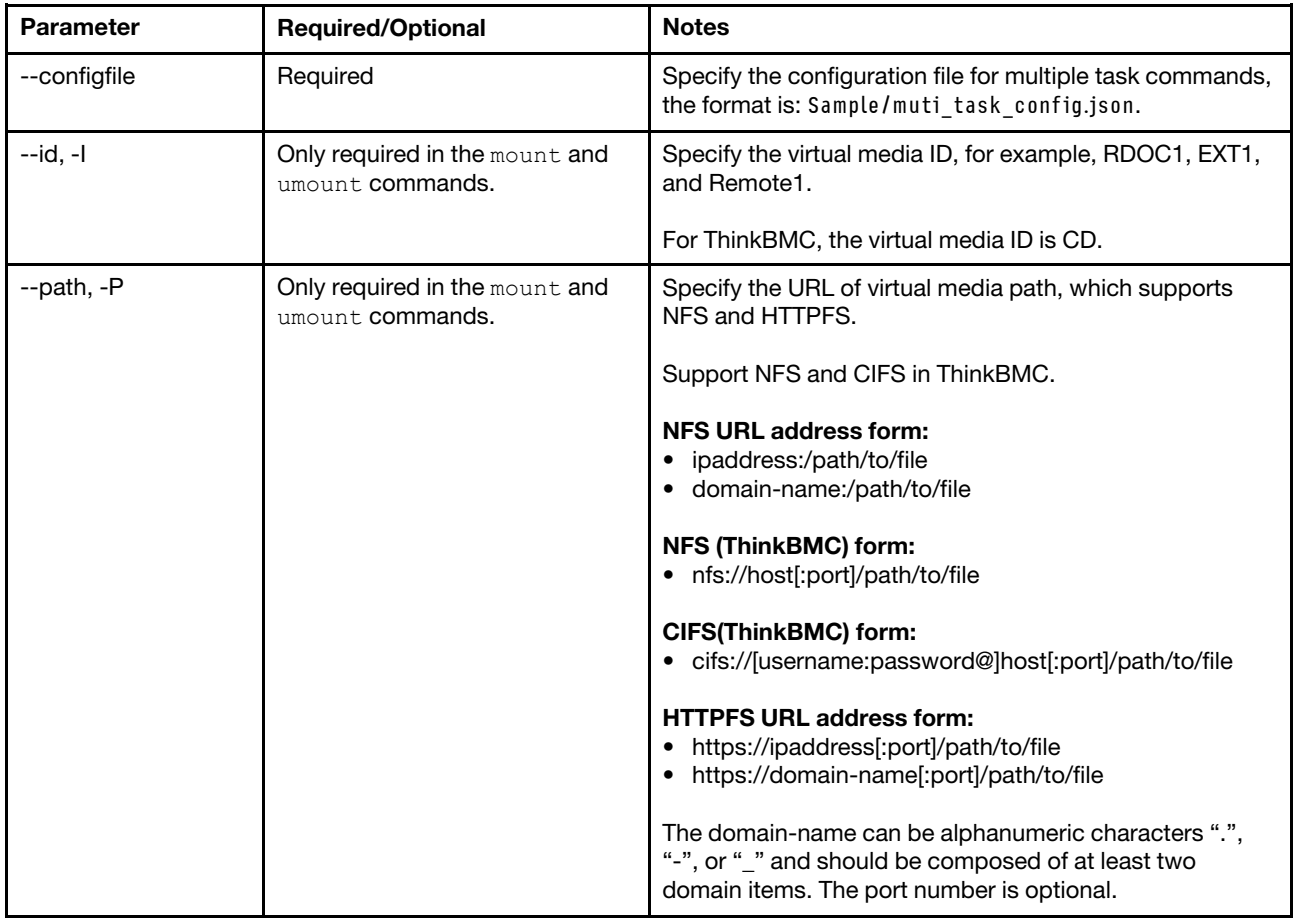

## Example of the multivm command

OneCli.exe misc multivm list --configflie multitask.json

## ospower command

Use the ospower commands to power on, power off, and restart host OS, and display the power status of the host server OS. The ospower commands support in-band mode and out-of-band mode.

#### ospower command syntax

OneCli.exe [misc] ospower <cmds> [<options>]

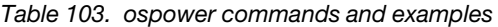

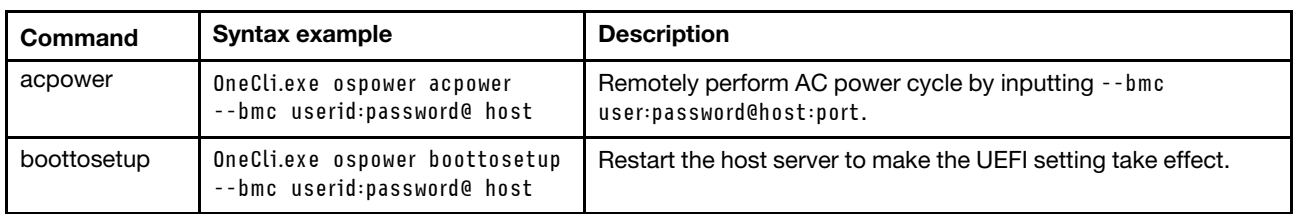

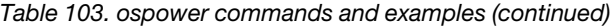

| Command | Syntax example                                                  | <b>Description</b>                                                                                                    |
|---------|-----------------------------------------------------------------|----------------------------------------------------------------------------------------------------|
| reboot  | OneCli.exe ospower<br>reboot --bmc userid:<br>password@host     | Restart the host server OS.<br>Restart the remote host OS by inputting --bmc<br>user:password@host:port.<br>Restart only works if the current power state is on. |
| state   | OneCli.exe misc ospower<br>state --bmc userid:<br>password@host | • Check the host server OS power status.<br>Check the power status of the remote host OS by inputting<br>-- bmc user: password@host: port.                       |
| turnoff | OneCli.exe ospower turnoff<br>--bmc userid:password@<br>host    | • Turn off the host server OS.<br>Turn off the remote host OS by inputting --bmc<br>user:password@host:port.                                                     |
| turnon  | OneCli.exe ospower turnon<br>--bmc userid:password@<br>host     | Turn on the host server OS.<br>Turn on the remote host OS by inputting --bmc<br>user:password@host:port.                                                         |

*Table 104. ospower command specific parameters*

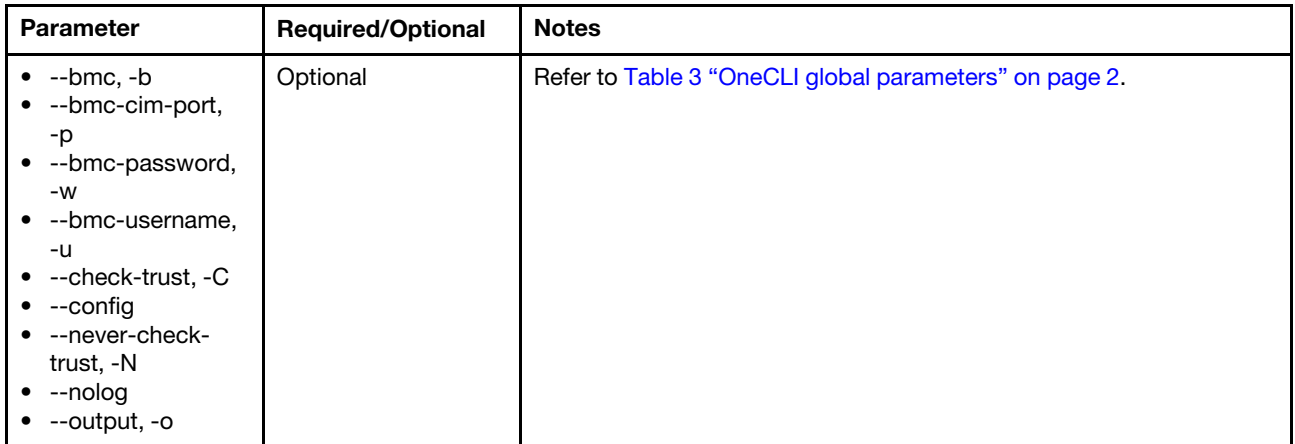

### Example of the state command

OneCli.exe ospower state --bmc userid:passwordD@host

## portctrl commands

Use the portctrl command to display and configure CIM, IPMI, or all interfaces and discovery protocols.

### portctrl command syntax

```
OneCli.exe misc portctrl <command> [options] [connection options]
```
## Option

#### --help

Display the help information for commands.

### Connection option

--bmc <arg>/--bmc-username <arg> --bmc-password <arg>

Specify the BMC connection information.

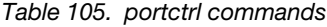

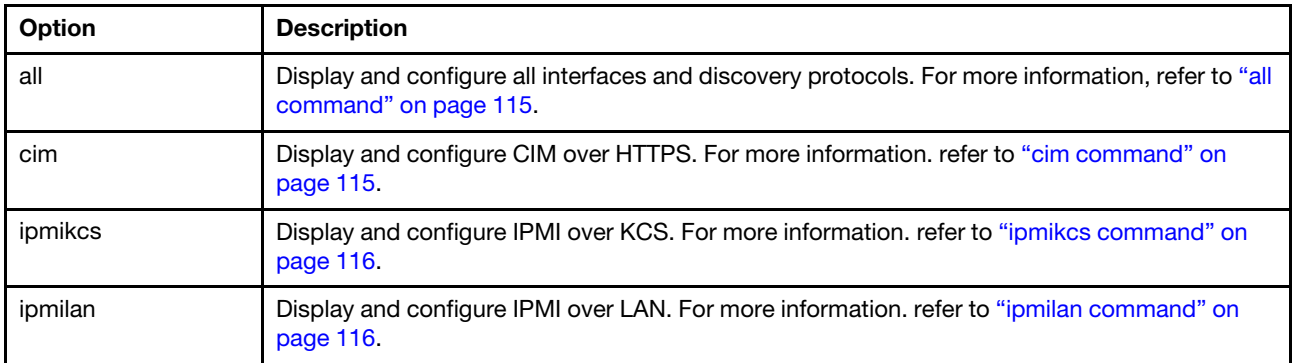

### Example of the portctrl command

OneCli.exe misc portctrl cim off --bmc-username USERID --bmc-password PASSW0RD

# <span id="page-128-0"></span>all command

Use the all command to display and configure all interfaces and discovery protocols.

### all command syntax

```
OneCli.exe misc portctrl <all> [on|off] [--bmc <arg>] [--bmc-username|-u <arg>] [--bmc-password|-w <arg>] 
[--check-trust|-C] [--never-check-trust|-N] [--bmc-rest-port|-p <int>] [--quiet|-q] [--output|-o <arg>] 
[--nolog] [--config <arg>] [--help|-h]
```
*Table 106. all command specific parameters*

| <b>Parameter</b>                       | <b>Required/Optional</b> | <b>Notes</b>                                                                                      |
|----------------------------------------|--------------------------|---------------------------------------------------------------------------------------------------|
| on.                                    | Optional                 | Enable all interfaces and discovery protocols.                                                    |
| off                                    | Optional                 | Disable all interfaces and discovery protocols.                                                   |
| --quiet, -a                            | Optional                 | This parameter answers "yes" for all questions, and decreases the<br>outputs displayed on screen. |
| --bmc/imm, -b<br>--help, -h<br>--nolog | Optional                 | Refer to Table 3 "OneCLI global parameters" on page 2.                                            |

#### Example of the all command

OneCli.exe misc portctrl all on --bmc USERID:PASSW0RD@xx.xx.xx.xx

# <span id="page-128-1"></span>cim command

Use the cim command to display and configure CIM over HTTPS.

#### cim command syntax

```
OneCli.exe misc portctrl <cim> [on|off] [--bmc <arg>] [--bmc-username|-u <arg>] 
[--bmc-password|-w <arg>][--check-trust|-C] [--never-check-trust|-N] [--bmc-rest-port|-p <int>] 
[--quiet|-q] [--output|-o <arg>] [--nolog] [--config <arg>] [--help|-h]
```
*Table 107. cim command specific parameters*

| <b>Parameter</b>                                              | <b>Required/Optional</b> | <b>Notes</b>                                                                                      |
|---------------------------------------------------------------|--------------------------|---------------------------------------------------------------------------------------------------|
| on                                                            | Optional                 | Enable CIM over HTTPS.                                                                            |
| off                                                           | Optional                 | Disable CIM over HTTPS.                                                                           |
| --quiet, -q                                                   | Optional                 | This parameter answers "yes" for all questions, and decreases the<br>outputs displayed on screen. |
| $\bullet$ --bmc/imm, -b<br>--help, -h<br>$\bullet$<br>--nolog | Optional                 | Refer to Table 3 "OneCLI global parameters" on page 2.                                            |

### Example of the cim command

OneCli.exe misc portctrl cim on --bmc USERID:PASSW0RD@xx.xx.xx.xx

# <span id="page-129-0"></span>ipmikcs command

Use the ipmikcs command to display and configure IPMI over KCS.

### ipmilan command syntax

```
OneCli.exe misc portctrl <ipmikcs> [on|off] [--bmc <arg>] [--bmc-username|-u <arg>] 
[--bmc-password|-w <arg>] [--check-trust|-C] [--never-check-trust|-N] [--bmc-rest-port|-p <int>] 
[--quiet|-q] [--output|-o <arg>] [--nolog] [--config <arg>] [--help|-h]
```
*Table 108. ipmikcs command specific parameters*

| <b>Parameter</b>                       | <b>Required/Optional</b> | <b>Notes</b>                                                                                      |
|----------------------------------------|--------------------------|---------------------------------------------------------------------------------------------------|
| on                                     | Optional                 | Enable IPMI over KCS.                                                                             |
| off                                    | Optional                 | Disable IPMI over KCS.                                                                            |
| --quiet, -a                            | Optional                 | This parameter answers "yes" for all questions, and decreases the<br>outputs displayed on screen. |
| --bmc/imm, -b<br>--help, -h<br>--nolog | Optional                 | Refer to Table 3 "OneCLI global parameters" on page 2.                                            |

### Example of the ipmikcs command

OneCli.exe misc portctrl ipmikcs on --bmc USERID:PASSWORD@xx.xx.xx.xx

# <span id="page-129-1"></span>ipmilan command

Use the ipmilan command to display and configure IPMI over LAN.

### ipmilan command syntax

```
OneCli.exe misc portctrl <ipmilan> [on|off] [--bmc <arg>] [--bmc-username|-u <arg>] 
[--bmc-password|-w <arg>] [--check-trust|-C] [--never-check-trust|-N] [--bmc-rest-port|-p <int>] 
[--quiet|-q] [--output|-o <arg>] [--nolog] [--config <arg>] [--help|-h]
```
*Table 109. ipmilan command specific parameters*

| <b>Parameter</b>                                           | <b>Required/Optional</b> | <b>Notes</b>                                                                                      |
|------------------------------------------------------------|--------------------------|---------------------------------------------------------------------------------------------------|
| <b>on</b>                                                  | Optional                 | Enable IPMI over LAN.                                                                             |
| off                                                        | Optional                 | Disable IPMI over LAN.                                                                            |
| --quiet, -q                                                | Optional                 | This parameter answers "yes" for all questions, and decreases the<br>outputs displayed on screen. |
| $\bullet$ --bmc/imm, -b<br>$\bullet$ --help, -h<br>--nolog | Optional                 | Refer to Table 3 "OneCLI global parameters" on page 2.                                            |

### Example of the ipmilan command

OneCli.exe misc portctrl ipmilan off --bmc USERID:PASSWORD@ xx.xx.xx.xx

# raid command

Use the  $_{\text{raid}}$  command to create, clear, and save the RAID configuration, check the drive information, convert the JBOD drives to the unconfigured good drives, and convert the unconfigured good drives to the JBOD drives.

### Notes:

- It is risky to change the RAID configuration because all data on the disk might not be available.
- From V2.4.0, OneCLI supports the RAID configuration on M.2 SSD with the matching XCC level. The RAID configuration on M.2 SSD supports the following commands: add, clear, save, and show.
- From V2.5.0, OneCLI supports Software Raid configuration with Intel RSTe Software on Linux. The Software Raid configuration with Intel RSTe Software supports the following commands: show, add, and clear.
- From V2.8.0, OneCLI supports Broadcom RAID configuration with storcli utility on Windows and Linux. The Broadcom RAID configuration supports the following commands: show, add, save, clear, makegood, and makejbod.
- From V3.0.0, OneCLI supports M.2 controller RAID configuration in the in-band mode on Windows and Linux. The M.2 controller RAID configuration supports the following commands: show, add, save, and clear.
- From V3.5.1, OneCLI supports Broadcom RAID/Microchip RAID configuration through out-of-band mode for the ThinkServer servers.

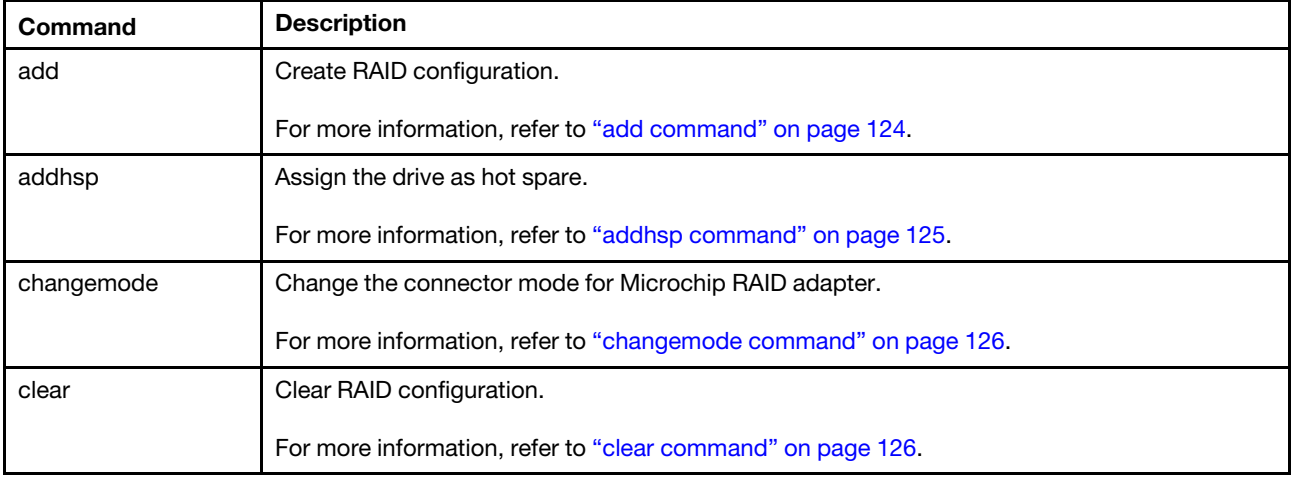

*Table 110. raid commands*

*Table 110. raid commands (continued)*

| Command       | <b>Description</b>                                                            |  |
|---------------|-------------------------------------------------------------------------------|--|
| fwdeviceorder | Enable or disable the "firmware device ordering" feature of the RAID adapter. |  |
|               | For more information, refer to "fwdeviceorder command" on page 129.           |  |
| init          | Quickly initialize volumes.                                                   |  |
|               | For more information, refer to "init command" on page 129.                    |  |
| makegood      | Convert the JBOD drives to the unconfigured good drives.                      |  |
|               | For more information, refer to "makegood command" on page 130.                |  |
| makejbod      | Convert the unconfigured good drives to the JBOD drives.                      |  |
|               | For more information, refer to "makejbod command" on page 131.                |  |
| rmhsp         | Remove the hot spare.                                                         |  |
|               | For more information, refer to "rmhsp command" on page 132.                   |  |
| save          | Save RAID configuration.                                                      |  |
|               | For more information, refer to "save command" on page 133.                    |  |
| show          | Show controller and drive information.                                        |  |
|               | For more information, refer to "show command" on page 134.                    |  |

### Template policy file

### The following is the template policy file for Hardware Raid configuration. For the latest template policy file, refer to RAID\_HW\_new.ini in OneCLI binary.

# Sample template to create hardware RAID configuration using --ctrl parameter. # # USAGE NOTE # Broadcom and Marvell controller RAID can be remotely created and configured by OneCLI running in the local # via out-of-band mode. # Broadcom, Microchip and Marvell controller RAID can be created and configured by OneCLI running in the local # via inband mode. # One or more volumes can be created in Broadcom and Microchip controller RAID, but only one volume can be # created in Marvell controller RAID. # # Note: # 1. Broadcom 5xx series cards do not have cache, so the cache related settings are not applicable, such as # Read Policy, Write Policy and I/O Policy. # # # To use this sample, uncomment and edit a block of example based on your needs. # EXAMPLE # Create one simple RAID1 volume for Broadcom controller RAID, one simple RAID1 volume for Microchip controller # RAID and one simple RAID0 volume for Marvell controller RAID. # For Broadcom controller RAID, create one RAID1 volume which consumes 200GB. # For Microchip controller RAID, create one RAID1 volume which consumes 300GB. # For Marvell controller RAID, create one RAID0 volume that consumes all volume capacity. # For controller RAID on ThinkServer, create one RAID0 volume that consumes 446GB.

```
# This is for Broadcom controller 
# [ctrl1-vol0] 
# disks=0,1 
# hot_spares=2 
# raid_level=1 
# vol_name=volume0 
# write_policy=0 
# read_policy=0 
# io_policy=0 
# access_policy=0 
# cache policy=0
# volume_size=200GB 
# strip_size=64K 
# [ctrl1] 
# global_hot_spares=3 
# 
# This is for Microchip controller 
# [ctrl2-vol1] 
# disks=3,4 
# hot_spares=5 
# raid level=1
# vol_name=volume1 
# io_policy=1 
# volume_size=300GB 
# strip_size=128K 
# 
# This is for Marvell controller 
# [ctrl3] 
# raid_level=0 
# vol_name=m2vol 
# strip_size=64K 
# 
# This is for Broadcom controller on ThinkServer 
# [ctrl4-vol0] 
# disks=6 
# raid level=0
# vol_name=EEE 
# write_policy=0 
# read_policy=0 
# access_policy=0 
# cache_policy=0 
# volume_size=446GB 
# strip_size=256K 
# initialization=0 
# SYNTAX EXPLANATION 
# 
# disks 
# In out-of-band mode: 
# [Broadcom] [Required] Specify drive(s) index separated by ",", supporting "rest"(case insensitive). 
# Specify span(s) index separated by ":"when RAID level is 1E, 10, 50, 60 or 00.(For example, 0,1:2,3) 
# [Microchip] [Required] Specify drive(s) index separated by ",". Specify span(s) index separated by ":" 
# when RAID level is 10, 50, 60 or 00.(For example, 0,1:2,3) 
# [Marvell] [Unsupported] 
# [ThinkServer] [Required] The same as Broadcom oob way except not supporting "rest". 
# 
# In inband mode: 
# [Broadcom] [Required] The same as Broadcom oob way except not supporting "rest". 
# [Microchip] [Required] Specify drive(s) index separated by ",". 
# [Marvell] [Unsupported] 
#
```

```
# [Format] disks=0,1 
# 
# hot_spares 
# Drive group for hot spare. Specify drive(s) index separated by ",". 
# In out-of-band mode: 
# [Broadcom] [Optional] 
# [Microchip] [Unsupported] 
# [Marvell] [Unsupported] 
# [ThinkServer] [Unsupported] 
# 
# In inband mode: 
# [Broadcom] [Optional] 
# [Microchip] [Optional] 
# [Marvell] [Unsupported] 
# 
# [Format] hot_spares=2,3 
# 
# raid level
# [Required] 
# In out-of-band mode: 
# [Broadcom] Values: 0, 1, 5, 1E, 6, 10, 50, 60, 00. 
# [Microchip] Values: 0, 1, 5, 1E, 6, 10, 50, 60, 00, 1triple, 10triple. 
# [Marvell] Values: 0, 1. 
# [ThinkServer] Values: 0, 1, 5, 1E, 6, 10, 50, 60, 00 and so on. 
# 
# In inband mode: 
# [Broadcom] Values: The same as Broadcom oob way. 
# [Microchip] Values: 0, 1, 5, 1E, 6, 10, 50, 60, 00, 1triple, 10triple. 
# [Marvell] Values: The same as Marvell oob way. 
# 
# [Format] raid_level=1 
# 
# vol_name 
# [Required] Allowed characters: A-Z, a-z, 0-9, -(dash), .(period), and _(underscore). 
# Marvell NVMe RAID: vol_name is unapplicable. 
# [ThinkServer] [Optional] 
# [Format] vol_name=volume1 
# 
# write policy
# Cache write policy 
# In out-of-band mode: 
# [Broadcom] [Optional] Values: 0-Write Through, 1-Always Write Back, 2-Write Back with BBU. Default value 0. 
# [Microchip] [Optional] Values: 1-Always Write Back, 2-Write Back, 3-Off. Default value 3. 
# [Marvell] [Unsupported] 
# [Broadcom on ThinkServer] [Optional] Values: 0-Write Through, 1-Unprotected Write Back. Default value 0. 
# [Microchip on ThinkServer] [Unsupported] 
# 
# In inband mode: 
# [Broadcom] [Optional] The same as Broadcom oob way. 
# [Microchip] [Unsupported] 
# [Marvell] [Unsupported] 
# 
# [Format] write_policy=0 
# 
# read_policy 
# Cache read policy. 
# In out-of-band mode: 
# [Broadcom] [Optional] In System X, values: 0-No Read Ahead, 1-Read Ahead, 2-Adaptive Read Ahead. Default value 0. 
# In ThinkSystem, values: 0-No Read Ahead, 1-Always Read Ahead. Default value 0. 
# [Microchip] [Optional] Values: 0-No Read Ahead, 1-Read Ahead. Default value 0. 
# [Marvell] [Unsupported]
```

```
# [Broadcom on ThinkServer] [Optional] Values: 0-Off, 1-Read Ahead. Default value 0. 
# [Microchip on ThinkServer] [Unsupported] 
# 
# In inband mode: 
# [Broadcom] [Optional] The same as Broadcom oob way. 
# [Microchip] [Unsupported] 
# [Marvell] [Unsupported] 
# 
# [Format] read_policy=0 
# 
# io policy
# In out-of-band mode: 
# [Broadcom] [Optional] Cache IO policy. Values: 0-Direct I/O, 1-Cached I/O. Default value 0. 
# [Microchip] [Unsupported] 
# [Marvell] [Unsupported] 
# [ThinkServer] [Unsupported] 
# 
# In inband mode: 
# [Broadcom] [Optional] The same as Broadcom oob way. 
# [Microchip] [Optional] Acceleration Method. values: 0-None, 1-Controller Cache, 2-SsdIOBypass. 
# [Marvell] [Unsupported] 
# 
# [Format] io_policy=0 
# 
# access_policy 
# Access policy. 
# In out-of-band mode: 
# [Broadcom] [Optional] Values: 0-Read Write, 2-Read Only, 3-Blocked. Default value 0. 
# [Microchip] [Unsupported] 
# [Marvell] [Unsupported] 
# [ThinkServer] [Optional] The same as Broadcom oob way. 
# 
# In inband mode: 
# [Broadcom] [Optional] The same as Broadcom oob way. 
# [Microchip] [Unsupported] 
# [Marvell] [Unsupported] 
# 
# [Format] access_policy=0 
# 
# cache_policy 
# Disk cache policy. 
# In out-of-band mode: 
# [Broadcom] [Optional] 0-Unchanged, 1-Enable, 2-Disable. Default value 0. 
# [Microchip] [Unsupported] 
# [Marvell] [Unsupported] 
# [ThinkServer] [Optional] The same as Broadcom oob way. 
# 
# In inband mode: 
# [Broadcom] [Optional] The same as Broadcom oob way. 
# [Microchip] [Unsupported] 
# [Marvell] [Unsupported] 
# 
# [Format] cache_policy=1 
# 
# volume_size 
# New volume size. Unit: MB/GB. 
# In out-of-band mode: 
# [Broadcom] [Required] Support percentage. 
# [Microchip] [Required] 
# [Marvell] [Unsupported] 
# [Marvell on ThinkServer] [Unsupported] Marvell will use all space by default.
```

```
# [Broadcom/Mircochip on ThinkServer] [Required] Not support percentage. 
# 
# In inband mode: 
# [Broadcom] [Required] 
# [Microchip] [Required] 
# [Marvell] [Unsupported] 
# 
# [Format] volume_size=50% 
# volume_size=500GB 
# 
# strip_size 
# Strip Size. Unit: K 
# In out-of-band mode: 
# [Broadcom] [Optional] Values: 8K, 16K, 32K, 64K, 128K and so on. Default value 128K. 
# [Microchip] [Optional] The same as Broadcom oob way. 
# [Marvell] [Required] Values: 32K, 64K, 128K, 256K, 512K. 
# [ThinkServer] [Required] Values: 64K, 128K, 256K, 512K, 1024K. 
# 
# In inband mode: 
# [Broadcom] [Optional] The same as Broadcom oob way. 
# [Microchip] [Optional] The same as Broadcom oob way. 
# [Marvell] [Required] The same as Marvell oob way. 
# 
# [Format] strip_size=64K 
# 
# initialization 
# Initialization for this volume. 
# In out-of-band mode: 
# [Broadcom] [Optional] Values: 0-No initialization, 1-Quick initialization, 2-Full initialization. 
# To run full initialization on System x servers use IMM or UEFI, on ThinkSystem servers 
# use XCC or LXPM, or use the vendor provided RAID setup utility tool in both cases. 
# [Microchip] [Unsupported] 
# [Marvell] [Unsupported] 
# [Broadcom on ThinkServer] [Optional] Values: 0-No initialization, 1-Quick initialization, 2-Full initialization. 
# Default value 0. 
# [Microchip on ThinkServer] [Unsupported] 
# 
# In inband mode: 
# [Broadcom] [Unsupported] 
# [Microchip] [Unsupported] 
# [Marvell] [Unsupported] 
# 
# [Format] initialization=0 
# 
# global_hot_spares 
# Drive group for global hot spare. Specify drive(s) index separated by ",". 
# In out-of-band mode: 
# [Broadcom] [Optional] 
# [Microchip] [Unsupported] 
# [Marvell] [Unsupported] 
# [ThinkServer] [Unsupported] 
# 
# In inband mode: 
# [Broadcom] [Optional] 
# [Microchip] [Optional] 
# [Marvell] [Unsupported] 
# 
# [Format] global_hot_spares=2 
# 
# END OF FILE
```
The following is the template policy file for Software Raid configuration. For the latest template policy file, refer to RAID\_SW\_new.ini in OneCLI binary.

# Sample template to configure RAID volumes with Intel RSTe Software RAID and Intel(R) virtual RAID using # --ctrl parameter. # # Intel VROC and Intel Rapid Storage Technology Enterprise (Intel RSTe) were previously related products in # the same product family. # The SATA RAID portion of the product family was called Intel RSTe and the NVMe RAID portion was called Intel VROC. # However, starting in Q1 2019, with the launch of Intel VROC 6.0, the Intel RSTe name was removed, and all RAID # solutions in this product # family were branded as Intel VROC. The SATA functionality remains, but is now branded as Intel VROC (SATA RAID). # USAGE NOTE # Software RAID can be created and configured by OneCLI running in the Operating System. # If the disk count is sufficient, one array and up to two volumes of mixed RAID levels can be created. # Ensure that the proper Intel software RAID driver is installed on Windows. # # To use this sample, uncomment and edit a block of example based on your needs. # EXAMPLE 1 # For Intel VROC via out-of-band mode, create one RAID0 volume which consumes 300GB. #[ctrl1-vol0] # disks=1,2 # raid level=0 # vol\_name=volume1 # volume\_size=300GB # strip\_size=128K # # EXAMPLE 2 # For Intel VROC via inband mode in windows, create one RAID0 volume which consumes 50GB and one RAID0 volume # which consumes rest capacity. #[ctrl0-vol0] # disks=1,2 # raid level=0 # vol\_name=vol0 # vol\_capacity=50GB # vol\_strip\_size=64K # RAID write hole=Off #[ctrl0-vol1] # disks=1,2 # raid\_level=0 # vol\_name=vol1 # vol\_strip\_size=64K # RAID\_write\_hole=Off #[ctrl0] # global hot spares=3 # SYNTAX EXPLANATION # # disks # [Required] Specify drive(s) index separated by ",". # [Format] disks=0,1 # # raid level # [Required] Values: 0, 1, 5, 10. # [Format] raid\_level=1 # # vol\_name # [Required] Allowed characters: A-Z, a-z, 0-9, -(dash), .(period), and \_(underscore). # [Format] vol\_name=vol0

```
# 
# volume_size 
# In out-of-band mode: 
# [Required] New volume size. Unit: MB / GB. 
# [Format] volume_size=500GB 
# 
# vol_capacity 
# In inband mode: 
# [Optional] Capacity of the volume, in gigabyte (use the value number). Default value is all available space. 
# The second volume under the same Array uses all the remaining space by default. 
# [Format] vol_capacity=50GB 
# 
# strip_size 
# In out-of-band mode: 
# [Optional] Values: 4K, 8K, 16K, 32K, 64K, 128K. Default value 128K. 
# [Format] strip_size=64K 
# 
# vol_strip_size 
# In inband mode: 
# [Optional] Strip size of the volume, in kilobyte. 
# RAID1, not support the stripSize setting. 
# RAID0, default value(128K), values : 4K, 8K, 16K, 32K, 64K, 128K. 
# RAID5, default value(64K), values : 4K, 8K, 16K, 32K, 64K, 128K. 
# RAID10, default value(64K), values : 4K, 8K, 16K, 32K, 64K, 128K. 
# [Format] vol_strip_size=64K 
# 
# global_hot_spares 
# [Optional] Drive group for global hot spare, specify drive(s) index separated by ",".
# If no value is specified, there will be no global hot spare. 
# [Format] global_hot_spares=3 
# 
# RAID_write_hole 
# In inband mode: 
# [Optional] Close RAID Write Hole policy(RAID5). Default value(Off), values : Off, Distributed. 
# [Format] RAID_write_hole=Off 
# 
# 
# 
# END OF FILE
```
### Example of the raid command

OneCli.exe misc raid add --bmc userid:password@host--file raid.ini

# <span id="page-137-0"></span>add command

Use the add command to create RAID configuration.

### add command syntax

```
Usage: ./OneCli [misc] raid add <--file|-f <arg>> [--bmc|-b <arg>] 
[--ctrl <arg>] [--target|-t <arg>] 
[--force] [--check-trust|-C] 
[--never-check-trust|-N] [--quiet|-q] 
[--output|-o <arg>] [--nolog] 
[--config <arg>] [--help|-h]
```
*Table 111. add command specific parameters*

| <b>Parameter</b> | <b>Required/Optional</b>                | <b>Notes</b>                                                                                                    |
|------------------|-----------------------------------------|----------------------------------------------------------------------------------------------------|
| --ctrl           | Optional                                | Specify controller ID starting with index 1.                                                                                                    |
|                  |                                         | Example: --ctrl 1.                                                                                                    |
| --file. -f       | Required                                | Specify the policy file of RAID configuration.                                                                                                    |
| --force          | Optional                                | Forcibly create RAID configuration when there is no user interaction.                                                                                                    |
| --target, -t     | Optional (Deprecated<br>from $V3.5.1$ ) | It is recommended to use the $-\text{ctrl}$ option instead.<br>Specify the target controller ID. The following is the description on ID:<br>1: $ctrl[1]$<br>m2/m.2: Single m.2 raid<br>$\bullet$ m2-1/m.2-1: Multi m.2 raid<br>The argument can be specified to multiple targets by comma. If not<br>specified, it means all. |

## Example of the add command

```
OneCli.exe misc raid add --bmc xxxx:xxxx@xx.xx.xx.xx --file raid.ini
```
# <span id="page-138-0"></span>addhsp command

Use the addhsp command to assign the drive as hot spare.

### addhsp command syntax

```
Usage: ./OneCli [misc] raid addhsp <--drive|-d <arg>> [--bmc|-b <arg>] 
[--ctrl <arg>] [--target|-t <arg>] 
[--dg <arg>] [--force] 
[--check-trust|-C] [--never-check-trust|-N] 
[--quiet|-q] [--output|-o <arg>] 
[--nolog] [--config <arg>] 
[--help|-h]
```
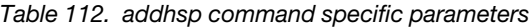

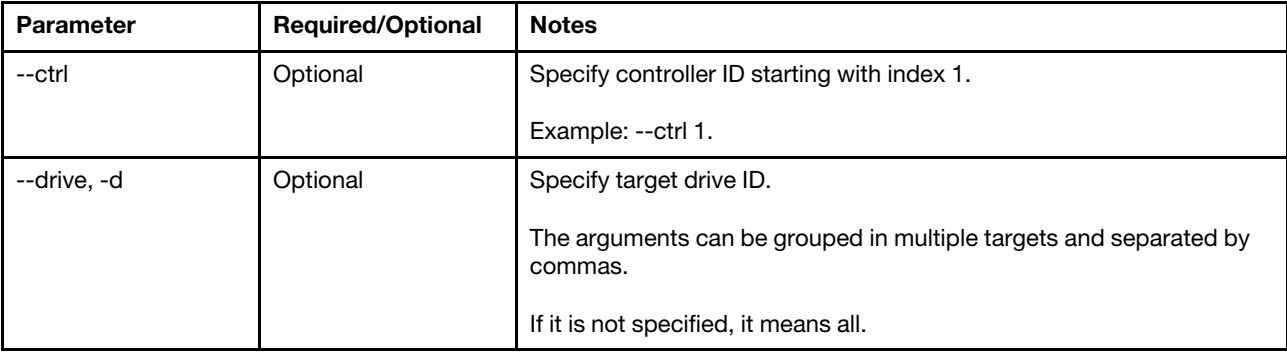

*Table 112. addhsp command specific parameters (continued)*

| <b>Parameter</b> | <b>Required/Optional</b>                | <b>Notes</b>                                                                                                    |
|------------------|-----------------------------------------|----------------------------------------------------------------------------------------------------|
| --dg             | Optional                                | Specify drive groups.                                                                                                    |
|                  |                                         | The argument can be specified multiple targets by commas.<br>If it is specified, it means assigning the drive as dedicated hot spare.<br>If it is not specified, it means assigning the drive as a global hot spare.                                                                                                    |
| --target, -t     | Optional (Deprecated<br>from $V3.5.1$ ) | It is recommended to use the $-\text{ctrl}$ option instead.<br>Specify the target controller ID. The following is the description on ID:<br>• 1: $ctrl[1]$<br>m2/m.2: Single m.2 raid<br>$m2-1/m.2-1$ : Multi m.2 raid<br>The argument can be specified to multiple targets by comma. If not<br>specified, it means all. |

### Example of the addhsp command

OneCli.exe misc raid addhsp --target 0 --drive 0 --bmc userid:password@host

# <span id="page-139-0"></span>changemode command

Use the changemode command to change the connector mode for Microchip RAID adapter.

### changemode command syntax

```
Usage: ./OneCli [misc] raid changemode <--connectorid|-c <arg>> <--mode <arg>> 
[--ctrl <arg>] [--target|-t <arg>] 
[--force] [--check-trust|-C] 
[--never-check-trust|-N] [--quiet|-q] 
[--output|-o <arg>] [--nolog] 
[--config <arg>] [--help|-h]
```
*Table 113. changemode command specific parameters*

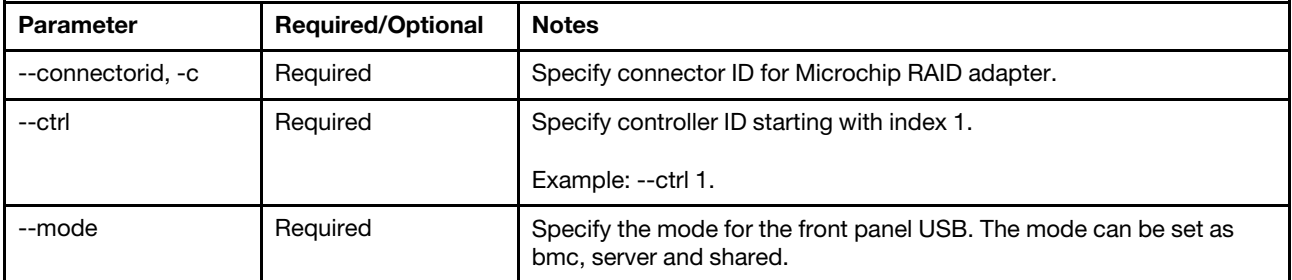

#### Example of the changemode command

OneCli.exe misc raid changemode -connectorid 0 -mode MIX –ctrl 1

## <span id="page-139-1"></span>clear command

Use the clear command to clear RAID configuration.

#### clear command syntax

Usage: ./OneCli [misc] raid clear [--bmc|-b <arg>] [--ctrl <arg>]

```
[--target|-t <arg>] [--volume|-v <arg>] 
[--force] [--check-trust|-C] 
[--never-check-trust|-N] [--quiet|-q] 
[--output|-o <arg>] [--nolog] 
[--config <arg>] [--help|-h]
```
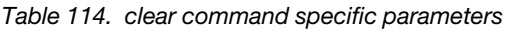

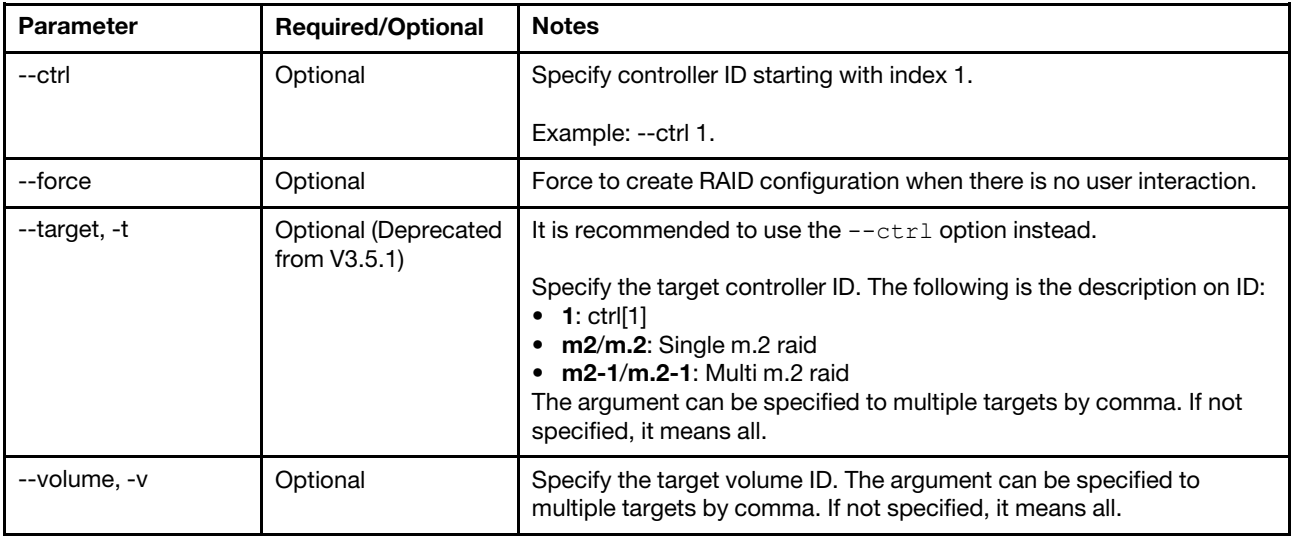

### Example of the clear command

OneCli.exe misc raid clear -ctrl 1 --bmc xxxx:xxxx@xx.xx.xx.xx

# ekm command

Use the ekm command to display the external key management status of the RAID adapter, and enable or disable the external key management.

### ekm command syntax

```
Usage: OneCli.exe [misc] raid ekm [--bmc|-b <arg>] [--ctrl <arg>] 
[--mode <arg>] [--check-trust|-C] 
[--never-check-trust|-N] [--force] 
[--quiet|-q] [--bmc-username|-u <arg>] 
[--bmc-password|-w <arg>] [--output|-o <arg>] 
[--nolog] [--config <arg>] 
[--{\sf help}]-{\sf h}]
```
*Table 115. ekm command specific parameters*

| <b>Parameter</b>                                                                                                    | <b>Required/Optional</b> | <b>Notes</b>                                           |
|----------------------------------------------------------------------------------------------------|--------------------------|--------------------------------------------------------|
| --ctrl                                                                                                    | Optional                 | Specify controller ID starting with index 1.           |
|                                                                                                    |                          | Example: --ctrl 1.                                     |
| --mode                                                                                                    | Optional                 | Specify the external key management mode.              |
|                                                                                                    |                          | Values: enable, disable.                               |
| --bmc, -b<br>--bmc-username,<br>-u<br>--bmc-password,<br>$-W$<br>--check-trust, -C<br>--never-check-<br>trust, -N<br>--nolog<br>--output, -o | Optional                 | Refer to Table 3 "OneCLI global parameters" on page 2. |

### Example of the ekm command

OneCli.exe raid ekm --bmc xxxx:xxxx@xx.xx.xx.xx

# envol command

Use the envol command to display the encryption status of the virtual disks/volumes managed by RAID adapter, and enable the encryption of the virtual disks/volumes.

### envol command syntax

```
Usage: OneCli.exe [misc] raid envol [--bmc|-b <arg>] [--ctrl <arg>] 
[--volume|-v <arg>] [--mode <arg>] 
[--check-trust|-C] [--never-check-trust|-N] 
[--force] [--quiet|-q] 
[--bmc-username|-u <arg>] [--bmc-password|-w <arg>] 
[--output|-o <arg>] [--nolog] 
[--config <arg>] [--help|-h]
```
*Table 116. envol command specific parameters*

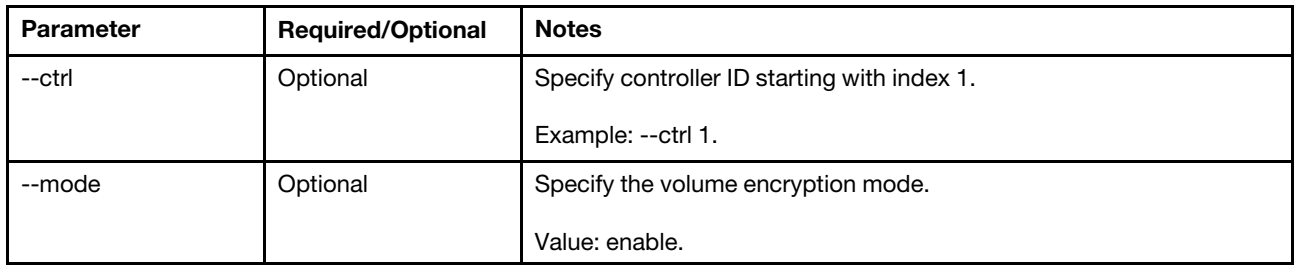

*Table 116. envol command specific parameters (continued)*

| <b>Parameter</b>                                                                                                    | <b>Required/Optional</b> | <b>Notes</b>                                                                                                    |
|----------------------------------------------------------------------------------------------------|--------------------------|----------------------------------------------------------------------------------------------------|
| --volume, -v                                                                                                    | Optional                 | Specify the target volume ID. The argument can be specified to<br>multiple targets by comma. If not specified, it means all. |
| --bmc. -b<br>--bmc-username.<br>-u<br>--bmc-password,<br>$-W$<br>--check-trust, -C<br>--never-check-<br>trust, -N<br>--nolog<br>--output, -o | Optional                 | Refer to Table 3 "OneCLI global parameters" on page 2.                                                                       |

### Example of the envol command

OneCli.exe raid envol --bmc xxxx:xxxx@xx.xx.xx.xx

# <span id="page-142-0"></span>fwdeviceorder command

Use the fwdeviceorder command to enable or disable the "firmware device ordering" feature of the RAID adapter.

### fwdeviceorder command syntax

```
Usage: OneCli.exe [misc] raid fwdeviceorder [--bmc|-b <arg>] [--mode <arg>]
[--ctrl <arg>] [--force] 
[--check-trust|-C] [--never-check-trust|-N] 
[--output|-o <arg>] [--nolog] 
[--config <arg>] [--help|-h]
```
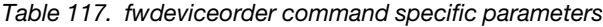

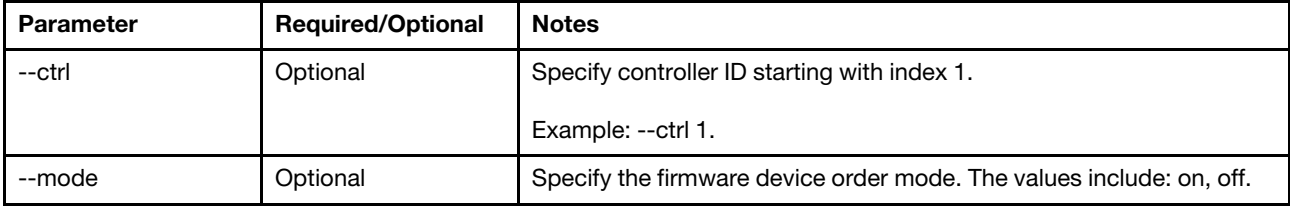

#### Example of the fwdeviceorder command

OneCli.exe misc raid fwdeviceorder --bmc xxxx:xxxx@xx.xx.xx.xx

# <span id="page-142-1"></span>init command

Use the init command to quickly initialize volumes. This command can only be used in the ThinkSystem servers with XCC level versions released after October 2018.

#### init command syntax

```
Usage: ./OneCli [misc] raid init <--bmc|-b <arg>> [--ctrl <arg>] 
[--target|-t <arg>] [--volume|-v <arg>] 
[--force] [--check-trust|-C]
```
[--never-check-trust|-N] [--quiet|-q] [--output|-o <arg>] [--nolog] [--config <arg>] [--help|-h]

*Table 118. init command specific parameters*

| <b>Parameter</b> | <b>Required/Optional</b>                | <b>Notes</b>                                                                                                    |
|------------------|-----------------------------------------|----------------------------------------------------------------------------------------------------|
| --ctrl           | Optional                                | Specify controller ID starting with index 1.                                                                                                    |
|                  |                                         | Example: --ctrl 1.                                                                                                    |
| --target, -t     | Optional (Deprecated<br>from $V3.5.1$ ) | It is recommended to use the $-\text{ctrl}$ option instead.<br>Specify the target controller ID. The following is the description on ID:<br>$\bullet$ 1: ctrl[1]<br>$m2/m.2$ : Single m.2 raid<br>• $m2-1/m.2-1$ : Multi m.2 raid<br>The argument can be specified to multiple targets by comma. If not<br>specified, it means all. |
| --volume, -v     | Optional                                | Specify the target volume ID. The argument can be specified to<br>multiple targets by comma. If not specified, it means all.                                                                                                    |

## Example of the init command

OneCli.exe misc raid init --ctrl 1 --volume 0,1 --bmc xxxx:xxxx@xx.xx.xx.xx

# <span id="page-143-0"></span>makegood command

Use the makegood command to convert the JBOD drives to the unconfigured good drives.

### makegood command syntax

```
Usage: ./OneCli [misc] raid makegood [--bmc|-b <arg>] [--ctrl <arg>] 
[--target|-t <arg>] [--drive|-d <arg>] 
[--force] [--check-trust|-C] 
[--never-check-trust|-N] [--quiet|-q] 
[--output|-o <arg>] [--nolog] 
[--config <arg>] [--help|-h]
```
*Table 119. makegood command specific parameters*

| <b>Parameter</b> | <b>Required/Optional</b>              | <b>Notes</b>                                                                                                    |
|------------------|---------------------------------------|----------------------------------------------------------------------------------------------------|
| --ctrl           | Optional                              | Specify controller ID starting with index 1.                                                                              |
|                  |                                       | Example: --ctrl 1.                                                                                                    |
| --drive, -d      | Optional                              | Specify target drive ID.                                                                                                  |
|                  |                                       | The arguments can be grouped in multiple targets and separated by<br>commas.                                              |
|                  |                                       | If it is not specified, it means all.                                                                                     |
| --target, -t     | Optional (Deprecated<br>from $V3.5.1$ | It is recommended to use the $-\text{ctrl}$ option instead.                                                               |
|                  |                                       | Specify the target controller ID. The following is the description on ID:<br>1: $ctrl[1]$<br>• $m2/m.2$ : Single m.2 raid |
|                  |                                       | $\bullet$ m2-1/m.2-1: Multi m.2 raid                                                                                      |
|                  |                                       | The argument can be specified to multiple targets by comma. If not<br>specified, it means all.                            |

### Example of the makegood command

OneCli.exe misc raid makegood --ctrl 1 --bmc xxxx:xxxx@xx.xx.xx.xx

# makejbod command

Use the makejbod command to convert the unconfigured good drives to the JBOD drives. This command can only be used in the ThinkSystem servers.

### makejbod command syntax

```
Usage: ./OneCli [misc] raid makejbod [--bmc|-b <arg>] [--ctrl <arg>] 
[--target|-t <arg>] [--drive|-d <arg>] 
[--force] [--check-trust|-C] 
[--never-check-trust|-N] [--quiet|-q] 
[--output|-o <arg>] [--nolog] 
[--config <arg>] [--help|-h]
```
*Table 120. makejbod command specific parameters*

| <b>Parameter</b> | <b>Required/Optional</b>                | <b>Notes</b>                                                                                                    |  |
|------------------|-----------------------------------------|----------------------------------------------------------------------------------------------------|--|
| --ctrl           | Optional                                | Specify controller ID starting with index 1.                                                                                                    |  |
|                  |                                         | Example: --ctrl 1.                                                                                                    |  |
| --drive, -d      | Optional                                | Specify target drive ID.                                                                                                    |  |
|                  |                                         | The arguments can be grouped in multiple targets and separated by<br>commas.                                                                                                    |  |
|                  |                                         | If it is not specified, it means all.                                                                                                    |  |
| --target, -t     | Optional (Deprecated<br>from $V3.5.1$ ) | It is recommended to use the $-\text{ctrl}$ option instead.<br>Specify the target controller ID. The following is the description on ID:<br>• 1: $ctrl[1]$<br>$m2/m.2$ : Single m.2 raid<br><b>m2-1/m.2-1:</b> Multi m.2 raid<br>The argument can be specified to multiple targets by comma. If not<br>specified, it means all. |  |

### Example of the makejbod command

OneCli.exe misc raid makejbod --ctrl 1 --bmc xxxx:xxxx@xx.xx.xx.xx

# rmhsp command

Use the  $rmamp$  command to remove the hot spare.

### rmhsp command syntax

```
Usage: ./OneCli [misc] raid rmhsp <--drive|-d <arg>> [--bmc|-b <arg>] 
[--ctrl <arg>] [--target|-t <arg>] 
[--force] [--check-trust|-C] 
[--never-check-trust|-N] [--quiet|-q] 
[--output|-o <arg>] [--nolog] 
[--config <arg>] [--help|-h]
```
*Table 121. rmhsp command specific parameters*

| <b>Parameter</b> | <b>Required/Optional</b>              | <b>Notes</b>                                                                                                    |
|------------------|---------------------------------------|----------------------------------------------------------------------------------------------------|
| --ctrl           | Optional                              | Specify controller ID starting with index 1.                                                                                             |
|                  |                                       | Example: --ctrl 1.                                                                                                    |
| --drive, -d      | Optional                              | Specify target drive ID.                                                                                                    |
|                  |                                       | The arguments can be grouped in multiple targets and separated by<br>commas.                                                             |
|                  |                                       | If it is not specified, it means all.                                                                                                    |
| --target, -t     | Optional (Deprecated<br>from $V3.5.1$ | It is recommended to use the $-\text{ctrl}$ option instead.<br>Specify the target controller ID. The following is the description on ID: |
|                  |                                       | $1: \text{ctrl}[1]$                                                                                                    |
|                  |                                       | $m2/m.2$ : Single m.2 raid<br>$\bullet$ m2-1/m.2-1: Multi m.2 raid                                                                       |
|                  |                                       | The argument can be specified to multiple targets by comma. If not<br>specified, it means all.                                           |

### Example of the rmhsp command

OneCli.exe misc raid rmhsp --target 0 --drive 0 --bmc userid:password@host

### save command

Use the save command to save RAID configuration.

### save command syntax

```
Usage: ./OneCli [misc] raid save <--file|-f <arg>> [--bmc|-b <arg>] 
[--ctrl <arg>] [--target|-t <arg>] 
[--check-trust|-C] [--never-check-trust|-N] 
[--quiet|-q] [--output|-o <arg>] 
[--nolog] [--config <arg>] 
[--help|-h]
```
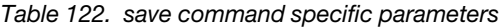

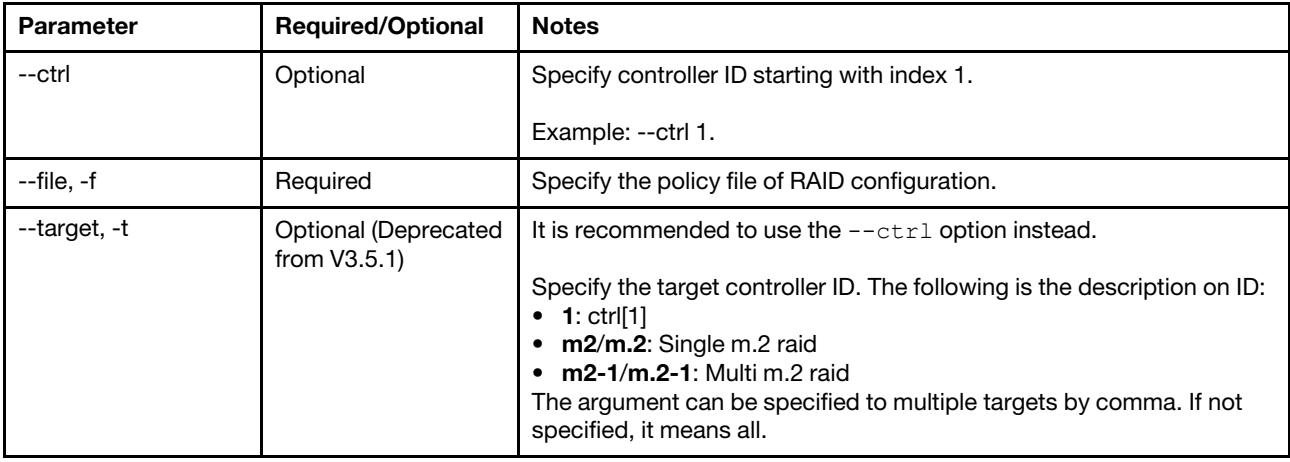

#### Example of the save command

OneCli.exe misc raid save --file policy.ini --bmc xxxx:xxxx@xx.xx.xx.xx

# show command

Use the show command to show the drive information to the controllers.

#### show command syntax

Usage: ./OneCli [misc] raid show [--bmc|-b <arg>] [--ctrl <arg>] [--target|-t <arg>] [--check-trust|-C] [--never-check-trust|-N] [--quiet|-q] [--output|-o <arg>] [--nolog] [--config <arg>] [--help|-h]

*Table 123. show command specific parameters*

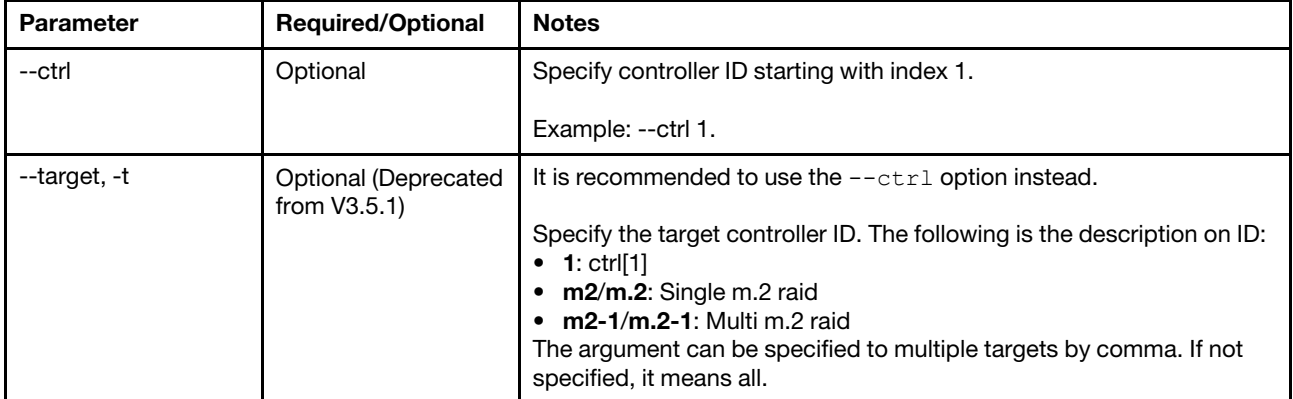

### Example of the show command

```
OneCli.exe misc raid show --bmc xxxx:xxxx@xx.xx.xx.xx
```
# rebootbmc command

Use the rebootbmc command to restart BMC. The rebootbmc command still works for backward compatibility, so the script solution will not destroy the rebootimm command specified in the scripts.

#### rebootbmc command syntax

```
OneCli.exe [misc] rebootbmc [--bmc <userid:password@host[:port]>][<options>]
```
*Table 124. rebootbmc command specific parameters*

| <b>Parameter</b>                                                                                                    | <b>Required/Optional</b> | <b>Notes</b>                                           |
|----------------------------------------------------------------------------------------------------|--------------------------|--------------------------------------------------------|
| --bmc, -b<br>--bmc-cim-port,<br>-p<br>--bmc-password,<br>-w<br>--bmc-username,<br>-u<br>--check-trust, -C<br>--config<br>--never-check-<br>trust, -N<br>--nolog<br>--output, -o | Optional                 | Refer to Table 3 "OneCLI global parameters" on page 2. |

#### Example of the rebootbmc command

```
OneCli.exe misc rebootbmc --bmc userid:password@host[:port]
```
# rebootcmm command

Use the rebootcmm command to restart CMM.

### rebootcmm command syntax

OneCli.exe [misc] rebootcmm [--cmm <userid:password@host[:port]>] [<options>]

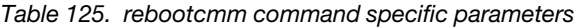

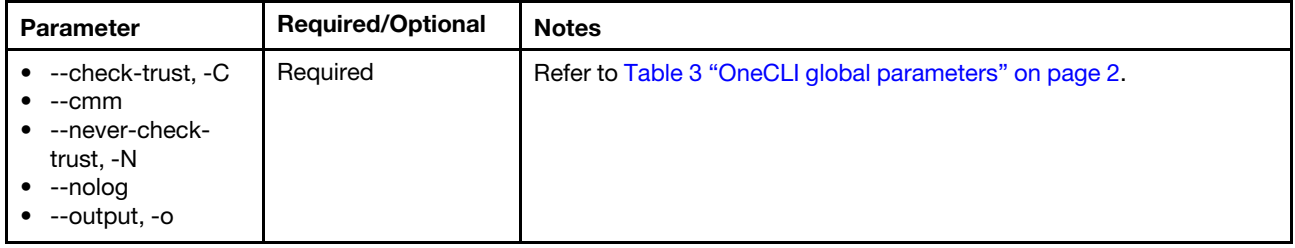

### Example of the rebootcmm command

```
OneCli.exe misc rebootcmm --cmm userid:password@host[:port]
```
# rebootiom command

Use the rebootiom command to restart I/O Module on the Flex chassis.

### rebootiom command syntax

OneCli.exe [misc] rebootiom[--cmm <userid:password@host[:port]> --iobay <bay number> [<options>]

*Table 126. rebootiom command specific parameters*

| <b>Parameter</b>                                                                                             | <b>Required/Optional</b> | <b>Notes</b>                                           |
|----------------------------------------------------------------------------------------------------|--------------------------|--------------------------------------------------------|
| --check-trust, -C<br>--cmm<br>--iobay<br>--never-check-<br>$\bullet$<br>trust, -N<br>--nolog<br>--output, -o | Required                 | Refer to Table 3 "OneCLI global parameters" on page 2. |

### Example of the rebootiom command

```
OneCli.exe misc rebootiom --cmm userid:password@host[:port] 
--iobay 2
```
### rebootsmm command

Use the rebootsmm command to restart SMM.

#### rebootsmm command syntax

OneCli.exe [misc] rebootsmm [--smm <userid:password@IP[:port]>

*Table 127. rebootsmm command specific parameters*

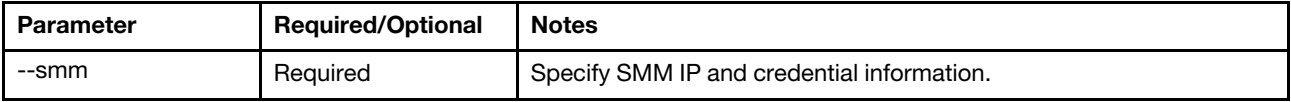

#### Example of the rebootsmm command

```
OneCli.exe misc rebootsmm --smm userid:password@ host
```
# reseatblade command

Use the reseatblade command to reseat the blades on the Flex chassis.

#### reseatblade command syntax

OneCli.exe [misc] reseatblade [--cmm <userid:password@IP[:port]> --nodebay x

*Table 128. reseatblade command specific parameters*

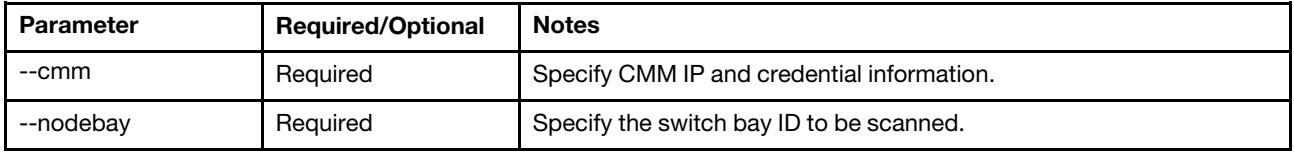

#### Example of the reseatblade command

```
OneCli.exe misc reseatblade --cmm userid:password@host --nodebay 1
```
# reseatcmm command

Use the reseatcmm command to reseat CMM.

#### reseatcmm command syntax

OneCli.exe [misc] reseatcmm [--cmm <userid:password@IP[:port]>

*Table 129. reseatcmm command specific parameters*

| Parameter | <b>Required/Optional</b> | <b>Notes</b>                                                                                                    |
|-----------|--------------------------|----------------------------------------------------------------------------------------------------|
| --cmm     | Required                 | Specify CMM IP and credential information.                                                                                 |
| --standby | Optional                 | If the --standby parameter is specified, the reseat cmm command will<br>reseat the standby CMM instead of the primary CMM. |

#### Example of the reseatcmm command

```
OneCli.exe misc reseatcmm --cmm userid:password@host
```
# reseatswitch command

Use the reseatswitch command to reseat the switch on the Flex chassis.

#### reseatswitch command syntax

OneCli.exe [misc] reseatswitch [--cmm <userid:password@IP[:port]>

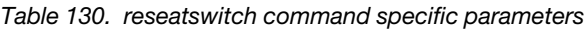

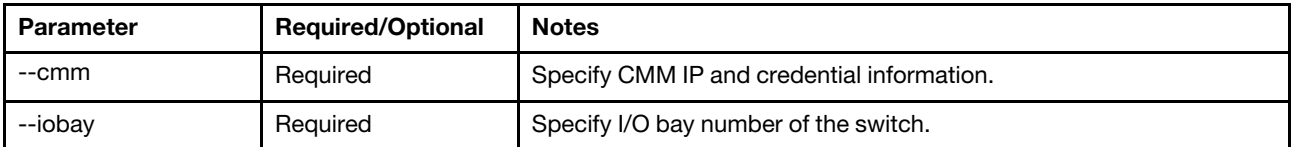

### Example of the reseatswitch command

OneCli.exe misc reseatswitch --cmm userid:password@host --iobay x

# restorebmu command

Use the restorebmu command to restore the BMU status on BMC.

### restorebmu command syntax

```
OneCli.exe misc restorebmu --bmc <userid:password@IP[:port]>
```
*Table 131. restorebmu command specific parameters*

| <b>Parameter</b> | <b>Required/Optional</b> | <b>Notes</b>                                                      |
|------------------|--------------------------|-------------------------------------------------------------------|
| --bmc            | Optional                 | Specify information of the target BMC.                            |
| --node, -n       | Optional                 | Specify the node index for in-band mode on the multi-node system. |
| --config         | Optional                 | Refer to Table 3 "OneCLI global parameters" on page 2.            |

#### Example of the restorebmu command

OneCli.exe misc restorebmu --bmc userid:password@host

### restoresmm command

Use the restoresmm command to restore the SMM update progress.

#### restoresmm command syntax

OneCli.exe [misc] restorebmu [--smm <userid:password@IP[:port]>

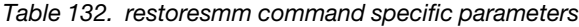

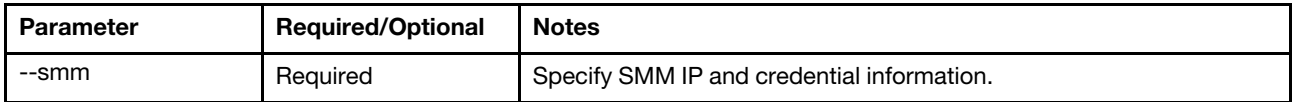

#### Example of the restoresmm command

```
OneCli.exe misc restoresmm --smm userid:password@host
```
### rpp commands

Use the rpp commands to assert and deassert Remote Physical Presence(RPP), or obtain its status.

#### rpp commands syntax

OneCli.exe misc rpp <command> [options]

*Table 133. rpp commands*

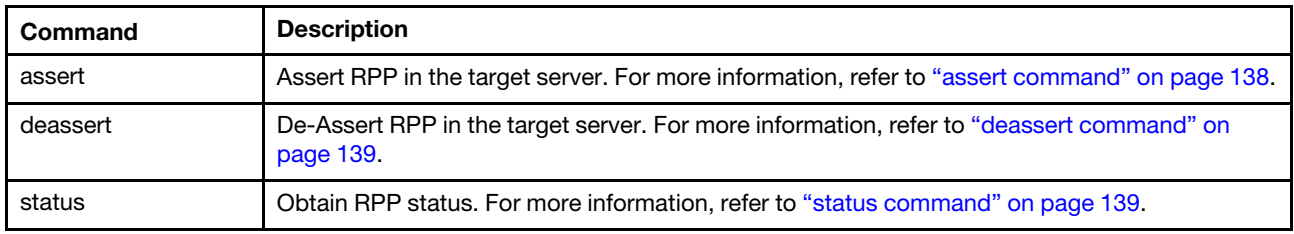

#### Example of the rpp command

OneCli.exe misc rpp status –bmc USERID:PASSWORD@xxx.xxx.xxx.xxx

### <span id="page-151-0"></span>assert command

Use the assert command to assert RPP in the target server.

#### assert command syntax

OneCli.exe misc rpp <assert> [--bmc|-b <arg>] [--check-trust|-C] [--never-check-trust|-N] [--output|-o <arg>] [--nolog] [--config <arg>] [--help|-h]

*Table 134. assert command specific parameters*

| Parameter                              | <b>Required/Optional</b> | <b>Notes</b>                                           |
|----------------------------------------|--------------------------|--------------------------------------------------------|
| --bmc/imm, -b<br>--help, -h<br>--nolog | Optional                 | Refer to Table 3 "OneCLI global parameters" on page 2. |

#### Example of the assert command

OneCli.exe misc rpp assert --bmc USERID:PASSWORD@ xx.xx.xx.xx

# <span id="page-152-0"></span>deassert command

Use the deassert command to deassert RPP in the target server.

#### deassert command syntax

```
OneCli.exe misc rpp <deassert> [--bmc|-b <arg>] [--check-trust|-C] [--never-check-trust|-N] 
[--output|-o <arg>] [--nolog] [--config <arg>] [--help|-h]
```
*Table 135. deassert command specific parameters*

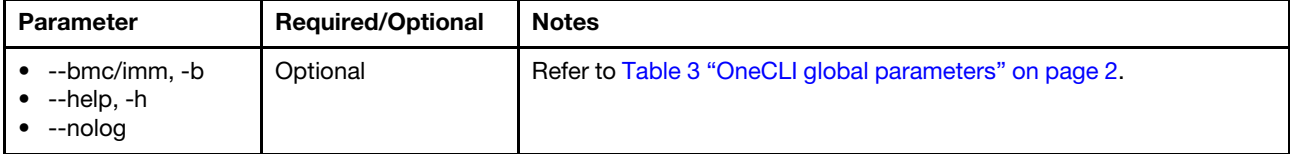

#### Example of the deassert command

OneCli.exe misc rpp deassert --bmc USERID:PASSWORD@xx.xx.xx.xx

### <span id="page-152-1"></span>status command

Use the status command to obtain RPP status.

#### status command syntax

```
OneCli.exe misc rpp <status> [--bmc|-b <arg>] [--check-trust|-C] [--never-check-trust|-N] 
[--output|-o <arg>] [--nolog] [--config <arg>] [--help|-h]
```
*Table 136. status command specific parameters*

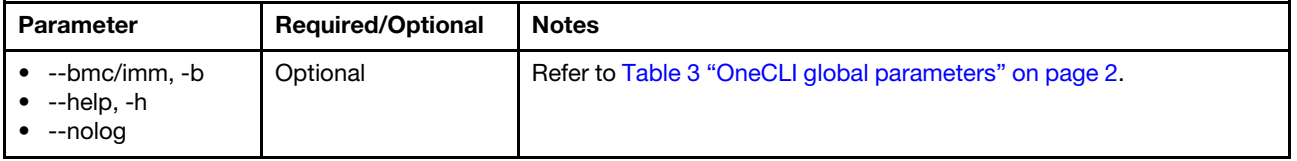

#### Example of the status command

OneCli.exe misc rpp status --bmc USERID:PASSW0RD@xx.xx.xx.xx

# serase command

Use the serase command to securely and permanently erase the data of hard disk drives in the BMU mode.

### Notes:

- Using the standardized secure erase/sanitize commands applicable to the media-specific techniques, OneCLI supports to erase SATA/SAS/NVMe drives attached to the backplane, managed by a RAID controller, or connected with an HBA adapter.
- Following are the erase methods:

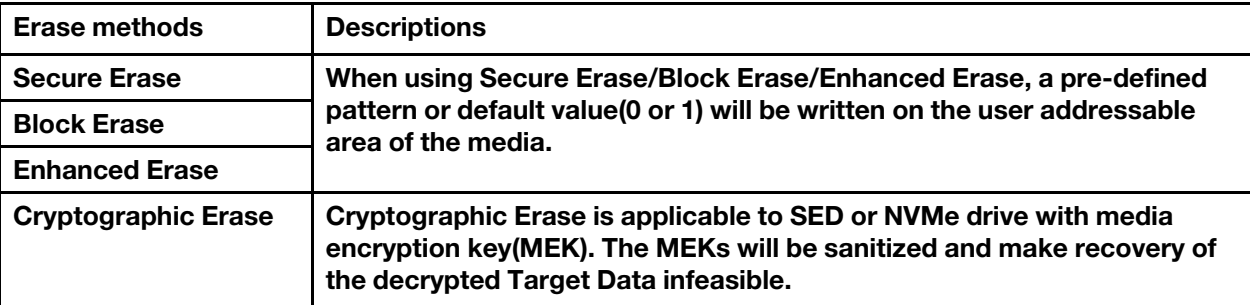

• By default, the onboard SATA disks are in the frozen status,so OneCLI cannot perform the secure erase on them. OneCLI will try to set the onboard SATA disks to the unfrozen status by changing the UEFI/XCC settings when booting the server to Maintenance OS. If the onboard SATA disks are still in frozen status, check if the UEFI version of the target server is the latest, and set the TPM jumper (physical presence jumper) to the asserted status on the server board. For more information about the system board jumpers, go to <https://thinksystem.lenovofiles.com/help/index.jsp>, select the target server model, and click Server components  $\rightarrow$  System board jumpers.

#### serase command syntax

OneCli.exe misc serase <--bmc <userid:password@IP[:port]>> <--sftp user:password@IP[port][dir/]> <--dir <filePath>>

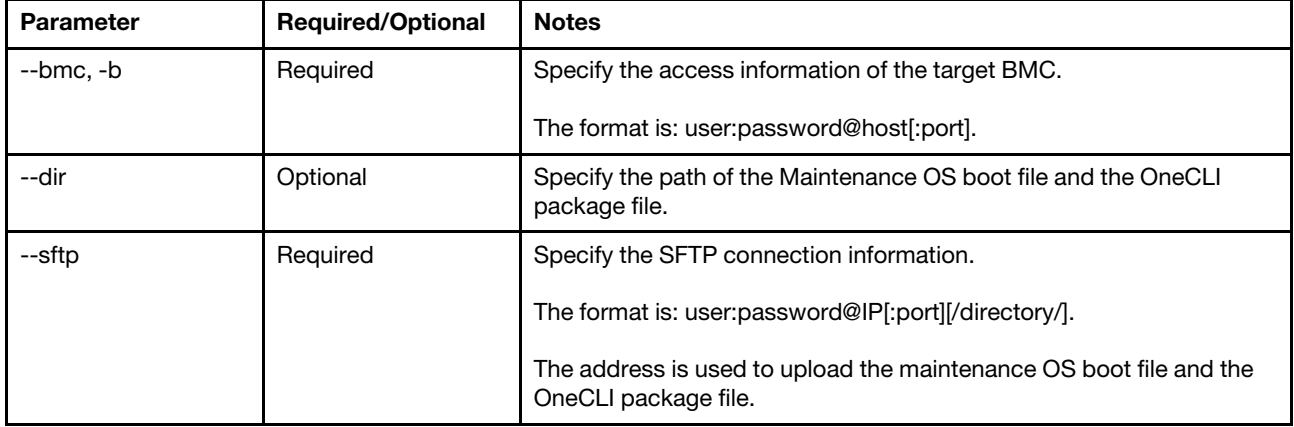

*Table 137. serase command specific parameters*

#### Example of the serase command

OneCli.exe serase –bmc USERID:PASSW0RD@xx.xx.xx.xx --sftp root:password@xx.xx.xx.xx --dir xxx

Note: Before running the serase command, users should run the following command to download necessary files for secure erase. For more information about secure erase, refer to ["Secure data deletion for](#page-186-0)  [all data storage devices" on page 173](#page-186-0).

OneCli.exe update acquire --platform --dir xxx

# servicedata command

Use the servicedata command to obtain service data information from BMC.

### servicedata command syntax

```
OneCli.exe misc servicedata [--bmc|-b <arg>] [--type|-T <arg>] [--check-trust|-C] [--never-check-trust|-N] 
[--bmc-username|-u <arg>] [--bmc-password|-w <arg>] [--bmc-rest-port|-p <int>] [--quiet|-q] [--cn <arg>] 
[--sn <arg>] [--mt <arg>] [--upload <arg>] [--proxy]-P <arg>] [--proxy-cacert <arg>] [--cacert <arg>]
[--proxy-insecure] [--insecure] [--output|-o <arg>] [--nolog] [--config <arg>] [--help|-h]
```
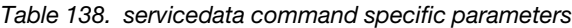

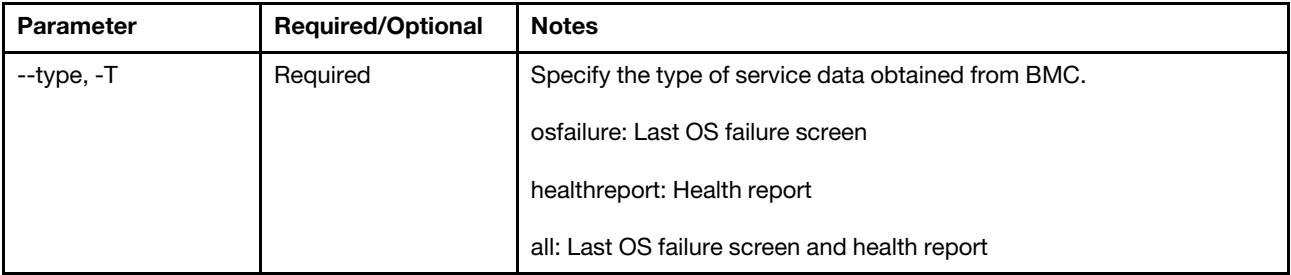

### Example of the servicedata command

OneCli.exe misc servicedata –type all -b USERID:PASSWORD@xxx.xxx.xxx.xxx

# servicelog command

Use the servicelog command to obtain service data log from BMC.

### servicelog command syntax

OneCli.exe [misc] servicelog [options]

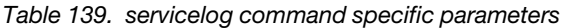

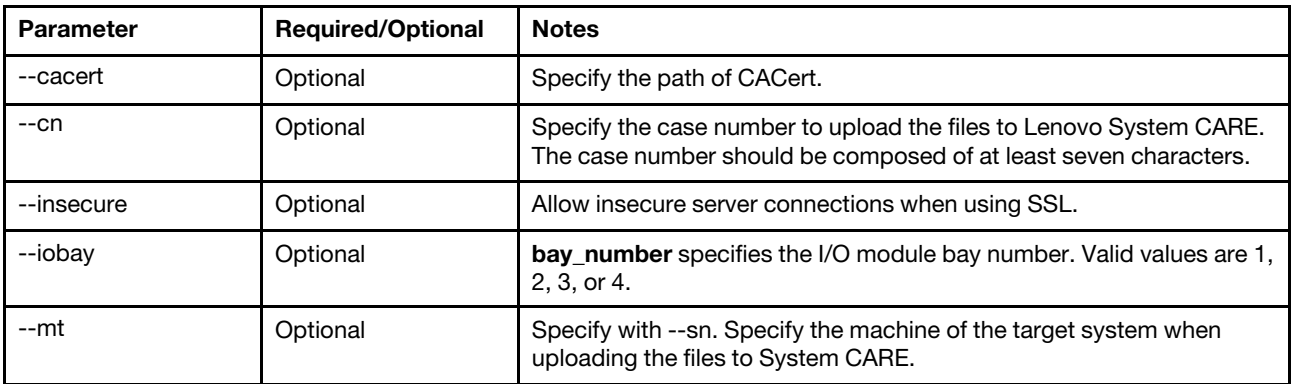

*Table 139. servicelog command specific parameters (continued)*

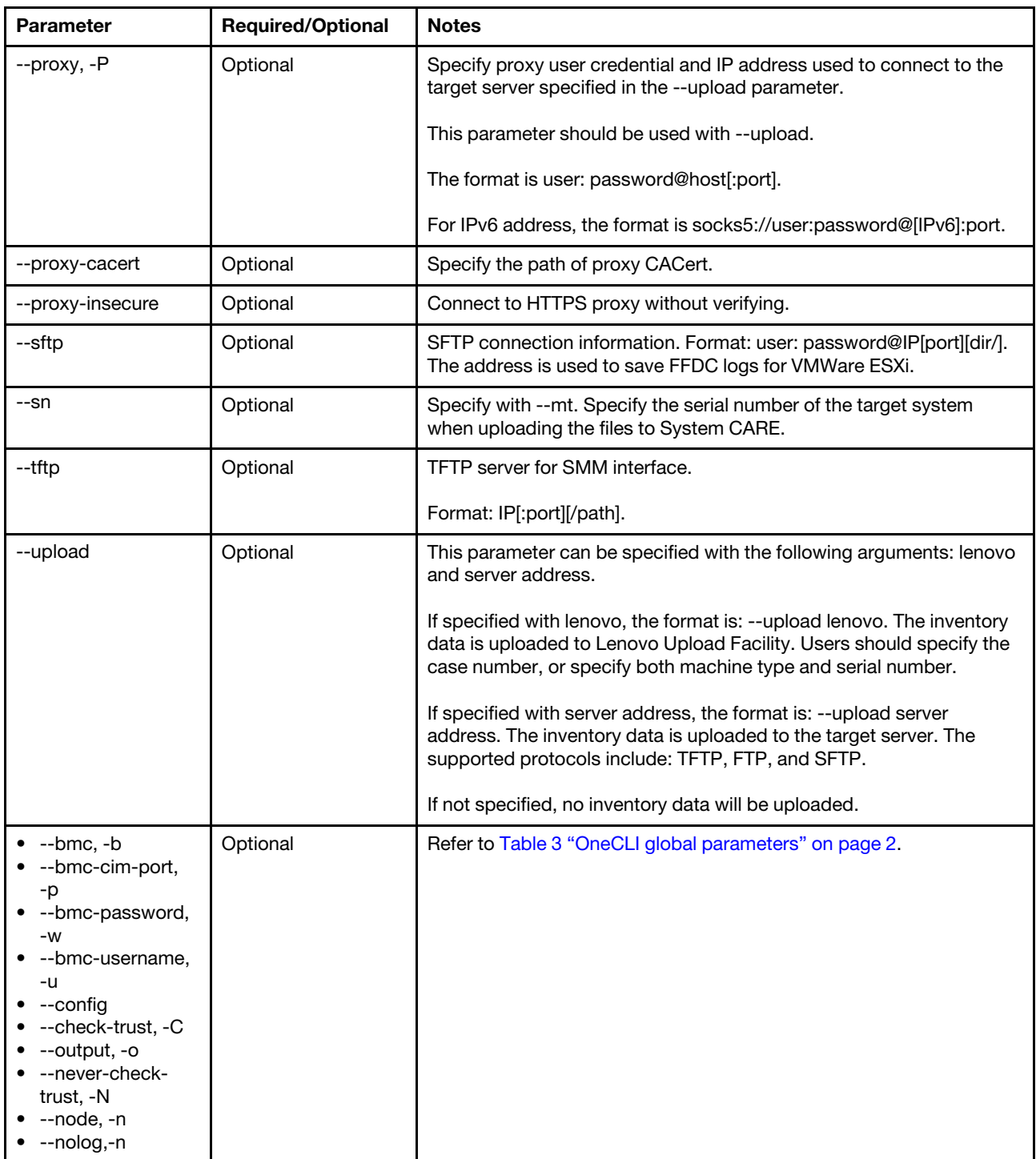

### Example of the servicelog command

```
OneCli.exe servicelog --bmc USERID:PASSW0RD@xx.xx.xx.xx
```
# smartdata command

Use the smartdata command to get the SMART data of disk drive.

### smartdata command syntax

Onecli.exe [misc] smartdata [<options>]

### **Option**

### Usage

```
OneCli.exe [misc] smartdata [--bmc|-b <arg>] [--node|-n <int>] 
[--check-trust|-C] [--never-check-trust|-N] 
[--bmc-username|-u <arg>] [--bmc-password|-w <arg>] 
[--bmc-rest-port|-p <int>] [--bmc-cim-port|-p <int>] 
[--quiet|-q] [--output|-o <arg>] 
[--nolog] [--config <arg>] 
[--help|-h]
```
*Table 140. smartdata command specific parameters*

| <b>Parameter</b>                                                                                                    | <b>Required/Optional</b> | <b>Note</b>                                            |
|----------------------------------------------------------------------------------------------------|--------------------------|--------------------------------------------------------|
| $\bullet$ --bmc, -b<br>• --bmc-cim-port,<br>-p<br>--bmc-password,<br>٠<br>$-W$<br>--bmc-username,<br>٠<br>-u<br>$\bullet$ --config<br>• --check-trust, -C<br>$\bullet$ --help, -h<br>$\bullet$ --never-check-<br>trust, -N<br>$\bullet$ --node, -n<br>$\bullet$ --nolog, -n<br>$\bullet$ --output, -o<br>$\bullet$ --quiet | Optional                 | Refer to Table 3 "OneCLI global parameters" on page 2. |

### Example of the smartdata command

OneCli.exe misc smartdata -b USERID:PASSWORD@xxx.xxx.xxx.xxx

### smmlan commands

Use the smmlan commands to enable or disable SMM LAN.

### smmlan command syntax

OneCli.exe [misc] smmlan <command> [options]

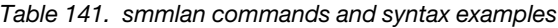

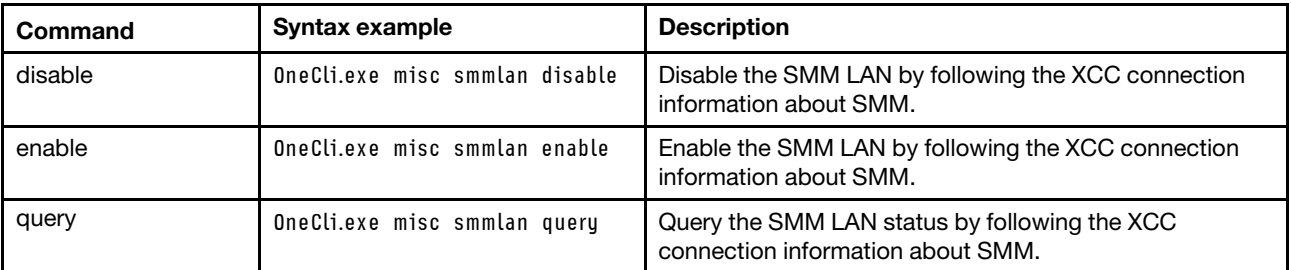

Note: Only one of the above commands should be specified in a command line.

| <b>Parameter</b> | <b>Required/Optional</b> | <b>Notes</b>                                                                             |
|------------------|--------------------------|------------------------------------------------------------------------------------------|
| --bmc            | Optional                 | Specify the target BMC information.                                                      |
| --config         | Optional                 | Refer to Table 3 "OneCLI global parameters" on page 2.                                   |
| --method         | Optional                 | Support the following values for the enable command: dhcp, static,<br>and DHCP-Failover. |

*Table 142. smmlan command specific parameters*

#### Example of the smmlan command

OneCli.exe misc smmlan enable –bmc userid:password@host

# switchcmm command

Use the switchcmm command to toggle active CMM.

#### switchcmm command syntax

OneCli.exe [misc] switchcmm [--cmm <userid:password@IP[:port]>

*Table 143. switchcmm command specific parameters*

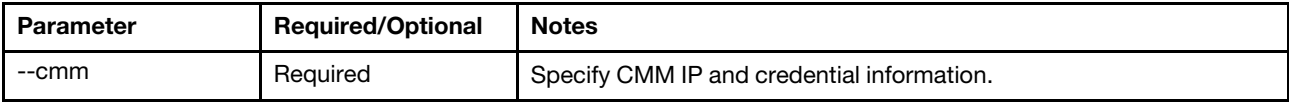

#### Example of the switchcmm command

```
OneCli.exe misc switchcmm --cmm userid:password@host
```
# sysguard command

Use the sysguard command to manage BMC system guard.

#### sysguard command syntax

OneCli.exe [misc] sysguard <command> [options...]

*Table 144. sysguard command*

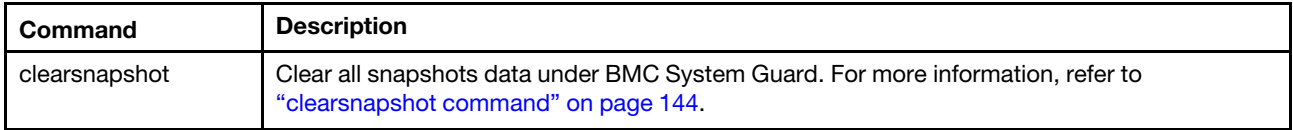

### Example of the sysguard command

OneCli.exe sysguard clearsnapshot -b USERID:PASSW0RD@xxx.xxx.xxx.xxx

# <span id="page-157-0"></span>clearsnapshot command

Use the clearsnapshot command to clear all snapshots data under BMC System Guard.

#### clearsnapshot command syntax

```
OneCli.exe [misc] sysguard clearsnapshot [--bmc|-b <arg>] [--check-trust|-C] 
[--never-check-trust|-N] [--bmc-username|-u <arg>] [--bmc-password|-w <arg>] 
[--bmc-rest-port|-p <int>] [--quiet|-q] [--output|-o <arg>] 
[--nolog] [--config <arg>] [--help|-h]
```
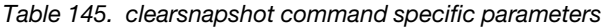

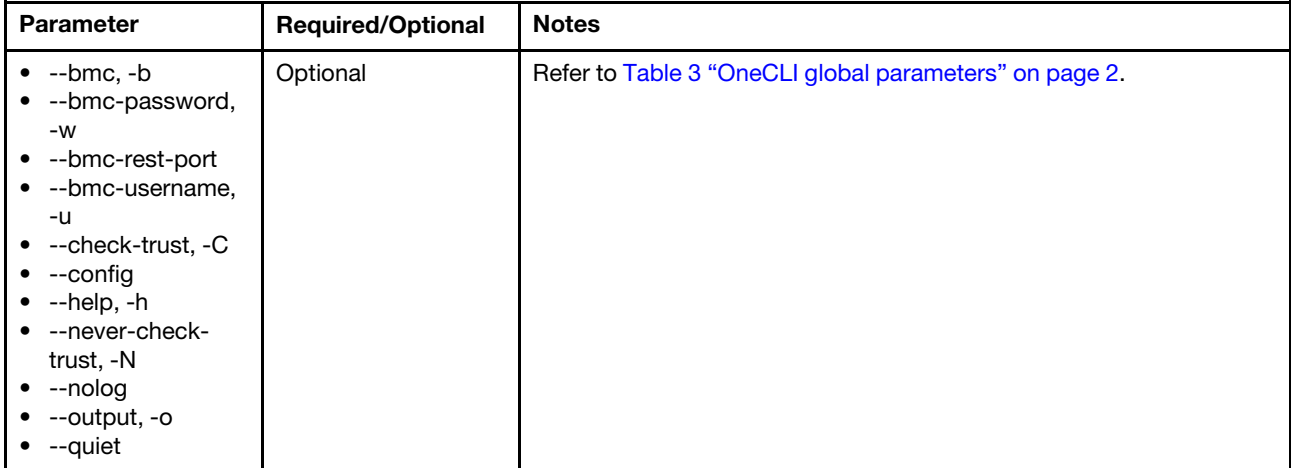

### Example of the clearsnapshot command

OneCli.exe sysguard clearsnapshot -b USERID:PASSW0RD@xxx.xxx.xxx.xxx

# syshealth command

Use the syshealth command to query the system health status. Only the ThinkSystem servers support this command.

#### syshealth command syntax

```
OneCli.exe [misc] syshealth <command>[options]
```
*Table 146. syshealth command specific parameters*

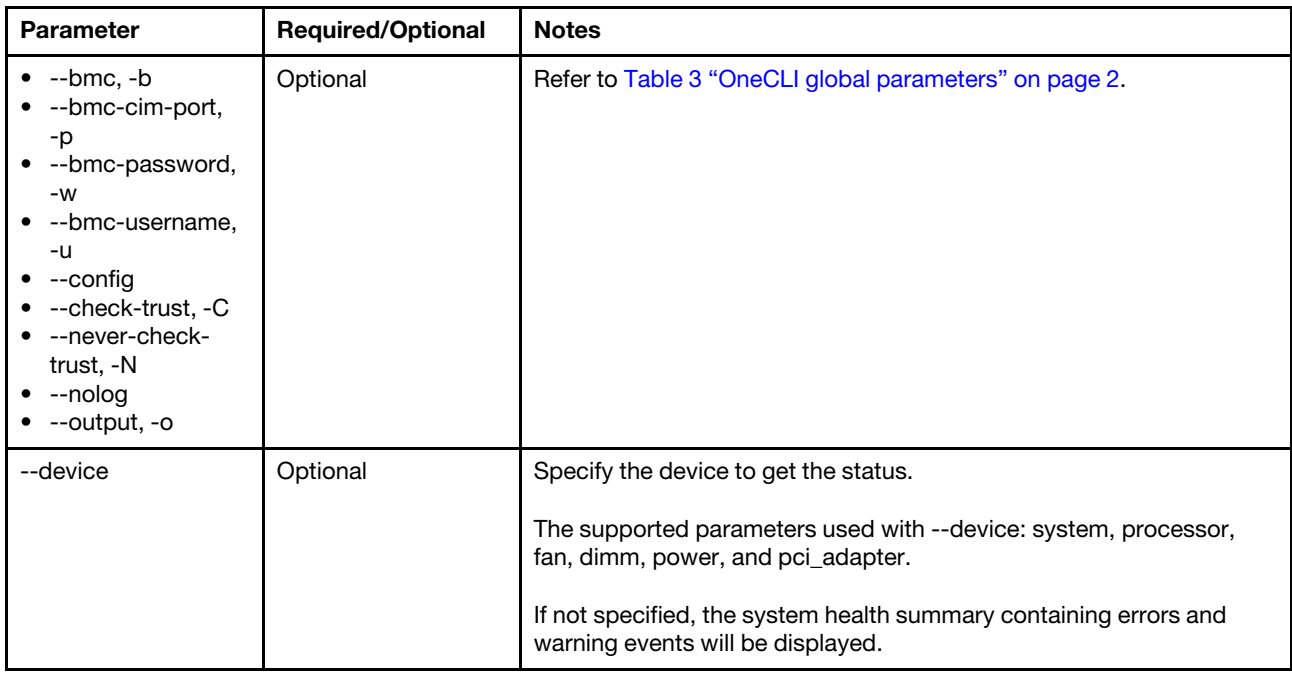

### Example of the syshealth command

```
OneCli.exe syshealth 
OneCli.exe misc syshealth --bmc userid:password@host 
OneCli.exe misc syshealth --device power 
OneCli.exe misc syshealth --device power --bmc userid:password@host
```
### usblan command

Use the usblan commands to enable or disable USB LAN in host OS.

#### usblan command syntax

Onecli.exe [misc] usblan <cmds> [<options>]

*Table 147. usblan commands and examples*

| Com-<br>mand | Syntax example            | <b>Output example</b>                                                           | <b>Description</b>                                                                                                    |
|--------------|---------------------------|---------------------------------------------------------------------------------|----------------------------------------------------------------------------------------------------|
| disable      | onecli.exe usblan disable | Succeed to disable BMC Lan over USB.                                            | Disable all of the LAN-over-USB<br>devices on the host OS side.                                                                                                    |
| enable       | onecli.exe usblan enable  | Succeed to enable BMC Lan over USB.                                             | Enable all of the LAN-over-USB<br>devices on the host OS side.                                                                                                    |
| query        | onecli.exe usblan query   | /BMC IP<br>No<br>/Device state<br>/Host IP<br>/connected<br>0<br>/host<br>/host | Query all of the LAN-over-USB<br>devices status on the host OS<br>side.<br>Its output statuses include:<br>• disabled: LAN-over-USB<br>interface is off<br>• enabled:LAN-over-USB<br>interface is on, but BMC IP is<br>not reachable<br>connected: BMC IP is<br>٠<br>reachable |

Note: Only one of the previous commands should be specified in a command line at the same time.

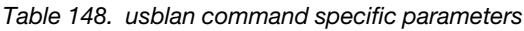

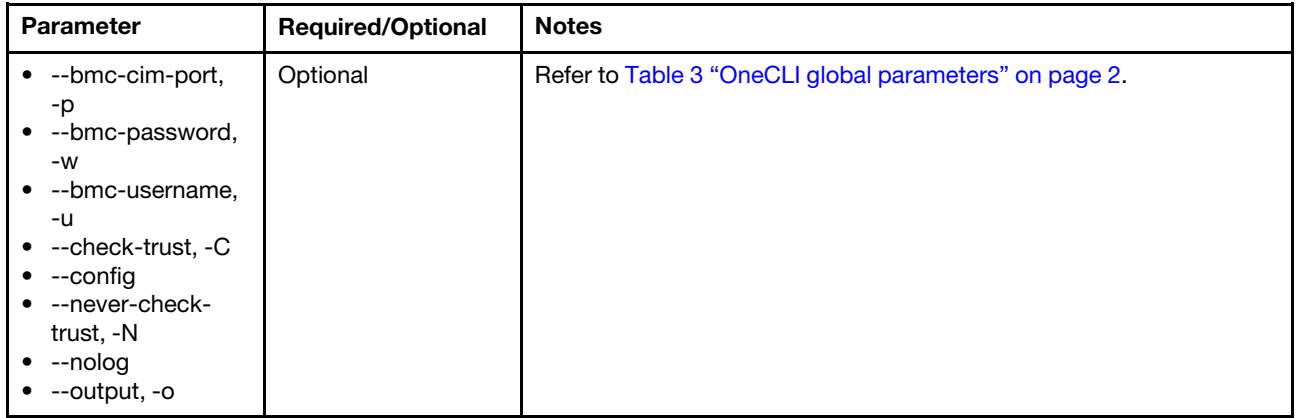

### vm commands

Use the  $vm$  commands to list, mount, or unmount the virtual media.

### vm command syntax

OneCli.exe [misc] vm <command> [options]

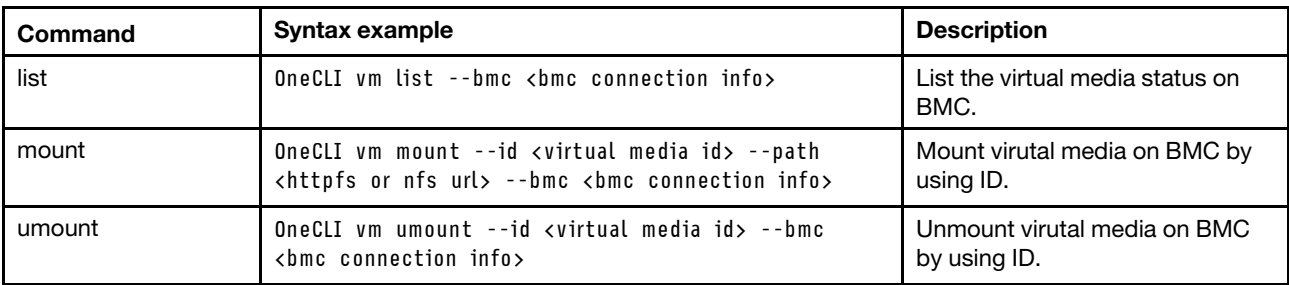

*Table 149. vm commands and syntax examples*

### *Table 150. vm command specific parameters*

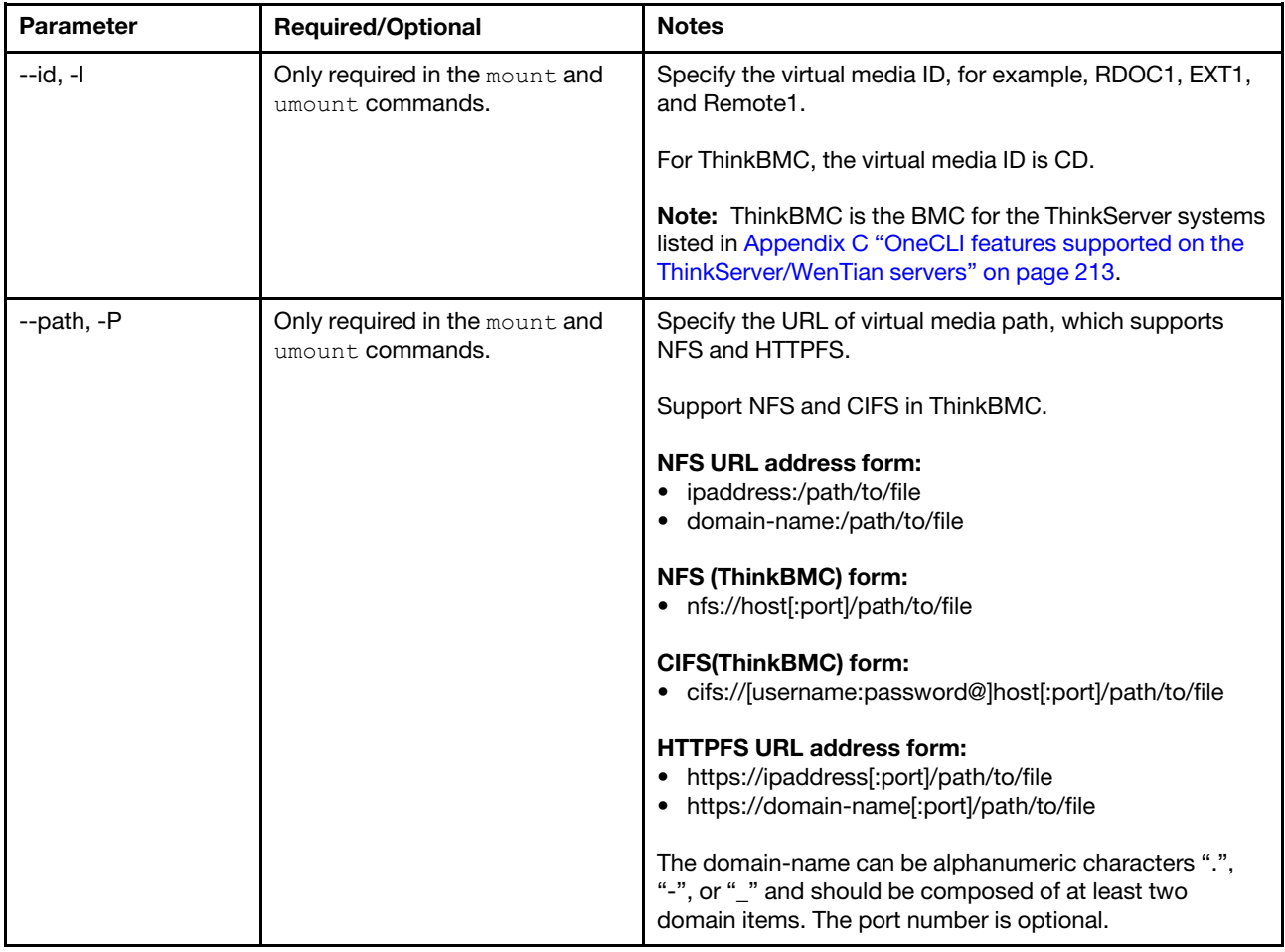

### Example of the vm command

OneCli.exe misc vm list -b USERID:PASSWORD@xxx.xxx.xxx.xxx

# Chapter 9. Diagnostics

This section describes how to use the diagnostics command supported by Lenovo XClarity Essentials OneCLI.

The following table lists the diagnostics command supported.

*Table 151. Diagnostics(diags) command*

| Command | <b>Description</b>                                        |  |
|---------|-----------------------------------------------------------|--|
| run     | Run the diagnostics program of the remote server.         |  |
|         | For more information, refer to "run command" on page 149. |  |

# <span id="page-162-0"></span>run command

Use the run command to run the diagnostics program of the remote server.

### Notes:

- To enable or disable advanced memory test, refer to ["Enabling/disabling advanced memory test" on page](#page-184-0)  [171.](#page-184-0)
- Restart the remote server before running the diagnostics program. If the message "System reboot is required, confirm to continue (yes/no)" is displayed, input yes/y to run the diagnostics program, or input no/n to exit.
- For the ThinkServer/WenTian/KaiTian servers, only WR5220 G3 and WR5228 G3 support the diags function, and it only supports the hdd, hdd\_full, mem, and mem\_full parameters.

### run command syntax

OneCli.exe [misc] diags run [options] [connection options]

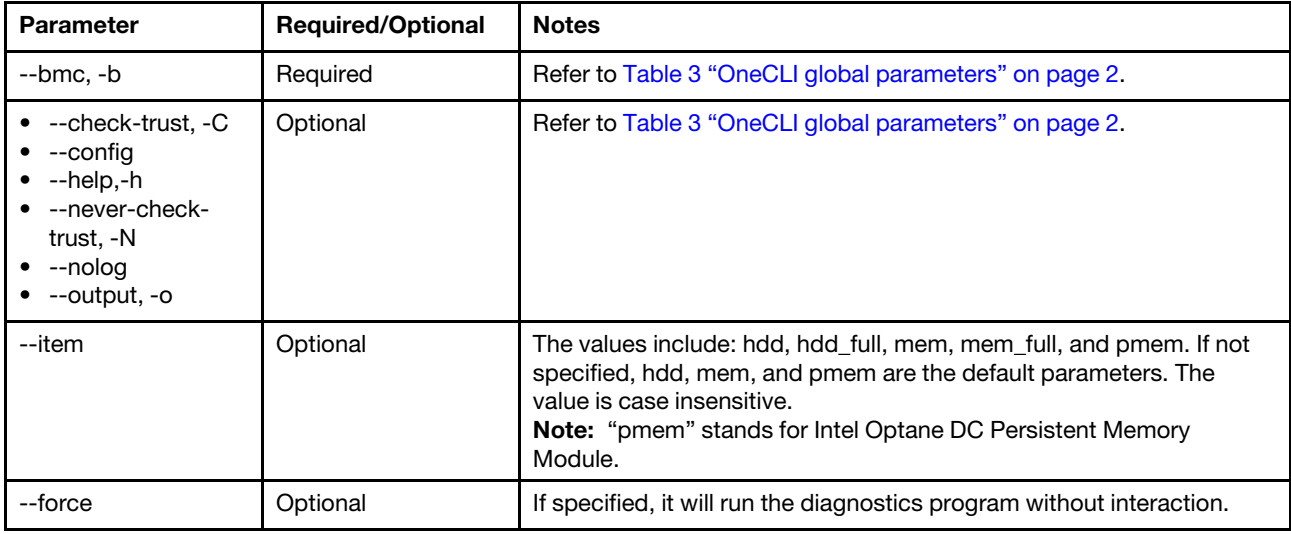

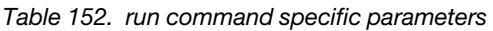

### Example of the run command

OneCli.exe diags run --bmc userid:password@IP --item mem\_full,hdd,pmem

# Chapter 10. tui

Users can use the OneCLI tui application to launch OneCLI Interactive Menu. It supports users to update firmware, update VPD, perform advanced system configuration, collect FFDC logs and inventory information, and configure RAID in in-band mode.

Input tui syntax to enter into OneCLI Interactive Menu, and input the item number to start the program based on the actual needs.

| ====== OneCLI Interactive Menu                  |
|-------------------------------------------------|
| [1] Update Firmware                             |
| [2] Update VPD                                  |
| [3] Advanced System Configuration               |
| [4] Collect FFDC Logs and Inventory Information |
| [5] RAID Configuration                          |
| [Q] Quit Program                                |
|                                                 |

*Figure 1. OneCLI Interactive Menu*

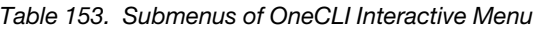

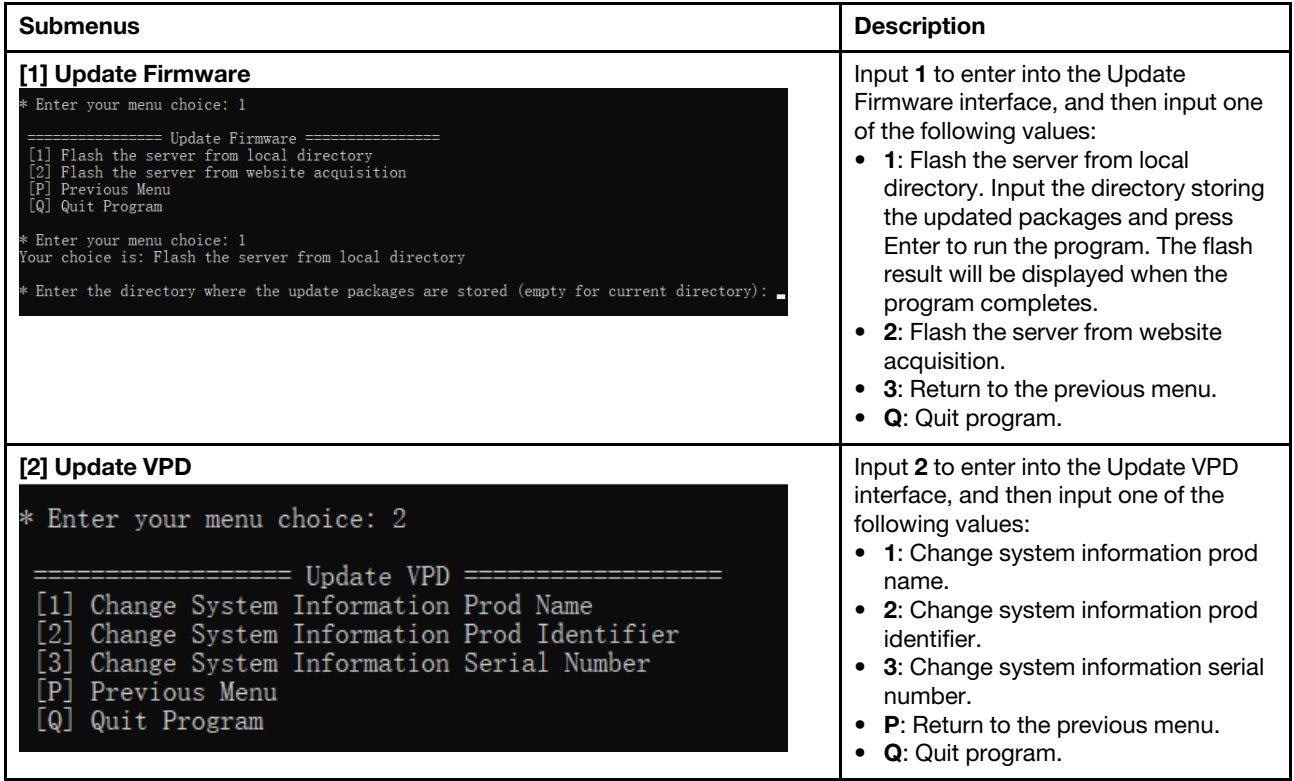

*Table 153. Submenus of OneCLI Interactive Menu (continued)*

| <b>Submenus</b>                                                                                                    | <b>Description</b>                                                                                                    |
|----------------------------------------------------------------------------------------------------|----------------------------------------------------------------------------------------------------|
| [3] Advanced System Configuration<br>* Enter your menu choice: 3<br>========== Advanced System Configuration ==<br>1] Show/Save System Settings<br>2] View Saved System Settings<br>3] Restore System Settings (with VPD)<br>Restore System Settings (without VPD)<br>4 <sub>1</sub><br>5] Change Asset Tag Number<br>6] Change System Board UUID Number<br>7] Generate New Random System Board UUID Number<br>8] Change BMC Settings<br>9] Reboot BMC<br>[10] Clear All BMC Event Logs<br>[ P] Previous Menu<br>[ Q] Quit Program                    | Input 3 to enter into the Advanced<br>System Configuration interface, and<br>then input one of the following values:<br>1: View or save the system settings.<br>$\bullet$<br>2: View the saved system settings.<br>$\bullet$<br>3: Restore the system settings with<br>VPD.<br>4: Restore the system settings<br>without VPD.<br>5: Change asset tag number.<br>$\bullet$<br>6: Change system board UUID<br>number.<br>7: Generate new random system<br>board UUID number.<br>8: Change BMC settings.<br>$\bullet$<br>9: Reboot BMC.<br>$\bullet$<br><b>10:</b> Clear all BMC event logs.<br>P: Return to the previous menu.<br>Q: Quit program. |
| [4] Collect FFDC Logs and Inventory Information<br>* Enter your menu choice: 4<br>'our choice is: Collect FFDC Logs and Inventory Information<br>- Encry parameters and the state of Linds<br>context and the state and internal internal internal internal internal internal internal internal internal internal internal internal internal internal internal internal internal<br>ow ereor<br>error log has been saved into 'C:∖jenkins∖workspace∖OneCli_FUT_Pipeline∖logs∖OneCli−20200827−144904−5224∖OneCli−20200827−144907−3036.log<br>error log | Input 4 to collect FFDC logs and<br>inventory information. The path for<br>saving FFDC logs and inventory<br>information will be displayed when the<br>program completes.                                                                                                    |
| [5] RAID Configuration<br>* Enter your menu choice: 5<br>===== RAID Configuration ====<br>[1] Show RAID Configuration<br>[2] Add RAID Configuration<br>[3] Delete RAID Configuration<br>[4] JBOD drives to unconfigured good<br>[5] Unconfigured good drives to JBOD<br>[P] Previous Menu<br>[Q] Quit Program                                                                                                    | Input 5 to enter into the RAID<br>Configuration interface, and then input<br>one of the following values:<br>• 1: View RAID configuration.<br>2: Add RAID configuration.<br>3: Delete RAID configuration.<br>• 4: Convert the JBOD drives to the<br>unconfigured good drives.<br>• 5: Convert the unconfigured good<br>drives to the JBOD drives.<br>P: Return to the previous menu.<br>$\bullet$<br>Q: Quit program.<br>$\bullet$                                                                                                    |
| [Q] Quit Program                                                                                                    | Input Q to exit the program.                                                                                                    |

### tui syntax

OneCli.exe tui

# <span id="page-166-2"></span>Chapter 11. The FoD key

The topics in this section describe how to use the FoD key application commands of OneCLI.

For information about specific FoD key application commands, refer to the following:

- ["Commands that generate and acquire the FoD key" on page 153](#page-166-0)
- ["Commands that generate, get, replace, and upload FoD key information" on page 154](#page-167-0)
- ["Commands that install, uninstall, and export the FoD key, and report the FoD key information" on page](#page-171-0) [158](#page-171-0)

# <span id="page-166-0"></span>Commands that generate and acquire the FoD key

The topics in this section provide detailed information about how to use the FoD key application and commands to generate and acquire the FoD key.

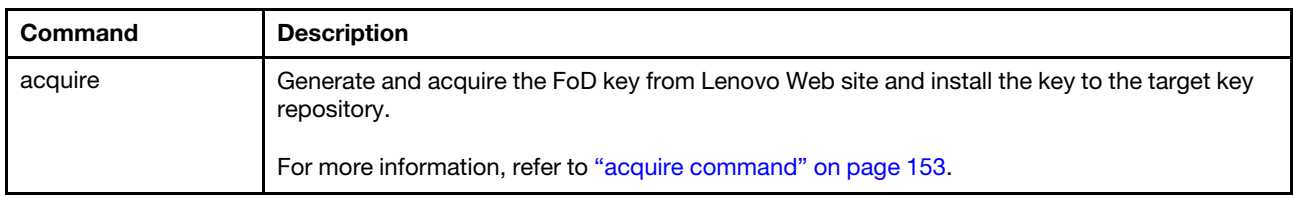

*Table 154. Commands that acquire FoD key information*

# <span id="page-166-1"></span>acquire command

Use the acquire command to generate and acquire the FoD key from Lenovo Web site and install the key to the target key repository.

### acquire command syntax

OneCli.exe [misc] fod acquire <--uid >> <--auth <auth\_code>> <--kmsid <kms\_id>> <--mt <mt>> <--installin <mt\_sn>> [--all] [--dir <dir\_name>] [--proxy <proxy\_info>] [<options>]

| <b>Parameter</b> | <b>Required/Optional</b> | <b>Notes</b>                                                                                                    |
|------------------|--------------------------|----------------------------------------------------------------------------------------------------|
| --all            | Optional                 | Get all the FoD keys for the specified system.                                                                                    |
| --auth           | Required                 | Specify Lenovo authorization code.                                                                                                |
| --authproto      | Optional                 | The parameter only for snmpv3, Protocol supported value: MD5/SHA,<br>default: No auth.<br>Format: --authproto MD5 or --authproto. |
| --community      | Optional                 | Community for snmpv1v2. Supported value: public/private/ protect,<br>default: public                                              |
| --dir            | Optional                 | Specify the directory to save the downloaded key file. The default<br>value is the current directory.                             |
| --installin      | Optional                 | System machine type and serial number of the target system.                                                                       |
| --kcs            | Optional                 | Force to use IPMI over KCS local interface.                                                                                       |
| --kmsid          | Required                 | Specify Lenovo ID credential for Lenovo Web site interactive.                                                                     |

*Table 155. acquire command specific parameters*

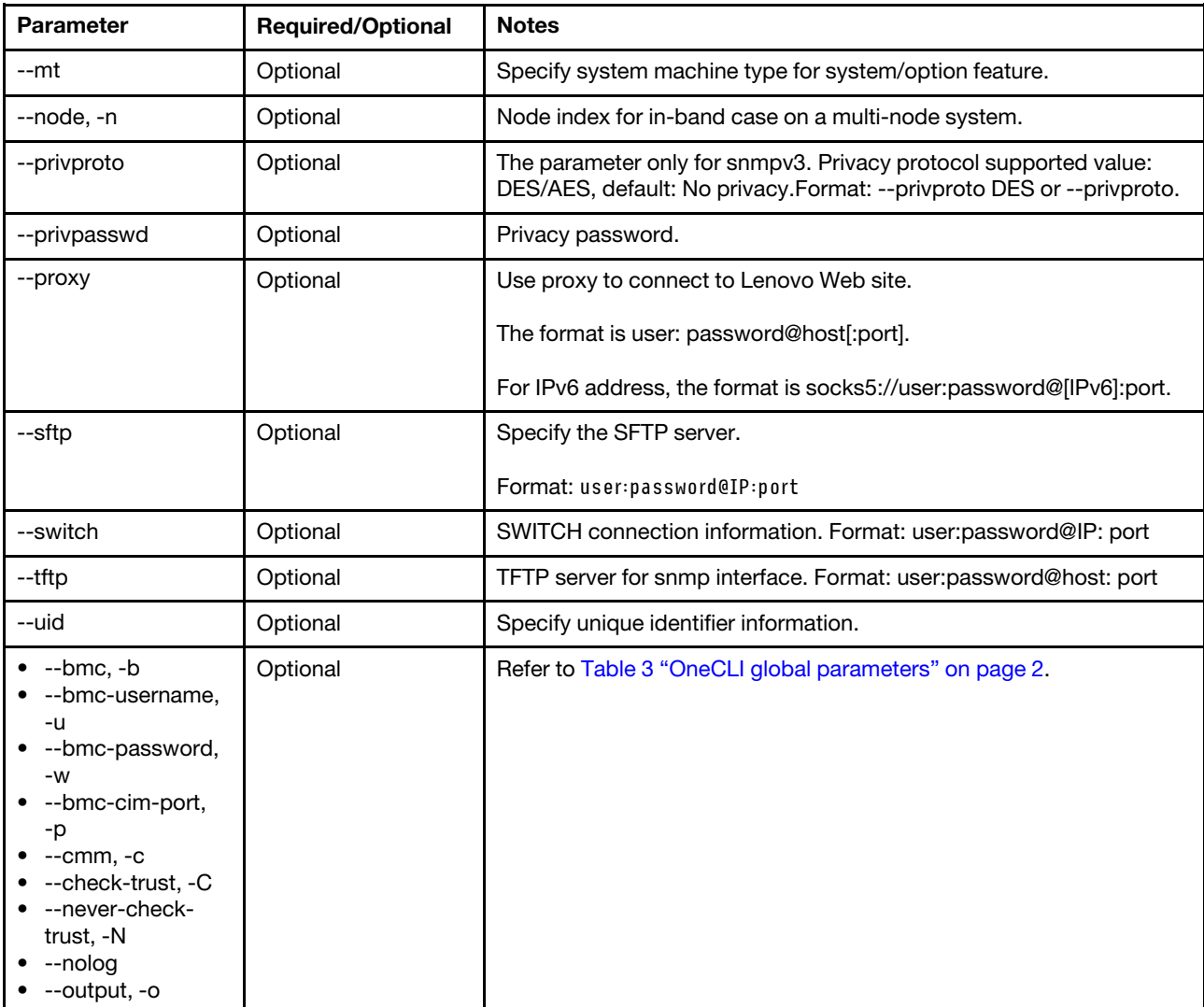

*Table 155. acquire command specific parameters (continued)*

### Example of the acquire command

OneCli.exe fod acquire --mt 2582 --uid xxx --auth xxx --kmsid userid:password --bmc userid:password@host

Note: If the FoD key is already generated in KMS, the acquire command will report the failure in generating. Acquire and install the FoD key through the steps in the following section.

# <span id="page-167-0"></span>Commands that generate, get, replace, and upload FoD key information

The topics in this section provide detailed information about how to use the FoD key application and commands to generate, get, replace, and upload FoD key information.

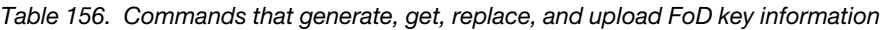

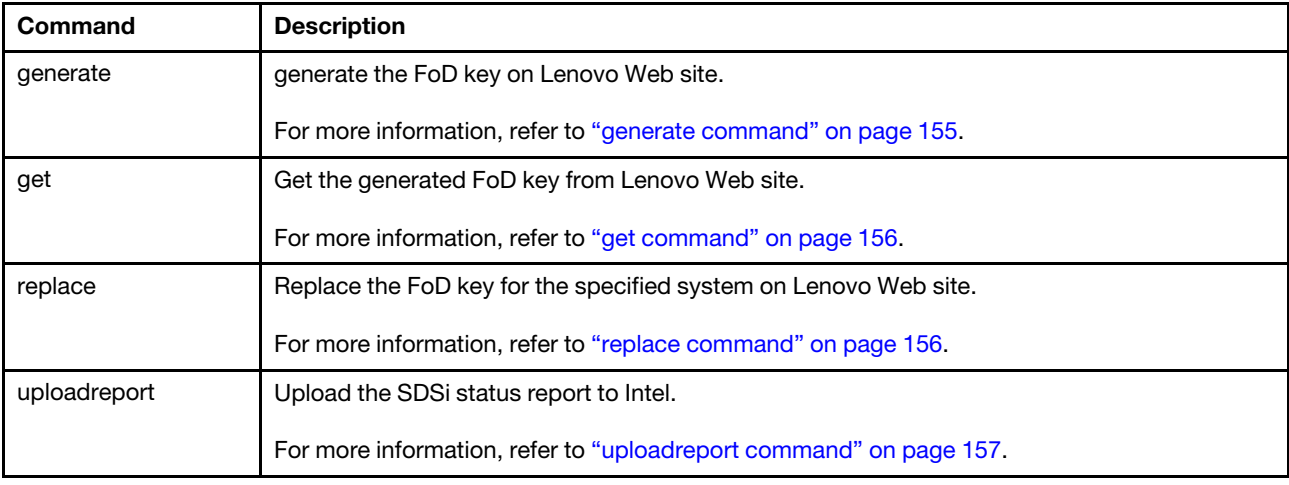

# <span id="page-168-0"></span>generate command

Use the generate command to generate the FoD key on Lenovo Web site.

### generate command syntax

OneCli.exe [misc] fod generate <--uid <uid>> <--auth <auth\_code>> <--kmsid <kms\_id>> <--mt <mt>> <--installin <mt\_sn>> [--proxy <proxy\_info>] [<options>]

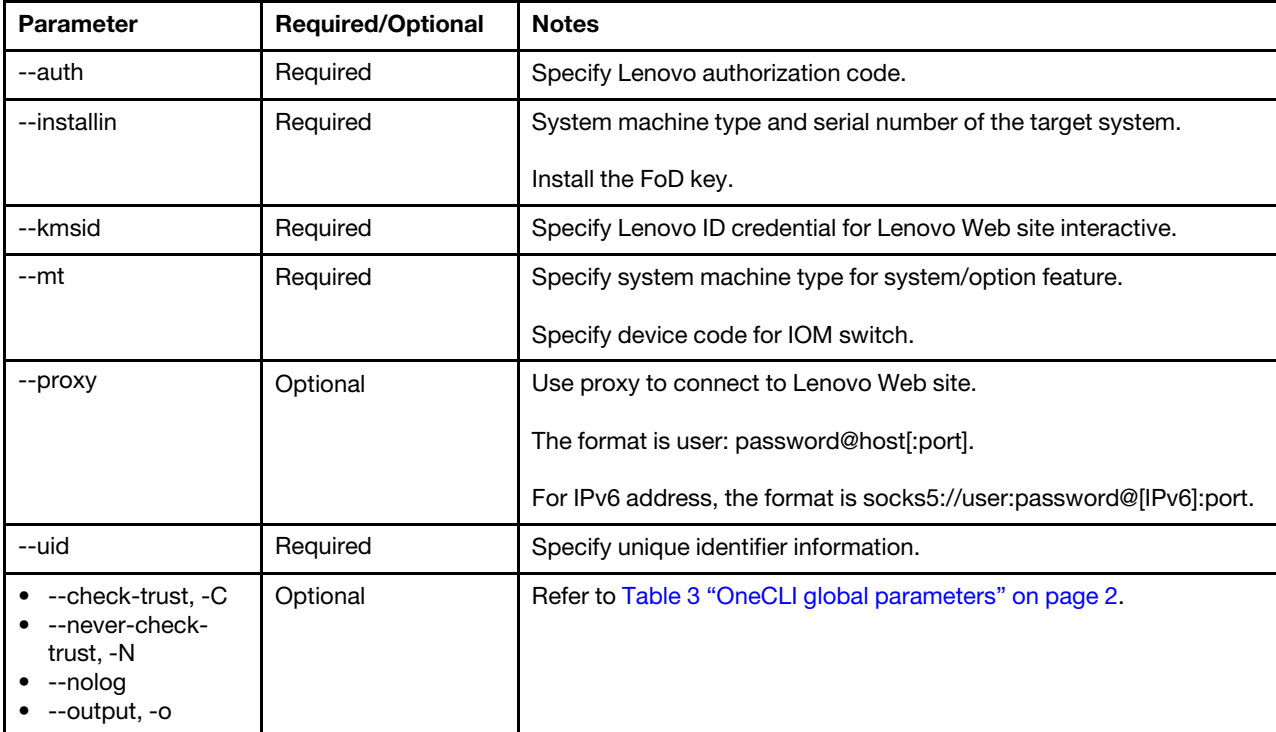

*Table 157. generate command specific parameters*

### Example of the generate command

OneCli.exe fod generate --uid xxx --auth xxx --kmsid userid:password

```
--mt 7X02 --output purley --installin xxxxx--log 5
```
# <span id="page-169-0"></span>get command

Use the get command to get the generated FoD key from Lenovo Web site.

### get command syntax

OneCli.exe [misc] fod get <--uid <uid>> <--kmsid <kms\_id>> [--all] [--dir <dir\_name>] [--proxy <proxy\_info>] [<options>]

| <b>Parameter</b>                                                            | <b>Required/Optional</b> | <b>Notes</b>                                                                                          |
|-----------------------------------------------------------------------------|--------------------------|----------------------------------------------------------------------------------------------------|
| --all                                                                       | Optional                 | Get all the FoD keys for the specified system.                                                        |
| --dir                                                                       | Optional                 | Specify the directory to save the downloaded key file. The default<br>value is the current directory. |
| --kmsid                                                                     | Optional                 | Specify Lenovo ID credential for Lenovo Web site interactive.                                         |
| --proxy                                                                     | Optional                 | Use proxy to connect to Lenovo Web site.                                                              |
|                                                                             |                          | The format is user: password@host[:port].                                                             |
|                                                                             |                          | For IPv6 address, the format is socks5://user:password@[IPv6]:port.                                   |
| --uid                                                                       | Required                 | Specify unique identifier information.                                                                |
| --check-trust, -C<br>--never-check-<br>trust, -N<br>--nolog<br>--output, -o | Optional                 | Refer to Table 3 "OneCLI global parameters" on page 2.                                                |

*Table 158. get command specific parameters*

### Example of the get command

OneCli.exe fod get --uid xxx [--kmsid userid:password] --output get

# <span id="page-169-1"></span>replace command

Use the replace command to replace the FoD key for the specified system on Lenovo Web site.

### replace command syntax

OneCli.exe [misc] fod replace <--featurecode <feature\_code>> <--uid <uid>> <--olduid <old\_uid>> <--kmsid<kms\_id>> [--installin <install\_in>] [--dir <dir\_name>] [--proxy <proxy\_info>] [<options>]

| <b>Parameter</b> | <b>Required/Optional</b> | <b>Notes</b>                                                                                          |
|------------------|--------------------------|----------------------------------------------------------------------------------------------------|
| --dir            | Optional                 | Specify the directory to save the downloaded key file. The default<br>value is the current directory. |
| --featurecode    | Required                 | Specify the feature code of the FoD key to be replaced.                                               |
| --installin      | Optional                 | System machine type and serial number of the target system.<br>Install the FoD key.                   |

*Table 159. replace command specific parameters*

*Table 159. replace command specific parameters (continued)*

| <b>Parameter</b>                                                            | <b>Required/Optional</b> | <b>Notes</b>                                                        |
|-----------------------------------------------------------------------------|--------------------------|---------------------------------------------------------------------|
| --kmsid                                                                     | Required                 | Specify Lenovo ID credential for Lenovo Web site interactive.       |
| --olduid                                                                    | Required                 | Specify the previous unique identifier information.                 |
| --proxy                                                                     | Optional                 | Use proxy to connect to Lenovo Web site.                            |
|                                                                             |                          | The format is user: password@host[:port].                           |
|                                                                             |                          | For IPv6 address, the format is socks5://user:password@[IPv6]:port. |
| --uid                                                                       | Required                 | Specify unique identifier information.                              |
| --check-trust, -C<br>--never-check-<br>trust, -N<br>--nolog<br>--output, -o | Optional                 | Refer to Table 3 "OneCLI global parameters" on page 2.              |

### Example of the replace command

```
OneCli.exe fod replace --featurecode xxxx --uidxxx --olduid xxx --kmsid userid:password 
--installin xxxxxx --output replace
```
# <span id="page-170-0"></span>uploadreport command

Use the uploadreport command to upload the SDSi state report to Intel.

### uploadreport command syntax

OneCli.exe [misc] fod uploadreport <--kmsid <kms\_id>> [--file <file\_path>] [<options>]

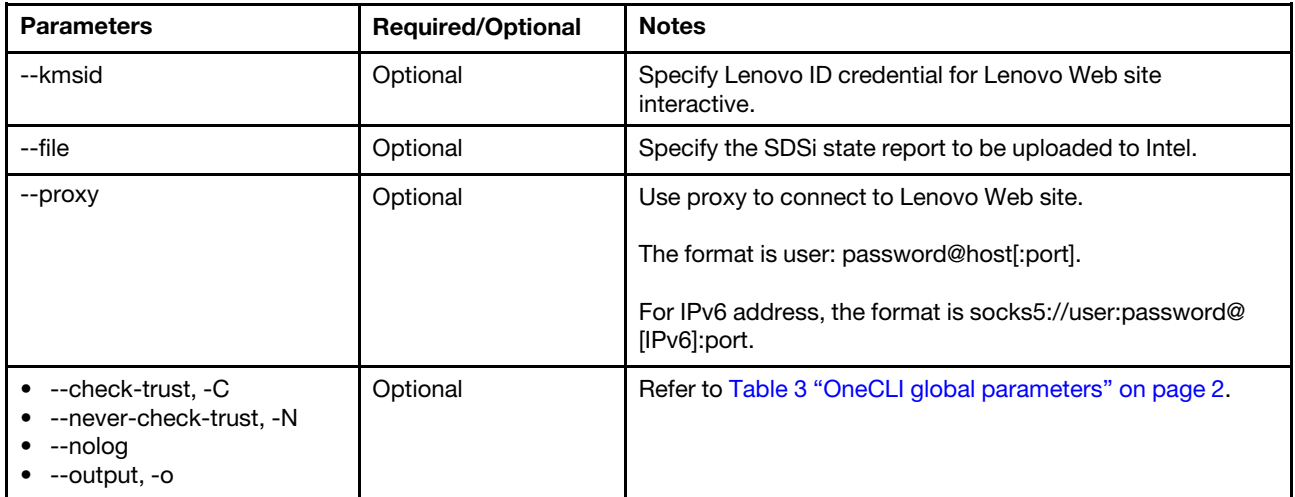

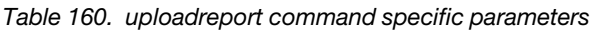

### Example of the uploadreport command

OneCli.exe fod uploadreport -file D:\getsysinfo\getsysinfo [--kmsid userid:password]

# <span id="page-171-0"></span>Commands that install, uninstall, and export the FoD key, and report the FoD key information

The topics in this section provide detailed information about how to use the FoD key application and commands to install, uninstall, and export the FoD key, and report the FoD key information.

| Command      | <b>Description</b>                                                                   |
|--------------|--------------------------------------------------------------------------------------|
| export       | Export the FoD key from the target key repository.                                   |
|              | For more information, refer to "export command" on page 158.                         |
| exportreport | Export the Intel SDS status report from the target key repository to the local.      |
|              | For more information, refer to "exportreport command" on page 159.                   |
| install      | Install the target FoD key to the target key repository.                             |
|              | For more information, refer to "install command" on page 160.                        |
| report       | Report the FoD key information from the target key repository.                       |
|              | For more information, refer to "report command" on page 161.                         |
| showppin     | Get the processor index, PPIN, the machine type, and serial number of target server. |
|              | For more information, refer to "showppin command" on page 162.                       |
| uninstall    | Uninstall the FoD key from the target key repository.                                |
|              | For more information, refer to "uninstall command" on page 163.                      |

*Table 161. Commands that install, uninstall, and export the FoD key, and report the FoD key information*

# <span id="page-171-1"></span>export command

Use the export command to export the FoD key from the target key repository.

### export command syntax

OneCli.exe [misc] fod export <--keyid <key\_id>> [<options>]

*Table 162. export command specific parameters*

| Parameter   | <b>Required/Optional</b> | <b>Notes</b>                                                                                                    |
|-------------|--------------------------|----------------------------------------------------------------------------------------------------|
| --authproto | Optional                 | The parameter only for snmpv3, Protocol supported value: MD5/SHA,<br>default: No auth. Format: --authproto MD5 or --authproto.                                              |
| --community | Optional                 | Community for snmpv1v2. Supported value: public/private/ protect,<br>default: public                                                                                        |
| --kcs       | Optional                 | Force to use IPMI over KCS local interface.                                                                                                    |
| --keyid     | Required                 | Specify the FoD key ID that can be acquired from command report. If<br>the key ID is specified to "all", all the FoD keys in the target key<br>repository will be exported. |
| --node, -n  | Optional                 | Node index for in-band case on a multi-node system.                                                                                                    |
| --privproto | Optional                 | The parameter only for snmpv3. Privacy protocol supported value:<br>DES/AES, default: No privacy.Format: --privproto DES or --privproto.                                    |

*Table 162. export command specific parameters (continued)*

| <b>Parameter</b>                                                                                                    | <b>Required/Optional</b> | <b>Notes</b>                                                     |
|----------------------------------------------------------------------------------------------------|--------------------------|------------------------------------------------------------------|
| --privpasswd                                                                                                    | Optional                 | Privacy password.                                                |
| --sftp                                                                                                    | Optional                 | Specify the SFTP server.                                         |
|                                                                                                    |                          | Format: user:password@IP:port                                    |
| --switch                                                                                                    | Optional                 | SWITCH connection information. Format: user:password@IP: port    |
| --tftp                                                                                                    | Optional                 | TFTP server for snmp interface. Format: user:password@host: port |
| --bmc, -b<br>--bmc-cim-port,<br>-p<br>--bmc-password,<br>-w<br>--bmc-username,<br>-u<br>$-cmm$ , $-c$<br>--check-trust, -C<br>--never-check-<br>trust, -N<br>--nolog<br>--output, -o | Optional                 | Refer to Table 3 "OneCLI global parameters" on page 2.           |

### Example of the export command

OneCli.exe fod export --keyid 8e347c0bd269cd57 --bmc userid:password@10.240.204.147 --output reportkey

# <span id="page-172-0"></span>exportreport command

Use the exportreport command to export the Intel SDSi status report from the target key repository to the local.

### exportreport command syntax

OneCli.exe fod exportreport <--socketid <socket\_id>> <connection options> [--output <folder>]

| <b>Parameter</b> | <b>Required/Optional</b> | <b>Notes</b>                                                                                                    |
|------------------|--------------------------|----------------------------------------------------------------------------------------------------|
| --authproto      | Optional                 | The parameter only for snmpv3, Protocol supported value: MD5/SHA,<br>default: No auth. Format: --authproto MD5 or --authproto.           |
| --community      | Optional                 | Community for snmpv1v2. Supported value: public/private/ protect,<br>default: public                                                     |
| --kcs            | Optional                 | Force to use IPMI over KCS local interface.                                                                                              |
| --node, -n       | Optional                 | Node index for in-band case on a multi-node system.                                                                                      |
| --privproto      | Optional                 | The parameter only for snmpv3. Privacy protocol supported value:<br>DES/AES, default: No privacy.Format: --privproto DES or --privproto. |
| --privpasswd     | Optional                 | Privacy password.                                                                                                    |
| --socketid       | Optional                 | Specify the processor index. If the --socketid argument is not<br>specified, then all SDSi status reports will be exported.              |

*Table 163. exportreport command specific parameters*

*Table 163. exportreport command specific parameters (continued)*

| <b>Parameter</b>                                                                                                    | <b>Required/Optional</b> | <b>Notes</b>                                                     |
|----------------------------------------------------------------------------------------------------|--------------------------|------------------------------------------------------------------|
| --sftp                                                                                                    | Optional                 | Specify the SFTP server.                                         |
|                                                                                                    |                          | Format: user:password@IP:port                                    |
| --switch                                                                                                    | Optional                 | SWITCH connection information. Format: user:password@IP: port    |
| --tftp                                                                                                    | Optional                 | TFTP server for snmp interface. Format: user:password@host: port |
| --bmc, -b<br>--bmc-cim-port,<br>-p<br>--bmc-password,<br>$-W$<br>--bmc-username,<br>-u<br>$-cmm, -c$<br>--check-trust, -C<br>--never-check-<br>trust, -N<br>--nolog<br>--output, -o | Optional                 | Refer to Table 3 "OneCLI global parameters" on page 2.           |

### Example of the exportreport command

OneCli.exe fod exportreport --socketid 1 --bmc useraccount:password@xx.xx.xx.xx

# <span id="page-173-0"></span>install command

Use the install command to install the target the FoD key to the target key repository.

### install command syntax

OneCli.exe [misc] fod install <--keyfile <key\_file>> [<options>]

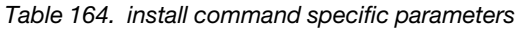

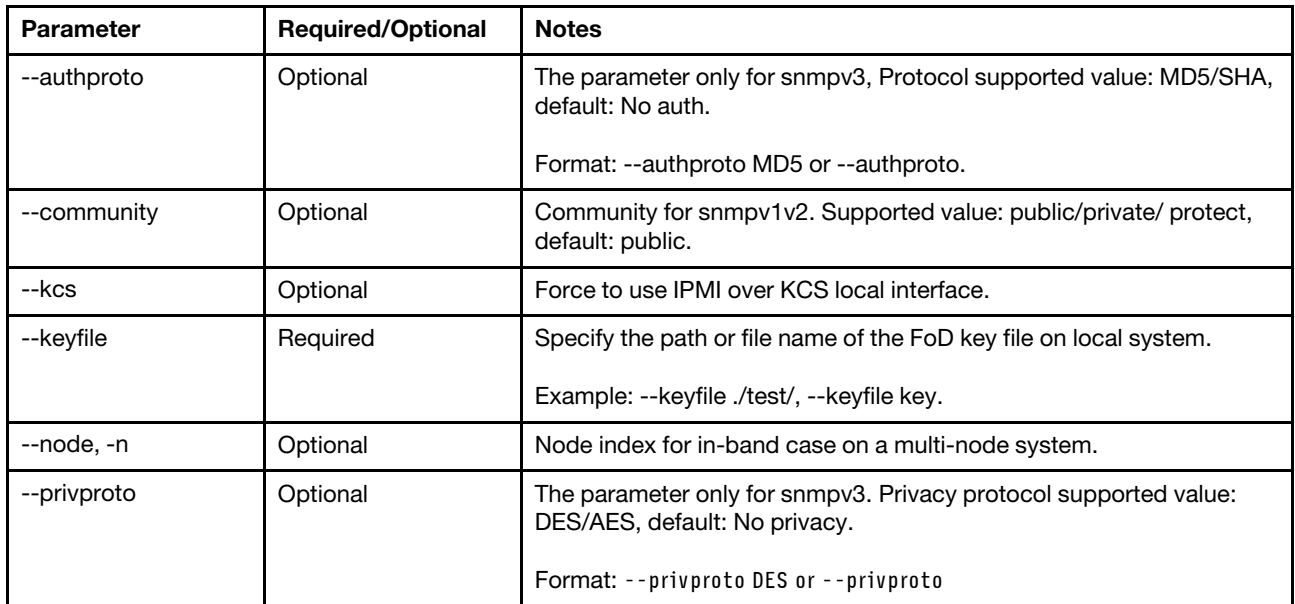

*Table 164. install command specific parameters (continued)*

| <b>Parameter</b>                                                                                                    | <b>Required/Optional</b> | <b>Notes</b>                                                     |
|----------------------------------------------------------------------------------------------------|--------------------------|------------------------------------------------------------------|
| --privpasswd                                                                                                    | Optional                 | Privacy password.                                                |
| --sftp                                                                                                    | Optional                 | Specify the SFTP server.                                         |
|                                                                                                    |                          | Format: user:password@IP:port                                    |
| --switch                                                                                                    | Optional                 | SWITCH connection information. Format: user:password@IP: port    |
| --tftp                                                                                                    | Optional                 | TFTP server for snmp interface. Format: user:password@host: port |
| --bmc, -b<br>--bmc-cim-port,<br>-p<br>--bmc-password,<br>-w<br>--bmc-username,<br>-u<br>$-cmm, -c$<br>--check-trust, -C<br>--never-check-<br>trust, -N<br>--nolog<br>--output, -o | Optional                 | Refer to Table 3 "OneCLI global parameters" on page 2.           |

### Example of the install command

OneCli.exe fod install --keyfile OneCli-222232-20170620-102814\7.key --switch userid:password@host --tftp host:xxxx --community private --authproto MD5 --privproto DES

# <span id="page-174-0"></span>report command

Use the report command to report the FoD key information from the target key repository.

### report command syntax

OneCli.exe [misc] fod report [<options>]

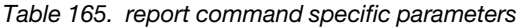

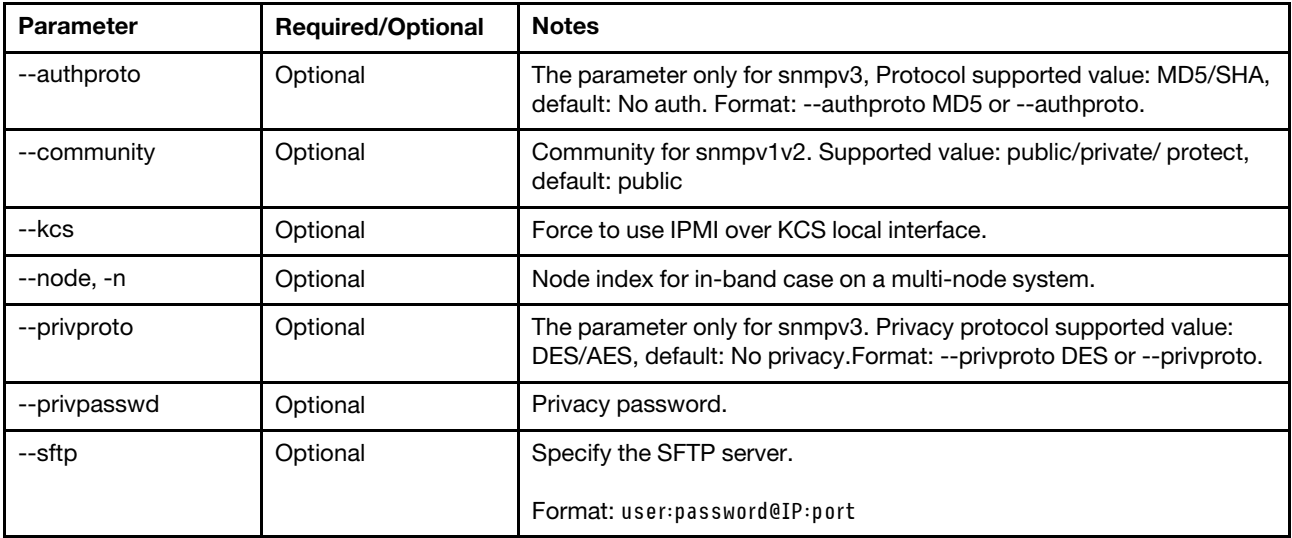

*Table 165. report command specific parameters (continued)*

| <b>Parameter</b>                                                                                                    | <b>Required/Optional</b> | <b>Notes</b>                                                     |
|----------------------------------------------------------------------------------------------------|--------------------------|------------------------------------------------------------------|
| --switch                                                                                                    | Optional                 | SWITCH connection information. Format: user:password@IP: port    |
| --tftp                                                                                                    | Optional                 | TFTP server for snmp interface. Format: user:password@host: port |
| --bmc, -b<br>--bmc-cim-port,<br>-p<br>--bmc-password,<br>$-W$<br>--bmc-username,<br>-u<br>$-cmm, -c$<br>--check-trust, -C<br>--never-check-<br>trust, -N<br>--nolog<br>--output, -o | Optional                 | Refer to Table 3 "OneCLI global parameters" on page 2.           |

### Example of the report command

OneCli.exe fod report --switch host --tftp host --community private

# <span id="page-175-0"></span>showppin command

Use the showppin command to get the processor index, PPIN, the machine type, and serial number of target server.

### showppin command syntax

OneCli.exe fod showppin <connection options> [--output <folder>]

| <b>Parameter</b> | <b>Required/Optional</b> | <b>Notes</b>                                                                                                    |
|------------------|--------------------------|----------------------------------------------------------------------------------------------------|
| --authproto      | Optional                 | The parameter only for snmpv3, Protocol supported value: MD5/SHA,<br>default: No auth. Format: --authproto MD5 or --authproto.           |
| --community      | Optional                 | Community for snmpv1v2. Supported value: public/private/ protect,<br>default: public                                                     |
| --kcs            | Optional                 | Force to use IPMI over KCS local interface.                                                                                              |
| --node, -n       | Optional                 | Node index for in-band case on a multi-node system.                                                                                      |
| --privproto      | Optional                 | The parameter only for snmpv3. Privacy protocol supported value:<br>DES/AES, default: No privacy.Format: --privproto DES or --privproto. |
| --privpasswd     | Optional                 | Privacy password.                                                                                                    |
| --sftp           | Optional                 | Specify the SFTP server.                                                                                                    |
|                  |                          | Format: user:password@IP:port                                                                                                    |
| --switch         | Optional                 | SWITCH connection information. Format: user:password@IP: port                                                                            |

*Table 166. showppin command specific parameters*

*Table 166. showppin command specific parameters (continued)*

| <b>Parameter</b>                                                                                                    | <b>Required/Optional</b> | <b>Notes</b>                                                     |
|----------------------------------------------------------------------------------------------------|--------------------------|------------------------------------------------------------------|
| --tftp                                                                                                    | Optional                 | TFTP server for snmp interface. Format: user:password@host: port |
| --bmc, -b<br>--bmc-cim-port,<br>-p<br>--bmc-password,<br>$-W$<br>--bmc-username,<br>-u<br>$-cmm, -c$<br>--check-trust, -C<br>--never-check-<br>trust, -N<br>--nolog<br>--output, -o | Optional                 | Refer to Table 3 "OneCLI global parameters" on page 2.           |

### Example of the showppin command

OneCli.exe fod showppin --bmc useraccount:password@xx.xx.xx.xx

# <span id="page-176-0"></span>uninstall command

Use the uninstall command to uninstall the FoD key from the target key repository.

### uninstall command syntax

OneCli.exe [misc] fod uninstall <--keyid <key\_id>> [<options>]

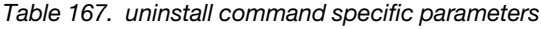

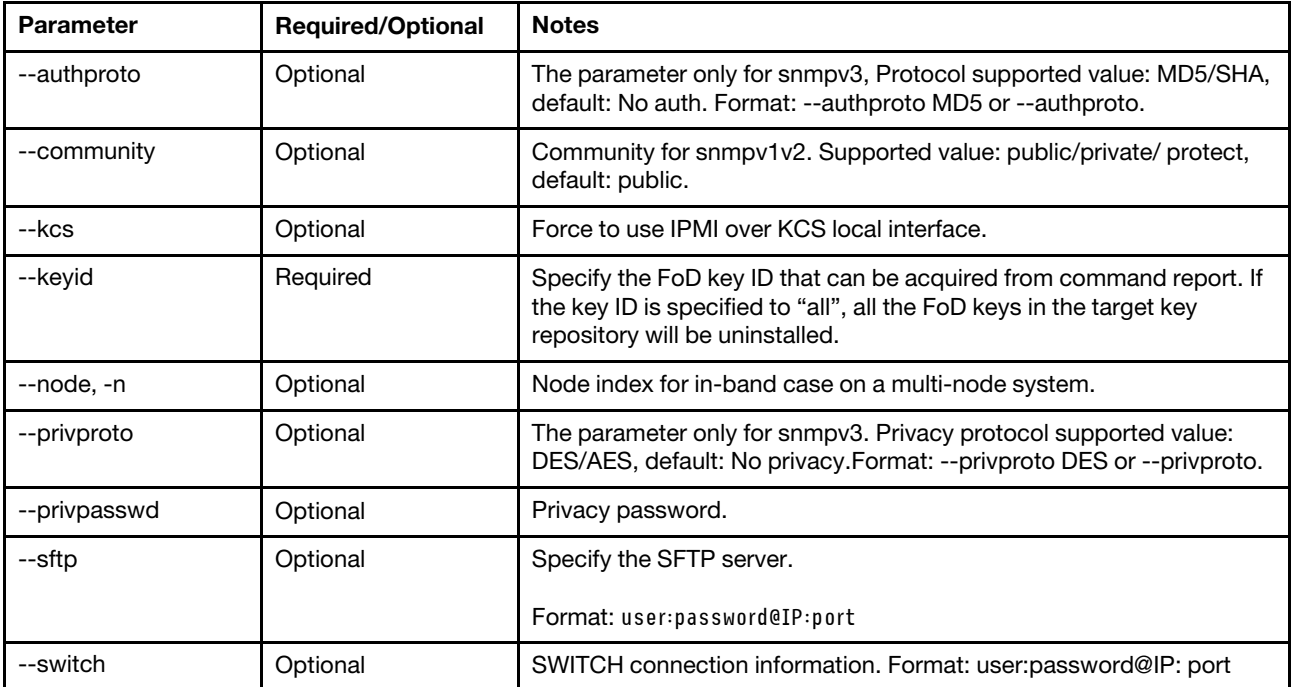

*Table 167. uninstall command specific parameters (continued)*

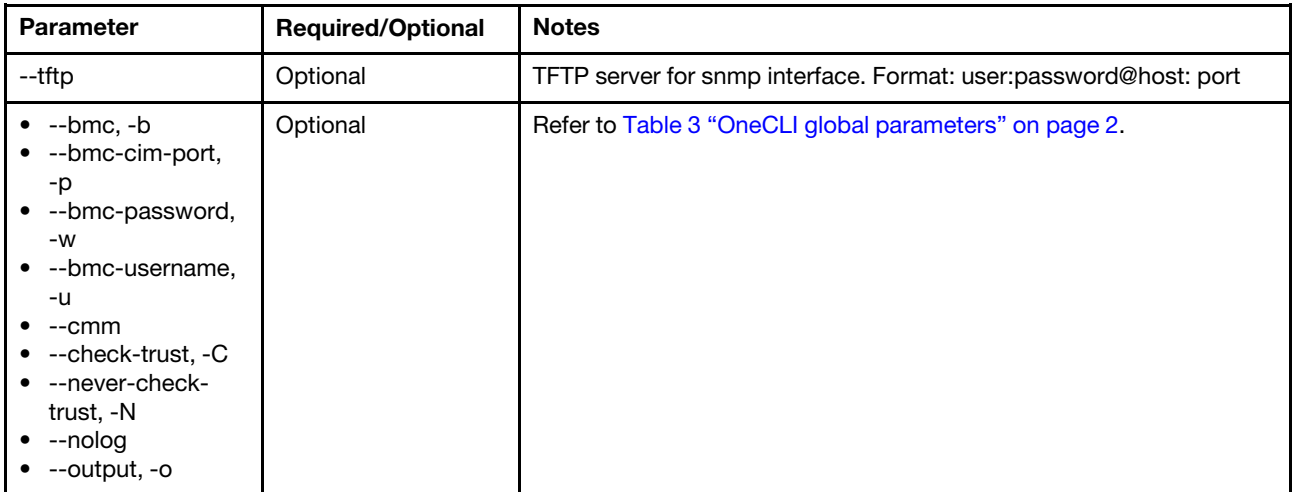

#### Example of the uninstall command

OneCli.exe fod uninstall --keyid xxxxxx --output uninstall --bmc userid:password@host

### multifod commands

The topics in this section provide detailed information about how to use multifod application and commands to generate and acquire multiple FoD keys by using the specified arguments from KMS, and install the existing multiple FoD keys to the specified system.

#### *Table 168. multifod commands*

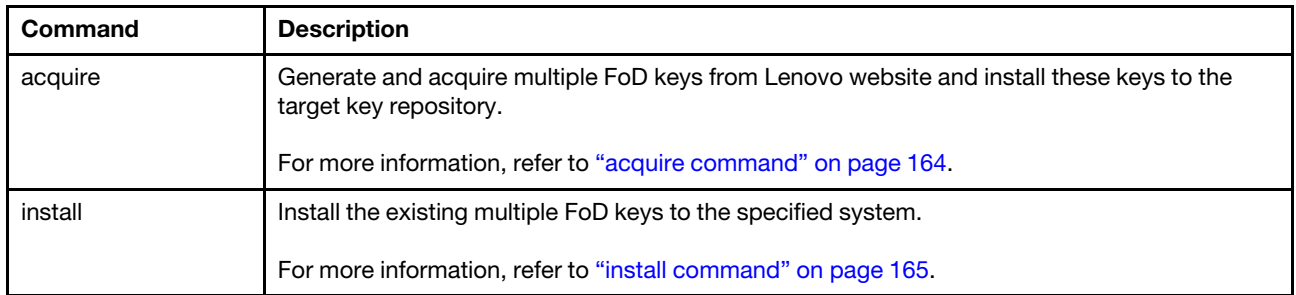

# <span id="page-177-0"></span>acquire command

Use the acquire command to generate and acquire multiple FoD keys from Lenovo website and install these keys to the target key repository.

#### acquire command syntax

```
OneCli.exe multifod acquire <--auth <auth_code>> <--kmsid <kms_id>> <--configfile <connection_arg>>
[--insecure] [--output <folder>]
```
*Table 169. acquire command specific parameters*

| <b>Parameter</b> | <b>Required/Optional</b> | <b>Notes</b>                                                                                              |
|------------------|--------------------------|----------------------------------------------------------------------------------------------------|
| --auth           | Required                 | Specify Lenovo authorization code.                                                                        |
| --configfile     | Required                 | Specify the config file for multi task command. For the format, refer to<br>Sample/multi task config.json |
| --insecure       | Optional                 | Allow insecure server connections when using SSL                                                          |
| --kmsid          | Required                 | Specify Lenovo ID credential for Lenovo Web site interactive.                                             |

### Example of the acquire command

```
OneCli.exe multifod acquire --auth xxx --kmsid userid:password 
--insecure --configfile multi_task_config.json --log 5
```
# <span id="page-178-0"></span>install command

Use the install command to install the existing multiple FoD keys to the specified system.

### install command syntax

OneCli.exe multifod install <--keyfile <key\_file>> <--configfile <connection\_file>> [--output <folder>]

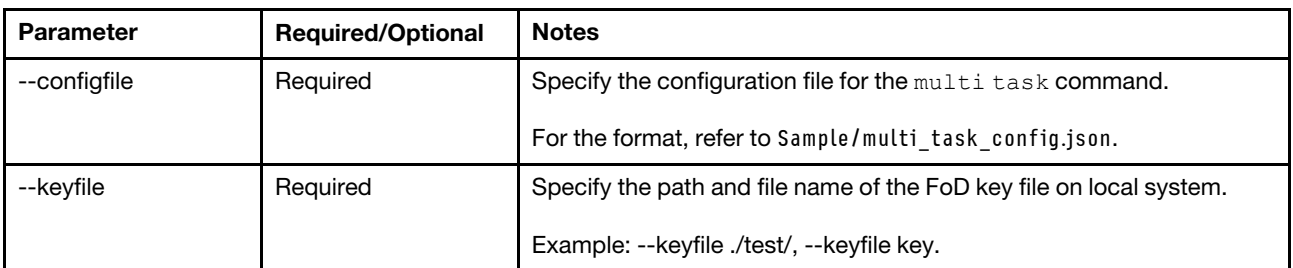

*Table 170. install command specific parameters*

### Example of the install command

OneCli.exe multifod install --keyfile dir --configfile multi\_task\_config.json --log 5
# Chapter 12. RDCLI commands

The topics in this section describe the remote disk CLI (RDCLI) for remote media mount tasks. This command only supports pre-ThinkSystem servers. For remote media mount against ThinkSystem, check sample commands explained in remote media mount for thinksystem.sh under folder Sample in OneCLI binary (zip for Windows and tgz for Linux)

The following tables lists supported RDCLI commands.

| Command  | <b>Description</b>                                                        |  |
|----------|---------------------------------------------------------------------------|--|
| rdmount  | Mount CD/DVD drives, ISO image files, or USB key on a remote BMC-based.   |  |
|          | For more information, refer to "rdmount" on page 167.                     |  |
| rdumount | Unmount CD/DVD drives, ISO image files, or USB key mounted using rdmount. |  |
|          | For more information, refer to "rdumount" on page 168.                    |  |

*Table 171. RDCLI commands*

# <span id="page-180-0"></span>rdmount

Use rdmount to mount CD/DVD drives, ISO image files, or USB key on a remote BMC-based system. The application authenticates with the BMC and functions as a file server to access the virtual disk. It can also query and return a list of drives that are already mounted. Virtual disks are unmounted using the rdumount command.

Note: After V2.4.0, the rdmount command and the rdumount command can be used in the ThinkSystem servers with the matching XCC level.

## rdmount syntax

rdmount.exe <-s <ipaddress>> <-d <path>> <-l <user>> <-p <password>>

## **Options**

#### -h

Displays help information.

-q

Queries the existing mounts and returns a list of 'tokens' that can be used by rdumount to unmount a virtual disk.

-v

Requests verbose output.

*Table 172. rdmount parameters*

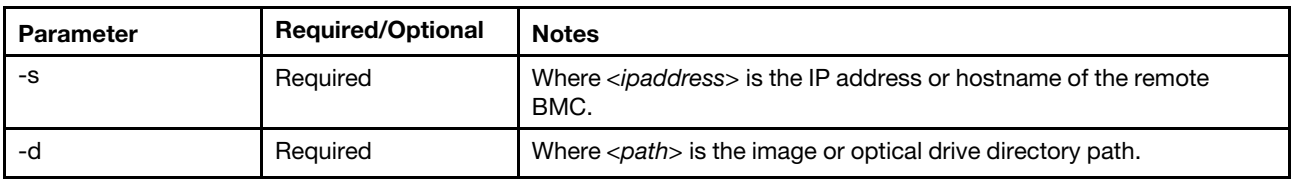

*Table 172. rdmount parameters (continued)*

| Parameter | <b>Required/Optional</b><br><b>Notes</b> |                                                                            |
|-----------|------------------------------------------|----------------------------------------------------------------------------|
|           | Optional                                 | Where $\langle$ user $\rangle$ is an authorized user ID for the BMC.       |
| -c        | Optional                                 | Where <password> is the authorized user's password for the BMC.</password> |

# <span id="page-181-0"></span>rdumount

Use rdumount to unmount CD/DVD drives, ISO image files, or USB key mounted using rdmount.

## rdumount syntax

rdumount.exe <token>

## **Options**

## -h

Displays help information.

A *<token>* that identifies the drive to unmount must be specified.

Users can run rdmount.exe -q to display a list of mounted drives and their tokens.

# <span id="page-182-0"></span>Chapter 13. OneCLI scenarios

This topic provides information about useful OneCLI scenarios. To view more solutions and tips, go to [Data](https://datacentersupport.lenovo.com/) [Center Support website](https://datacentersupport.lenovo.com/) and search "OneCLI".

# Auto-completion function

From V3.4.0, OneCLI supports the auto-completion function on Linux and Windows.

Users can run the script to install the auto-completion function, restart the shell to make the function take effect, and use the tab button to auto-complete the application name, command name, option name, and option value.

Following are the scrips and shells of the specific operating systems:

*Table 173. Scrip and shell*

| Operating system | Scrip                  | <b>Shell</b> |
|------------------|------------------------|--------------|
| Linux            | install_completion.sh  | bash         |
| Windows          | install_completion.ps1 | powershell   |

## Acquiring update packages for a target server

Pre-requisite: Refer to [Network requirement of the acquire command](#page-79-0).

Before applying updates to a target server, users should get the latest update packages for that specific server. OneCLI provides the function to acquire the package.

Typically, users can run a single OneCLI command to acquire the latest UXSP (recommended update stack) from Lenovo site for the target server according to the specific machine type and operating systems.

To acquire the latest UXSP to c:\pkgs\, which can then be updated/installed inside an RHEL7 installed on server xxxx, see the following sample command:

OneCli.exe update acquire --mt xxxx --ostype rhel7 --dir c:\pkgs

Note: Users can acquire updates for an OS different from the one where OneCLI runs. For example, run OneCLI on Windows to acquire a UXSP for RHEL7

## Changing or recovering UEFI administrator password

OneCLI supports users to change or recover the UEFI administrator password.

Note: Only users with the supervisor user authority can perform the following steps.

• To change the UEFI administrator password, run the following command: OneCLi config set IMM.UefiAdminPassword "xxx" --bmc userid:password@bmc\_ip

where,

*xxx* means the new UEFI administrator password.

• To recover the UEFI administrator password, run the following command: OneCLi config set IMM.UefiAdminPassword "" --bmc userid:password@bmc\_ip

# Changing password of BMC account in security mode

From V2.9.0, OneCLI supports to change the password of BMC account in the security mode without specifying it in the command line. In the security mode, OneCLI encrypts the password of BMC account and saves it in the file specified in OneCLI config file.

## Steps

1. Run the encrypt command to encrypt the file with plain text setting values.

## Notes:

- Sample command:
	- OneCli encrypt --configfile config\_plaintext.json --unattended
- The template file is available in Sample/setting.json.
- 2. Remove the plain text file.
- 3. Run the **bmcpassword command to change the password** of BMC account in the plain text file based on the plain text password information.

## Notes:

- Sample command:
- OneCli bmcpassword
- It is not recommended to specify the "--newpwd" parameter to change the password of BMC account when running the bmcpassword command.

## JSON configuration file sample

The following is the JSON configuration file sample for the bmcpassword command:

```
{ 
  //list settings name and value. 
  "sensitive_settings":{ 
                  "IMM.Password.1":"1qazP232wsx3edc", 
                  "IMM.Password.2":"1qP2wsxwer@!$@%", 
                  "IMM.Password.3":"1qP2wsxwerbled", 
                  "newpwd":"1q2w3e4r5t" 
  } 
}
```
# Changing setting values in security mode

From V2.6.0, OneCLI supports users to change the setting values in the security mode without specifying them in the command line. In the security mode, OneCLI encrypts the setting values and saves them in the file specified by users in OneCLI config file.

Note: Only the config set command supports this function.

#### **Steps**

1. Run the encrypt command to encrypt the file with plain text setting values.

Note: The template file is available in Sample/setting.json. Sample command: OneCli encrypt --configfile setting.json --unattended

- 2. Remove the file.
- 3. Run the OneCLI config set command to change the setting name of the file with plain text setting values information.

#### Notes:

- $\bullet$  It is unnecessary for the user to specify the setting values when running the set command.
- Sample command:

OneCli config set IMM.Password.1

# Collecting system inventory data remotely through BMC

To collect the system inventory data (including BMC FFDC) for troubleshooting, a single OneCLI command is required.

To generate HTML report of full inventory data of a server from a Windows OS remotely, see the following sample command:

OneCli.exe inventory getinfor --ffdc --htmlreport --bmc userid:password@host

# Enabling/disabling advanced memory test

To enable or disable advanced memory test, do the following:

Note: To view the result of advanced memory test, check the XCC/BMC system event logs.

#### Enabling advanced memory test

#### For systems installed with the Intel processors, do the following:

1. Enable the memory test: OneCli.exe config show Memory.MemoryTest --override --bmc xcc\_user\_id:xcc\_password@xcc\_external\_ip # If the output is Enabled, skip the following command. OneCli.exe config set Memory.MemoryTest Enable --override --bmc xcc\_ip:xcc\_password@xcc\_ip OneCli.exe config set IMM.UEFIMemoryTest Repair --override --bmc xcc user id:xcc password@xcc external ip OneCli.exe config set IMM.UEFIMemoryTestPolicy XXXX --override --bmc xcc user id:xcc password@xcc external ip

Wherein, the values of XXXX include:

- Once: Run memory test for once only.
- Always: Run the memory test each time the system is powered on or restarted.
- 2. Restart the system and wait until the memory test completes.

#### For SR645/SR665 installed with AMD EPYC 7003, do the following:

- 1. Configure settings if all or part of the system DIMMs are from SK Hynix, below settings have no impact on the non-SK Hynix DIMMs: OneCli.exe config show Memory.SpecificVendorTestOption1 --override --imm xcc\_user\_id:xcc\_password@xcc\_external\_ip # If the output is 0x8000, skip the following command. OneCli.exe config set Memory.SpecificVendorTestOption1 0x8000 --override --imm xcc\_user\_id:xcc\_password@xcc\_external\_ip OneCli.exe config show Memory.SpecificVendorTestOption2 --override --imm xcc\_user\_id:xcc\_password@xcc\_external\_ip # If the output is 0, skip the following command. OneCli.exe config set Memory.SpecificVendorTestOption2 0 --override --imm xcc\_user\_id:xcc\_password@xcc\_external\_ip 2. Configure the memory test:
	- If the system firmware version is earlier than d8e130f-2.60, run the following command: OneCli.exe config set IMM.UEFIMemoryTestOptions XXXX --override --bmc xcc user id:xcc password@xcc external ip

Wherein, the values of XXXX include:

- Ox0407: Run memory test for once only.
- 0x1407: Run the memory test each time the system is powered on or restarted.

• If the system firmware version is d8e130f-2.60 or later version, run the following commands: OneCli.exe config set IMM.UEFIMemoryTest Repair --override --bmc xcc\_user\_id:xcc\_password@xcc\_external\_ip OneCli.exe config set IMM.UEFIMemoryTestPolicy XXXX --override --bmc xcc\_user\_id:xcc\_password@xcc\_external\_ip

Wherein, the values of XXXX include:

- **Once:** Run memory test for once only.
- **Always:** Run the memory test each time the system is powered on or restarted.
- 3. Restart the system and wait until the memory test completes.

#### Disabling advanced memory test

#### For systems installed with the Intel processors, do the following:

- 1. Disable the memory test: OneCli.exe config set Memory.MemoryTest Disable --bmc xcc\_user\_id:xcc\_password@xcc\_external\_ip OneCli.exe config set IMM.UEFIMemoryTest Disabled --override --bmc xcc\_user\_id:xcc\_password@xcc\_external\_ip
- 2. Restart the system to make the changes take effect.

#### For SR645/SR665 installed with AMD EPYC 7003, Do the following:

- 1. Disable the memory test:
	- If the system firmware version is earlier than d8e130f-2.60, run the following command: OneCli.exe config set IMM.UEFIMemoryTestOptions 0 --override --bmc xcc user id:xcc password@xcc external ip
	- If the system firmware version is d8e130f-2.60 or later version, run the following command: OneCli.exe config set IMM.UEFIMemoryTest Disabled --override --bmc xcc\_user\_id:xcc\_password@xcc\_external\_ip
- 2. Restart the system and wait until the memory test completes.

# Remotely updating firmware for multiple BMC

From v2.5.0, OneCLI supports to remotely upgrade multiple BMC by running the multiflash command. Users can specify the BMC information and the configuration parameters by using a JSON configuration file.

#### Steps:

- 1. Acquire all necessary files for the multiple BMC by running the following command: OneCli.exe update acquire --ostype platform --mt xxxx,xxxx,xxxx --dir C:\pkg
- 2. Input the information of multiple BMC and the configuration parameters to a JSON configuration file.

Note: For the JSON configuration file sample, refer to Sample/multi\_task\_config.json in OneCLI binary or ["JSON configuration file sample" on page 172](#page-185-0).

3. Input the target server BMC password and the SFTP password to the following multiflash command in the interactive mode.

OneCLI update multiflash --configfile multi\_task\_config.json [--sftp user:pass@ip/xx]

4. Reflash the multiple server firmware in batch by running the multiflash command.

#### <span id="page-185-0"></span>JSON configuration file sample

The following is the JSON configuration file sample for the  $\text{multiflash command}$ :

{ //Set the concurrency number, the max value is 50, if more than 50, use 50 as default "parallel\_number": 50, //Set start task order by order or by random, 0 is for random; none zero is for order by order. "parallel\_order": 1, // List of credentials to log in to the servers BMC "bmc\_credential":

```
{ 
// Use an alias to designate a user account, then specify that alias in the "target_bmc" section. 
// Such as: "alias_user1@192.168.100.222", 
// "alias_user1@192.168.100.233", 
// "alias_websrv1@websrv1.test.lenovo.com", 
// If no alias precedes the BMC address then the "default_alias" is assumed by default. 
"default_alias": "USERID", 
"alias_user1": "USERID", 
"alias_websrv1": "ADMIN" 
}, 
"target_bmc": [ 
//By default use "default_user" from bmc_credential or will use the user specified which defined in bmc_credential 
"192.168.1.99", 
"alias_user1@192.168.1.100", 
"[2002:97b:c2bb:830:42f2:1001:1001:[10ee-10ef]]" 
// Target bmc address using format: 
// "127.0.0.1:5989" 
// "127.0.0.[1-5]" 
// "127.0.[2-3].[1-2]" 
// "127.0.0.1", "127.0.0.2:5989" 
// "[2002:97b:c2bb:830:42f2:1001:1001:ab30]" 
// "[2002:97b:c2bb:830:42f2:1001:1001:ab30]:5989" 
// "[2002:97b:c2bb:830:42f2:[1001-1002]:1001:[1fe0-1fe1]]" 
// "user2@www.host.name" 
// "www.host.name:5988" 
], 
"sftp_crendetial": "root", 
"sftp_host":"192.168.1.121" 
}
```
# Secure data deletion for all data storage devices

From V2.8.0, OneCLI supports securely erasing data for all data storage devices on Lenovo ThinkSystem servers. The secure erase is defined in the following ways: the effective erasure of all traces of existing data from a data storage device, overwriting the data completely in such a way that access to the original data, or parts of them, becomes infeasible for a given level of effort. OneCLI supports the secure erase command by leverage BMU solution.

Do the following to perform secure data deletion:

Step 1. Prepare the BMU environment by inputting the following OneCLI command: ./OneCli update acquire --platform --dir xxx

Note: The package will be uploaded to sftp server if specified option '--sftp' is added.

Step 2. Run OneCLI secure erase command to launch the BMU solution. ./OneCli serase --bmc userid:password@ipaddress [--sftp userid:password@ipaddress:6990] --dir xxx

Note: Set the sftp port as 6990. The default port 22 cannot work.

OneCLI will boot the remote target server to Maintenance OS.

- Step 3. Check the OneCLI scan results and select the disk to perform secure erase operation after the Maintenance OS booting.
	- a. OneCLI will scan all the available disk(s) on the target server and show the disk(s) table.

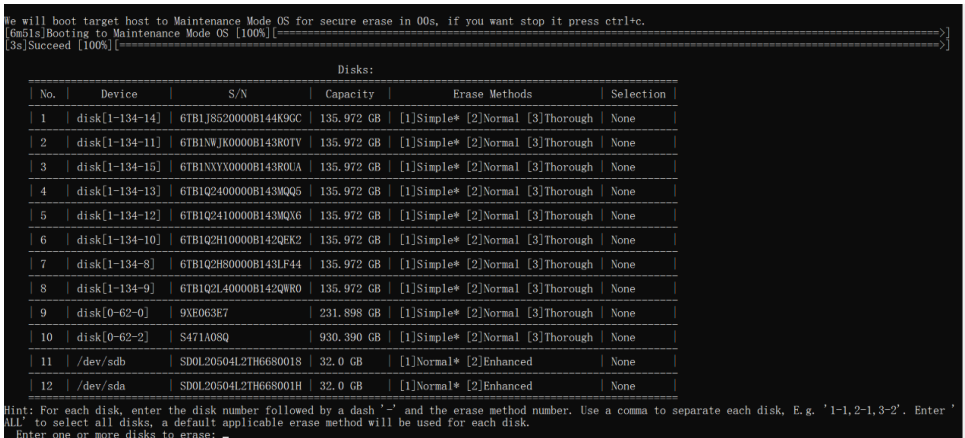

b. Follow the OneCLI hints to select the target disk and erase method.

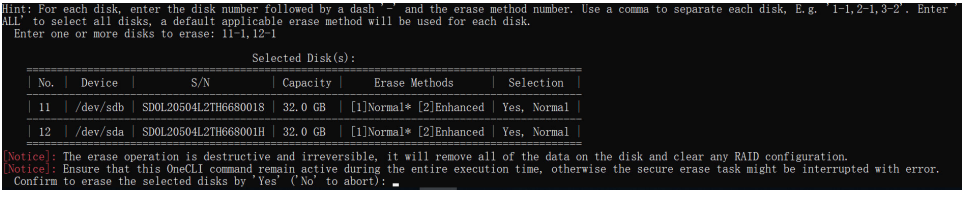

c. After all the erase operations completion, OneCLI will report the results. Make sure that the OneCLI commands remain active during the entire execution time, otherwise the task might be interrupted by error.

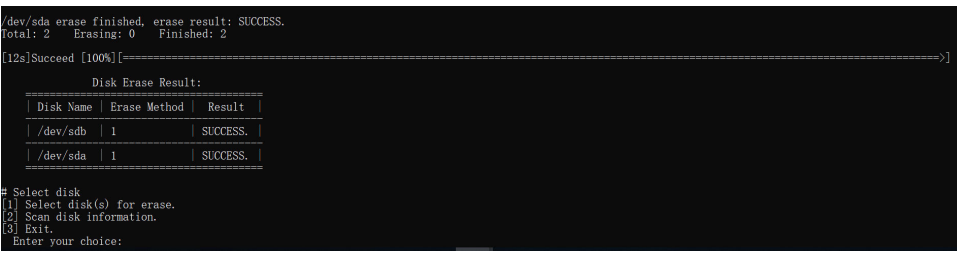

# Staging firmware to remote server in out-of-band mode on ThinkSystem V3

The bundle update function is introduced in the ThinkSystem V3 servers. OneCLI supports to remotely stage all firmware to the ThinkSystem V3 servers in the specified applytime on XCC2. Users can also set the apply time, check, cancel, or start the staged update task based on the actual needs.

## Steps

1. Send the firmware package (the ZIP file) to XCC2 and set the applytime for applying the firmware.

Note: The applytime values includes Immediate, OnReset, and OnStartUpdateRequest.

#### Sample command:

OneCli.exe update flash --bmc userid:password@bmcip --dir C:\pkg --bundle --applytime onreset 2. Check, cancel, or start the staged update task:

• Check the staged update task:

#### Sample command:

OneCli.exe update checktask --bmc userid:password@bmcip [--taskid "314e2aa0-5192-4bf1-8d62-23ba990df67d"]

• Cancel the staged update task:

#### Sample command:

OneCli.exe update canceltask --bmc userid:password@bmcip [--taskid "314e2aa0-5192-4bf1-8d62-23ba990df67d"] • Start the staged update task whose applytime is set as OnStartUpdateRequest:

#### Sample command:

OneCli.exe update startstaged --bmc userid:password@bmcip [--taskid "314e2aa0-5192-4bf1-8d62-23ba990df67d"]

Note: If XCC2 firmware is staged and the apply time is OnReset or OnStartUpdateRequest, the XCC2 firmware will not be restarted automatically. To restart XCC firmware, users should manually restart XCC2 on web page or use the rebootbmc command.

# Staging firmware to local server within host OS on ThinkSystem V3

Some I/O components can only be updated on Lenovo Customized Bare Metal Environment, and OneCLI can not apply the firmware of them immediately on the host OS of ThinkSystem V3. In this case, OneCLI package all these firmware components in to a ZIP file and stage this file to XCC2. By default, XCC2 will apply these firmware after the system is reset.

#### Sample command:

OneCli.exe update flash --bundle --dir C:\pk

#### Notes:

- The default apply time is OnReset.
- If XCC2 firmware is staged and the apply time is OnReset or OnStartUpdateRequest, the XCC2 firmware will not be restarted automatically. To restart XCC firmware, users should manually restart XCC2 on web page or use the rebootbmc command.

# Setting One Time Boot

From V3.5.0, OneCLI supports to communicate with BMC through Redfish API by using the –redfish parameter. Users can also set One Time Boot under the Boot group.

#### Settings supported in Boot group

- BootSourceOverrideEnabled
- BootSourceOverrideMode
- BootSourceOverrideTarget
- UefiTargetBootSourceOverride

#### Example of setting One Time Boot to Mounted ISO

OneCli config batch --file onetimeboot.txt --redfish File "onetimeboot.txt": set Boot.BootSourceOverrideEnabled Once set Boot.BootSourceOverrideMode UEFI set Boot.BootSourceOverrideTarget Cd

# Setting CPU power capping on ThinkSystem V3

OneCLI supports to set the status, reason, and value of CPU power capping by using the -redfish parameter on the ThinkSystem V3 servers.

#### Supported settings

• CPUPowerCapping.CPU{N}\_PowerLimitedValue

- CPUPowerCapping.CPUDomainPowerLimitCause
- CPUPowerCapping.CPUPowerLimited

Note: Wherein, *{N}* stands for the socket number of CPU.

#### Example

```
OneCli config show CPUPowerCapping --redfish -b xxxx:xxxx@xxxx 
CPUPowerCapping.CPU1_PowerLimitedValue=255 
CPUPowerCapping.CPU2_PowerLimitedValue=255 
CPUPowerCapping.CPUDomainPowerLimitCause=PSUFailSafe 
CPUPowerCapping.CPUPowerLimited=true
```
# Setting security for ThinkEdge servers

OneCLI supports to set the security by using the -redfish parameter on the ThinkEdge servers.

#### Example of supported values

OneCli config showvalues Security --redfish Security.ChassisIntrusionEnabled=true=false Security.EncryptionEnabled=true=false Security.HostShutdown=true=false Security.MotionDetection=true=false Security.SED\_AK=\*generate=backup=restore Security.StepCounter=0 Security.ThresholdLevel=4\_Steps=10\_Steps=20\_Steps=50\_Steps=100\_Steps=500\_Steps

#### Example of SED Authentication Key (AK) Management

- To generate SED AK with the random method: OneCli.exe config generate Security.SED\_AK --bmc USERID:PASSW0RD@XX.XX.XX.XX --redfish
- To generate SED AK with the passphrase method: OneCli.exe config generate Security.SED\_AK --passphrase xxxxxx --bmc USERID: PASSW0RD@XX.XX.XX.XX --redfish
- To backup SED AK to a file and restore with the file: OneCli.exe config backup Security.SED\_AK --passphrase xxxxxx --file backup.txt --bmc USERID:PASSW0RD@XX.XX.XX.XX --redfish OneCli.exe config restore Security.SED\_AK --passphrase xxxxxx --file backup.txt --bmc USERID:PASSW0RD@XX.XX.XX.XX --redfish

# Setting XCC cache SED key from remote key management server

OneCLI supports to set XCC cache SED key by using the **-redfish** parameter from remote key management server.

#### Example of supported values

```
OneCli config show BMC --redfish 
BMC.EKMSCacheExpirationIntervalHours=1 
BMC.EKMSLastPollingTime= 
BMC.EKMSLocalCachedKeyEnabled=false 
BMC.EKMSLocalCachedKeyStatus=NoCached 
BMC.EKMSPollIntervalMinutes=60 
BMC.EKMSPollingEnabled=false 
BMC.EKMSPollingStatus=Failed
```
#### Example of result of the showvalues command

BMC.EKMSCacheExpirationIntervalHours=LowerBound=1 UpperBound=336 ScalarIncrement=1

BMC.EKMSLocalCachedKeyEnabled=true=false BMC.EKMSPollIntervalMinutes=LowerBound=5 UpperBound=1440 ScalarIncrement=1 BMC.EKMSPollingEnabled=true=false

# Setting XCC extended audit log

OneCLI supports to set XCC extended audit log by using the -redfish parameter.

## Example

OneCli config set BMC.AuditLogCapabilities Enabled --redfish

# Setting XCC protective power capping

OneCLI supports to set XCC protective power capping by using the -redfish parameter.

#### Example of supported values

```
OneCli config show BMC --redfish 
BMC.FailsafePowerLimit_AllowableMax=750 
BMC.FailsafePowerLimit_Capped=false 
BMC.FailsafePowerLimit_SetPoint=0 
BMC.FailsafePowerLimit_State=Disabled
```
## Example of XCC protective power capping

OneCli config showvalues BMC.FailsafePowerLimit SetPoint --redfish BMC.FailsafePowerLimit\_SetPoint=LowerBound=1 ScalarIncrement=1 [0 means that disable failsafe power limit]

# Setting XCC MPFA function

OneCLI supports to set XCC Memory Predict Failure Analysis (MPFA) function by using the **-redfish** parameter.

#### Example

```
OneCli config set BMC.MPFAHealthStatusEnabled true --redfish
```
# Updating a local server within host OS

When users have candidate update packages available inside the host OS of a server, only a single OneCLI command shall apply the applicable updates within the host OS for that server.

To apply the UXSP (available at /tmp/pkgs/) to a server installed with a SLES12 from within that SLES12, see the following sample command:

```
./OneCli update flash --dir /tmp/pkgs/
```
For the ThinkSystem V3 servers, the service pack is named as Update Bundles. For some IO components (for example, Broadcom NX1 Adapter and some Intel NIC/HDD/SSD), the agentless or execuatable firmware binaries are not available in the host OS. In this case, these IO components would be staged to XCC2 with delay update on system reset.

# Updating legacy drive firmware on ThinkSystem V3 servers (in-band mode)

This section describes how to update legacy drive firmware on ThinkSystem V3 servers without restarting the host in in-band mode.

1. Acquire all necessary files for a specific host OS, for example, rhel8.

#### Sample command:

OneCli update acquire --ostype rhel8 --mt xxxx --dir ./xxxx-pkg

Note: The BIN and EXE executable firmware packages of the legacy HDD/SSD can only be downloaded along with Update Bundles by using OneCLI.

- 2. Do one of the following:
	- On Linux, find out lnvgy fw drives all-xxxx linux x86-64.bin under the directory ./xxxx-pkg.
	- On Windows, find out lnvgy\_fw\_drives\_all\_xxxx\_windows\_x86-64.exe under the directory .\xxxx-pkg.
- 3. Flash the hard drive packages in the host OS or run the binary file, do one of the following:
	- On Linux, do one of the following:
		- Flash the hard drive packages in the host OS.

#### Sample command:

OneCli update flash --scope individual --includeid lnvgy\_fw\_drives\_all-xxxx\_linux\_x86-64 --dir ./xxxx-pkg – Run the binary file:

- lnvgy fw drives all-xxxx linux x86-64.bin -s
- On Windows, do one of the following:
	- Flash the hard drive packages in the host OS.

#### Sample command:

OneCli update flash --scope individual --includeid lnvgy\_fw\_drives\_all\_xxxx\_windows\_x86-64 --dir .\xxxx-pkg

```
– Run the binary file: 
  lnvgy_fw_drives_all_xxxx_windows_x86-64.exe -s
```
# Updating a remote server

#### Steps:

1. Acquire all necessary files for platform update against the target server.

#### Sample command:

OneCli.exe update acquire --ostype platform --mt xxxx --dir C:\pkg

2. Flash the update packages in out-of-band mode to the target server.

#### Sample command:

OneCli.exe update flash --bmc userid:password@bmcip --dir C:\pkg --uselocalimg --platform

## Notes:

• OneCLI restarts the server automatically after some components are updated, for example, Hard Drive and Broadcom NX1 Network adapters. Use the following command to skip these updates and avoid restarting the server.

OneCli.exe update flash --bmc userid:password@bmcip --dir C:\pkg --uselocalimg

• The --fileserver parameter is mandatory for SystemX and optional for ThinkSystem. When using this parameter on the ThinkSystem servers, port 6990 must be enabled.

#### Sample command:

--fileserver sftp://user:password@host/tmp/

# Viewing and changing the setting value of a remote server through BMC

To view the current value of setting IMM.SSH\_Enable, see the following sample command:

OneCli.exe config show IMM.SSH\_Enable --bmc userid:password@host

To change the value of setting IMM.SSH\_Enable to Enabled, see the following sample command:

OneCli.exe config set IMM.SSH\_Enable Enabled --bmc userid:password@host

# <span id="page-194-0"></span>Chapter 14. ASU, DSA, and UXSPi proxy tools

Lenovo XClarity Essentials OneCLI provides three proxy tools serving as the command line translator, which accepts ASU/DSA/UXSPi commands and then invokes corresponding OneCLI commands. The proxy tools are distributed together with OneCLI binary. They are asu.exe, dsa.exe, and uxspi.exe.

The topics in this section provide detailed information about how proxy tools maps ASU, DSA, and UXSPi command to XClarity Essentials OneCLI command.

# ASU proxy tool

The ASU proxy tool is an executable binary that accepts ASU command syntax and invokes the corresponding OneCLI command.

## ASU proxy tool syntax

asu.exe [command] [-parameter]

For more information about ASU, refer to: <https://datacentersupport.lenovo.com/us/en/solutions/lnvo-asu>

The following table lists commands and parameters used by the ASU proxy tool and the corresponding XClarity Essentials OneCLI commands and parameters.

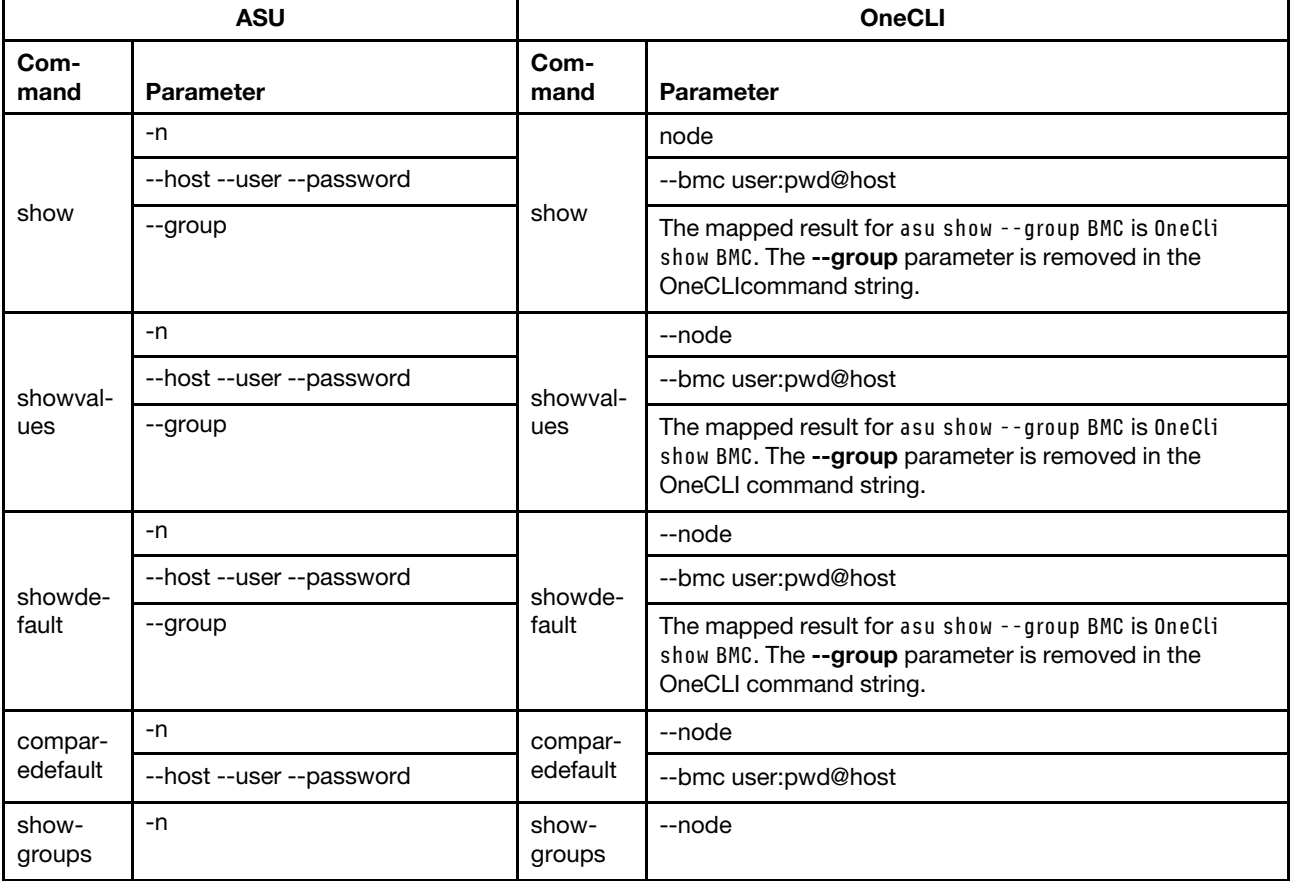

*Table 174. Matrix of ASU and OneCLI commands and parameters*

| <b>ASU</b>   |                          | <b>OneCLI</b> |                                                                                                    |  |
|--------------|--------------------------|---------------|----------------------------------------------------------------------------------------------------|--|
| Com-<br>mand | <b>Parameter</b>         | Com-<br>mand  | <b>Parameter</b>                                                                                                    |  |
|              | --host --user --password |               | --bmc user:pwd@host                                                                                                    |  |
|              | -n                       |               | --node                                                                                                    |  |
| set          | --host --user --password | set           | --bmc user:pwd@host                                                                                                    |  |
| loadde-      | -n                       | loadde-       | --node                                                                                                    |  |
| fault        | --host --user --password | fault         | --bmc user:pwd@host                                                                                                    |  |
| creatuuid    | --host --user --password | creatuuid     | --bmc user:pwd@host                                                                                                    |  |
| delete       | -n                       | delete        | --node                                                                                                    |  |
|              | --host --user --password |               | --bmc user:pwd@host                                                                                                    |  |
|              |                          |               | The -- file parameter is added by default.                                                                                           |  |
|              | -n                       |               | --node                                                                                                    |  |
| save         | --host --user --password | save          | --bmc user:pwd@host                                                                                                    |  |
|              | --group                  |               | The mapped result for asu show -- group BMC is OneCli<br>show BMC. The --group parameter is removed in the<br>OneCLI command string. |  |
|              |                          |               | The -- file parameter is added by default.                                                                                           |  |
| replicate    | --host --user --password | replicate     | --bmc user:pwd@host                                                                                                    |  |
|              |                          |               | The -- file parameter is added by default.                                                                                           |  |
| restore      | -n                       | restore       | --node                                                                                                    |  |
|              | --host --user --password |               | --bmc user:pwd@host                                                                                                    |  |
|              |                          |               | The -- file parameter is added by default.                                                                                           |  |
| batch        | -n                       | batch         | --node                                                                                                    |  |
|              | --host --user --password |               | --bmc user:pwd@host                                                                                                    |  |
|              |                          |               | The -- file parameter is added by default.                                                                                           |  |
| generate     | -n                       | generate      | --node                                                                                                    |  |
|              | --host --user --password |               | --bmc user:pwd@host                                                                                                    |  |
|              |                          |               | The -- file parameter is added by default.                                                                                           |  |
| export       | -n                       | export        | --node                                                                                                    |  |
|              | --host --user --password |               | --bmc user:pwd@host                                                                                                    |  |
|              |                          |               | The -- file parameter is added by default.                                                                                           |  |
| import       | -n                       | import        | --node                                                                                                    |  |
|              | --host --user --password |               | --bmc user:pwd@host                                                                                                    |  |
| delete-      | -n                       | delete-       | --node                                                                                                    |  |
| cert         | --host --user --password | cert          | --bmc user:pwd@host                                                                                                    |  |
| nodes        | --host --user --password | nodes         | --bmc user:pwd@host                                                                                                    |  |

*Table 174. Matrix of ASU and OneCLI commands and parameters (continued)*

*Table 174. Matrix of ASU and OneCLI commands and parameters (continued)*

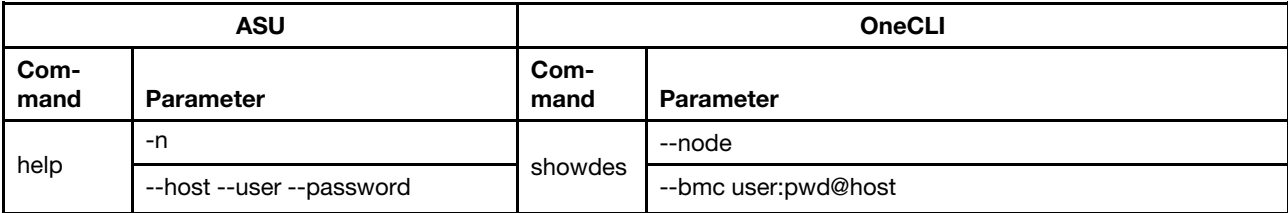

#### Example of an ASU script using the --group parameter

asu.exe show --group GROUP1

#### Example of an ASU script using the --host parameter

asu.exe help all --host host --user userid --password password

In this example, the asu.exe --host parameter maps to:

```
OneCli.exe config showdes --bmc userid:password@host
```
# DSA proxy tool

The DSA proxy tool is an executable binary that accepts DSA command syntax and invokes the corresponding OneCLI command.

#### DSA proxy tool syntax

dsa.exe [-parameter] [file]

For more information about DSA, refer to: <https://datacentersupport.lenovo.com/us/en/solutions/lnvo-dsa>

The DSA parameters table lists DSA parameters used by the DSA proxy tool and the corresponding XClarity Essentials OneCLI commands and parameters.

*Table 175. Matrix of DSA and OneCLI commands and parameters parameters and*

| <b>DSA</b> parameter | <b>OneCLI command</b> | <b>OneCLI</b> parameter |
|----------------------|-----------------------|-------------------------|
|                      | formatlog             | srcdata                 |
| d                    |                       | output                  |
| diags                |                       | diags                   |
| disable-bmc-lan      |                       | disable-bmc-lan         |
| no-bmc-lan           |                       | no-bmc-lan              |
| h, ?, help           | getinfor              | help                    |
| ipmi-lan             |                       | bmc                     |
|                      |                       | upload                  |
| upload               |                       | upload                  |
| $\mathsf{V}$         |                       | htmlreport              |

*Table 175. Matrix of DSA and OneCLI commands and parameters parameters and (continued)*

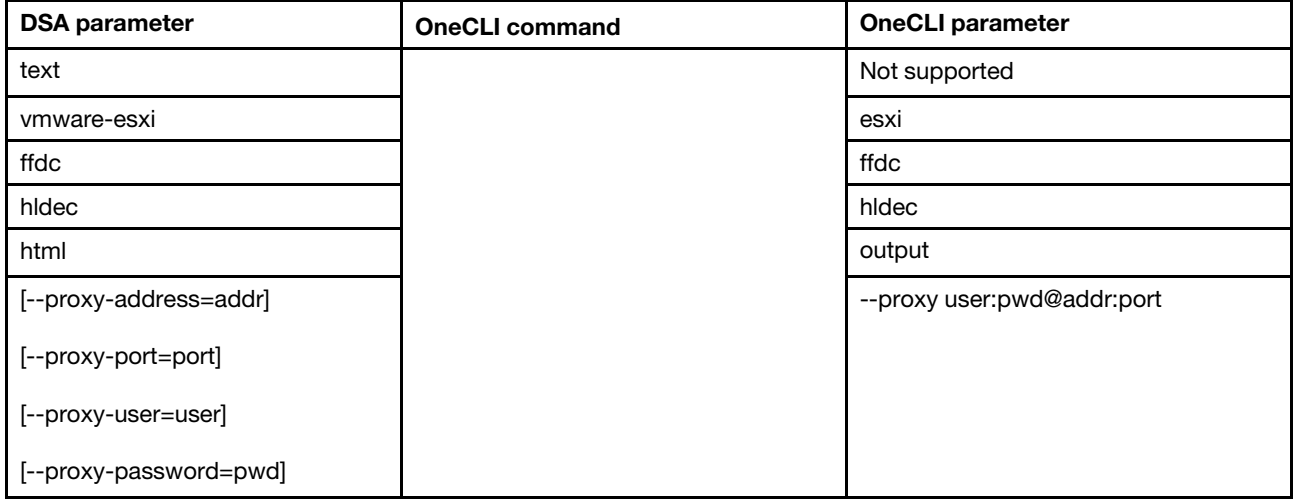

#### Notes about the dsa command parameters

- The DSA i parameter maps to the XClarity Essentials OneCLI formatlog command.
- All other DSA parameters map to the XClarity Essentials OneCLI getinfor command.

The DSA script examples table provides examples of DSA scripts and the XClarity Essentials OneCLI commands and parameters they map to.

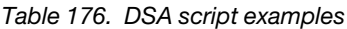

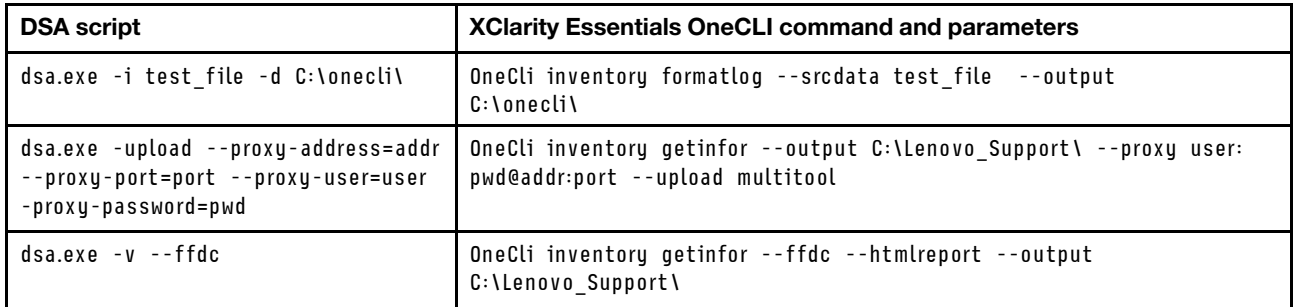

#### Example of a DSA script using the -upload parameter

```
dsa.exe -upload --proxy-address=addr --proxy-port=port --proxy-user=user 
- proxy-password=pwd
```
This is the output generated from this example:

Lenovo Dynamic System Analysis<C> Copyright Lenovo Corp. 2004-2015. <c> Copyright IBM Corp. 2004-2015. All Rights Reserved. Call command: OneCli inventory getinfor --output C:\Lenovo\_Support\ --proxy user:pwd@addr:port --upload multitool

# UXSPi proxy tool

The UXSPI proxy tool is an executable binary that accepts UXSPi command syntax and invokes the corresponding OneCLI command.

#### UXSPi proxy tool syntax

uxspi.exe [command] [-parameter]

For more information about UXSPI, refer to:

<https://datacentersupport.lenovo.com/us/en/solutions/lnvo-xpress>

The following table lists commands and parameters used by the UXSPI proxy tool and the corresponding XClarity Essentials OneCLI commands and parameters.

| <b>UXSPi</b> |                                                        | <b>OneCLI</b> |                                                                      |
|--------------|--------------------------------------------------------|---------------|----------------------------------------------------------------------|
| Com-<br>mand | <b>Parameter</b>                                       | Com-<br>mand  | <b>Parameter</b>                                                     |
|              | --check-update                                         |               | Not supported.                                                       |
|              | -I UXSP-path, --local=UXSP-path                        |               | --dir UXSP-path                                                      |
|              | m type, --machine-type=type                            |               | --mt type                                                            |
|              | --meta-only                                            |               | --metaonly                                                           |
|              | -o operating-system, --os=operating-system             |               | --ostype operating-system                                            |
|              | -L, --latest                                           |               | --scope latest                                                       |
|              | -i update-id, --id=update-id                           |               | --includeid update-id<br>Note: Must be used with --scope individual. |
|              | -r, --report                                           |               | --report                                                             |
|              | --proxy-address=address                                |               | --proxy url                                                          |
| acquire      | --proxy-port=port                                      | acquire       |                                                                      |
|              | --proxy-user=user                                      |               |                                                                      |
|              | --proxy-password= password                             |               |                                                                      |
|              | --proxy-password-secure= secure-password               |               | Not supported.                                                       |
|              | --no-proxy                                             |               | Empty                                                                |
|              | --preview-user=user                                    |               | Not supported.                                                       |
|              | --preview-password= password                           |               | Not supported.                                                       |
|              | --preview-password-secure= secure-<br>password         |               | Not supported.                                                       |
|              | --xml                                                  |               | --xml                                                                |
|              | --vmware-esxi-update= 4.1/5.0                          |               | Not supported.                                                       |
|              | --include-software                                     |               | Not supported.                                                       |
|              | -F, --firmware                                         | compare       | --type fw                                                            |
|              | -D, --drivers                                          |               | --type dd                                                            |
|              | --include-software                                     |               | Not supported.                                                       |
| compare      | -f update-ids, --force=update-ids                      |               | --forceid update-ids                                                 |
|              | -s update-ids, --select= update-ids/all/<br>undetected |               | Not supported.                                                       |
|              | -I UXSP, --local=UXSP                                  |               | -- dir UXSP                                                          |

*Table 177. Matrix of UXSPi and OneCLI commands and parameters*

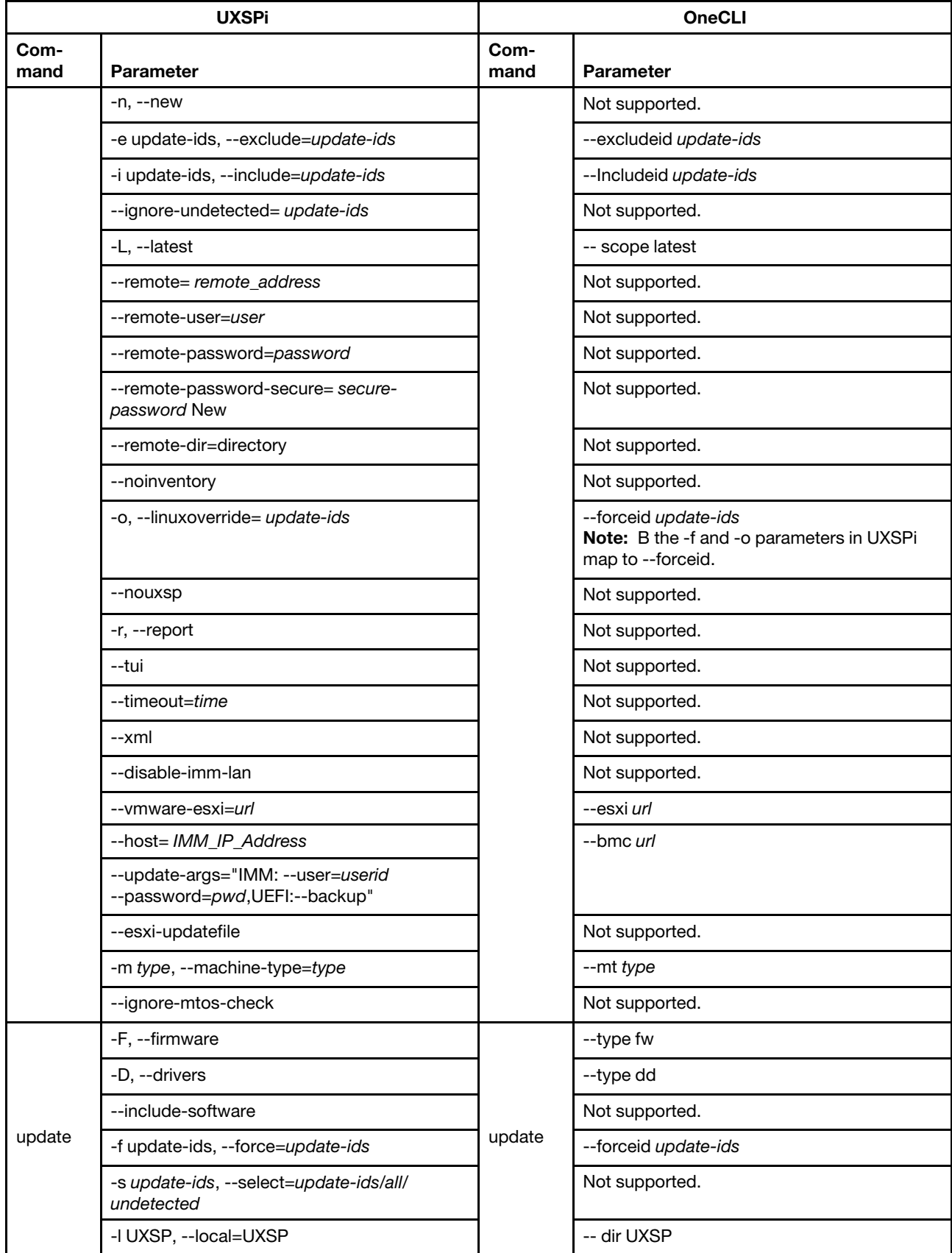

*Table 177. Matrix of UXSPi and OneCLI commands and parameters (continued)*

| <b>UXSPi</b>  |                                                                    |                     | <b>OneCLI</b>                                                                          |
|---------------|--------------------------------------------------------------------|---------------------|----------------------------------------------------------------------------------------|
| Com-<br>mand  | <b>Parameter</b>                                                   | Com-<br>mand        | Parameter                                                                              |
|               | $-n, -new$                                                         |                     | Not supported.                                                                         |
|               | -e update-ids, --exclude=update-ids                                |                     | --excludeid update-ids                                                                 |
|               | -i update-ids, --include=update-ids                                |                     | --Includeid update-ids                                                                 |
|               | --ignore-undetected=update-ids                                     |                     | Not supported.                                                                         |
|               | -L, --latest                                                       |                     | -- scope latest                                                                        |
|               | --remote=remote_address                                            |                     | Not supported.                                                                         |
|               | --remote-user=user                                                 |                     | Not supported.                                                                         |
|               | --remote-password=password                                         |                     | Not supported.                                                                         |
|               | --remote-password-secure= secure-<br>password New                  |                     | Not supported.                                                                         |
|               | --remote-dir=directory                                             |                     | Not supported.                                                                         |
|               | --noinventory                                                      |                     | Not supported.                                                                         |
|               | -o, --linuxoverride=update-ids                                     |                     | --forceid update-ids<br>Note: B the -f and -o parameters in UXSPi<br>map to --forceid. |
|               | --nouxsp                                                           |                     | Not supported.                                                                         |
|               | -r, --report                                                       |                     | Not supported.                                                                         |
|               | --tui                                                              |                     | Not supported.                                                                         |
|               | --timeout=time                                                     |                     | Not supported.                                                                         |
|               | --xml                                                              |                     | Not supported.                                                                         |
|               | --disable-imm-lan                                                  |                     | Not supported.                                                                         |
|               | --vmware-esxi=url                                                  |                     | --esxi url                                                                             |
|               | --host=IMM_IP_Address                                              |                     | --bmc url                                                                              |
|               | --update-args="IMM: --user=userid<br>--password=pwd,UEFI:--backup" |                     |                                                                                        |
|               | --esxi-updatefile                                                  |                     | Not supported.                                                                         |
|               | --ignore-req                                                       |                     | --noreq                                                                                |
|               | --ignore-hwcheck                                                   |                     | Not supported.                                                                         |
|               | -m type, --machine-type=type                                       |                     | --mt type                                                                              |
|               | --ignore-mtos-check                                                |                     | Not supported.                                                                         |
|               | -s, --scan                                                         |                     | scan                                                                                   |
| bc            | --mm-address=address                                               | bc<br>(Scan<br>com- | --cmm url                                                                              |
| (Scan<br>com- | --mm-user=user                                                     |                     |                                                                                        |
| mands)        | --mm-password=password                                             | mands)              |                                                                                        |
|               | --mm-password-secure=secure-password                               |                     | Not supported.                                                                         |

*Table 177. Matrix of UXSPi and OneCLI commands and parameters (continued)*

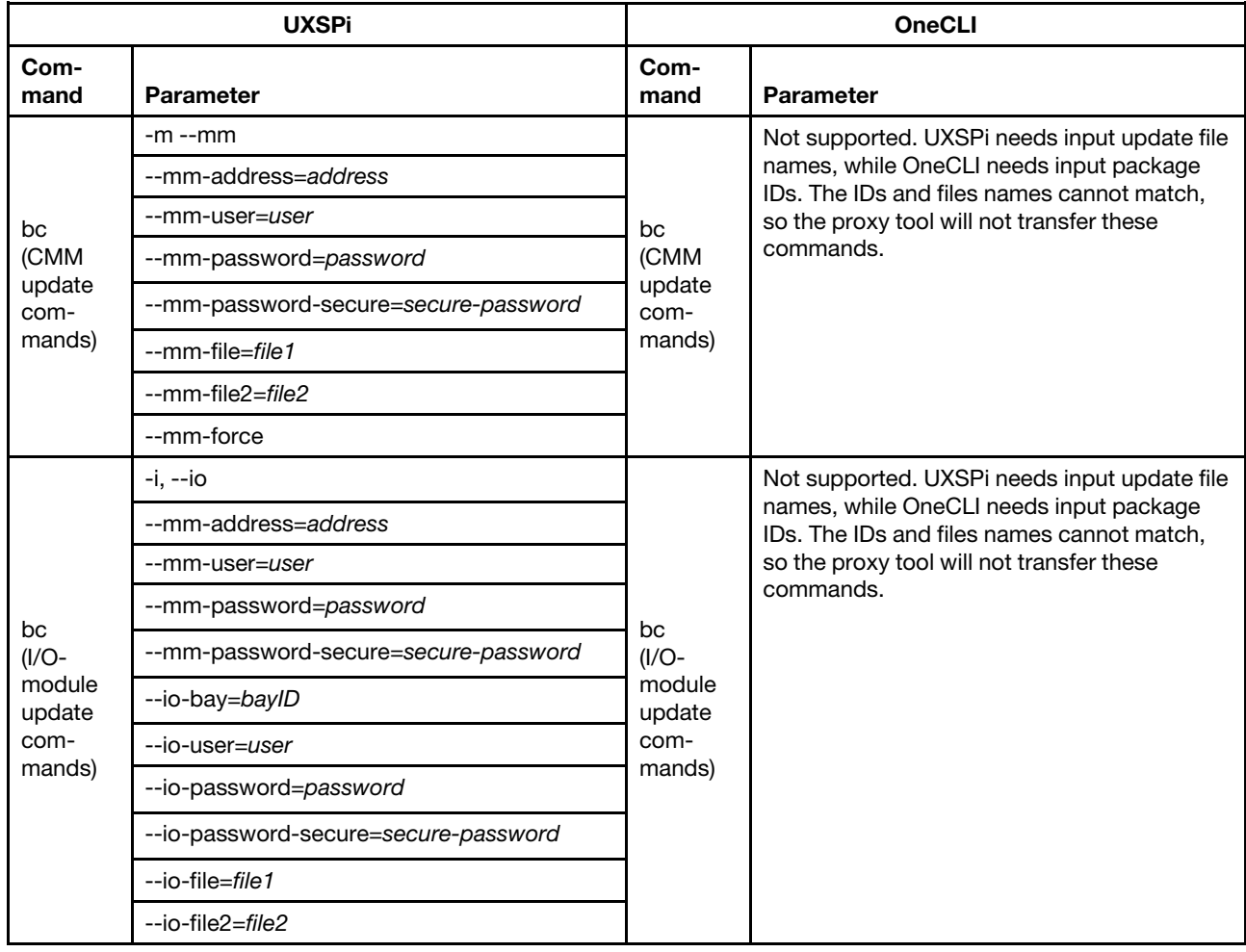

*Table 177. Matrix of UXSPi and OneCLI commands and parameters (continued)*

## Example of an UXSPi proxy

/uxspi up -u -l ./ -i elx-lnvgy\_fw\_fc\_16a-lp16-11.0.270.24-1\_linux\_32-64 -L -e all

Where the translated command is:

/OneCli update flash --dir ./ --scope individual --includeid elx-lnvgy\_fw\_fc\_16a-lp16-11.0.270.24-1\_linux\_32-64

# <span id="page-202-0"></span>Chapter 15. Troubleshooting and support

Use this section to troubleshoot and resolve problems with Lenovo XClarity Essentials OneCLI.

# General limitations

XClarity Essentials OneCLI has the following known general limitations.

## OneCLI cannot connect to the SFTP server that only supports the deprecated algorithms ssh-rsa and ssh-dss.

After upgrading the SSH client, OneCLI supports algorithms ssh-ed25519, ecdsa-sha2-nistp521, ecdsasha2-nistp384, ecdsa-sha2-nistp256, sk-ssh-ed25519@openssh.com, sk-ecdsa-sha2 nistp256@openssh.com, rsa-sha2-512, and rsa-sha2-256. The SFTP server that only supports the deprecated algorithms ssh-rsa and ssh-dss cannot be connected to OneCLI.

## OneCLI does not support to mount/unmount virtual media under in-band mode.

OneCLI retrieves a temporary account from BMC when running in-band scenarios, but the temporary account does not have the privilege to mount/unmount virtual media.

## OneCLI does not support inventory and raid configuration on Virtual Raid on CPU (VRoC).

#### The glibc.i686 and glibc-locale libraries are required to load shared libraries.

If the glibc.i686 and glibc locale libraries are not installed, users might receive the following error when attempting to load a shared library:OneCli error while load shared libraries: libstdc++.so.6: cannot open shared object: no such file or directory.

## OneCLI uses BMC Lan over USB which uses "169.254.95. xx" network by default.

The default setting for BMC Lan-over-USB is "169.254.95.xx". If the "169.254.95.xx" network is used for another application, such as Oracle RAC, running OneCli will change the network route table, which can cause the other application to behave unexpectedly. In this case, set the IP address in the "BMC Ethernet over USB IP Settings" section of the BMC Web page to a non-conflict IP address so that OneCli will use this IP address to connect to BMC.

## OneCLI might print warning message when Broadcom CIM provider v17.0.5 or older installed on a customized the VMware ESXI system.

If users have a Broadcom CIM provider v17.0.5 or older installed on a customized the VMware ESXI system, the following warning message will be displayed in the log file: You have a Broadcom CIM provider v17.0.5 or older installed in the target system. Broadcom CIM Provider versions older than 17.0.5 is not recommended to use for Firmware Update. If you want to update Firmware, install the latest ESXi patch."

# Config limitations

The limitations listed in this section are specific to the config application.

#### OneCLI may fail to restore settings in backup file for SR645 V3.

Users run the backup command to save the settings in the encrypted way for SR645 V3. However, the settings might not be restored in the backup file and the passphrase.

#### The state of LAN-over-USB is saved as "enabled" when using the config command "backup" to save the configuration with an encrypted way in in-band mode.

When users use the config command backup to save the configuration with an encrypted way in in-band mode, LAN-over-USB will be enabled and its state will be saved as enabled. When users perform the config command restore to recover from the saved configuration file, the LAN-over-USB state might still be displayed as **enabled** no matter what the initial state it is.

#### When using the config set command to modify the properties of the active account connecting to BMC, even the command succeeds, OneCLI still returns the failure result.

When running the config set command to modify the active account properties. For example,

- Account name: OneCli.exe config set imm.loginid.3 test2 --bmc test1:PASSW0RD@host
- Account password: OneCli.exe config set imm.password.3 Passw0rd --bmc test2:PASSW0RD@host Even the command is executed successfully, OneCLI still returns the error message: Failed to get update status due to BMC internal error.

# BIOS settings are not saved in OS on SR635/SR655.

When running the OneCLI config command Onecli.exe config save --group BIOS --file save.txt in the OS on SR635/SR655, the command might return success, but no BIOS settings can be found in the save.txt file.

#### Add IPMI/SNMP interface for an existing account(without IPMI or SNMP) in batch mode.

It is required to provide the password for the specified account when adding IPMI or SNMP interface in IMM.Accessible Interfaces.\*. It is recommended to run the batch file containing both IMM.Accessible Interfaces.\* and IMM.Password.\* in batch mode; otherwise, OneCLI will fail with error code 93(0x5D).

#### A BMC local user account is required in OneCLI out-of-band configuration.

#### It is recommended not to use OneCli config on configuration with LSI adapters

It is recommended not to use OneCli config on configuration with LSI adapters because it is difficult to do settings on LSI adapters and it may impact the RAID controller.

#### OneCLI shows failure to set BMC to shared mode but actually it succeeds

Using OneCLI config command to set "BMC.SharedNicMode" to "SharedOption\_1" results in the error message "The SET command execute failure;" however, the configuration change is successful and the network interface of the BMC is changed to shared mode.

#### Not valid configuration settings are not saved

Some initial values for settings are not valid as defined in the XML and are not saved.

#### Restarting the BMC for config values to take effect

For some settings to take effect, users might have to restart the BMC. Users might also need to restart the BMC for any values that are set through the OneCLI config application and displayed in the BMC Web interface.

#### Some Flex System settings cannot be set with null string

For some Flex Systems, the IMM.IMMInfo\_Contact, IMM.IMMInfo\_Location, and IMMInfo\_RoomId settings cannot be set with the value of *null string*.

#### Some settings might not match their default values

When using the comparede fault command, some settings might not match their default values, even though the loaddefault command was run before the comparedefault command.

#### OneCLI config might fail to get the set result

After the OneCLI config application sets some BMC network settings, it could cause a BMC connection section reset or an IP address change, resulting in the config application failing to get the set result.

#### OneCLI config does not restore/replicate some settings from the saved file

When running command restore and replicate of OneCLI config, users could meet the following actions:

- Filter some settings to restore because the value is empty.
- Skip some settings for this type of command. For example, VPD settings for command restore.
- Ignore some settings which can't be found on the target system.

#### OneCLI does not translate 1/0 to True/False for suppress-if sentence in the output of command showvalues

A DC cycle is mandatory for any setting change (except those related to BMC/IMM) to take effect after user run OneCLI to change that setting.

# Inventory limitations

The limitations listed in this section are specific to the inventory application.

### Users with LDAP authentication (for example, LXCA account) could not collect IPMI logs (for example, IPMI event logs and system settings).

Users could use XCC local account to collect IPMI logs.

#### No Mellanox adapters raw data in inventory result since OneCLI V2.9.0

Users can download the Mellanox utility to generate raw data from: [https://www.mellanox.com/](https://www.mellanox.com/downloads/MFT/WinMFT_x64_4_14_0_105.exe) [downloads/MFT/WinMFT\\_x64\\_4\\_14\\_0\\_105.exe](https://www.mellanox.com/downloads/MFT/WinMFT_x64_4_14_0_105.exe).

### The value of DIMM serial number shown by OneCLI is inconsistent with the serial number shown by the BMC Web application (Retain tip 95884)

The DIMM serial number shown by OneCLI is not in the same byte order as the serial number shown by the BMC. For example, the DIMM serial number displays as 441B13BD on the BMC Web page, which corresponds to the 4 byte sequence 44 1B 13 BD, while in OneCLI the DIMM serial number is displayed as BD131B44, with a byte sequence of BD 13 1B 44.

#### OneCLI shows the volumes' layout and status unknown on windows 2012 series OS

OneCLI shows the volume layout and status as unknown for Windows 2012 series operating systems when the partition type is static. This is because logical disk management (LDM) is deprecated in favor of Storage Spaces for Windows 8 and Windows 2012. When OneCLI attempts to read LDM data from the Windows operating system for these properties, OneCLI shows an unknown status for these two properties of a static disk.

#### Cache Enable information might be inaccurate

Information about Level 1, 2, 3 Cache Enable might be inaccurate

#### Common tables with instances from multiple data sources may have blank fields

If there is no data for a particular field, the field is blank. This situation is most often encountered in common tables containing instances from multiple data sources.

## Dates fall outside the valid date range for XClarity Essentials OneCLI

When XClarity Essentials OneCLI collects dates and times that are before January 1, 1970, 00:00:00, or after January 19, 2038, 03:14:07, XClarity Essentials OneCLI reports these dates and times as January 1, 1970, 00:00:00. These dates fall outside the valid date range for XClarity Essentials OneCLI.

#### Extended collection times

If users encounter extended collection times, it might be helpful to disconnect external devices temporarily. For example, unplug fiber cables or additional USB devices where information about these devices is not essential to the data collection.

#### Intel Ethernet controller is displayed as Not Available

The description about the Intel Ethernet controller is displayed as Not Available on the Network Settings page under RHEL6.

#### Memory speed reported as Unknown in the Memory section of the Hardware Information report

XClarity Essentials OneCLI might report the memory speed as *Unknown* in the Memory section of the Hardware Information report, which is caused by the issues with SMBIOS support on some systems.

#### OneCLI is displayed as Unknown in the item PartitionSubType

OneCLI is displayed as Unknown in the item PartitionSubType in the Disk Information table on the Hardware Inventory page when the HDD is in the GUID Partition Table (GPT) format on UEFI systems.

#### QLogic utility limitation

Due to a QLogic utility limitation for QLogic 8 Gb FC Dual-port HBA, Option 42D0510, the QLogic information about the Hardware Inventory page is not collected on Red Hat Enterprise Linux 6 Update 2 (RHEL 6.2).

## XClarity Essentials OneCLI displays the manufacturer of a SATA hard disk as ATA in the Physical Drive Information table

When an LSI RAID controller connects with a SATA hard disk, XClarity Essentials OneCLI displays the manufacturer of the hard disk as *ATA* in the Physical Drive Information table.

## XClarity Essentials OneCLI shows incorrect core numbers for System x3850 X5 dual node configuration

On System x3850 X5 dual node configuration, XClarity Essentials OneCLI shows incorrect core numbers (always show one core) for processors on the second node (CPU5-8).

## Upload through a proxy server on Windows shall meet some specific system configuration **requirements**

On a Windows operating system when trying to run the upload command or  $\det_{\mathcal{D}} f$  command with the --upload option through a proxy server by specifying --proxy option, turn off check for server certificate revocation (requires restart) from the Tools  $\rightarrow$  Internet Options  $\rightarrow$  Advanced  $\rightarrow$  Security menu.

OneCLI does not show slot number for some PCI devices sometimes on Linux Operating systems

Route information in network settings, and video controllers and video heads in hardware inventory are absent on SLES 15.

The Init Configuration item is blank in inventory logs on SLES 12 and SLES 15.

## OneCLI shows Xorg core dump when running inventory on some Red Hat 7 operating systems.

When OneCLI collects the graphics information, the core dump of some earlier versions of Xorg might be displayed. Users can fix this problem by upgrading Xorg.

## The "VMware Privilege Logs" item is gray in HTML log on VMWare ESXi 6.7.

The "VMware\_Privilege" item has been removed from the "root/cimv2" namespace of VMware, so there is no information on VMware privilege logs.

## The "Other Devices" item is not displayed on OneCLI on Red Hat 6/7/8.

OneCLI displays the information on other devices through the file /etc/sysconfig/hwconf. This file has been removed from Red Hat 6, so the "Other Device" item is not displayed on OneCLI on Red Hat 6/7/8.

#### Some items are unreadable in Chassis Event Log on OneCLI inventory report

The CIM client used by OneCLI for collecting the data does not support UTF-8. Therefore, the message on the Chassis Event Log page may be unreadable.

# Update limitations

The limitations listed in this section are specific to the update application.

## Notes:

• For update limitations relating to the Lenovo UpdateXpress System Pack Installer, see limitations listed in the UXSPi documentation at:

<https://datacentersupport.lenovo.com/docs/LNVO-XPRSUG>

• To download packages from IBM Web site through proxy, ensure that the proxy server can access domain [www.ibm.com](http://www.ibm.com) and [www-03.ibm.com](http://www.ibm.com) for Windows operating systems and IP address 207.25.252.197 and 129.42.160.51 for Linux operating systems.

#### The installed driver version is displayed as "Undetected" in the update compare results.

For some network adapters, RAID adapters, and chipsets, if the installed driver name does not match any out-of-box driver in the server update packages, the installed driver version will be displayed as

Undetected in the update compare results. In this case, OneCLI could not select the correct driver for update.

Workaround: Users should use OneCLI with the --force parameter or manually install the out-of-box driver to override the in-box driver.

#### The installed driver version is displayed as "N/A" in the update compare results.

For some network adapters, RAID adapters, and chipsets, if the installed driver version is non-sequential compared with the out-of-box driver in server update packages, the installed driver version will be displayed as N/A in the update compare results. By default, OneCLI will recognize the installed driver as in-box driver and install the corresponding out-of-box driver.

#### Specific command needed to install ESXi6.0u2, ESXi6.0U3, ESXi6.5

The ESXi6.0u2 software bundle must be installed using the following command: esxcli software vib install --maintenance-mode -d file:///<dir>/<zip\_file\_name>

Where:

- <dir> is the directory where the CIM zip file is stored (for example, /var/tmp/)
- <*zip\_file\_name>* is the name of the zip file, using the form lenovo extension lnv-xxx-offline bundle. zip

Note: After the installation is complete, restart ESXi when prompted.

#### User should enable Ethernet Over USB and CIM Over HTTPS on XCC web UI before remotely updating firmware using OneCLI under ESXi.

The firmware to be updated could be sent to XCC succssfully after these two options are enabled.

#### After installing ESXi, system requires 15 minutes to initialize.

To prevent OneCLI errors when first restarting a system after ESXi has been installed, wait approximately 15 minutes for the system to initialize before performing any operations.

#### All OneCLI paths must use standard English-language alphanumeric characters.

All OneCLI paths specified for the --dir or --output parameters must use standard English-language alphanumeric characters: and must not include spaces, special characters, or non-English-language characters.

#### 64-bit Linux requires 32-bit compatible libraries to update firmware

To update firmware with the XClarity Essentials OneCLI on 64-bit Linux operating systems, the 32-bit compatibility library (compat-libstdc++) must be installed. Use the following command to see if this library is installed:

rpm -qa grep compat-libstdc++-296

#### The XClarity Essentials OneCLI update function does not support tape drives

The update function does not support the tape device driver firmware scan, compare, or flash functions.

#### XClarity Essentials OneCLI does not support firmware updates for LAN-over-USB bridged network ports

The XClarity Essentials OneCLI does not support firmware updates for systems where LAN-over-USB ports are bridged by bridge network ports.

For example, on a SLES11 XEN system, there might be network ports, such as the br0 (bridge) port, eth0 (Ethernet controller) port, and usb0 (LAN-over-USB) port. If the usb0 port is bridged by the br0 port, the XClarity Essentials OneCLI is unable to flash any firmware on the system due because it is unable to establish a CIM connection when the usb0 port is bridged by the br0 port. To solve this problem, the usb0 port must be manually removed from the bridged devices list of br0. To edit the bridged devices List of br0 on SLES systems, run the yast2 command at a command prompt to display the Network Card Setup GUI window; then, select **Network Bridge br0** and click **Edit**. In the next configuration

window, uncheck the usb0 selection and save the configuration; then, restart the system to use the XClarity Essentials OneCLI to update the system firmware.

### Some SND switches restart after firmware update

For SND switches that have multi-image updates, such as the CN4093 or EN2092 switches, the switch firmware shall be active after firmware update, causing the switch to restart automatically. The XClarity Essentials OneCLI "--noreboot" parameter will not prevent these switches from restarting after firmware upgrade.

## User must verify presence of configuration file

The XClarity Essentials OneCLI uses a third-party library to parse the configuration file. Users must verify that the configuration file (global.config or IBM\_systems\_list.txt) is in the OneCLI binary file, that is in UTF-8 encoded format.

## XClarity Essentials OneCLI does not restore USB LAN IP configuration

The XClarity Essentials OneCLI will not restore the USB LAN IP configuration (usb0 or usb1) after firmware update. The update process changes the USB LAN Device IP address to one that will connect to BMC, making the origin USB LAN IP address not valid.

## XClarity Essentials OneCLI does not support the VMware ESXI 5.1.

XClarity Essentials OneCLI openssl command is not compatible with ESXi opensslo command.

## OneCLI OOB can only flash OOB enabled packages that now is indicated by pldmSupport or oobSupport tag in package xml for OOB enabled Adapters.

## OneCLI cannot flash the system firmware in a host OS when the ipmi service of the host is not available.

If "IMM.LanOverUsb" is set to "Disabled", OneCLI will flash the system firmware through USB LAN device. In this case, OneCLI cannot update IB system firmware.

#### OneCLI cannot compare matrox video driver.

#### ESXI 6.5: IMM is unresponsive after updating firmware by using OneCLI.

### OneCLI cannot update the core firmware in host when the IP address in network conflicts with the local USB LAN IP (default IP: 169.254.95.118).

#### OneCLI cannot compare Intel Driver Pack versions for the non-ThinkSystem servers.

Intel Driver Pack only releases the package for the ThinkSystem servers after 2017. Therefore, from V2.1.0, OneCLI only supports to compare the Intel Driver Pack versions for the ThinkSystem servers. However, Intel Driver Pack releases a build for the non-ThinkSystem servers in 2018.

#### If the server XCC firmware is not the latest version, OneCLI might fail to update the M.2 & NVMe Adapter firmware in host.

OneCLI cannot update the M.2 & NVMe Adapter firmware in host when there are conflicts between the network IP and the local USB LAN IP (default IP: 169.254.95.118).

## Even the "mtrox-lnvgy\_dd\_video\_4.11.0\_rhel7\_x86-64" driver package only supports RHEL7.3, this driver package will be displayed in RHEL7.4/RHEL7.5 of OneCLI.

The latest version of the "mtrox-lnvgy\_dd\_video\_4.11.0\_rhel7\_x86-6" driver package is in the in-box driver of OS. However, users might still see this driver package in RHEL7.4/RHEL7.5. When users flash this driver package in RHEL7.4/RHEL7.5, a message will be displayed, showing that this driver package is in the latest version.

## When HDD/SSD is not connected to the RAID controller in the OOB mode, OneCLI does not support to scan or compare the HDD/SSD firmware.

#### OneCLI might delay displaying the firmware update progress.

If OneCLI frequently checks the firmware update progress, BMC will be busy. Now OneCLI supports to check the firmware update progress every 10 seconds. Therefore, the firmware update progress might not be displayed in real time. For example, when OneCLI shows that the progress of updating UEFI is 43%, the actual update progress might be 100%, and the system can be powered off.

### OneCLI will fail to acquire the update packages with a certificate interception proxy

When users use OneCLI to acquire an update package with a proxy from [Lenovo Technical Support](https://support.lenovo.com/us/en/) or [IBM Support](https://www.ibm.com/support/home/), and the proxy has a certificate interception configuration, the certificate issuer name will be changed to the proxy name. In this case, OneCLI cannot verify the certificate or acquire the update package. To solve this problem, users can add the proxy certificate to esupport.pem (for [Lenovo](https://support.lenovo.com/us/en/)  [Technical Support](https://support.lenovo.com/us/en/)) or TrustList.pem (for [IBM Support](https://www.ibm.com/support/home/)) in OneCLI binary.

# Miscellaneous limitations

The limitations listed in this section are specific to the miscellaneous application.

#### OneCli may report failure when booting to setup a server if the target server's host OS is RHEL or SLES.

When the OS of the target system host is RHEL or SLES, the following message might be displayed after running OneCli ospower boottosetup --bmc USERID:PASSW0RD@10.240.X.X:

Failed to enter BIOS setup, waiting OS system status timeout.

In this case, do the following:

- For Red Hat® Enterprise Linux (RHEL) v7 and later versions:
	- 1. Manually configure the operating system to change the power status to power off. For instructions, see the [Changing Behavior when Pressing the Power Button in Graphical Target Mode](https://access.redhat.com/documentation/en-us/red_hat_enterprise_linux/7/html/desktop_migration_and_administration_guide/setting-behavior-of-particular-buttons)
	- 2. Run the command OneCli ospower boottosetup --bmc USERID:PASSW0RD@10.240.X.X again.
- For SUSE Linux Enterprise Server (SLES):
	- 1. Manually power off the server through the local SLES interface, enter the root password on the SLES session, select **Remember authentication**, or check the security policy to confirm whether the mandatory authentication can be disabled.
	- 2. Run the command OneCli ospower boottosetup --bmc USERID:PASSW0RD@10.240.X.X again.

#### OneCLI could not run the raid clear command for the ThinkServer systems.

When running the raid clear command in the ThinkServer systems and error message "The request failed due to an internal service error. The service is still operational." is displayed, do one of the following:

- $\bullet$  If the target volume is not deleted, run the  $_{\rm{rad~clear}}$  command again to delete the target volume.
- If the target volume is deleted, ignore this error message.

#### Long time might be consumed in physical drive secure erase (speed: about 0.38GB/min) for the ThinkSystem servers installed with 4350/5350/9350 HBA/RAID adapters.

#### OneCLI could not perform secure erase on SATA SSD connected to Marvell RAID controllers.

There is an internal time-out of 9 seconds in the Marvell RAID firmware, and the SSD might not respond to the command in time. Then, the Marvell RAID firmware will reset the SSD, the secure erase will fail, the SSD will be locked and could not work. In this case, run the following command to unlock SSD:

hdparm --user-master u --security-unlock user123 %diskName%

It is also recommended to do the following:

- For 7mm SATA SSDs, connect to Broadcom RAID controllers to perform secure erase.
- For M.2 SATA SSDs, connect to Enablement Kit without Marvell RAID firmware (for example, ThinkSystem M.2 SATA/NVMe 2-Bay Enablement Kit) to perform secure erase.

# ASU/DSA/UXSPi proxy tool limitations

The limitations listed in this section are specific to the ASU, DSA, and UXSPi proxy tools.

## OneCLI only supports calling ASU, DSA, and UXSPi proxy tool from the directory in which executable binary file exists

Calling OneCLI using the ASU, DSA, or UXSPi proxy tool only functions when called from the directory containing the executable binary file. For example, if the OneCLI and ASU executables are both in the folder /software/onecli/tmp, the command will run when calling the proxy tool from the folder /software/onecli/tmp # ./asu show --host host--user userid --password password; however, the command will fail when calling it from another folder, such as /software/onecli# ./tmp/asu show --host host --user userid --password password.

# Return codes

XClarity Essentials OneCLI issues a return code to indicate either successful execution of a command or to indicate that an error occurred while the program was running. A return code of zero indicates that the operation was successful, and a nonzero return code indicates an error.

To determine whether any errors occurred and when based on the associated timestamp, refer to one of the following log files:

- For Windows, review the C: \Lenovo Support \onecli.log file.
- For Linux, review the /var/log/Lenovo Support/onecli.log file.

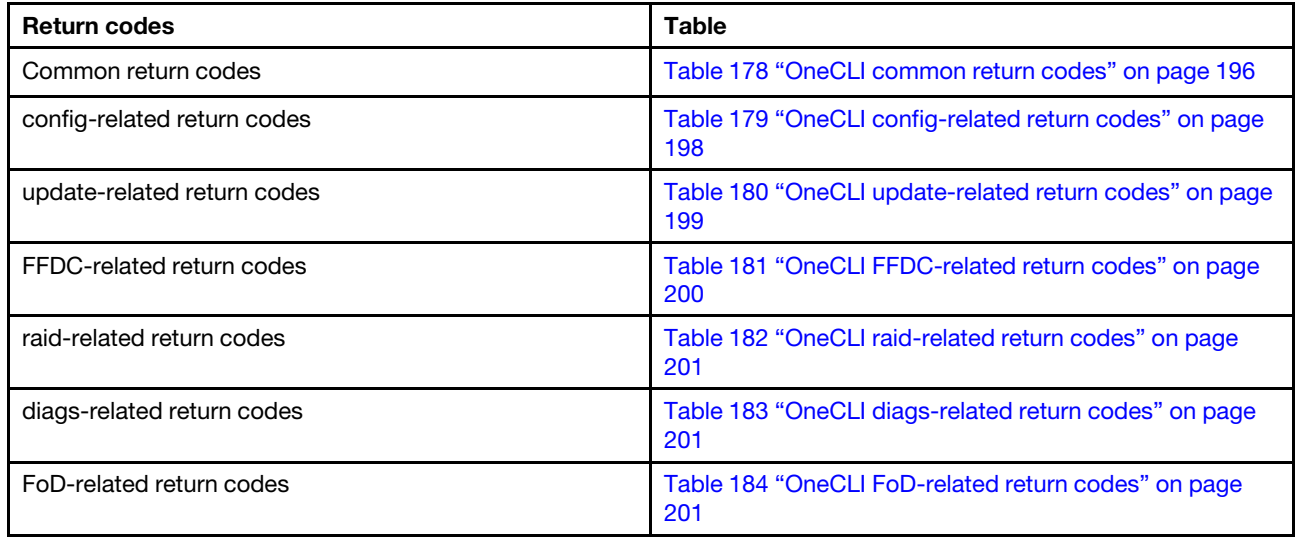

<span id="page-209-0"></span>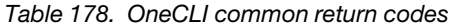

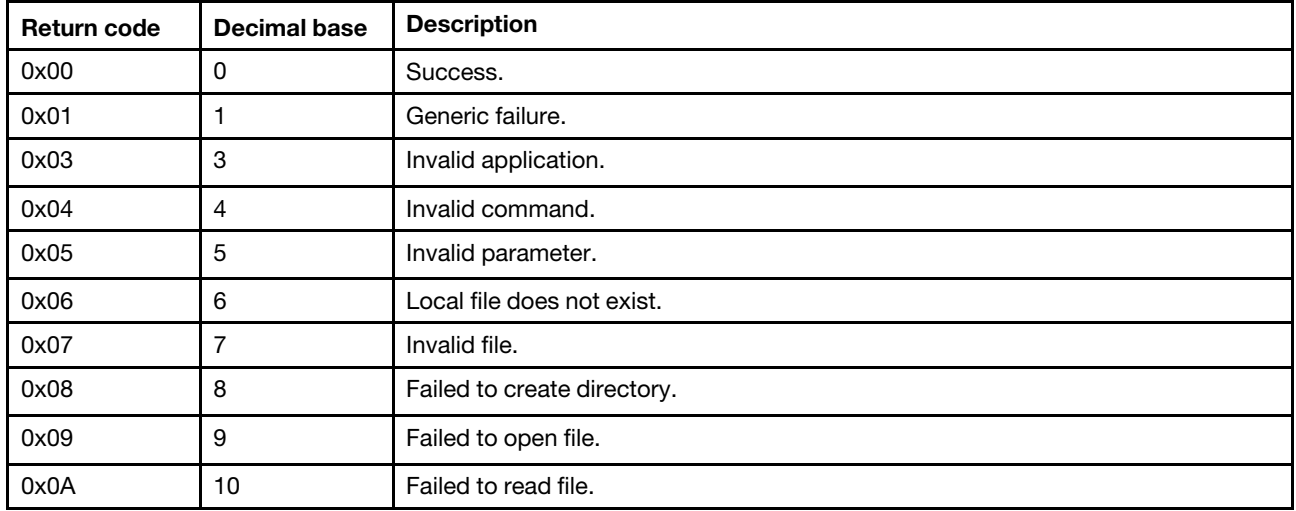

| Return code | <b>Decimal base</b> | <b>Description</b>                                                                                                    |
|-------------|---------------------|----------------------------------------------------------------------------------------------------|
| 0x0B        | 11                  | Failed to write file.                                                                                                    |
| 0x0C        | 12                  | Authentication failed.                                                                                                    |
| 0x0D        | 13                  | Connection failed.                                                                                                    |
| 0x0E        | 14                  | Ping failed.                                                                                                    |
| 0x0F        | 15                  | Upload failed.                                                                                                    |
| 0x10        | 16                  | Download failed.                                                                                                    |
| 0x11        | 17                  | Internal error.                                                                                                    |
| 0x12        | 18                  | Time-out.                                                                                                    |
| 0x13        | 19                  | Failed to get XCC account through KCS.                                                                                                    |
| 0x14        | 20                  | Users are running on an IBM system. Do not use proxy tool in onecli extract path<br>when set the executable binary of legacy ToolsCenter path in global.config. |
| 0x15        | 21                  | LAN-over-USB device is disabled on BMC side. Enable it manually.                                                                                                |
| 0x16        | 22                  | The BMC default internal IP conflicts with external machine. Correct the problem,<br>and try again.                                                             |
| 0x17        | 23                  | Failed to restart host system.                                                                                                    |
| 0x18        | 24                  | Failed to restart BMC.                                                                                                    |
| 0x19        | 25                  | Platform error.                                                                                                    |
| 0x1a        | 26                  | For windows servers, LAN-over-USB device is not detected<br>For linux servers, some tools are not installed, including Isusb, Ismod, and<br>modprobe.           |
| 0x1b        | 27                  | Failed to get driver information                                                                                                    |
| 0x1c        | 28                  | Failed to get machine type.                                                                                                    |
| 0x1e        | 30                  | Internal error of BMC.                                                                                                    |
| 0x1f        | 31                  | Failed to find applicable hardware component.                                                                                                    |
| 0x20        | 32                  | Failed to load LAN-over-USB device driver.                                                                                                    |
| 0x21        | 33                  | For windows servers: Failed to run commands without root permission. Switch to<br>root user and try again.                                                      |
|             |                     | For linux servers: Failed to run commands without administrator permission.<br>Switch to administrator user and try again.                                      |
| 0x22        | 34                  | Failed to update due to ESXI internal error.                                                                                                    |
| 0x23        | 35                  | CMM internal error.                                                                                                    |
| 0x24        | 36                  | Failed to verify the certificate/fingerprint for the connection(s) specified.                                                                                   |
| 0x25        | 37                  | Manually quit OneCLI.                                                                                                    |
| 0x26        | 38                  | Invalid file folder.                                                                                                    |
| 0x27        | 39                  | Failed to encrypt/decrypt.                                                                                                    |
| 0x28        | 40                  | Fail to find the matching credential.                                                                                                    |
| 0x29        | 41                  | Fail to find the matching tool package for remote machine.                                                                                                    |

*Table 178. OneCLI common return codes (continued)*

| <b>Return code</b> | <b>Decimal base</b> | <b>Description</b>                                                                                         |
|--------------------|---------------------|----------------------------------------------------------------------------------------------------|
| 0x2a               | 42                  | Remote operation not support this remote machine.                                                          |
| 0x2b               | 43                  | Could not find credential file.                                                                            |
| 0x2c               | 44                  | The path behind the option remoteos does not exist.                                                        |
| 0x2d               | 45                  | Attended or unattended mode conflict.                                                                      |
| 0x2e               | 46                  | Passphrase error.                                                                                          |
| 0x2f               | 47                  | Interrupted by user.                                                                                       |
| 0x30               | 48                  | Encrypted file is not exist.                                                                               |
| 0x31               | 49                  | Encrypted file is invalid.                                                                                 |
| 0x32               | 50                  | Failed to connect KCS. Check IPMI over KCS status.                                                         |
| 0x33               | 51                  | Unable to access IPMI service with a password over 20 characters according to<br>IPMI standard.            |
| 0x34               | 52                  | There is no RESTful service for the target server.                                                         |
| 0x35               | 53                  | Check the format of input for connection parameter. For credential encrypt user,<br>can't find crypt.json. |
| 0x36               | 54                  | The password provided for this account must be changed before access is<br>granted.                        |
| 0x37               | 55                  | BMC CIM Over HTTPS is disabled.                                                                            |
| 0x38               | 56                  | Invalid BMC/CMM/SMM Address.                                                                               |
| 0x39               | 57                  | Check BMU requirement failed.                                                                              |
| 0x3a               | 58                  | One or more tasks failed.                                                                                  |
| 0x3b               | 59                  | One or more tasks skipped.                                                                                 |
| 0x3c               | 60                  | Fail to get data from Rest interface of BMC.                                                               |
|                    |                     |                                                                                                    |

*Table 178. OneCLI common return codes (continued)*

<span id="page-211-0"></span>*Table 179. OneCLI config-related return codes*

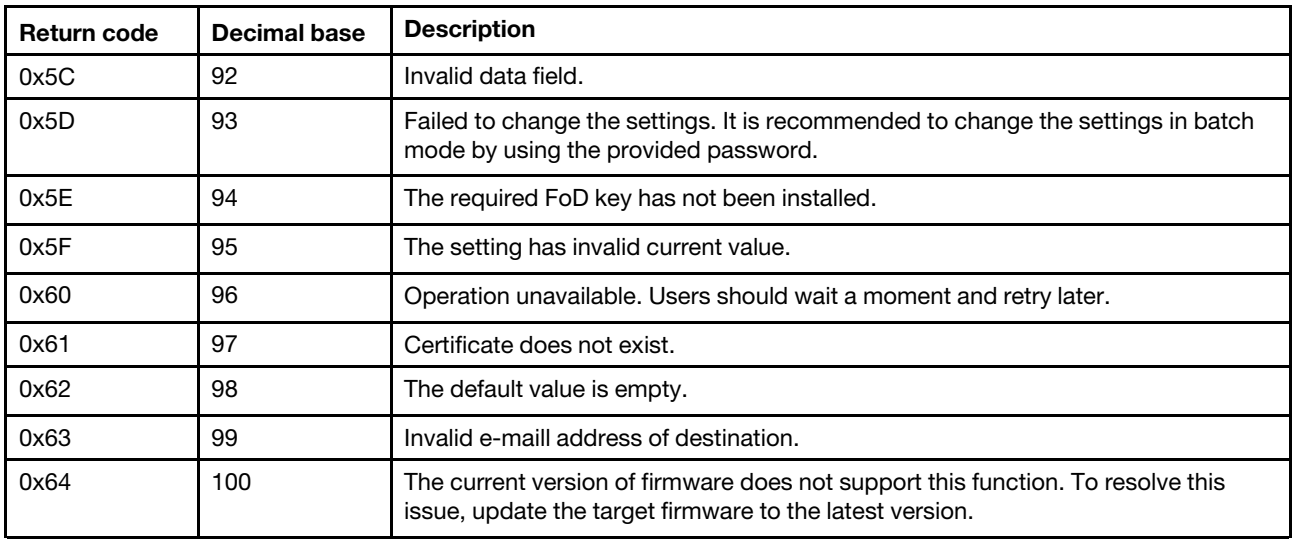

| Return code | <b>Decimal base</b> | <b>Description</b>                                                                                                 |
|-------------|---------------------|----------------------------------------------------------------------------------------------------|
| 0x65        | 101                 | Redfish internal error.                                                                                            |
| 0x66        | 102                 | Failed to parse BMC data.                                                                                          |
| 0x67        | 103                 | BMC data error.                                                                                                    |
| 0x68        | 104                 | The command is not supported on current system.                                                                    |
| 0x69        | 105                 | Query BMC error.                                                                                                   |
| 0x6A        | 106                 | Invalid certificates.                                                                                              |
| 0x6B        | 107                 | Failed restoration.                                                                                                |
| 0x6C        | 108                 | Failed replication.                                                                                                |
| 0x6D        | 109                 | The password can only be changed in low security level.                                                            |
| 0x6E        | 110                 | Previous passwords are not allowed. Try another passwords.                                                         |
| 0x6F        | 111                 | The password does not meet password policy requirements.                                                           |
| 0x70        | 112                 | User already exists.                                                                                               |
| 0x71        | 113                 | Failed to run commands when executing batch command.                                                               |
| 0x72        | 114                 | BMC internal error: No priviledge to complete this operation.                                                      |
| 0x73        | 115                 | Invalid setting value.                                                                                             |
| 0x74        | 116                 | Failed to display the instance setting. Create the instance first.                                                 |
| 0x75        | 117                 | Invalid commands in the batch file.                                                                                |
| 0x76        | 118                 | Failed to reconnect to BMC after the command is executed successfully. To<br>check the result, try another method. |
| 0x77        | 119                 | Failed to generate, export, import, or delete certificates.                                                        |
| 0x78        | 120                 | Failed to set the setting items.                                                                                   |
| 0x79        | 121                 | Failed to get information.                                                                                         |
| 0x7A        | 122                 | Create the record key of instance first.                                                                           |
| 0x7B        | 123                 | Unable to find setting.                                                                                            |
| 0x7C        | 124                 | <b>BMC</b> internal error.                                                                                         |
| 0x7D        | 125                 | Failed to run command.                                                                                             |

*Table 179. OneCLI config-related return codes (continued)*

<span id="page-212-0"></span>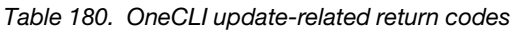

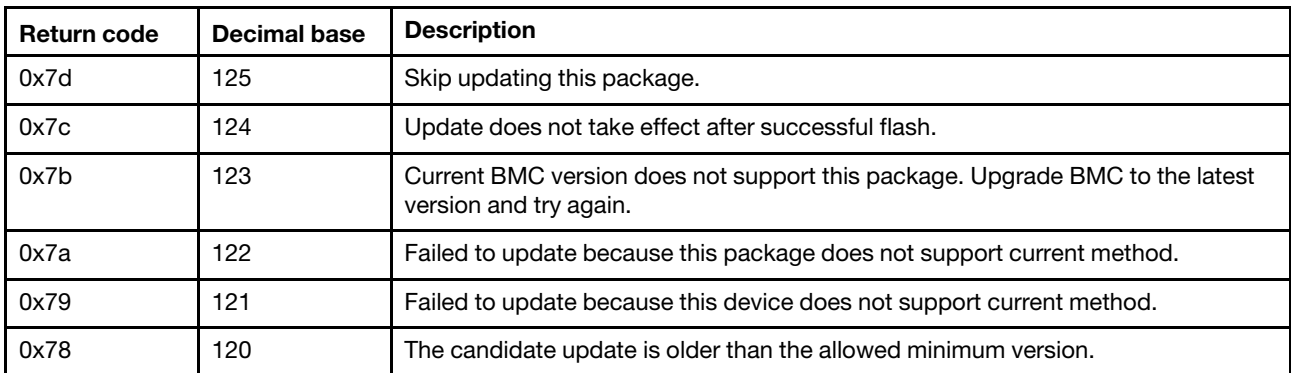

| <b>Return code</b> | <b>Decimal base</b> | <b>Description</b>                                                                                                    |
|--------------------|---------------------|----------------------------------------------------------------------------------------------------|
| 0x77               | 119                 | Current BMC setting disallows downgrade.                                                                                                 |
| 0x76               | 118                 | Device error.                                                                                                    |
| 0x75               | 117                 | Another update in progress.                                                                                                    |
| 0x74               | 116                 | Failed to prepare update environment.                                                                                                    |
| 0x73               | 115                 | BMC RDOC space not enough. Remove other mounted device from BMC RDOC.                                                                    |
| 0x72               | 114                 | Failed to set up BMU environment.                                                                                                    |
| 0x71               | 113                 | Failed to boot into Maintenance Mode OS.                                                                                                 |
| 0x70               | 112                 | Failed to acquire.                                                                                                    |
| 0x6f               | 111                 | Unsupported OS.                                                                                                    |
| 0x6e               | 110                 | Failed to get OS type by using the scan command.                                                                                         |
| 0x6d               | 109                 | No package needs update.                                                                                                    |
| 0x6c               | 108                 | UXSPI does not support the current command run in the IBM system.                                                                        |
| 0x6b               | 107                 | Update blue not supported.                                                                                                    |
| 0x6a               | 106                 | Failed to run UXSPI. For more information about the error, see UXSPI logs.                                                               |
| 0x69               | 105                 | Failed to update flash because the error backup does not support the update.                                                             |
| 0x68               | 104                 | Invalid or unsupported machine type.                                                                                                    |
| 0x67               | 103                 | Update error: Flash finished running, however multiple packages failed to be<br>flashed. Check flash status xml for further information. |
| 0x66               | 102                 | Users are running on an IBM system. Ensure that UXSPI_PATH is set to the<br>executable binary of UXSPI in global.config.                 |
| 0x65               | 101                 | Update error: Failed to generate common_result.xml.                                                                                      |
| 0x64               | 100                 | Update not found.                                                                                                    |
| 0x63               | 99                  | No applicable update available in the Repository for the specified machine type or<br>OS.                                                |
| 0x62               | 98                  | Failed to connect to the Repository.                                                                                                    |
| 0x61               | 97                  | Unrevoverable error.                                                                                                    |
| 0x60               | 96                  | Failed to download some update packages.                                                                                                 |

*Table 180. OneCLI update-related return codes (continued)*

<span id="page-213-0"></span>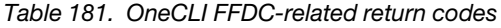

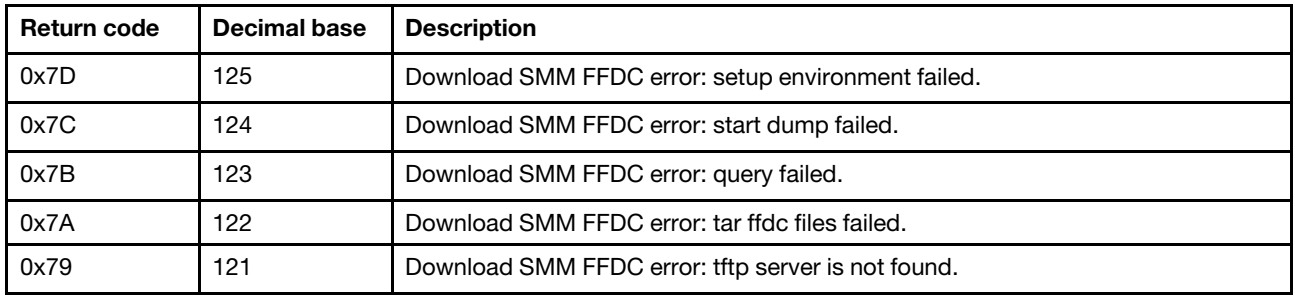

*Table 181. OneCLI FFDC-related return codes (continued)*

| <b>Return code</b> | Decimal base | <b>Description</b>                                                                                             |
|--------------------|--------------|----------------------------------------------------------------------------------------------------|
| 0x78               | 120          | FFDC log is uploaded to the specified FTP/TFTP server, but fails to download<br>FFDC log from FTP/TFTP server. |
| 0x77               | 119          | Failed to get FFDC log.                                                                                        |

<span id="page-214-0"></span>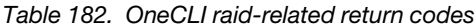

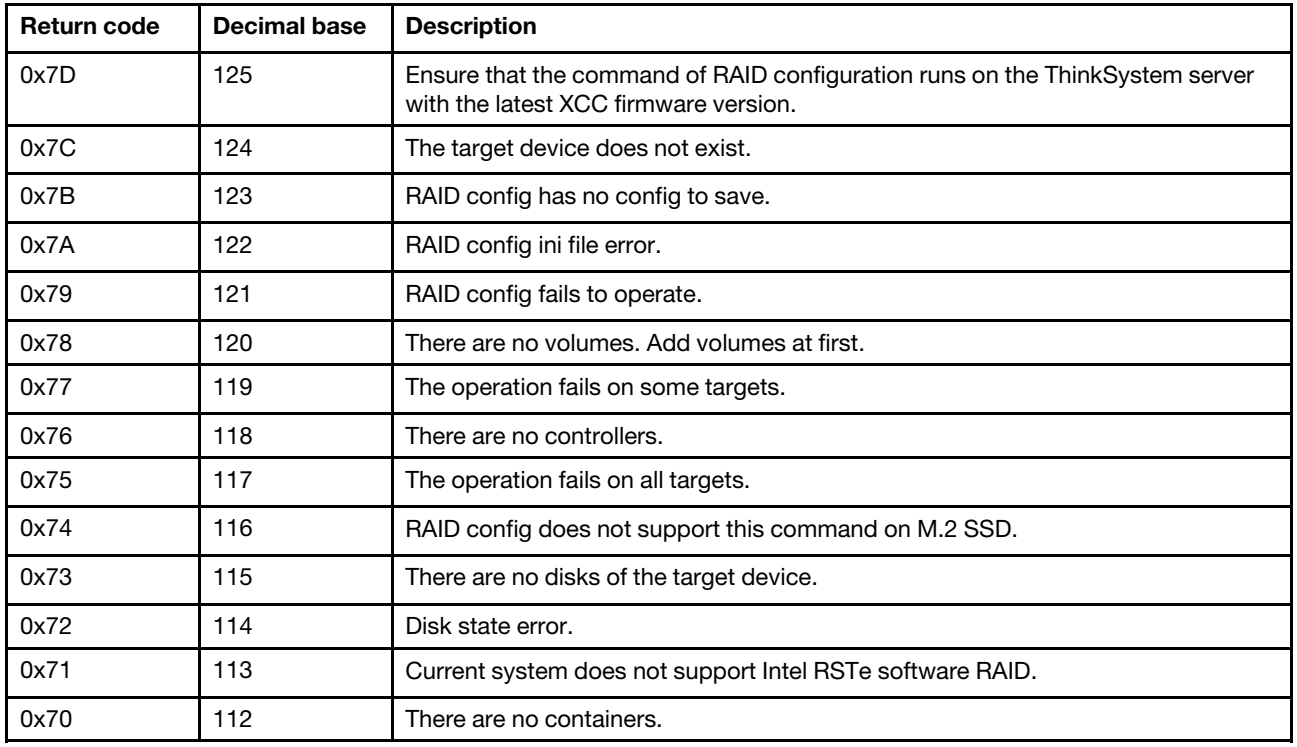

<span id="page-214-1"></span>*Table 183. OneCLI diags-related return codes*

| <b>Return code</b> | Decimal base | <b>Description</b>                  |
|--------------------|--------------|-------------------------------------|
| 0x34               | 52           | Failed to trigger diagnostic.       |
| 0x35               | 53           | Failed to get status of diagnostic. |
| 0x36               | 54           | Failed to get result of diagnostic. |

<span id="page-214-2"></span>*Table 184. OneCLI FoD-related return codes*

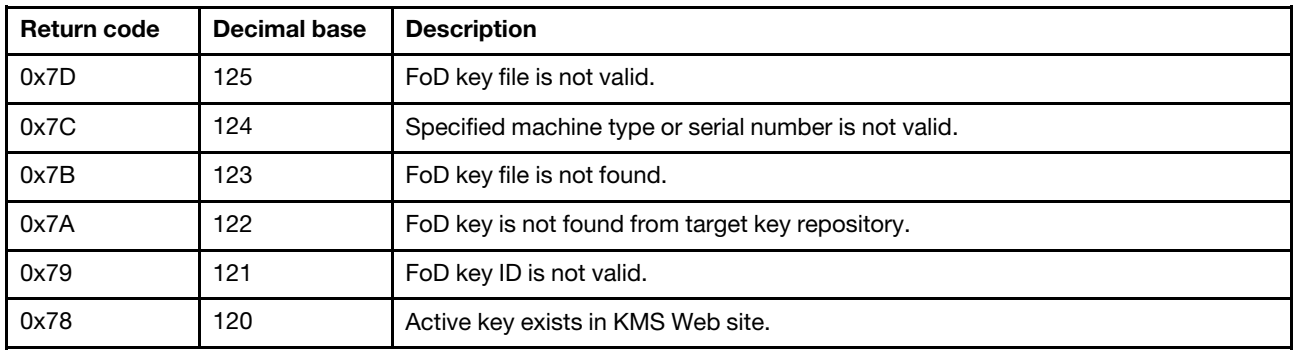

| <b>Return code</b> | <b>Decimal base</b> | <b>Description</b>                                                                  |
|--------------------|---------------------|-------------------------------------------------------------------------------------|
| 0x77               | 119                 | Authentication code does not exist.                                                 |
| 0x76               | 118                 | Unique identifier is not valid.                                                     |
| 0x75               | 117                 | Failed to Install the FoD key.                                                      |
| 0x74               | 116                 | Failed to uninstall the FoD key.                                                    |
| 0x73               | 115                 | Failed to export the FoD key.                                                       |
| 0x72               | 114                 | Failed to report the FoD key.                                                       |
| 0x71               | 113                 | Failed to get current tier.                                                         |
| 0x70               | 112                 | Failed to execute command.                                                          |
| 0x6F               | 111                 | The command is not supported on current system.                                     |
| 0x6E               | 110                 | Unable to find the processor specified by 'socketid' on current system.             |
| 0x6D               | 109                 | Failed to export the status report.                                                 |
| 0x6C               | 108                 | The FoD SDSi is not supported on current system.                                    |
| 0x6B               | 107                 | Failed to get PPIN.                                                                 |
| 0x6A               | 106                 | The FoD SDSi is only supported with redfish interface.                              |
| 0x69               | 105                 | The FoD SDSi dose not exist on current system.                                      |
| 0x68               | 104                 | The FoD SDSi specified by the socketid command does not exist on current<br>system. |
| 0x67               | 103                 | The FoD installed is not supported when specifying directory of parameter keyfile.  |
| 0x66               | 102                 | Could not find the match key from specified folder.                                 |
| 0x65               | 101                 | Failed to export part of keys from target system.                                   |
| 0x64               | 100                 | The key does not support the uninstall and the export commands.                     |
| 0x63               | 99                  | The KMS website reports failure.                                                    |
| 0x62               | 98                  | Failed to operate file.                                                             |
| 0x61               | 97                  | Failed to generate the FoD key from KMS website.                                    |
| 0x60               | 96                  | The specified FoD key does not exist in the current system.                         |

*Table 184. OneCLI FoD-related return codes (continued)*

*Table 185. Mapping table of return codes between OneCLI V2.3.0 and OneCLI V2.4.0*

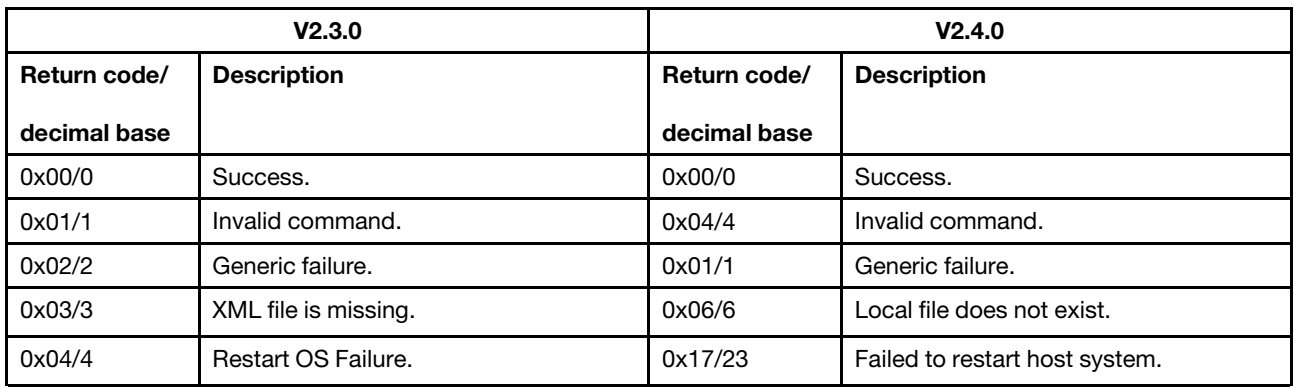
| V2.3.0       |                                                                                                    | V2.4.0       |                                                                                                    |
|--------------|----------------------------------------------------------------------------------------------------|--------------|----------------------------------------------------------------------------------------------------|
| Return code/ | <b>Description</b>                                                                                                    | Return code/ | <b>Description</b>                                                                                                    |
| decimal base |                                                                                                    | decimal base |                                                                                                    |
| 0x05/5       | Failed to connect.                                                                                                    | 0x0D/13      | Failed to connect.                                                                                                    |
| 0x06/6       | Platform error.                                                                                                    | 0x19/25      | Function not supported on target<br>system.                                                                                                    |
| 0x07/7       | Input xml file format error.                                                                                                    | 0x07/7       | The file is not valid.                                                                                                    |
| 0x08/8       | OPEN DLL FAILURE.                                                                                                    | 0x11/17      | Internal error.                                                                                                    |
| 0x09/9       | <b>GET NULL POINTER.</b>                                                                                                    | 0x11/17      | Internal error.                                                                                                    |
| 0x0A/10      | NO INTERFACE FOUND.                                                                                                    | 0x11/17      | Internal error.                                                                                                    |
| 0x0B/11      | <b>RETURN INVALID RESULT.</b>                                                                                                    | 0x11/17      | Internal error.                                                                                                    |
| 0x0C/12      | Unknown exception.                                                                                                    | 0x01/1       | Generic failure.                                                                                                    |
| 0x0D/13      | Invalid parameter.                                                                                                    | 0x05/5       | Invalid parameter.                                                                                                    |
| 0x0E/14      | Local file does not exist.                                                                                                    | 0x06/6       | Local file does not exist.                                                                                                    |
| 0x0F/15      | Failed to create directory.                                                                                                    | 0x08/8       | Failed to create directory.                                                                                                    |
| 0x10/16      | Failed to read or write file.                                                                                                    | 0x09/9       | Failed to open file.                                                                                                    |
| 0x11/17      | Ping BMC failed.                                                                                                    | 0x0E/14      | Ping failed.                                                                                                    |
| 0x12/18      | Fail to get XCC account through KCS.                                                                                                    | 0x13/19      | Fail to get XCC account through KCS.                                                                                                    |
| 0x13/19      | • BMC Lan Over USB device driver is<br>not detected (for windows).<br>Miss some tools, such as: Isusb,<br>Ismod, and modprobe (for linux).                | 0x1A/26      | • LAN-over-USB device is not<br>detected. Make sure that RNDIS is<br>correctly installed (for windows).<br>• LAN-over-USB device is not<br>detected. Make sure that following<br>tools are installed: Isusb, Ismod, and<br>modprobe (for linux). |
| 0x14/20      | No package needs update.                                                                                                    | 0x6E/110     | No package needs update.                                                                                                    |
| 0x15/21      | Users are running on a blue system. Do<br>not use proxy uxspi in onecli extract<br>path when set the executable binary of<br>UXSPI path in global.config. | 0x14/20      | Users are running on a blue system. Do<br>not use proxy uxspi in onecli extract<br>path when set the executable binary of<br>UXSPI path in global.config.                                                                                        |
| 0x16/22      | Authentication with BMC failed.                                                                                                    | 0x0C/12      | Authentication failed.                                                                                                    |
| 0x17/23      | Authentication failed by FTP server.                                                                                                    | 0x0C/12      | Authentication failed.                                                                                                    |
| 0x18/24      | Fail to create directory or put file in FTP<br>server: No such file or directory, or<br>permission denied for the specified<br>user name.                 | 0x0F/15      | Upload failed.                                                                                                    |
| 0x19/25      | LXCE has no enable permission. Enable<br>BMC Lan Over USB device manually.                                                                                | 0x15/21      | LAN-over-USB device is disabled on<br>BMC side. Enable it manually.                                                                                                    |
| 0x1A/26      | Fail to upload data to specified FTP<br>server.                                                                                                    | 0x0F/15      | Upload failed.                                                                                                    |
| 0x1B/27      | Fail to connect through IPMI.                                                                                                    | 0x0D/13      | Failed to connect.                                                                                                    |
| 0x1C/28      | Ping CMM failed.                                                                                                    | 0x0E/14      | Ping failed.                                                                                                    |

*Table 185. Mapping table of return codes between OneCLI V2.3.0 and OneCLI V2.4.0 (continued)*

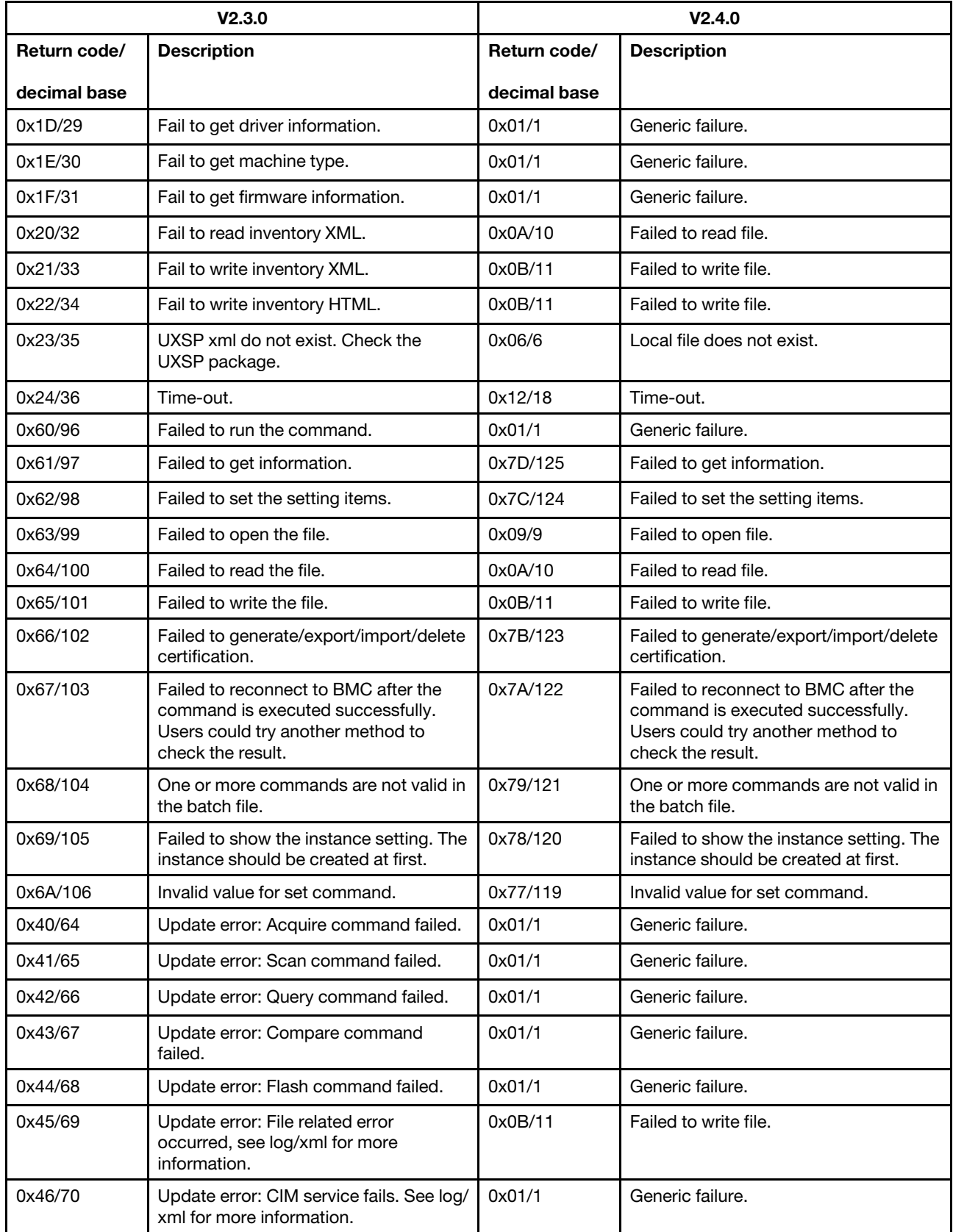

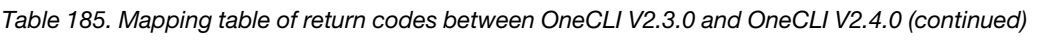

| V2.3.0       |                                                                                                    | V2.4.0       |                                                                                                    |
|--------------|----------------------------------------------------------------------------------------------------|--------------|----------------------------------------------------------------------------------------------------|
| Return code/ | <b>Description</b>                                                                                                    | Return code/ | <b>Description</b>                                                                                                    |
| decimal base |                                                                                                    | decimal base |                                                                                                    |
| 0x47/71      | Update error: There is something wrong<br>with the device. See log/xml for more<br>information.                                             | 0x78/120     | Update error: There is something wrong<br>with the device. See log/xml for more<br>information.                                             |
| 0x48/72      | Update error: Failed to generate<br>common_result.xml.                                                                                      | 0x0B/11      | Failed to write file.                                                                                                    |
| 0x49/73      | Could not get OS type using scan<br>command.                                                                                                | 0x6F/111     | Failed to get OS type.                                                                                                    |
| 0x4A/74      | Invalid/unsupported machine type.                                                                                                    | 0x68/104     | No applicable update available on the<br>repository for specified machine-type/<br>OS.                                                      |
| 0x4B/75      | Invalid/unsupported OS.                                                                                                    | 0x70/112     | Current Operating System is not<br>supported.                                                                                               |
| 0x4C/76      | Authentication failed, unable to validate<br>userid/password.                                                                               | 0x0C/12      | Authentication failed.                                                                                                    |
| 0x4D/77      | Update error: Flash finished running,<br>however multiple packages failed to be<br>flashed. Check flash status xml for<br>more information. | 0x0B/11      | Failed to write file.                                                                                                    |
| 0x4E/78      | Users are running on an IBM system.<br>Make sure that UXSPI_PATH is set<br>correctly to the executable binary of<br>UXSPI in global.config. | 0x72/114     | Users are running on an IBM system.<br>Make sure that UXSPI_PATH is set<br>correctly to the executable binary of<br>UXSPI in global.config. |
| 0x4F/79      | Users are running on an IBM system.<br>But the current command is not<br>supported in UXSPI.                                                | 0x6D/109     | Users are running against an IBM<br>system, but the current command is<br>not supported.                                                    |
| 0x50/80      | Update blue not supported.                                                                                                    | 0x6D/109     | Users are running against an IBM<br>system, but the current command is<br>not supported.                                                    |
| 0x51/81      | UXSPI does not run successfully, to<br>trace error, see log relate to UXSPI.                                                                | 0x11/17      | Internal error.                                                                                                    |
| 0x52/82      | Update module was not able to write to<br>XML file.                                                                                         | 0x0B/11      | Failed to write file.                                                                                                    |
| 0x53/83      | Update flash module failure: failed to<br>run flash with ESXi. See log/xml for<br>more detail information.                                  | 0x01/1       | Generic failure.                                                                                                    |
| 0x54/84      | Update flash module failure: failed to<br>run flash with IOSwitch. See log/xml for<br>more detail information.                              | 0x01/1       | Generic failure.                                                                                                    |
| 0x55/85      | Update flash module failure: failed to<br>run flash with CMM Update. See log/<br>xml for more detail information.                           | 0x01/1       | Generic failure.                                                                                                    |
| 0x56/86      | Update flash module failure: failed to<br>run flash with OOB. See log/xml for<br>more detail information.                                   | 0x01/1       | Generic failure.                                                                                                    |

*Table 185. Mapping table of return codes between OneCLI V2.3.0 and OneCLI V2.4.0 (continued)*

| V2.3.0       |                                                                                                    | V2.4.0       |                                                                                                    |
|--------------|----------------------------------------------------------------------------------------------------|--------------|----------------------------------------------------------------------------------------------------|
| Return code/ | <b>Description</b>                                                                                                | Return code/ | <b>Description</b>                                                                                                |
| decimal base |                                                                                                    | decimal base |                                                                                                    |
| 0x57/87      | Update flash module failure: Error<br>occurred when running xFirmware for<br>in-band flash.                       | 0x01/1       | Generic failure.                                                                                                  |
| 0x58/88      | Update flash module failure: Error<br>occurred when running Option Update<br>for in-band flash.                   | 0x01/1       | Generic failure.                                                                                                  |
| 0x5A/90      | Update flash failure: Error payload file<br>does not exist.                                                       | 0x07/7       | Local file does not exist. (dynamic<br>message)                                                                   |
| 0x5B/91      | Update flash failure: Error backup does<br>not support.                                                           | 0x6C/108     | Backup bank does not exist.                                                                                       |
| 0x5C/92      | The BMC default internal IP conflicts<br>with external machine. Correct the<br>problem, and try again.            | 0x16/22      | The BMC default internal IP conflicts<br>with external machine. Correct the<br>problem, and try again.            |
| 0x5E/94      | Update flash failure: current BMC does<br>not support internal SFTP for this case.                                | 0x7B/123     | Current BMC version does not support<br>this package. Upgrade BMC to the<br>latest version, and try again.        |
| 0x5F/95      | Update application fails to run.                                                                                  | 0x01/1       | Generic failure.                                                                                                  |
| 0xD0/208     | Download SMM FFDC error: setup<br>environment failed.                                                             | 0x7D/125     | Download SMM FFDC error: setup<br>environment failed.                                                             |
| 0xD1/209     | Download SMM FFDC error: start<br>dump failed.                                                                    | 0x7C/124     | Download SMM FFDC error: start<br>dump failed.                                                                    |
| 0xD2/210     | Download SMM FFDC error: query<br>failed.                                                                         | 0x7B/123     | Download SMM FFDC error: query<br>failed.                                                                         |
| 0xD3/211     | Download SMM FFDC error: tar ffdc<br>files failed.                                                                | 0x7A/1222    | Download SMM FFDC error: tar ffdc<br>files failed.                                                                |
| 0xD4/212     | Download SMM FFDC error: upload<br>path does not exist.                                                           | 0x0F/15      | Upload failed.                                                                                                    |
| 0xD5/213     | Download SMM FFDC error: upload<br>failed.                                                                        | 0x0F/15      | Upload failed.                                                                                                    |
| 0xD6/214     | Download SMM FFDC error: tftp server<br>is not found.                                                             | 0x79/121     | Download SMM FFDC error: tftp server<br>is not found.                                                             |
| 0xD7/215     | Download SMM FFDC error: time-out.                                                                                | 0x12/18      | Time-out.                                                                                                    |
| 0xD8/216     | Download SMM FFDC error: unknown<br>error.                                                                        | 0x01/1       | Generic failure.                                                                                                  |
| 0xD9/217     | FFDC log is uploaded to the specified<br>FTP/TFTP server, but fails to download<br>FFDC log from FTP/TFTP server. | 0x78/120     | FFDC log is uploaded to the specified<br>FTP/TFTP server, but fails to download<br>FFDC log from FTP/TFTP server. |
| 0xDA/218     | Failed to get FFDC log.                                                                                           | 0x77/119     | Failed to get FFDC log.                                                                                           |
| 0xB0/176     | Raid config fails to operate.                                                                                     | 0x7D/125     | Raid config fails to operate.                                                                                     |
| 0xB1/177     | Raid config ini file error.                                                                                       | 0x7C/124     | Raid config ini file error.                                                                                       |
| 0xB2/178     | Raid config has no config to operate.                                                                             | 0x7B/123     | Raid config has no config to operate.                                                                             |

*Table 185. Mapping table of return codes between OneCLI V2.3.0 and OneCLI V2.4.0 (continued)*

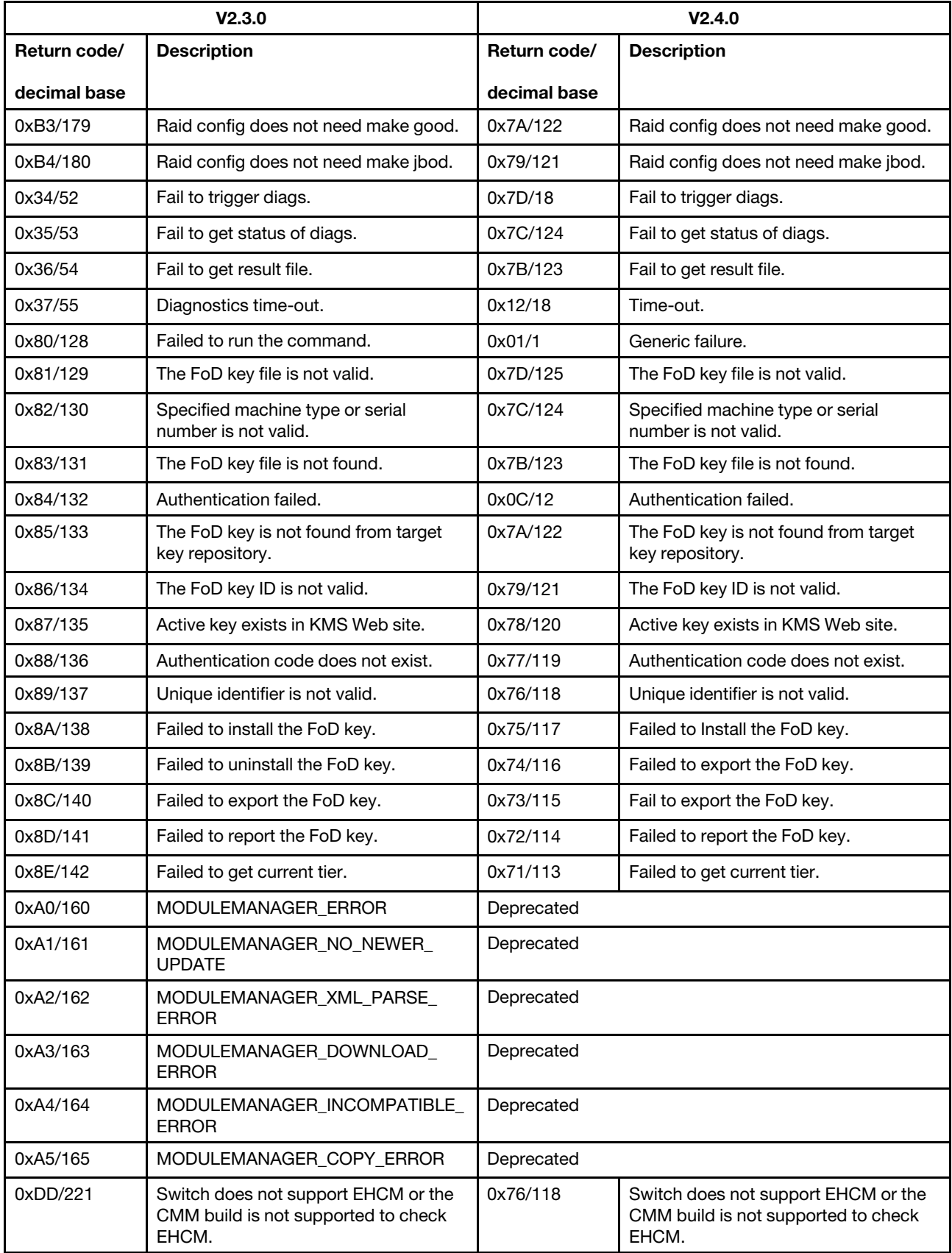

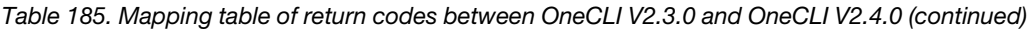

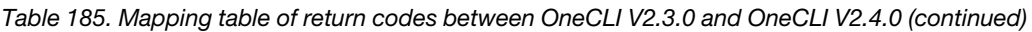

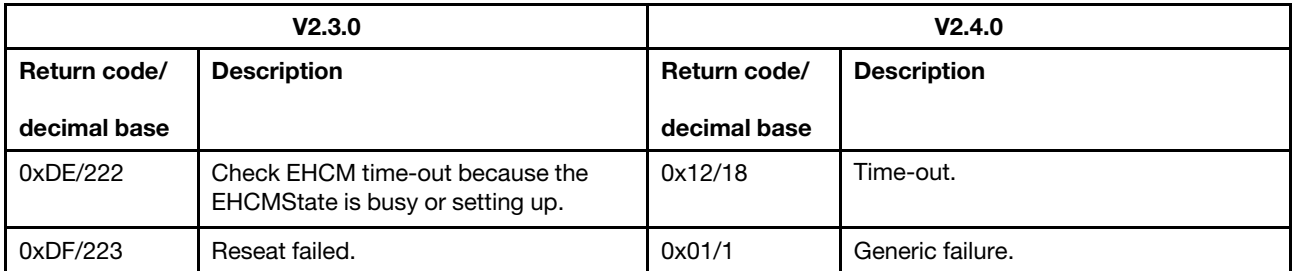

# Appendix A. Accessibility features for OneCLI

Accessibility features help users who have a disability, such as restricted mobility or limited vision, to use information technology products.

#### <span id="page-222-0"></span>Lenovo and accessibility

See the [Lenovo Accessibility](http://www.lenovo.com/lenovo/us/en/accessibility.html) Web site for more information about the commitment that Lenovo has to accessibility.

#### Accessibility

The following list includes the major accessibility features in Lenovo XClarity Essentials OneCLI:

- Can be operated using only the keyboard
- Communicates all information independent of color
- Supports the attachment of alternate output devices
- Provides online documentation in an accessible format

#### Keyboard navigation

This product uses standard Microsoft Windows navigation keys.

The command line interface (CLI) is controlled by the keyboard.

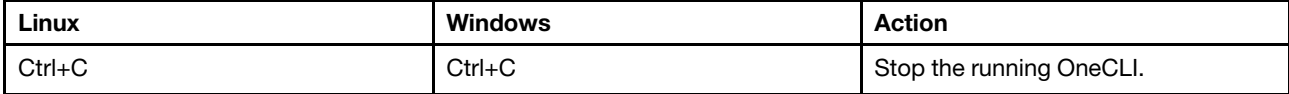

# Appendix B. Examples of OneCLI commands on SR635/SR655

This section provides the general format and examples of OneCLI commands on SR635/SR655.

#### General format of the inventory command (in-band mode)

OneCLI inventory getinfor --htmlreport

#### General format of the ffdc command (out-of-band mode)

OneCLI ffdc --bmc USERID:PASSW0RD@bmchost

#### General format of the update command

OneCLI update flash --bmc USERID:PASSW0RD@bmchost OneCLI update flash

#### General format of the batch update command (out-of-band mode)

OneCLI update multiflash --configfile multi\_task.json

Note: When running OneCLI on Windows OS in in-band mode, the AMI RNDIS device driver should be installed manually.

#### Commands and examples for BIOS (UEFI) and BMC settings

- Commands:
	- BIOS (UEFI) settings: show, showvalues, showdefault, showdes, set, save, batch, restore, replicate
	- BMC settings: show, set, save, batch
- Examples:

```
– BIOS (UEFI) settings: 
   OneCLI config show Bios 
   OneCLI config show "Bios.Q00001 Boot Mode" --bmc USERID:PASSW0RD@bmchost 
   OneCLI config set "Bios.Q00001 Boot Mode" "UEFI only" --bmc USERID:PASSW0RD@bmchost 
   OneCLI config save --file sr635_bios.txt
– BMC settings: 
   OneCLI config show BMC --bmc USERID:PASSW0RD@bmchost 
   OneCLI config set BMC.Network1 true 
   OneCLI config batch --file batch.txt 
   The content of the batch.txt file includes: 
       set BMC.DHCP1 false 
       set BMC. HostIPAddress1 "xx.xx.xx.xx"
       set BMC.HostIPSubnet1 "xx.xx.xx.xx"
       set BMC.GatewayIPAddress1 "xx.xx.xx.xx"
```
# <span id="page-226-0"></span>Appendix C. OneCLI features supported on the ThinkServer/ WenTian servers

This section provides the supported OneCLI features and specific limitations for the ThinkServer/WenTian servers.

#### Supported features

#### In-band and out-of-band features:

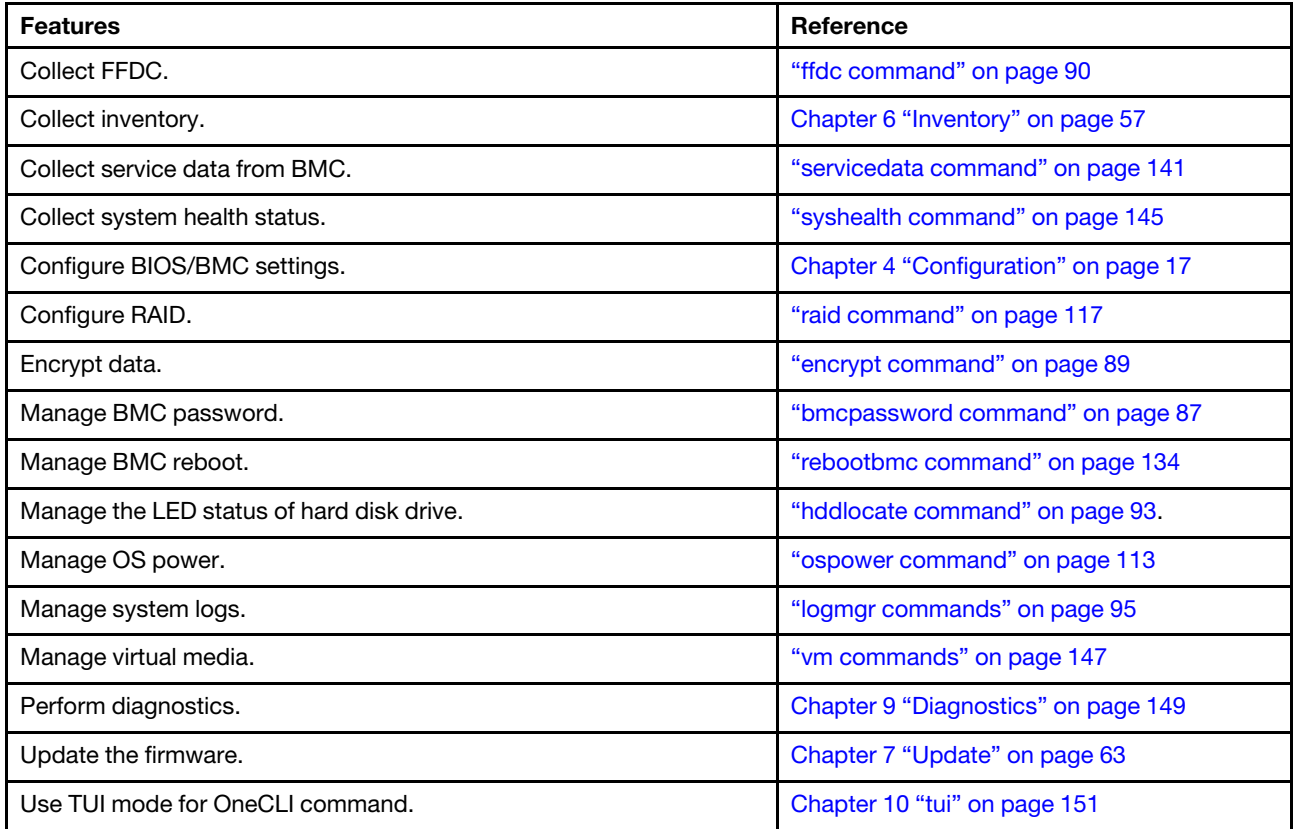

### In-band features:

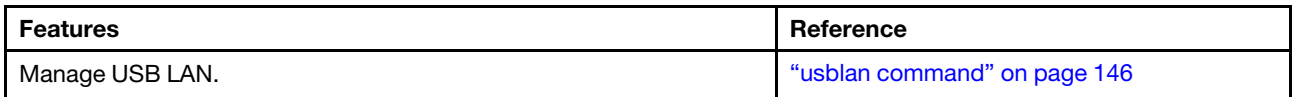

### Multiple systems management features:

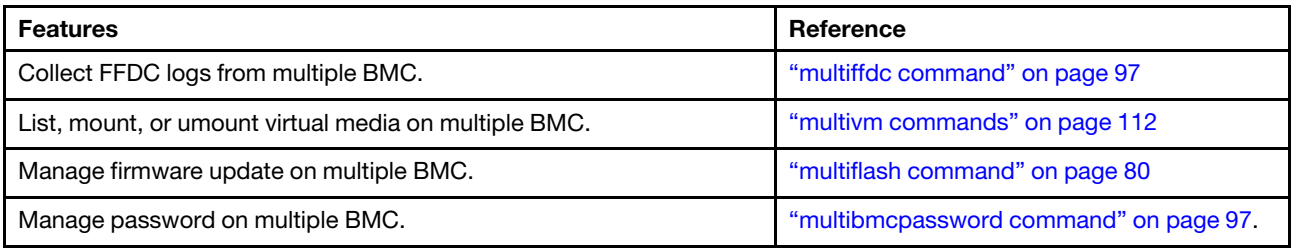

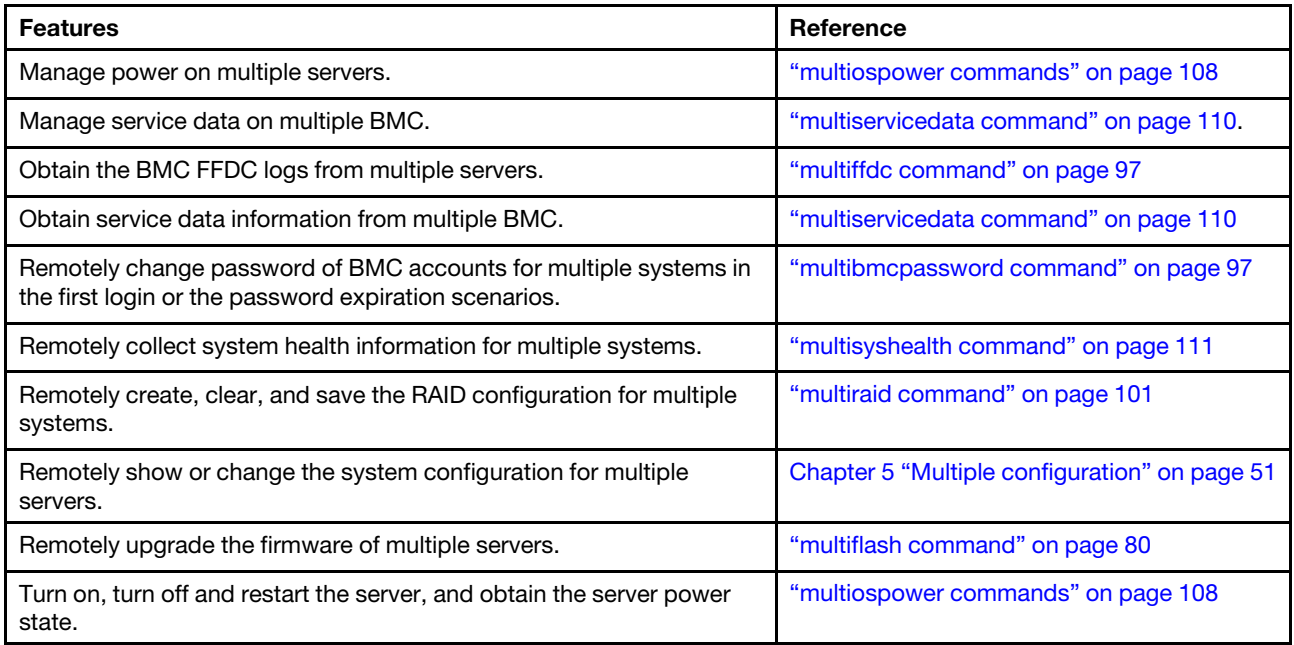

### Limitations

The hddlocate command is not supported in the DN8848 V2 server.

When running OneCLI raid commands in out-of-band mode (for example, add or delete a RAID array), it is recommended to wait 30-60s until BMC update the data in the back end. Then OneCLI will retrieve the latest results by using OneCLI raid show command.

For the multiple virtual media instances (for example, CD1, CD2) that can be enabled on the ThinkServer servers, OneCLI will mount the image to the first available virtual media in ascending order of the index.

When running OneCLI on Windows OS in in-band mode, the AMI RNDIS device driver should be installed manually. This driver is supported in the ThinkServer/WenTian servers. For more information, refer to [https://datacentersupport.lenovo.com/cn/zc/products/servers/thinkserver/sr590v2-china-only/](https://datacentersupport.lenovo.com/cn/zc/products/servers/thinkserver/sr590v2-china-only/7d53/downloads/driver-list/)  [7d53/downloads/driver-list/](https://datacentersupport.lenovo.com/cn/zc/products/servers/thinkserver/sr590v2-china-only/7d53/downloads/driver-list/).

For the ThinkServer/WenTian servers, OneCLI doesn't support the following:

- ESXi related functions
- BMC firmware level downgrade

OneCLI preserves the configuration settings when updating the BMC firmware level on the ThinkServer SR590 V2/SR660 V2/DN8848 V2 servers. Users can upgrade the BMC firmware in BMC web without preserving configuration settings.

OneCLI preserves the configuration settings when upgrading the BMC firmware level. However, this feature is not supported in the following BMC versions:

- ThinkServer SR590 V2: BMC version is 5.34 and earlier.
- ThinkServer SR660 V2: BMC version is 5.49 and earlier.
- ThinkServer DN8848 V2: BMC version is 5.14 and earlier.

In this case, users should upgrade the BMC firmware on BMC web interface without preserving configuration settings.

If the HTTPS server is used for the firmware update, OneCLI only supports the self-signed certificate, and both read and write permissions are required. If the FTP server is used for storing the payload files for the firmware update, the read, write, and delete permissions are required.

OneCLI (in-band mode) connects to BMC when USB LAN is enabled, but USB LAN will be disabled when the remote console is turned off. Therefore, if user turns on/off the remote console when running OneCLI, OneCLI in-band commands might not work properly.

# Appendix D. OneCLI global configuration file

<span id="page-230-0"></span>The configuration items of OneCLI are listed in the global.config file in INI format. For more information, refer to the global.config file in OneCLI binary.

Note: When using global.config in the executable version of OneCLI, the --config parameter should be used for specifying the absolute path.

The configuration items varied depending on OneCLI versions. Following is the example:

# XClarity Essentials OneCLI consolidates ToolsCenter 1.x tools, i.e. UXSPI for update, DSA for inventory, # ASU for configuration # To point XClarity Essentials OneCLI to old ToolsCenter 1.x version to help manage old MTM using proxy tools # that come with XClarity Essentials OneCLI # Users can change the following three config items # Example for Windows: # To set UXSPI path, users can change the value of "UXSPI\_PATH" from "NONE" to the absolute path to where #users put the UXSPI executable file prepared separately # Do not set the path to the proxy tool "uxspi.exe" inside XClarity Essentials OneCLI # UXSPI PATH=C:\lnvgy\_utl\_uxspi\_10.1\_winsrvr\_32-64.exe UXSPI\_PATH=NONE # To set DSA path, users can change the value of "DSA\_PATH" from "NONE" to the absolute path to where users # put the DSA executable file prepared separately # Do not set the path to the proxy tool "dsa.exe" inside XClarity Essentials OneCLI # DSA\_PATH=C:\lnvgy\_utl\_dsa\_dsala5q-10.1\_portable\_windows\_x86-64.exe DSA\_PATH=NONE # To set ASU path, users should first extract "asu.exe" out of the official ASU executable wrapper # (e.g, lnvgy utl asu asut90e-10.1 windows x86-64.exe), then, change the value of "ASU PATH" from "NONE" # to the absolute path to where users put "asu.exe" extracted above # Do not set the path to the proxy tool inside XClarity Essentials OneCLI # default value is "NONE" # ASU\_PATH=C:\asu\asu64.exe ASU\_PATH=NONE # Set the number of Windows log entries OneCLI inventory collect. It could be an integer, or "All". ONECLI\_EVENTLOG\_MAX=4096

# Appendix E. Notices

Lenovo may not offer the products, services, or features discussed in this document in all countries. Consult your local Lenovo representative for information about the products and services currently available in your area.

<span id="page-232-0"></span>Any reference to a Lenovo product, program, or service is not intended to state or imply that only that Lenovo product, program, or service may be used. Any functionally equivalent product, program, or service that does not infringe any Lenovo intellectual property right may be used instead. However, it is the responsibility of user to evaluate and verify the operation of any other product, program, or service.

Lenovo may have patents or pending patent applications covering subject matter described in this document. The furnishing of this document does not give you any license to these patents. You can send license inquiries, in writing, to:

*Lenovo (United States), Inc. 8001 Development Drive Morrisville, NC 27560 U.S.A. Attention: Lenovo Director of Licensing*

LENOVO PROVIDES THIS PUBLICATION "AS IS" WITHOUT WARRANTY OF ANY KIND, EITHER EXPRESS OR IMPLIED, INCLUDING, BUT NOT LIMITED TO, THE IMPLIED WARRANTIES OF NON-INFRINGEMENT, MERCHANTABILITY OR FITNESS FOR A PARTICULAR PURPOSE. Some jurisdictions do not allow disclaimer of express or implied warranties in certain transactions, therefore, this statement may not apply to you.

This information could include technical inaccuracies or typographical errors. Changes are periodically made to the information; these changes will be incorporated in new editions of the publication. Lenovo may improve or change the products and the programs described in this publication at any time without notice.

The products described in this document are not intended for use in implantation or other life support applications where malfunction may result in injury or death to persons. The information contained in this document does not affect or change Lenovo product specifications or warranties. Nothing in this document shall operate as an express or implied license or indemnity under the intellectual property rights of Lenovo or third parties. All information contained in this document was obtained in specific environments and is presented as an illustration. The result obtained in other operating environments may vary.

Lenovo may use or distribute any of the information you supply in any way it believes appropriate without incurring any obligation to you.

Any references in this publication to non-Lenovo Web sites are provided for convenience only and do not in any manner serve as an endorsement of those Web sites. The materials at those Web sites are not part of the materials for this Lenovo product, and use of those Web sites is at your own risk.

Any performance data contained are determined in a controlled environment. Therefore, the result obtained in other operating environments may vary significantly. Some measurements may have been made on development-level systems and there is no guarantee that these measurements will be the same on generally available systems. Furthermore, some measurements may have been estimated through extrapolation. Actual results may vary. Users of this document should verify the applicable data for their specific environment.

### **Trademarks**

<span id="page-233-1"></span>LENOVO, FLEX SYSTEM, SYSTEM X, and NEXTSCALE SYSTEM are trademarks of Lenovo. Intel and Intel Xeon are trademarks of Intel Corporation in the United States, other countries, or both. Internet Explorer, Microsoft, and Windows are trademarks of the Microsoft group of companies. Linux is a registered trademark of Linus Torvalds. All other trademarks are the property of their respective owners.© 2023 Lenovo.

### Important notes

Processor speed indicates the internal clock speed of the microprocessor; other factors also affect application performance.

<span id="page-233-0"></span>When referring to processor storage, real and virtual storage, or channel volume, KB stands for 1 024 bytes, MB stands for 1 048 576 bytes, and GB stands for 1 073 741 824 bytes.

When referring to hard disk drive capacity or communications volume, MB stands for 1 000 000 bytes, and GB stands for 1 000 000 000 bytes. Total user-accessible capacity can vary depending on operating environments.

Lenovo makes no representations or warranties with respect to non-Lenovo products. Support (if any) for the non-Lenovo products is provided by the third party, not Lenovo.

Some software might differ from its retail version (if available) and might not include user manuals or all program functionality.

## Index

### A

accessibility features<sup>2</sup> [209](#page-222-0) keyboard [209](#page-222-0) acquire command [64,](#page-77-0) [153](#page-166-0), [164](#page-177-0) advanced memory test [171](#page-184-0) all [115](#page-128-0) assert [138](#page-151-0) ASU proxy tool [181](#page-194-0) auto-completion [169](#page-182-0)

## B

batch command [37,](#page-50-0) [51](#page-64-1) boottosetup [108](#page-121-1)

## C

certificate management [41](#page-54-0) cim [115](#page-128-1) clear command [95](#page-108-1) clear password [169](#page-182-1) clearsnapshot command [144](#page-157-0) compare command [22](#page-35-0), [68](#page-81-0) comparedefault command [23](#page-36-0) comparepending command [24](#page-37-0) config, batch [37](#page-50-0) config, compare [22](#page-35-0) config, comparedefault [23](#page-36-0) config, comparepending [24](#page-37-0) config, createuuid [31](#page-44-0) config, delete [32](#page-45-0) config, deletecert [44](#page-57-0) config, export [44](#page-57-1) config, generate [45](#page-58-0) config, import [49](#page-62-0) config, loaddefault [33](#page-46-0) config, nodes [30](#page-43-0) config, replicate [38](#page-51-0) config, restore [39](#page-52-0) config, save [40](#page-53-0) config, set [34](#page-47-0) config, show [24](#page-37-1) config, showdefault [27](#page-40-0) config, showdes [25](#page-38-0) config, showgroups [28](#page-41-0) config, showvalues [29](#page-42-0) config, template.xml file [46](#page-59-0) Configuration [17](#page-30-1) configuration file [217](#page-230-0) configuration setting [17](#page-30-2) configuration settings, displaying [19](#page-32-0) create, clear, save, check [117](#page-130-1) createuuid command [31](#page-44-0)

## D

deassert [139](#page-152-0) delete command [32](#page-45-0) deletecert command [44](#page-57-0) diagnostics, run command [149](#page-162-1) diags command, run, diagnosticsprogram [149](#page-162-2) disability [209](#page-222-0) DSA proxy tool [183](#page-196-0)

### E

export [158](#page-171-0) export command [44](#page-57-1), [158](#page-171-0) exportreport [159](#page-172-0) exportreport command [159](#page-172-0)

### F

firmware, multiple BMC [172](#page-185-0) flash command [73](#page-86-0) formatlog command [57](#page-70-1) fpusb commands, set, view [92](#page-105-0)

## G

generate [155](#page-168-0) generate command [45,](#page-58-0) [155](#page-168-0) generate, acquire, install [153,](#page-166-0) [164](#page-177-0) get [156](#page-169-0) get command [156](#page-169-0) get, save [157](#page-170-0) getdevices command [58](#page-71-0) getinfor command [59,](#page-72-0) [99](#page-112-0)

## H

Hardware and software requirements [5](#page-18-0) hostinterface command [94](#page-107-0)

## I

import command [49](#page-62-0) important notes [220](#page-233-0) install [160,](#page-173-0) [165](#page-178-0) install command [160,](#page-173-0) [165](#page-178-0)<br>interactive mode 21 interactive mode inventory [57](#page-70-2) inventory, formatlog [57](#page-70-1) inventory, getdevices [58](#page-71-0)<br>inventory, getinfor 59 inventory, getinfor inventory, upload [60](#page-73-0) ipmikcs [116](#page-129-0) ipmilan [116](#page-129-1)

## K

known limitations [189](#page-202-1)

# L

loaddefault command [33](#page-46-0) logmgr command [95](#page-108-2)

### M

misc [85](#page-98-0) misc, logmgr [95](#page-108-2) misc, ospower [113](#page-126-1) misc, usblan [146](#page-159-1) multicompare, compare, BMC [79](#page-92-0) multiconfig [51](#page-64-2) multiconfig, batch [51](#page-64-1) multiconfig, replicate [52](#page-65-0) multiconfig, restore [52](#page-65-1) multiconfig, set [53](#page-66-0) multiconfig, show [54](#page-67-0) multiinventory command [99](#page-112-1) multiospower [108](#page-121-2) multiscan, scan, BMC [81](#page-94-0)

### N

nodes command [30](#page-43-0) notes, important [220](#page-233-0) notices [219](#page-232-0)

### O

operating systems, supported [7](#page-20-0) ospower command [113](#page-126-1) overview, technical [1](#page-14-0)

### P

portctrl command [114](#page-127-0) problem solving [189](#page-202-2)

## R

rdmount [167](#page-180-0) rdmount command [167](#page-180-1) rdumount [167](#page-180-0) rdumount command [168](#page-181-0) reboot [109](#page-122-0) rebootbmc command for BMC [134](#page-147-1) rebootcmm command for CMM [135](#page-148-0) rebootiom command for IOM [135](#page-148-1) replace [156](#page-169-1) replace command [156](#page-169-1) replicate command [38,](#page-51-0) [52](#page-65-0) report [161](#page-174-0) report command [161](#page-174-0) requirements software [7](#page-20-1) reseatblade command [136](#page-149-0) reseatcmm command [137](#page-150-0) restore command [39](#page-52-0), [52](#page-65-1) restorebmu command [137](#page-150-1) return codes [196](#page-209-0) rpp [138](#page-151-1)

### S

save command [40](#page-53-0)<br>scan command 82 scan command Secure data deletion [173](#page-186-0) serase command [140](#page-153-0) server options [7](#page-20-2) servicedata [141](#page-154-1) servicelog [141](#page-154-2) set command [34](#page-47-0), [53](#page-66-0), [92](#page-105-1)

show command [24](#page-37-1), [54](#page-67-0) showdefault command [27](#page-40-0) showdes command [25](#page-38-0) showgroups command [28](#page-41-0) showppin [162](#page-175-0) showppin command [162](#page-175-0) showvalues command [29](#page-42-0) smartdata command [142](#page-155-0) smmlan command [143](#page-156-0) software requirements [7](#page-20-1) solving problems [189](#page-202-2) state [109](#page-122-1) status [139](#page-152-1) status command [93](#page-106-1) supported hardware [5](#page-18-1) supported operating systems [7](#page-20-0) supported server models [5](#page-18-2) switchcmm command [144](#page-157-1) sysguard command [144](#page-157-2) syshealth command [145](#page-158-1) system configuration, change or set [31](#page-44-1) system configuration, save, replicate, and restore [35](#page-48-0)

# T

template.xml file [46](#page-59-0) the FoD key [153](#page-166-1) trademarks [220](#page-233-1) troubleshooting [189](#page-202-2) turnoff [110](#page-123-1) turnon [110](#page-123-2)

## U

uninstall [163](#page-176-0) uninstall command [163](#page-176-0) update [63](#page-76-1) update, acquire [64](#page-77-0) update, compare [68](#page-81-0) update, flash [73](#page-86-0) update, rebootbmc command for BMC [134](#page-147-1) update, rebootcmm command for CMM [135](#page-148-0) update, rebootiom command for IOM [135](#page-148-1) update, scan [82](#page-95-0) upgrade, specify, BMC [77](#page-90-0) upgrade, specify, BMC/SMM [80](#page-93-1) upload command [60](#page-73-0) uploadreport command [157](#page-170-0) usblan command [146](#page-159-1) using OneCLI for Linux [12](#page-25-0) using OneCLI for Windows [11](#page-24-0) UXSPi proxy tool [184](#page-197-0)

## V

virtual disk mount [167](#page-180-1)<br>virtual disk unmount 168 virtual disk unmount vm command [147](#page-160-1)

### W

Web resources [xi](#page-12-0)

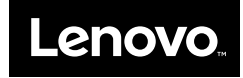